Trabajo de Fin De Máster

Máster Ingeniería Electrónica, Robótica y Automática

**Diseño óptimo de sistema de generación fotovoltaico con almacenamiento en baterías para vivienda unifamiliar y electrolineras basado en técnicas de Machine Learning** 

Autor: Rafael Amadeo García Pérez Tutor: Eduardo Galván Diez Juan Manuel Carrasco Solís

> **Dpto. Ingeniería Electrónica Escuela Técnica Superior de Ingeniería Universidad de Sevilla Sevilla, 2020**

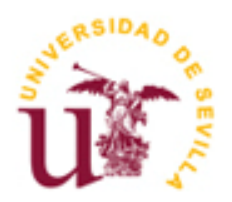

#### Trabajo de Fin de Máster

Máster en Ingeniería Electrónica, Robótica y Automática

*Diseño óptimo de un sistema de generación fotovoltaico con almacenamiento en baterías para vivienda unifamiliar y electrolineras basado en técnicas de Machine Learning*

Autor:

Rafael Amadeo García Pérez

Tutor:

Eduardo Galván Diez Juan Manual Carrasco Solís

Dpto. de Ingeniería Electrónica Escuela Técnica Superior de Ingeniería Universidad de Sevilla

Sevilla, 2020

#### Trabajo de Fin de Máster

Máster en Ingeniería Electrónica, Robótica y Automática

## *Diseño óptimo de un sistema de generación fotovoltaico con almacenamiento en baterías para vivienda unifamiliar y electrolineras basado en técnicas de Machine Learning*

Autor: Rafael Amadeo García Pérez

Tutor: Eduardo Galván Diez Juan Manuel Carrasco Solís

El tribunal nombrado para juzgar el proyecto arribada indicado, compuesto por los siguientes miembros:

Presidente:

Vocales:

Secretarios:

Acuerdan otorgar la calificación de:

*A mi familia, A mis amigos, A mis profesores, Quienes me ayudaron A llegar donde estoy*

#### **RESUMEN**

El objetivo de este trabajo de fin de máster es el de diseñar una instalación fotovoltaica para una vivienda unifamiliar haciendo uso de técnicas de Machine Learning. El futuro de la generación de energía eléctrica debe ser una generación limpia y renovable con el objetivo de reducir el ritmo de contaminación actual, por lo tanto, es fundamental cualquier avance relativo a las tecnologías relacionadas con las instalaciones fotovoltaicas, así como convertir en habitual las instalaciones de autoconsumo eléctrico de las viviendas, dejando atrás ya la clásica instalación de consumo de la red eléctrica. También se presta especial atención al diseño de instalaciones fotovoltaicas con o sin baterías para electrolineras con el objetivo de reducir el consumo de energía eléctrica de la red en la electrolinera. Una de las partes más críticas en el dimensionamiento de este tipo de instalaciones es escoger los valores adecuados de potencia de paneles, capacidad de las baterías y en algunos casos variables como la potencia a contratar, energía mínima que debe tener la batería para proporcionar picos de potencia, etc. Para optimizar al máximo posible el dimensionamiento e incrementar el ahorro obtenido en un periodo de 10 años con la instalación se utilizará una técnica de Machine Learning que consistirá en el uso del algoritmo genético para determinar los valores idóneos de potencia de los paneles y capacidad de las baterías que optimicen una determinada función.

También será un objetivo fundamental de este proyecto el presentar y entregar los documentos de la forma lo más profesional posible, contando por lo tanto con memoria descriptiva, memoria técnica o anexos, presupuesto, pliego de condiciones y planos.

#### **ABSTRACT**

The goal of this end-of-master's work is to design a photovoltaic installation for a single-family home based on Machine Learning techniques. The future of electric energy generation must be clean and renewable generation with the aim of reducing the current rate of pollution. Therefore, any advance in technologies related to photovoltaic installations is essential, as well as making the installation of self-consumption of electricity in houses commonplace, leaving behind the classic installation of consumption in the electricity network. Special attention is also given to the design of photovoltaic installations with or without batteries for charging stations with the aim of reducing the consumption of electrical energy from the network in the charging station. One of the most critical parts in the dimensioning of this type of installations is to choose the appropriate values of panel power, battery capacity and in some cases variables such as the power to be contracted, minimum energy that the battery must have to provide power peaks, etc. In order to optimize the dimensioning as much as possible and increase the savings obtained in a period of 10 years with the installation, a Machine Learning technique will be used, which will consist in the use of the genetic algorithm to determine the suitable values of power of the panels and capacity of the batteries that optimize a certain function.

It will also be a fundamental objective of this project to present and deliver the documents in the most professional way possible, counting therefore with descriptive memory, technical memory or annexes, budget specifications and plans.

### **ÍNDICE DE CONTENIDOS**

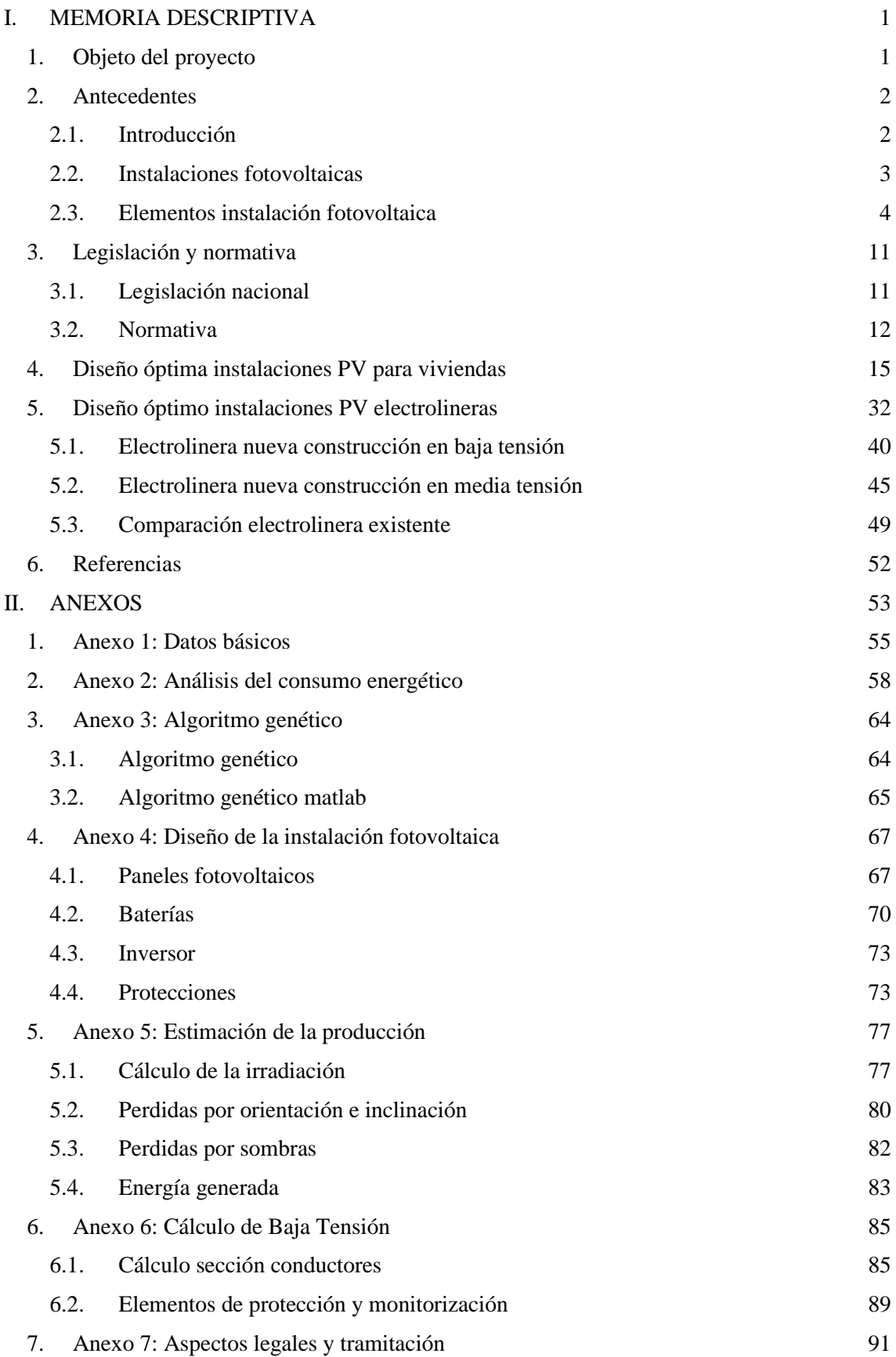

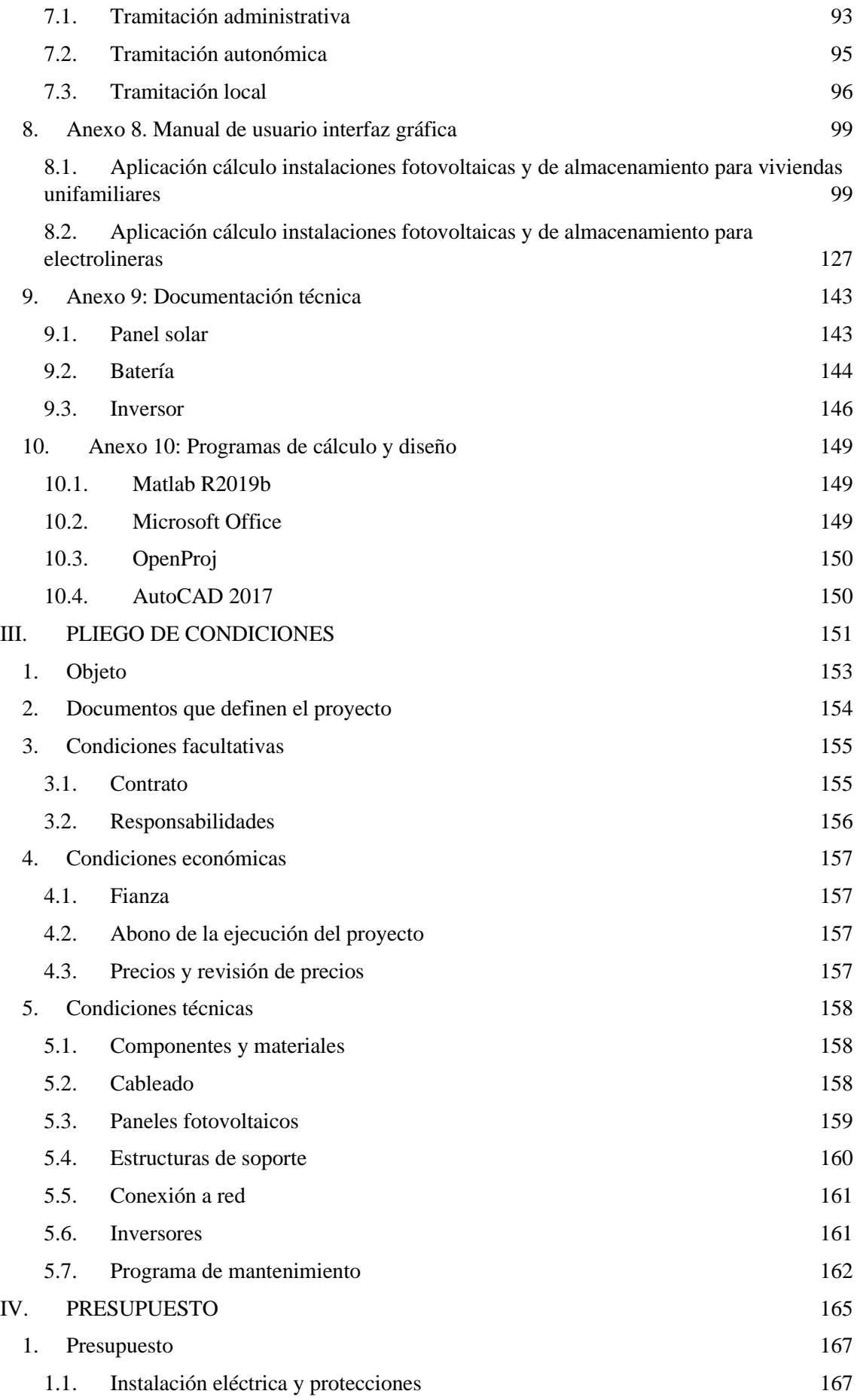

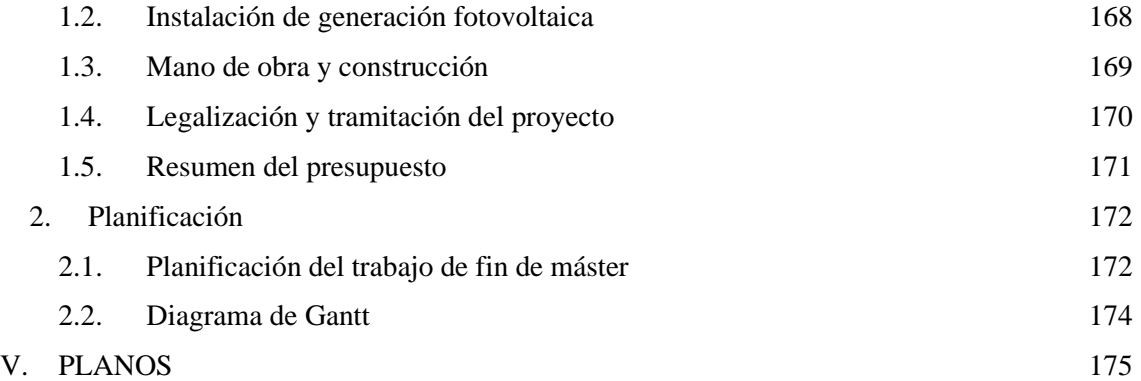

## **ÍNDICE DE FIGURAS**

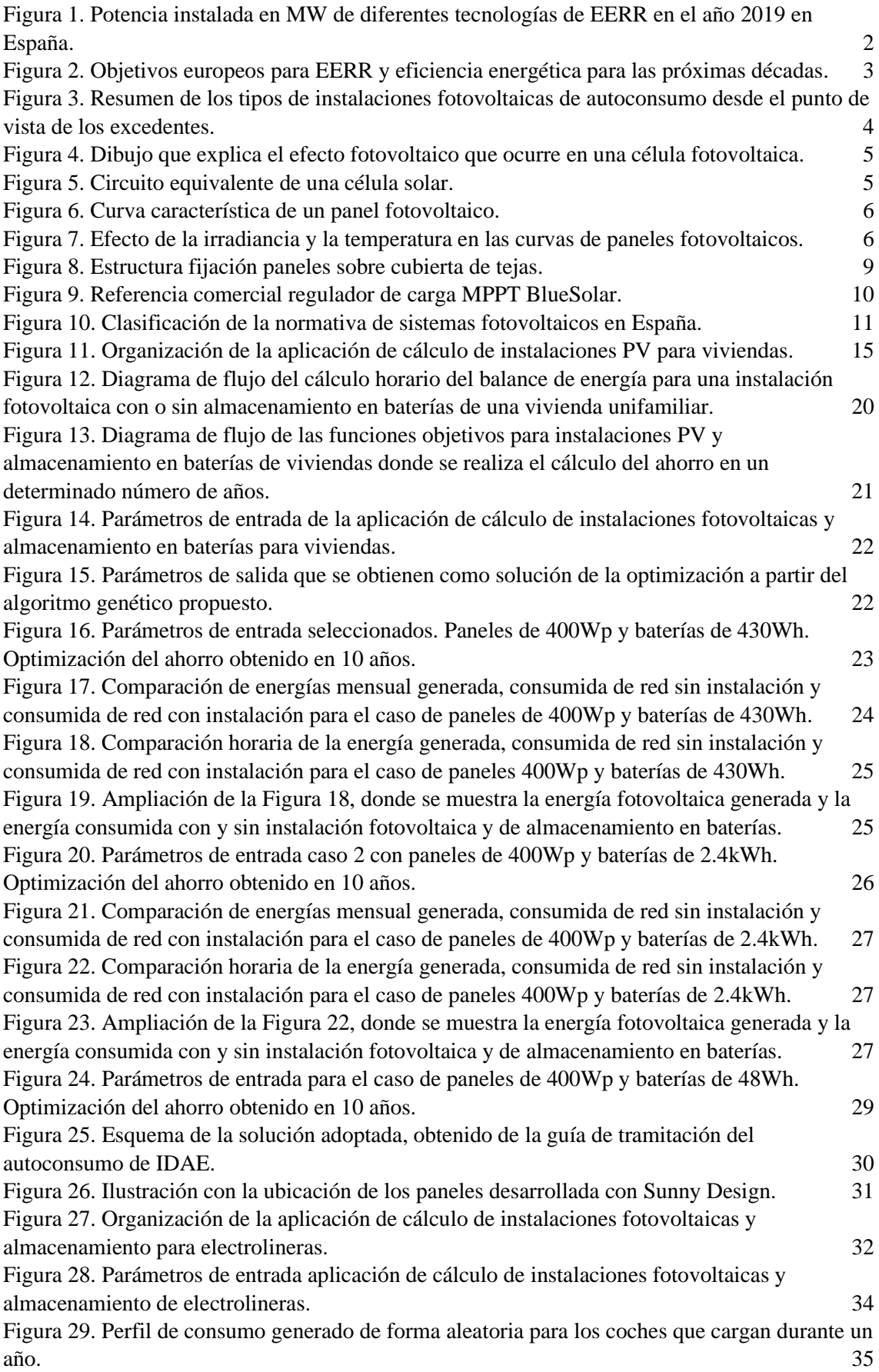

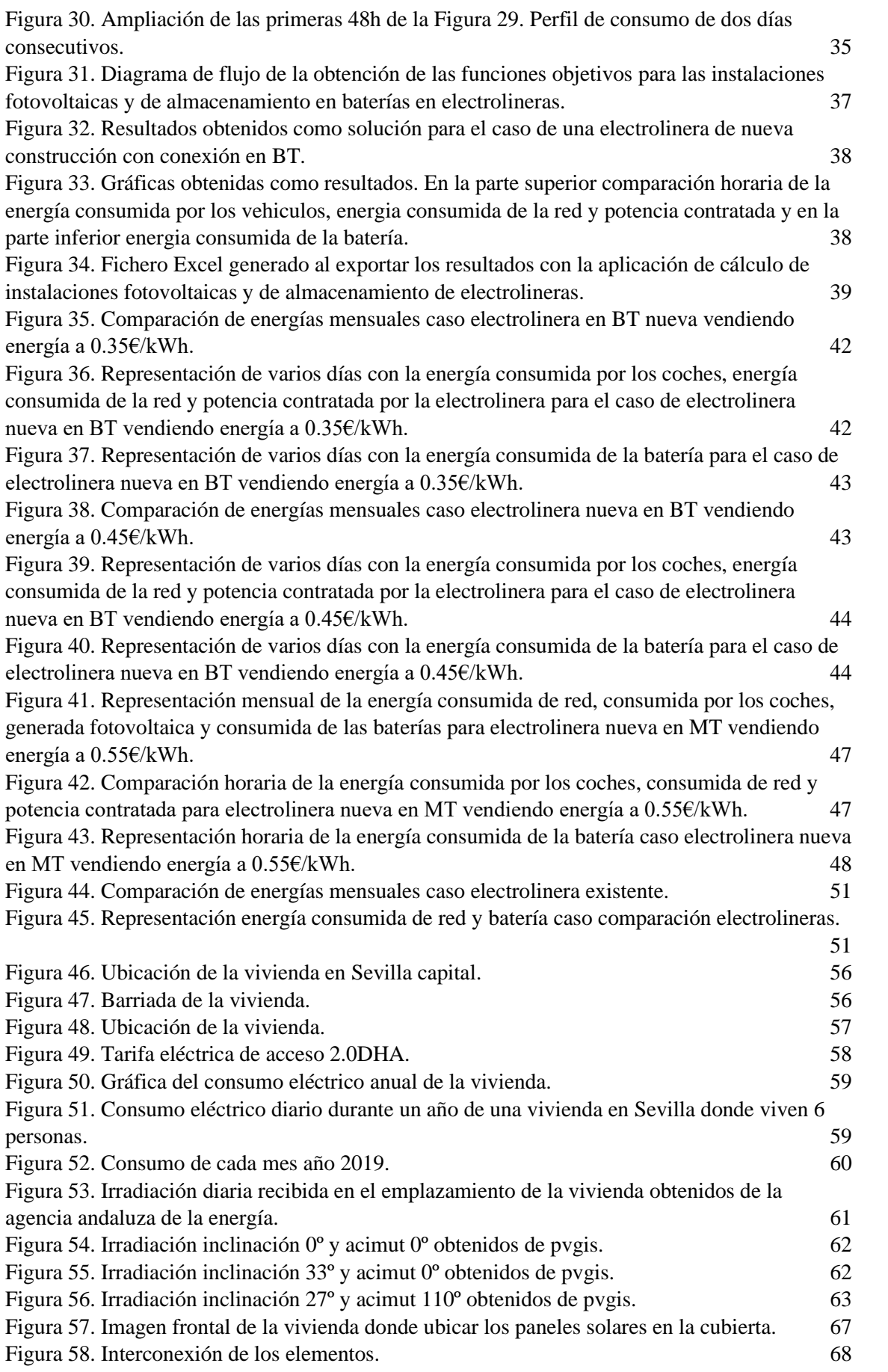

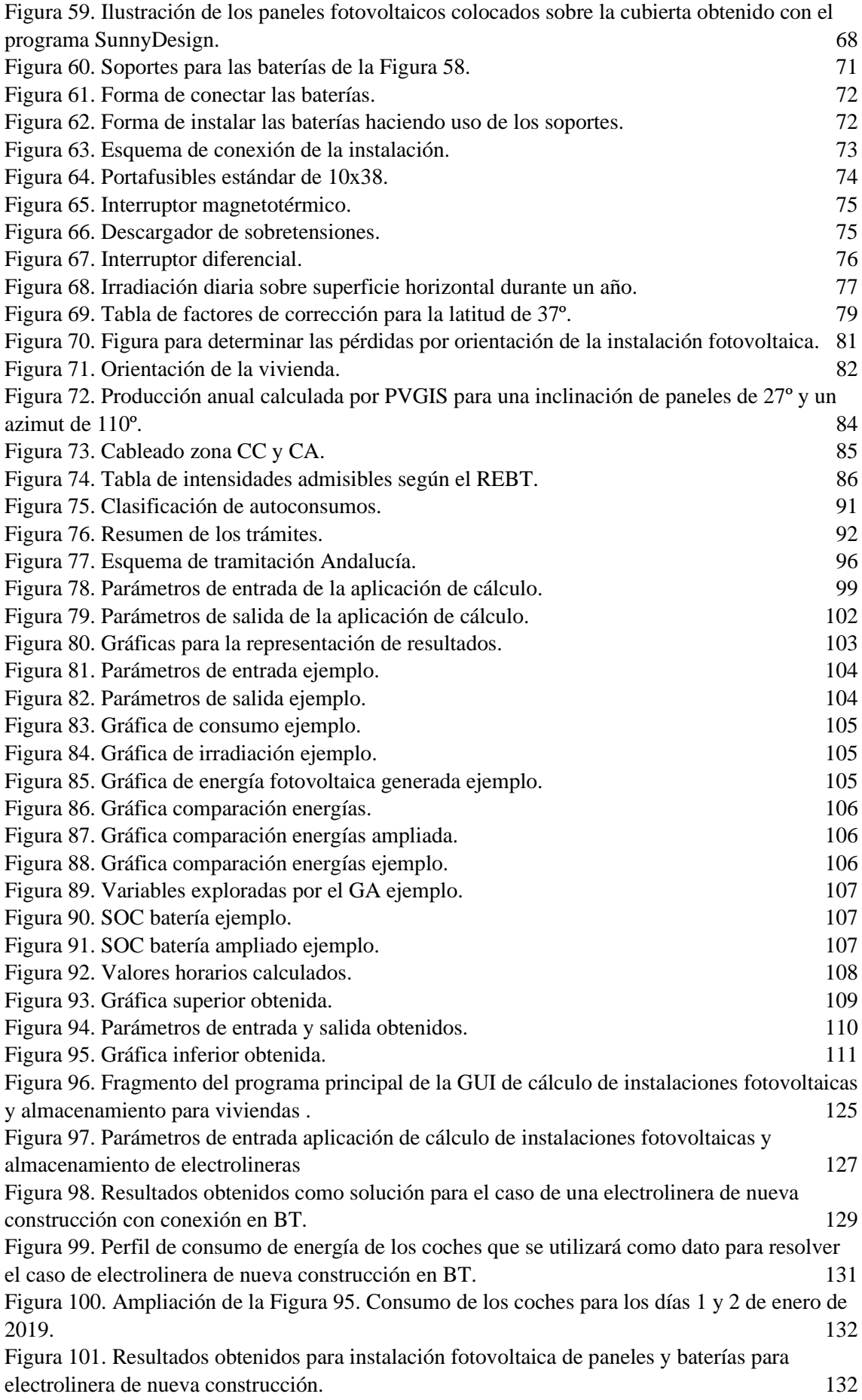

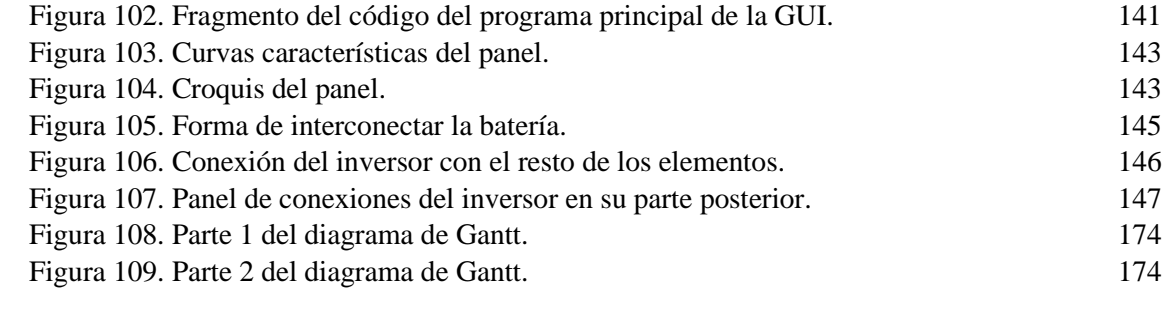

## **ÍNDICE DE TABLAS**

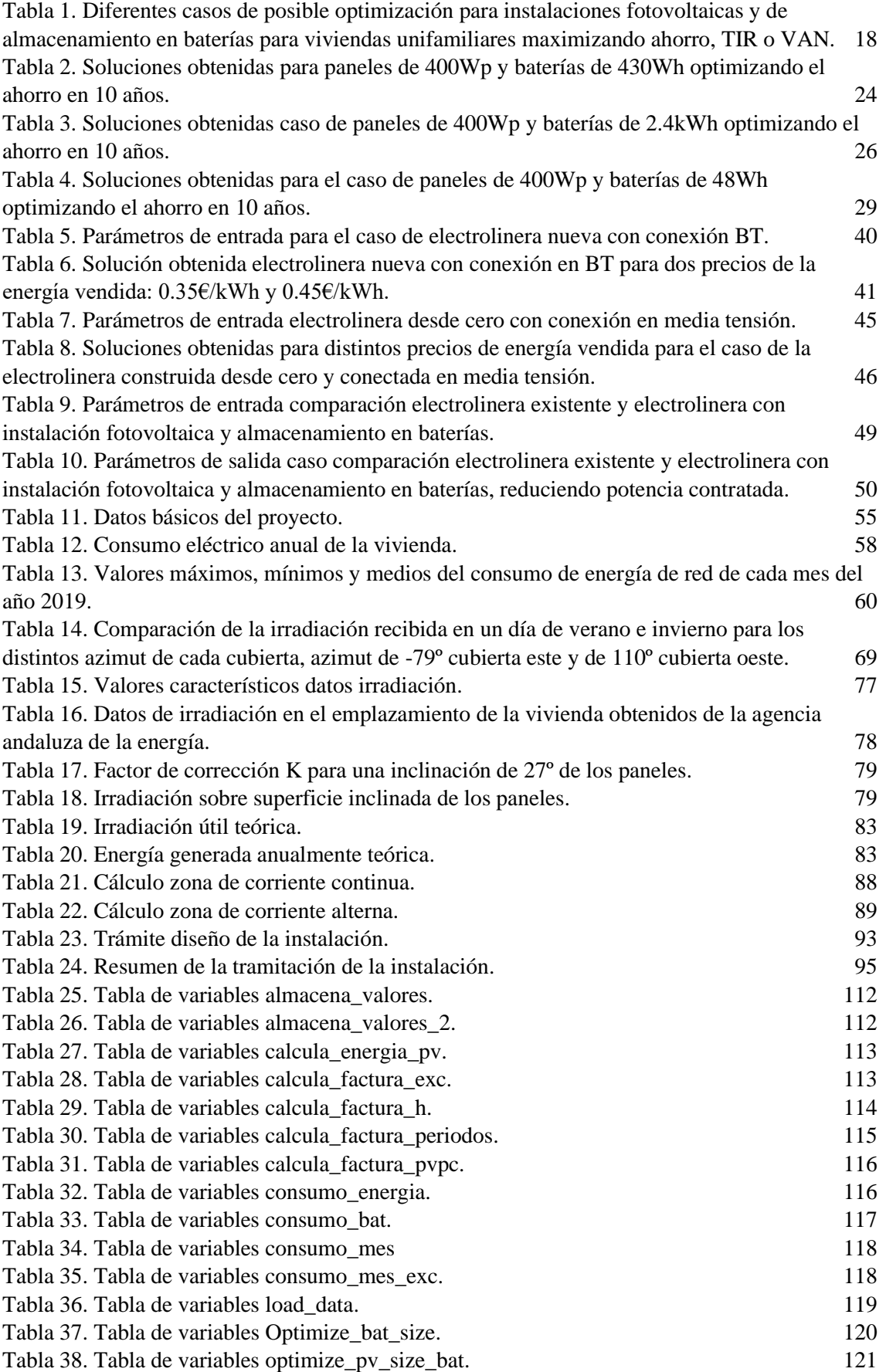

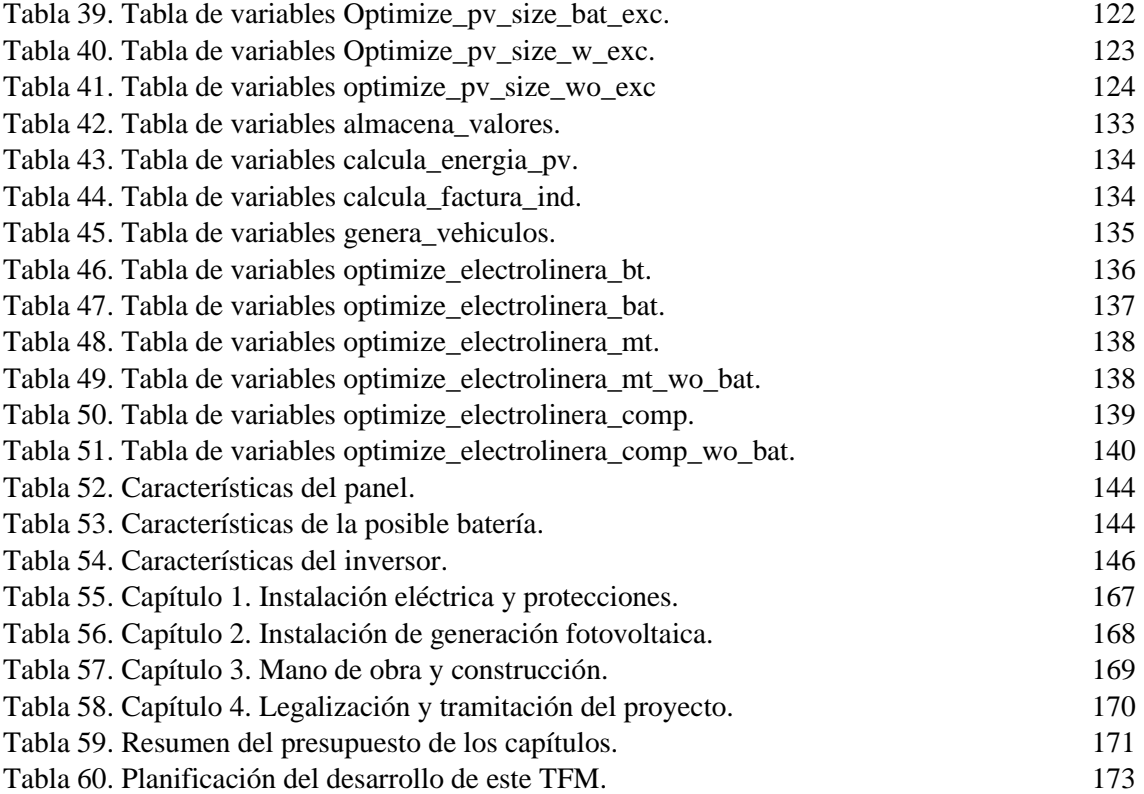

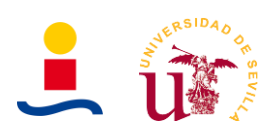

# <span id="page-22-0"></span>**I. MEMORIA DESCRIPTIVA**

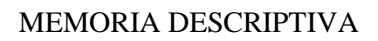

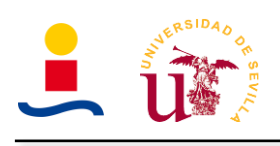

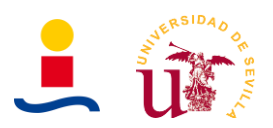

#### <span id="page-24-0"></span>**1. Objeto del proyecto**

El objeto de este proyecto es doble. Por un lado, un objetivo de este proyecto es el de diseñar una instalación fotovoltaica de autoconsumo con almacenamiento en baterías haciendo uso de técnicas de machine learning para el dimensionamiento óptimo de la instalación y la estimación o modelado de las cargas de la vivienda. Para ello, serán desarrolladas dos aplicaciones en matlab que nos permitan calcular instalaciones fotovoltaicas y de almacenamiento en baterías tanto para viviendas como para electrolineras. A lo largo de este documento se detallará el diseño de la instalación y las justificaciones oportunas. Se utilizará un algoritmo genético para determinar el valor óptimo de capacidad de la instalación y potencia, determinando que numero de paneles y baterías se debería instalar. La utilización del algoritmo genético es fundamental para determinar las soluciones óptimas pues se trata de una herramienta muy efectiva para determinar valores que optimizan cierta función objetivo.

Por otro lado, el otro objetivo de este documento es el de servir para la evaluación de un trabajo de fin de máster, en concreto el Máster en Ingeniería Electrónica, Robótica y Automática (MIERA) de la Escuela Técnica Superior de Ingeniería (ETSI), Universidad de Sevilla (US). Se pondrán en práctica los conocimientos adquiridos en asignaturas como Sistemas electrónicos para gestión de energías renovables, emprendimiento, proyectos de automatización, control de distribución etc.

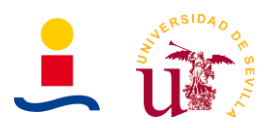

#### <span id="page-25-0"></span>**2. Antecedentes**

#### <span id="page-25-1"></span>**2.1. Introducción**

Las energías renovables están aquí para quedarse, es necesario un cambio inmediato en la manera de producir y consumir energía eléctrica y la mejor forma de hacerlo es mediante la generación de energía eléctrica procedente de fuentes de energía renovables, y la integración de estas en la red eléctrica. La tendencia actual es el incremento de las instalaciones fotovoltaicas por todo el mundo, liderado el sector por china. Esta evolución se debe a los avances que se producen en la fabricación de células solares, nuevas tecnologías de baterías, etc. En el año 2009 el coste medio del MWh era aproximadamente de 350\$/MWh mientras que a día de hoy el coste ronda los 50\$/MWh. Son estos los avances que permiten que cada vez sean más las instalaciones fotovoltaicas.

A nivel nacional, existe desde 2011 un plan llamado plan de energías renovables (PER) el cual tiene una duración hasta este mismo año, 2020. Este plan básicamente tiene como objetivo acelerar la adaptación hacia un futuro con generación eléctrica renovable. El plan dio sus frutos y actualmente, año 2020, el 45.3% de la energía producida es de fuentes de energías renovables mientras que en el año 2016 se tenía tan solo un 38.6% de generación a través de energías renovables. El plan prevé que el sector de la energía fotovoltaica siga creciendo gracias a que aumentaran las instalaciones en edificaciones de pequeña o media potencia. Dicho plan también se propuso como objetivo tener unos 7250MW de potencia instalada de fotovoltaica para el año 2020, que podemos comprobar que fue cumplido pues en 2019 se tenían 8623MW de potencia instalada de fotovoltaica y unos 25255MW de energía eólica, la cual lidera el sector de las energías renovables en España.

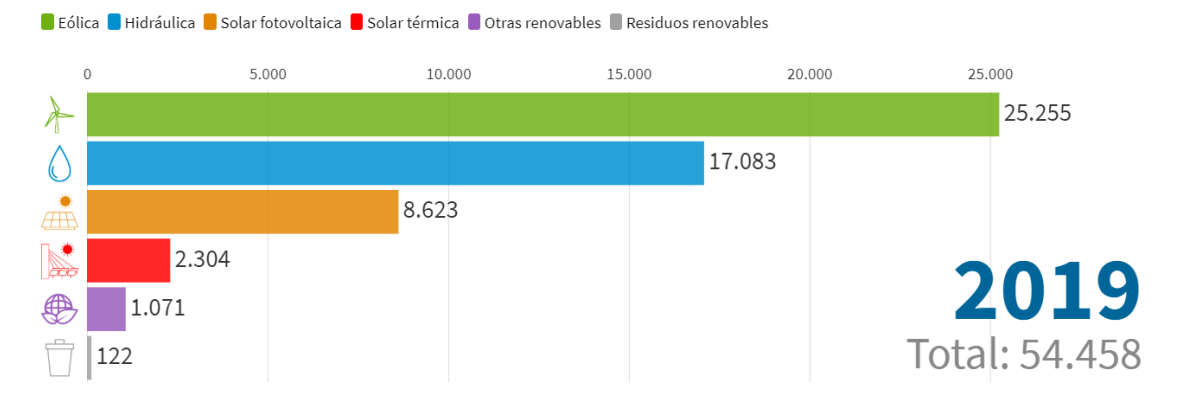

Figura 1. Potencia instalada en MW de diferentes tecnologías de EERR en el año 2019 en España.

<span id="page-25-2"></span>Los objetivos de este plan no son solo relativos a aumentar la producción eléctrica con energías renovables y la potencia instalada de estas, sino que también se quiere reducir el consumo de gasolina, diésel y promover la movilidad eléctrica con el vehículo eléctrico, el cual tendrá una evolución similar y paralela al sector de las energías renovables.

Este plan aquí comentado, es el plan antiguo (Entre 2011-2020). Actualmente se ha presentado un nuevo plan llamado Plan Nacional Integrado de Energía y Clima 2021-2030. El cual tiene objetivos similares que el plan antiguo, entre los que destacan:

- Reducción de las emisiones del 21% respecto de los niveles del año 1990.
- Una cuota de renovables del 42% sobre la energía final.

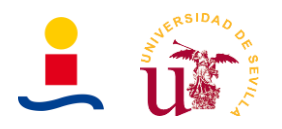

- Una mejora de la eficiencia energética del 39.6%
- Contribución de las renovables en el mix eléctrico del 74% para el año 2030.

Los objetivos energéticos a nivel europeo se muestran en la Figura 2.

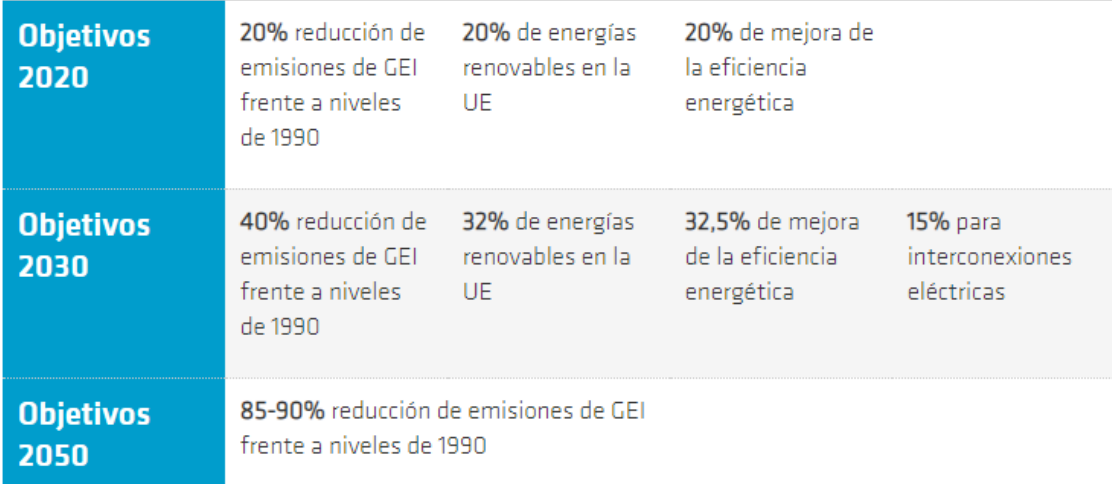

Figura 2. Objetivos europeos para EERR y eficiencia energética para las próximas décadas.

<span id="page-26-1"></span>El futuro parece bastante claro, la tendencia es a alcanzar un día un 100% de la generación con renovables y utilizar como medio de transportes vehículos basados en tecnología eléctrica para así reducir los niveles de contaminación que están provocando un grave aumento de la temperatura media del planeta.

#### <span id="page-26-0"></span>**2.2. Instalaciones fotovoltaicas**

Las instalaciones fotovoltaicas se pueden clasificar atendiendo a diversos criterios. Si lo hacemos considerando si se encuentran conectadas a la red eléctrica o no se distinguen dos tipos de instalaciones:

- **Instalaciones fotovoltaicas aisladas (SFA):** Aquellas instalaciones en la que no existe en ningún momento capacidad física de conexión eléctrica con la red de transporte o distribución ni directa ni indirectamente a través de una instalación propia o ajena. Podrán contener elementos de almacenamiento de energía o no y para su diseño se debe seguir el reglamento electrotécnico de baja tensión aprobado en el RD842:2002 (En particular las instrucciones técnicas complementarias BT-ITC-04). Importante aclarar que las conectadas a red con dispositivos interruptores o equivalentes no son consideradas instalaciones aisladas.
- **Instalaciones fotovoltaicas conectadas a red (SFCR):** Aquella instalación de generación conectada en el interior de una red de un consumidor, que comparte infraestructuras de conexión a la red con un consumidor o que este unida a este a través de una línea directa y que tenga o pueda tener, en algún momento, conexión eléctrica con la red de transporte o distribución. Dentro de este tipo de instalaciones a su vez se distinguen dos tipos:

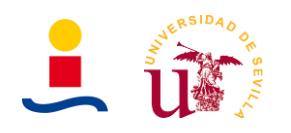

- **Centrales fotovoltaicas:** Destinadas únicamente a la producción en gran escala de energía eléctrica. Se diseñan y deben cumplir con el RD413:2014 de producción de energía eléctrica renovable.
- **Autoconsumo:** Se entiende por autoconsumo como el consumo de energía eléctrica proveniente de instalaciones de generación conectadas en el interior de una red de un consumidor o a través de una línea directa de energía eléctrica asociadas a un consumidor. El autoconsumo podrá ser individual o colectivo y con excedentes (El sobrante de energía se cede a la red eléctrica) o sin excedentes (El sobrante de energía debe almacenarse en baterías o bien controlar la producción de energía eléctrica y contar con mecanismos de antivertido).

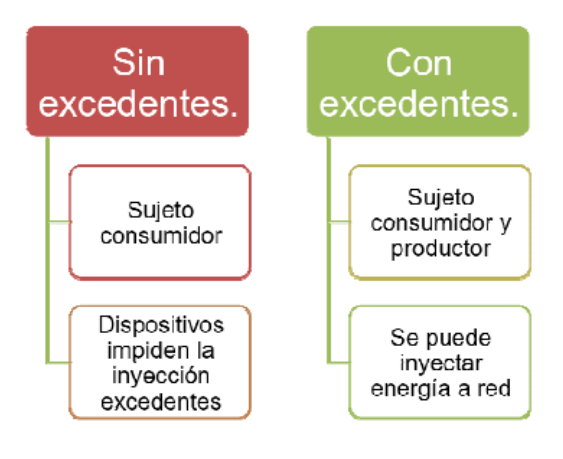

<span id="page-27-1"></span>Figura 3. Resumen de los tipos de instalaciones fotovoltaicas de autoconsumo desde el punto de vista de los excedentes.

En el caso de este proyecto, la instalación fotovoltaica a diseñar es una instalación de autoconsumo sin excedentes, pues los excedentes de energía serán almacenados en baterías eléctricas. Por lo tanto, la instalación deberá ser diseñada de tal forma que cumpla con el RD244:2019 en donde se establecen los características de las instalaciones de autoconsumo de energía eléctrica.

#### <span id="page-27-0"></span>**2.3. Elementos instalación fotovoltaica**

En este apartado se explicará de forma breve cuales son los elementos fundamentales de una instalación de autoconsumo y sus parámetros o características fundamentales. Las instalaciones fotovoltaicas son posibles gracias a que es posible transformar la energía de la radiación del sol en energía eléctrica a través del proceso conocido como efecto fotovoltaico.

#### **2.3.1. Panel solar**

El panel solar es el elemento fundamental de todo instalación fotovoltaica el cual es capaz de transformar la energía procedente de la radiación del sol en energía eléctrica. Dicha transformación de energía solar en energía eléctrica es posible gracias al efecto fotovoltaico. El efecto fotovoltaico consiste en que cuando los fotones procedentes de la radiación del sol impactan con la célula solar o fotovoltaica (Unión PN, impactando por la zona N) lo hacen impactando con los electrones y transmitiendo la energía del fotón al electrón rompiendo los enlaces covalentes y provocando que existan electrones libres incrementando aún más la carga

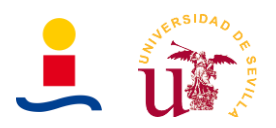

negativa de la zona N y por tanto la diferencia de potencial. Gracias a la unión sin elementos intermedios de una zona N y una zona P y a la diferencia de potencial se consigue que los electrones fluyan desde la zona N a la zona P de tal manera que se produce una corriente eléctrica que puede ser consumida por una carga. A medida que aumenta la intensidad de la radiación más aumentará la diferencia de potencial y por tanto la corriente que circula por la carga. En la Figura 4 se ilustra el efecto fotovoltaico que ocurre en una célula solar.

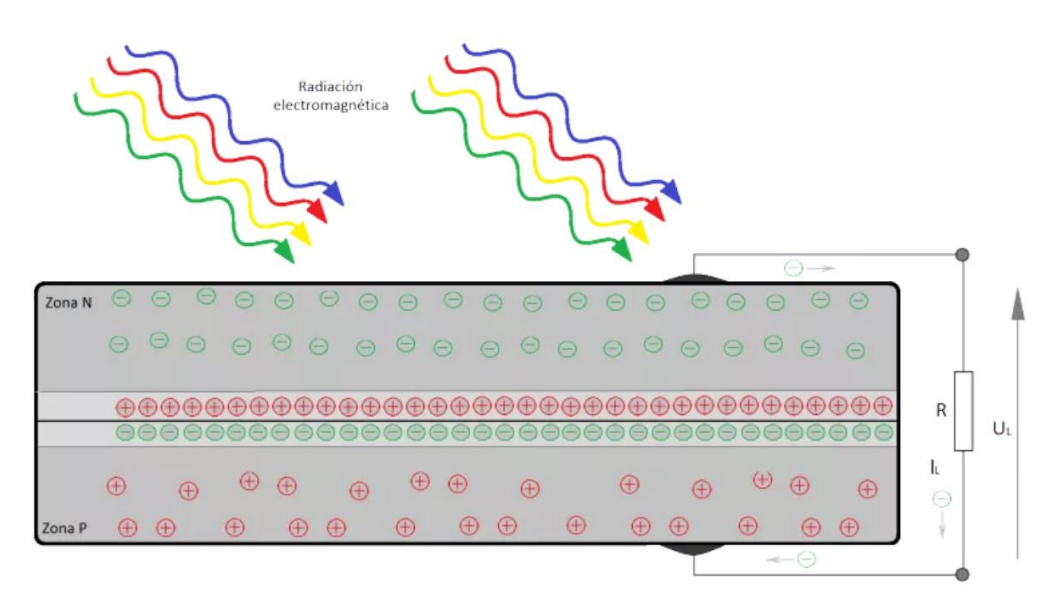

Figura 4. Dibujo que explica el efecto fotovoltaico que ocurre en una célula fotovoltaica.

<span id="page-28-0"></span>Desde un punto de vista matemático y de modelado, una célula solar se modela con el circuito equivalente que se puede observar en la Figura 5.

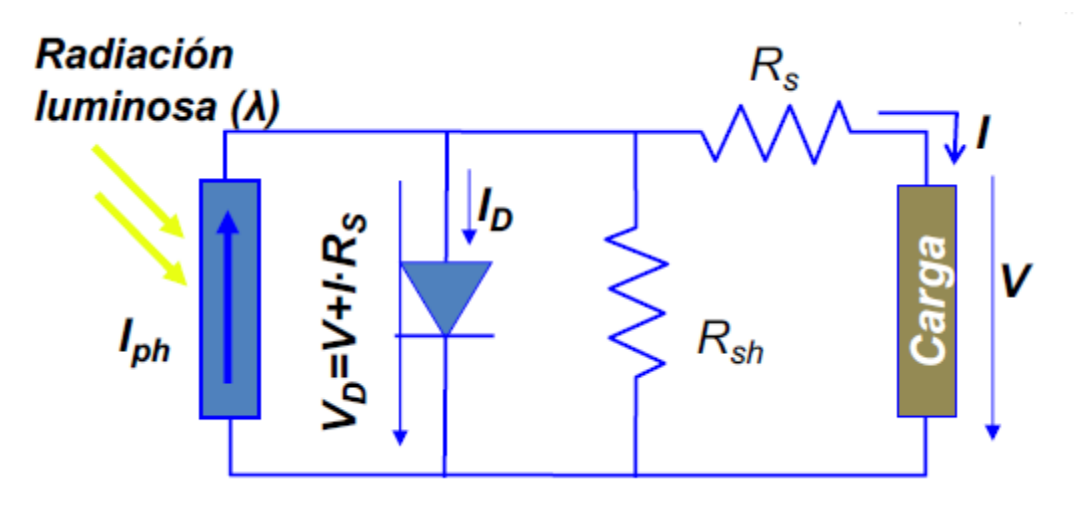

Figura 5. Circuito equivalente de una célula solar.

<span id="page-28-1"></span>La ecuación de la intensidad que circula por la carga es la siguiente:

$$
I = I_{sh} - I_s \cdot \left[ e^{\left( \frac{q \cdot (V + I \cdot R_s)}{K T A} \right)} - 1 \right] - \frac{(V + I \cdot R_s)}{R_{sh}}
$$

Si representamos gráficamente la relación que existe entre la intensidad que circula por un panel fotovoltaico y su tensión se obtiene la gráfica de la Figura 6.

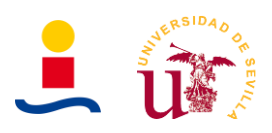

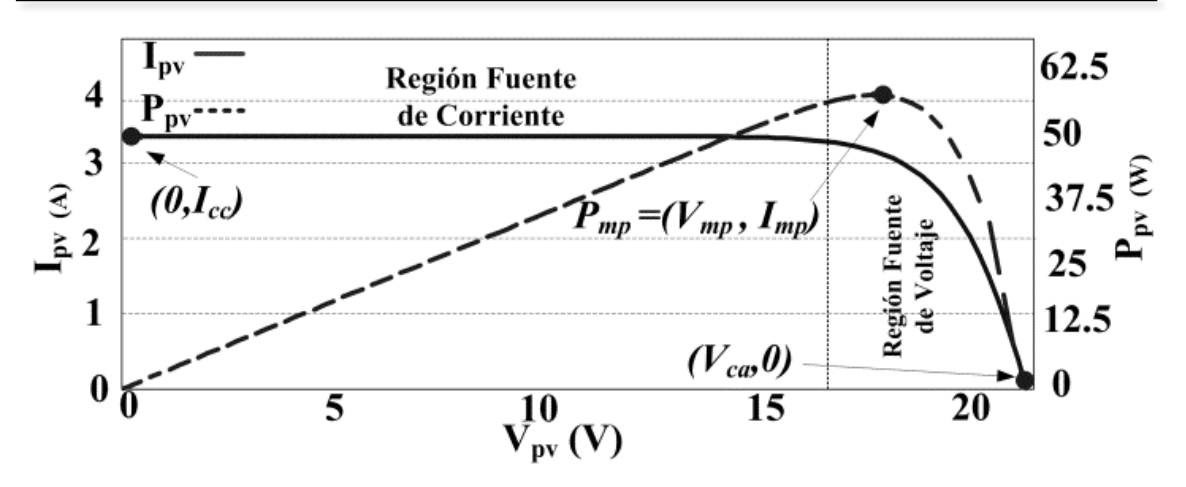

Figura 6. Curva característica de un panel fotovoltaico.

<span id="page-29-0"></span>Los parámetros fundamentales que se describen en esa gráfica son:

- **:** Es la intensidad de cortocircuito, es decir, la intensidad que circularía por la célula cuando la tensión que cae en esta es nula.
- **:** Es la intensidad del punto de máxima potencia. En la curva existe un punto en el que el producto de tensión e intensidad es máximo, a este punto se le llama punto de máxima potencia o MPP.
- **:** Es la tensión de circuito abierto, es decir, la tensión que existe en los extremos de la célula cuando la intensidad que circula por esta es nula.
- **:** Es la tensión del punto de máxima potencia. Como ya sabemos, en la curva existe un punto en el que el producto de tensión e intensidad es máximo, a este punto se le llama punto de máxima potencia o MPP.

Esta curva es importante aclarar que no es 'estática', como podemos observar en la Figura 7, es decir, la curva se ve afectada con la temperatura y con la irradiancia de tal forma que cuanto mayor es la irradiancia recibida mayor es la corriente de cortocircuito y la tensión de circuito abierto y cuanto mayor es la temperatura menor es la tensión de circuito abierto y algo mayor, pero poco, es la intensidad de cortocircuito.

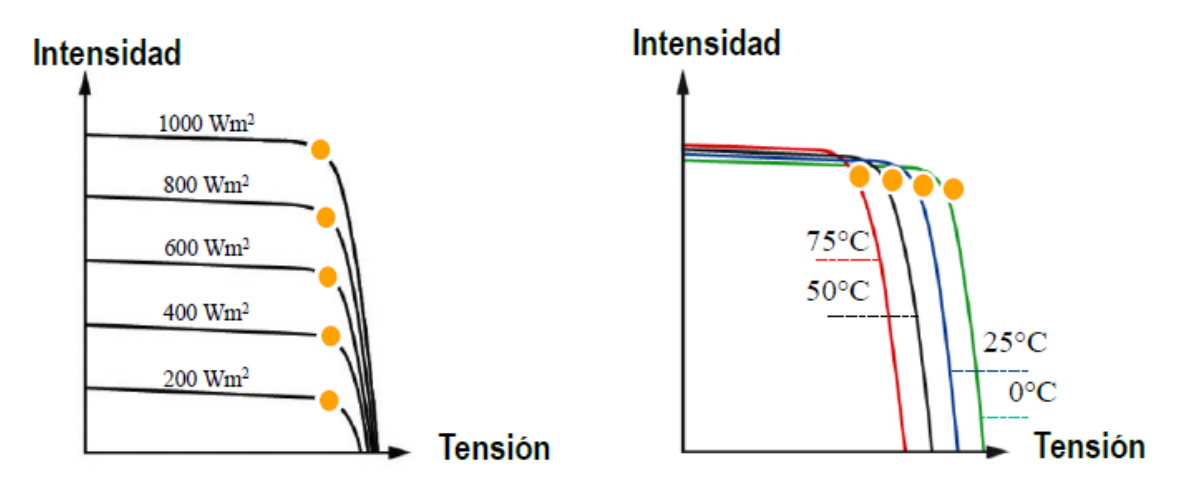

<span id="page-29-1"></span>Figura 7. Efecto de la irradiancia y la temperatura en las curvas de paneles fotovoltaicos.

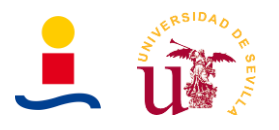

Los paneles solares están formados por materiales semiconductores y existen varios tipos en función de la forma en que se obtenga el silicio con el que se fabricarán los paneles.

- **Silicio monocristalino:** Es el silicio que se obtiene de fundir silicio puro con algo de boro. Es el silicio que mayor rendimiento proporciona con 24% en laboratorio y 15-18% en campo. Destacan por qué se puede ver el conexionado y por un color azul uniforme.
- **Silicio policristalino:** Se obtiene de manera similar al monocristalino, pero con algunos pasos menos y formado por muchos cristales de silicio. Se obtienen peores rendimientos del orden de 19-20% en laboratorio y 12-14% en campo. Destacan por tener varios tonos azules.
- **Silicio amorfo:** Son las de menor calidad y se obtienen depositando una lámina delgada de silicio sobre sustrato de vidrio o plástico. Tienen un color homogéneo y pueden ser flexibles.
- **Otras tecnologías:** Existen otras tecnologías como los paneles fotovoltaicos de triple unión los cuales basan su tecnología en captar luz de diferentes longitudes de onda y por lo tanto incrementa su rendimiento hasta cerca del 30%.

#### **2.3.2. Inversor**

Otro elemento fundamental en cualquier instalación fotovoltaica es el inversor. Como sabemos los paneles fotovoltaicos producen corrientes e intensidades continuas. Generalmente en cualquier instalación fotovoltaica de autoconsumo, aislada o bien una central de producción eléctrica es necesario transformar la corriente DC a corriente AC por el simple hecho que en las viviendas o industrias las máquinas o cargas consumen corriente AC. Del mismo modo, una central fotovoltaica de producción debe verter la energía a la red eléctrica y la red eléctrica actualmente realiza su transporte en corriente alterna ya sea en baja, media o alta tensión.

Los inversores tienen una entrada y una salida:

- La entrada es del tipo DC y en función del inversor tendrá un rango de tensión de entrada que puede ir desde los 0 hasta 1000V o incluso más.
- La salida es del tipo AC generalmente a frecuencia de 50/60Hz y con un rango de tensiones variables según modelo.

La eficiencia del inversor suele estar comprendida en valores entorno al 98% y suelen tener un rango de temperaturas de trabajo comprendía entre -20º y 50ºC. Los inversores deben cumplir con una serie de protecciones y normativas relativas a:

- Riesgo eléctrico.
- Riesgo mecánico.
- Riesgo de fuego.
- Compatibilidad electromagnética.
- Aislamiento eléctrico.
- Armónicos e inyección DC.

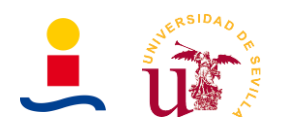

- Protección anti-isla
- Voltage ride-through
- Frequency ride-through
- Protección de fuga a tierra.

Desde el punto de vista del funcionamiento y de cómo consiguen generar la onda senoidal los inversores se pueden clasificar en:

- Inversores de onda cuadrada
- Inversores de onda senoidal modificada
- Inversores de onda senoidal

Otras clasificaciones se pueden hacer atendiendo a si son alimentados por tensión o corriente, si utilizan dispositivos SCR o transistores etc.

#### **2.3.3. Baterías**

Las baterías son un elemento que no es esencial en una instalación fotovoltaica y que solo en determinadas ocasiones resulta óptimo tenerlas. La batería es el elemento que se encarga de almacenar energía eléctrica generalmente en forma de energía química. Se usa en aquellas instalaciones en las que el sobrante de energía producida no se inyecta en la red, sino que se usa para recargar las baterías. El principal inconveniente a día de hoy con las baterías es que no nos permite almacenar gran cantidad de energía pues al final solo en torno al 65% de la energía que se guarda se puede volver a aprovechar y el precio de estas es muy elevado a día de hoy. Las baterías más usadas a día de hoy en sistemas fotovoltaicos son las siguientes:

- **Baterías de plomo-acido:** Son las más utilizadas debidas a su buena relación calidad/precio y a una gran adaptabilidad a condiciones de carga diferentes. Tienen el inconveniente de tener un peso elevado y ser muy contaminantes.
- **Baterías de níquel-cadmio:** Admiten un gran rango de temperaturas de funcionamiento y sobrecargas. Tienen como mayor desventaja que el efecto memoria es muy alto.
- **Baterías de litio:** Ocupan poco espacio, pesan poco y no emiten gases. Tienen el tiempo de carga más rápido y se pueden realizar descargas totales sin verse su vida intensamente afectada. La principal desventaja a día de hoy de estas baterías es su precio.

Los parámetros fundamentales que caracterizan a una batería son los siguientes:

- **Capacidad:** Se define como la cantidad de energía que puede suministrar el dispositivo cuando está sometido a un régimen de descarga constante durante t horas, a una temperatura de 25ºC a partir del estado de plena carga. Se expresa en Ah. Tras cierto tiempo la batería alcanza una tensión mínima denominada tensión final de descarga. La capacidad de la batería se ve afectada principalmente por la temperatura, el régimen de descarga y la configuración de las placas.
- **Profundidad de descarga:** Es la relación porcentual existente entre la capacidad realmente disponible y la capacidad total de la batería. Este parámetros influye en la duración y eficiencia total de la batería. Suele tener un valor de entorno al 80%.

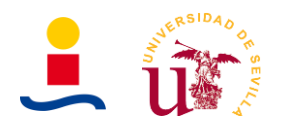

• **Vida útil:** La mayor o menor duración de la batería dependerá de sus condiciones de funcionamiento en los ciclos de carga y descarga como de las condiciones externas. La vida útil se suele medir mediante el número de ciclos de carga y descarga a una determinada profundidad de descarga. Los factores que influyen en la vida útil de las baterías de plomo son: la sobrecarga que básicamente consiste en que cuando se ha alcanzado el 90% de la carga de la batería se produce un fenómeno de sobrecarga y la corriente que se sigue introduciendo provoca desprendimientos de  $H_2$  en las placas negativas y de  $O_2$  en las placas positivas. La corrosión de los electrodos es otro inconveniente que se produce. También influyen la descarga profunda, la temperatura la auto descarga etc. En resumen, para lograr una mayor vida útil se deberá, evitar someterlas a descargas profundas, evitar trabajar a temperaturas extremas, evitar disminuir la pureza del agua de la solución electrolítica y evitar someterlas a sobrecargas excesivas.

#### **2.3.4. Elementos auxiliares**

Los elementos nombrados anteriormente son los fundamentales de una instalación fotovoltaica: paneles fotovoltaicos, baterías e inversor. Sin embargo aún son necesarios otros elementos que permitan el correcto funcionamiento de toda la instalación. Algunos de estos elementos son los siguientes:

- **Estructuras de fijación de paneles:** La mayoría de las instalaciones fotovoltaicas destinadas a zona residencial ubican sus paneles en las cubiertas del edificio, por lo tanto será necesario contar con alguna estructura que este fijada a la cubierta del edificio para poder fijar los paneles de forma segura. Otra opción es que la instalación estuviera en el suelo o superficie del terreno, como puede ocurrir por ejemplo en grandes parcelas o terrenos a las afueras de la ciudad donde sería necesario también una estructura metálica que permitiera inclinar los paneles ciertos grados. En la figura 8 se muestran estas estructuras.
- **Regulador de carga MPPT:** El regulador de carga MPPT (Maximum power point tracking) es un dispositivo que determina a que tensión debe trabajar con los paneles fotovoltaicos en función de las condiciones de cada instante, para maximizar la extracción de la máxima potencia posible de los paneles o limitarla en algunas fases de carga y descarga de las baterías. En la figura 9 se puede observar una referencia a un regulador MPPT comercial.

<span id="page-32-0"></span>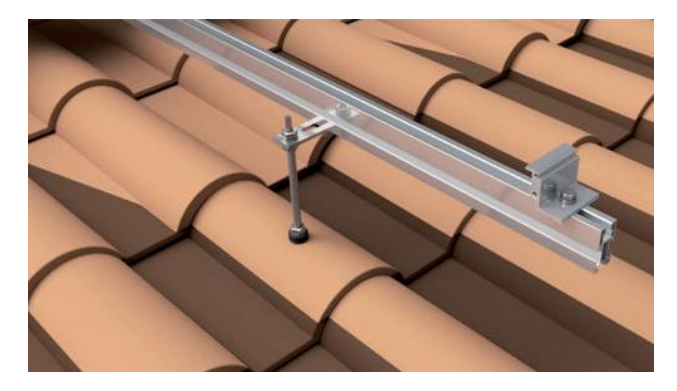

Figura 8. Estructura fijación paneles sobre cubierta de tejas.

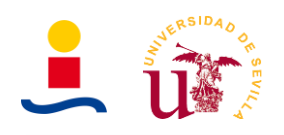

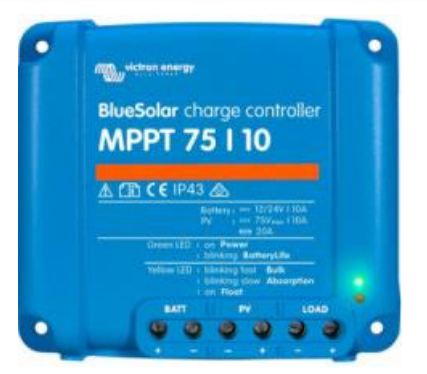

Figura 9. Referencia comercial regulador de carga MPPT BlueSolar.

- <span id="page-33-0"></span>• **Convertidores DC/DC:** Los convertidores DC/DC nos permiten cambiar los niveles de tensión de una corriente continua a otros niveles de tensión también de corriente continua. Se utilizan para gestionar por ejemplo la carga y descarga de las baterías (Aunque a día de hoy ya existen inversores que realizan esta tarea también, sin necesidad de adquirir un regulador o convertidor DC/DC) o en configuraciones de campo de paneles como por ejemplo la configuración multihilera.
- **Reguladores de carga:** Dispositivo que se encarga de controlar el estado de carga de las baterías de la instalación. Básicamente se encuentra entre el campo de paneles fotovoltaicos y las baterías y se encarga de determinar que flujo de energía circula entre estos elementos. Existen ya inversores que incluyen esta función también.
- **Protecciones eléctricas:** Como en toda instalación eléctrica es necesario tener protecciones tanto en la zona de corriente continua como en la zona de corriente alterna. Estas protecciones son protecciones contra cortocircuitos, contactos directos e indirectos, sobretensiones etc. Se utilizarán dispositivos como magnetotérmicos, diferenciales, descargadores de sobretensiones, fusibles etc.
- **Cableado:** Por último, para conectar los paneles, baterías, inversores, red eléctrica y demás es necesario utilizar cableado. En ocasiones serán necesarios cables de comunicaciones (CAN, RS485…) y cables de potencia, los que conectan paneles baterías y demás. Sera importante determinar la sección del cableado a utilizar cumpliendo siempre con lo establecido en el Reglamento electrotécnico de baja tensión.

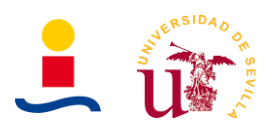

#### <span id="page-34-0"></span>**3. Legislación y normativa**

En este apartado se proporciona un amplio conjunto de legislación y normativas a considerar para el correcto desarrollo del proyecto. Las normativas que se proporcionan a continuación son relativas a cálculo de cableados, características de elementos de instalaciones fotovoltaicas, seguridad, energías renovables, autoconsumo etc.

La legislación Española se puede dividir en función del tipo de instalación fotovoltaica a diseñar. En el esquema de la Figura 10 se observa la división de la legislación en función de la instalación fotovoltaica final.

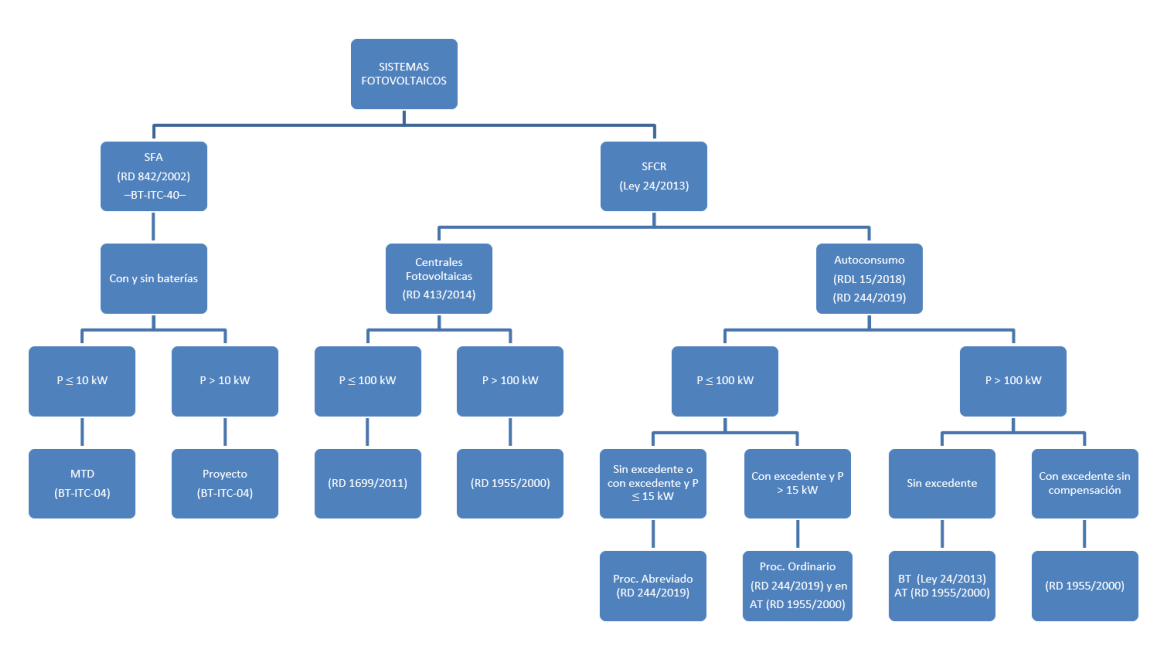

Figura 10. Clasificación de la normativa de sistemas fotovoltaicos en España.

#### <span id="page-34-2"></span><span id="page-34-1"></span>**3.1. Legislación nacional**

Las guías y legislación nacional a considerar para el desarrollo de este proyecto son las siguientes:

RD244-2019: Regulación de las condiciones administrativas, técnicas y económicas del autoconsumo de energía eléctrica.

RD413-2014: Regulación de la actividad de producción de energía eléctrica a partir de fuentes de energía renovables, cogeneración y residuos.

RD1699-2011: Regulación de la conexión a red de instalaciones de producción de energía eléctrica de pequeña potencia.

RD1955-2000: Regulación de las actividades de transporte, distribución, comercialización, suministro y procedimientos de autorización de instalaciones de energía eléctrica.

RDL15-2018: Medidas urgentes para la transición energética y la protección de los consumidores.

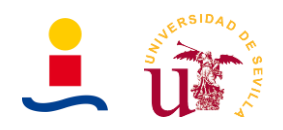

RD 1048/2013: Establece la metodología de cálculo de la retribución de la actividad de distribución de energía eléctrica.

RD 647/2020: Aspectos necesarios para la implantación de los códigos de red de conexión de determinadas instalaciones eléctricas.

RD 337/2014: Reglamento sobre condiciones técnicas y garantías de seguridad en instalaciones eléctricas de alta tensión y sus ITC.

RD842-2002: Reglamento electrotécnico para baja tensión. Guía técnica de aplicación. Instrucciones complementarias de BT01 a BT51.

RD 1110:2007: Reglamento unificado de puntos de medida del Sistema eléctrico.

RD900:2015: Regulación de la condiciones administrativas, técnicas y económicas de las modalidades de suministro de energía eléctrica con autoconsumo y de producción con autoconsumo.

RD 314:2006: Por el que se aprueba el Código Técnico de la Edificación.

Ley 24:2013: Sector eléctrico.

RD 186/2016: Regulación de la compatibilidad electromagnética de los equipos eléctricos y electrónicos.

RD 187/2016: Regulación de las exigencias de seguridad del material eléctrico destinado a ser utilizado en determinados límites de tensión.

Rohs directiva 2002:95ce: Restricciones de la utilización de determinadas sustancias peligrosas en aparatos eléctricos y electrónicos.

Normas básicas de la edificación.

Ley de ordenación de la edificación.

CTE Documento básico HE: Ahorro de energía.

BT-ITC-04: Documentación y puesta en servicio de las instalaciones.

BT-ITC-40: Instalaciones generadores de baja tensión.

CTE Documento básico SE: Seguridad estructural.

CTE Documento básico SI: Seguridad en caso de incendio.

#### <span id="page-35-0"></span>**3.2. Normativa**

La normativa a considerar para el correcto diseño y desarrollo del proyecto es la siguiente:

UNE-HD 60364-7-712:2017: Instalaciones eléctrica de baja tensión. Parte 7-712: Requisitos para instalaciones o emplazamientos especiales. Sistemas de alimentación solar fotovoltaica.

UNE-EN 61427-1:2013: Acumuladores y baterías de acumuladores para el almacenamiento de energía renovable. Requisitos generales y métodos de ensayo. Parte 1: Aplicaciones fotovoltaicos independientes de la red.
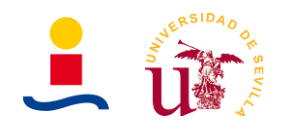

UNE-EN 62509:2012: Controladores de carga de batería para instalaciones fotovoltaicas. Comportamiento y rendimiento.

UNE-EN 60269-6:2012: Fusibles de baja tensión. Parte 6: Requisitos suplementarios para los cartuchos fusibles utilizados para la protección de sistemas de energía solar fotovoltaica.

UNE-EN 62920:2018: Sistemas de generación de energía fotovoltaica. Requisitos de compatibilidad electromagnética (CEM) y métodos de ensayo para equipos de conversión de potencia.

UNE 206008:2013 IN: Energía solar fotovoltaica. Términos y definiciones.

UNE-EN 50461:2007: Células solares. Información de la documentación técnica y datos del producto para células solares de silicio cristalino.

UNE-EN 50530:2011: Rendimiento global de los inversores fotovoltaicos.

UNE-EN 61829:2016: Generador fotovoltaico. Medida in situ de las características corriente-tensión.

UNE-EN 62790:2015: Cajas de conexión para módulos fotovoltaicos. Requisitos de seguridad y ensayos.

UNE-EN 62109-1:2011: Seguridad de los convertidores de potencia utilizados en sistemas de potencia fotovoltaicos. Parte 1: Requisitos generales.

UNE-EN 62109-2:2013: Seguridad de los convertidores de potencia utilizados en sistemas de potencia fotovoltaicos. Parte 2: Requisitos particulares para inversores.

UNE-EN 61853-1:2011: Ensayos del rendimiento de módulos fotovoltaicos y evaluación energética. Parte 1: Medidas del funcionamiento frente a temperatura e irradiancia y determinación de las características de potencia.

UNE-EN 50524:2010: Información de las fichas técnicas y de las placas de características de los inversores fotovoltaicos.

UNE-EN 50380:2003: Informaciones de las hojas de datos y de las placas de características para los módulos fotovoltaicos.

UNE-EN 61724:2000: Monitorización de sistemas fotovoltaicos. Guías para la medida, el intercambio de datos y el análisis.

UNE-EN 61194:1997: Parámetros característicos de los sistemas fotovoltaicos autónomos.

UNE-HD 60364-5-51:2010: Instalaciones eléctricas en edificios. Parte 5-51: Selección e instalación de materiales eléctricos. Reglas comunes.

UNE 20460-7-712: Instalaciones eléctricas en edificios. Reglas para las instalaciones y emplazamientos especiales. Sistemas de alimentación solar fotovoltaico.

UNE 157001: Criterios generales para la elaboración de proyectos.

UNE-EN 50173-4:2009: Tecnología de la información. Sistemas de cableado genérico. Parte 4: Hogares.

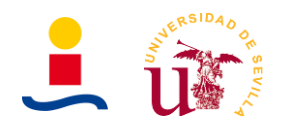

UNE-EN 62446: Sistemas fotovoltaicos conectados a red. Requisitos mínimos de documentación, puesta en marcha e inspección de un sistema.

UNE-EN 50174-3:2013: Tecnología de la información. Instalación del cableado. Parte 3: Métodos de planificación de la instalación en el exterior de edificios.

UNE-EN 50174-1:2011: Tecnología de la información. Instalación del cableado. Parte 1: Especificación de la instalación y aseguramiento de la calidad.

UNE 21030-2:2003: Conductores aislados, cableados en haz, de tensión asignada 0.6/1kV, para líneas de distribución, acometidas y usos análogos. Parte 2: Conductores de cobre.

UNE-EN 60617: Símbolos gráficos para esquemas.

UNE 21144-3-2: Cables eléctricos. Cálculo de la intensidad admisible. Parte 3: Secciones sobre condiciones de funcionamiento. Seccion2: Optimización de las secciones de los cables eléctricos de potencia.

UNE 21027: Cables aislados con goma de tensiones asignadas inferiores o iguales a 450/750V.

UNE 21123: Cables eléctricos de utilización industrial de tensión asignada 0.6/1kV.

UNE 211002: Cables de tensión asignada hasta 450/750V con aislamiento de compuesto termoplástico de baja emisión de humos y gases corrosivos. Cables unipolares sin cubierta para instalaciones fijas.

UNE 50521: Conectores para sistemas fotovoltaicos. Ensayos y requisitos de seguridad.

UNE 50618: Cables para sistemas fotovoltaicos.

UNE 60947-2: Aparamenta de baja tensión. Parte 2: Interruptores automáticos.

UNE-EN 50525-2-72:2012: Cables eléctricos de baja tensión. Cables de tensión asignada inferior o igual 450/750V. Parte 2-72: Cables de utilización general. Cables planos divisibles con aislamiento de PVC.

UNE-EN IEC 60375:2018: Convenios relativos a los circuitos eléctricos y magnéticos.

UNE 157701:2006: Criterios generales para la elaboración de proyectos de instalaciones eléctricas de baja tensión.

UNE-EN 61360: Tipos normalizados de elementos de datos con plan de clasificación para componentes eléctricos.

UNE 20434:1999/1M:2006: Sistemas de designación de los cables.

UNE 21304: Vocabulario electrotécnico.

UNE 60617: Símbolos gráficos para esquemas.

IEC 61508: Seguridad funcional de sistemas eléctricos, electrónicos y electrónicos programables.

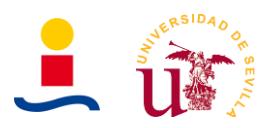

### **4. Diseño óptima instalaciones PV para viviendas**

Uno de los principales objetivos de este trabajo de fin de máster fue el de diseño óptimo de instalaciones fotovoltaicas con o sin almacenamiento en baterías para viviendas unifamiliares y diseño óptimo de instalaciones fotovoltaicas con o sin baterías para electrolineras, que se estudiará en el punto 5 de este documento. Es decir, en lugar de dimensionar y diseñar las instalaciones fotovoltaicas siguiendo el proceso clásico secuencial aquí lo que se busca es que mediante una serie de parámetros de entrada una aplicación nos permita conocer cuanta potencia de paneles solares tenemos que instalar, cuanta capacidad de baterías tenemos que instalar y en algunas ocasiones, también que potencia tenemos que contratar o que energía mínima necesitamos en la batería para proporcionar picos de potencia para maximizar un determinado parámetro. En el caso de este trabajo son tres los parámetros que se consideraron maximizar:

- Maximizar el ahorro obtenido en un cierto número de años que el usuario introduce como dato de entrada.
- Maximizar el TIR de la inversión.
- Maximizar el VAN de la inversión.

Para solucionar este problema de buscar que valores de paneles, baterías y en algunas casos potencia a contratar y energía mínima de la batería que maximizan estos parámetros se ha propuesto hacer uso del algoritmo genético como herramienta efectiva para determinar los valores de las variables comentadas anteriormente. En este punto no explicaremos que es el algoritmo genético, se recomienda leer el *Anexo 3: Algoritmo genético* donde se explica de manera breve y clara que es un algoritmo genético y en que basa su lógica.

Por lo tanto, para resolver el problema necesitamos de una interfaz gráfica de usuario (GUI) que permita al usuario introducir de manera sencilla e intuitiva los datos de entrada y observar los resultados una vez el algoritmo genético obtenga la solución. Por lo tanto, el diagrama de flujo general de funcionamiento de la aplicación sería el mostrado en la figura 11:

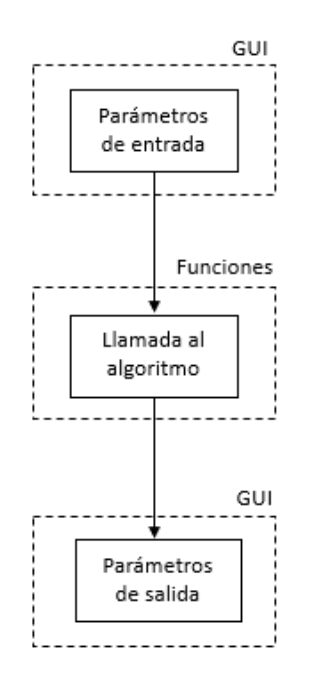

Figura 11. Organización de la aplicación de cálculo de instalaciones PV para viviendas.

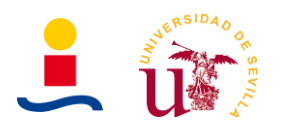

Básicamente este diagrama de flujo lo que indica es que el usuario interactúa únicamente con los elementos presentes en la interfaz gráfica y es en el código interno de la interfaz gráfica donde se realizan las llamadas a las funciones necesarias para resolver el problema concreto.

La forma de resolver el problema de optimización es sencilla. Básicamente se necesita una función objetivo o función de evaluación para cada uno de los casos que se quiera resolver, es decir, si queremos conocer que potencia de paneles tenemos que instalar para maximizar el ahorro en ciertos años entonces necesitamos una función objetivo que a partir de un parámetro de entrada, que sería la potencia a instalar, nos proporcionase el ahorro en los años considerados, de tal forma que de manera iterativa el algoritmo finalmente determinaría qué valores de potencia instalada maximizan el ahorro. Las posibles instalaciones fotovoltaicas que se van a considerar para optimizar son las siguientes:

- **Tipo 1. Instalación conectada a red sin excedentes**: En este caso el algoritmo genético busca la potencia de paneles solares que tenemos que instalar sin considerar los excedentes de energía que se produzcan. Se podrán optimizar tres parámetros como se comentó anteriormente: VAN, TIR y ahorro en un cierto número de años establecido en el análisis.
- **Tipo 2**. **Instalación conectada a red con excedentes:** En este caso el algoritmo genético busca la potencia de paneles solares que tenemos que instalar considerando los excedentes de energía que se produzcan. Se podrán optimizar tres parámetros como se comentó anteriormente: VAN, TIR y ahorro en ciertos años.
- **Tipo 3**. **Instalación conectada a red con baterías sin excedentes:** En este caso el algoritmo genético busca la potencia de paneles solares y capacidad de baterías que tenemos que instalar sin considerar los posibles excedentes de energía que se produzcan. Se podrán optimizar tres parámetros como se comentó anteriormente: VAN, TIR y ahorro en ciertos años.
- **Tipo 4**. **Instalación conectada a red con baterías con excedentes:** En este caso el algoritmo genético busca la potencia de paneles solares y capacidad de baterías que tenemos que instalar considerando los posibles excedentes de energía que se produzcan. Se podrán optimizar tres parámetros como se comentó anteriormente: VAN, TIR y ahorro en ciertos años.
- **Tipo 5. Instalación conectada a red solo baterías:** Este caso es un tipo especial de instalación en el que el algoritmo busca determina qué capacidad de baterías tenemos que instalar para maximizar el ahorro desde el punto de vista de tratar de conseguir bajar la potencia contratada o realizar un arbitraje con las baterías. Se podrán optimizar tres parámetros como se comentó anteriormente: VAN, TIR y ahorro en un cierto número de años.

Por lo tanto, como podemos observar, tenemos 5 posibles casos de instalaciones y, dentro de cada caso, podemos optimizar tres parámetros diferentes que son el ahorro anual, el VAN de la inversión de la instalación o el TIR de la inversión. Por lo tanto, esto nos da un total de 15 funciones diferentes de optimización, las cuales serán usadas o no en función de los parámetros de entrada del usuario. La descripción breve de cada una de las funciones objetivos que se tiene es la siguiente:

• **Optimize\_bat\_size**: Función que recibe como parámetros el número de baterías a instalar y devuelve como resultado el ahorro acumulado en el número de años introducido. En este caso la instalación solo se compone de baterías.

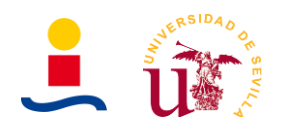

- **Optimize\_bat\_size\_tir**: Función que recibe como parámetros el número de baterías a instalar y devuelve como resultado el TIR de la inversión con ese número de baterías. En este caso la instalación solo se compone de baterías.
- **Optimize\_bat\_size\_van**: Función que recibe como parámetros el número de baterías a instalar y devuelve como resultado el VAN de la inversión con ese número de baterías. En este caso la instalación solo se compone de baterías.
- **Optimize\_pv\_size\_bat**: Función que recibe como parámetros el número de paneles y baterías a instalar y devuelve como resultado el ahorro acumulado en el número de años introducido. En este caso la instalación se compone de paneles y baterías y no se consideran los excedentes de energía.
- **Optimize\_pv\_size\_bat\_tir**: Función que recibe como parámetros el número de paneles y baterías a instalar y devuelve el TIR de la inversión con ese número de paneles y baterías. En este caso la instalación se compone de paneles y baterías y no se consideran los excedentes de energía.
- **Optimize\_pv\_size\_bat\_van**: Función que recibe como parámetros el número de paneles y baterías a instalar y devuelve el VAN de la inversión con ese número de paneles y baterías. En este caso la instalación se compone de paneles y baterías y no se consideran los excedentes de energía.
- **Optimize\_pv\_size\_bat\_w\_exc**: Función que recibe como parámetros el número de paneles y baterías a instalar y devuelve como resultado el ahorro acumulado en el número de años introducido. En este caso la instalación se compone de paneles y baterías y se consideran los excedentes de energía.
- **Optimize\_pv\_size\_bat\_w\_exc\_tir**: Función que recibe como parámetros el número de paneles y baterías a instalar y devuelve el TIR de la inversión con ese número de paneles y baterías. En este caso la instalación se compone de paneles y baterías y se consideran los excedentes de energía.
- **Optimize\_pv\_size\_bat\_w\_exc\_van:** Función que recibe como parámetros el número de paneles y baterías a instalar y el VAN de la inversión con ese número de paneles y baterías. En este caso la instalación se compone de paneles y baterías y se consideran los excedentes de energía.
- **Optimize\_pv\_size\_wo\_exc:** Función que recibe como parámetros el número de paneles y devuelve como resultado el ahorro acumulado en el número de años introducido. En este caso la instalación solo tiene paneles y no se consideran los excedentes.
- **Optimize\_pv\_size\_wo\_exc\_tir:** Función que recibe como parámetros el número de paneles y devuelve como resultado el TIR de la inversión con ese número de paneles. En este caso la instalación solo tiene paneles y no se consideran los excedentes.
- **Optimize\_pv\_size\_wo\_exc\_van**: Función que recibe como parámetros el número de paneles y devuelve como resultado el VAN de la inversión con ese número de paneles. En este caso la instalación solo tiene paneles y no se consideran los excedentes.
- **Optimize\_pv\_size\_w\_exc**: Función que recibe como parámetros el número de paneles y devuelve como resultado el ahorro acumulado en el número de años introducido. En este caso la instalación solo tiene paneles y se consideran los excedentes.

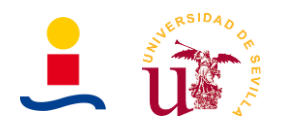

- **Optimize\_pv\_size\_w\_exc\_tir**: Función que recibe como parámetros el número de paneles y devuelve como resultado el TIR de la inversión con ese número de paneles. En este caso la instalación solo tiene paneles y se consideran los excedentes.
- **Optimize\_pv\_size\_w\_exc\_van**: Función que recibe como parámetros el número de paneles y devuelve como resultado el VAN de la inversión con ese número de paneles. En este caso la instalación solo tiene paneles y se consideran los excedentes.

En resumen, las posibles opciones de solución que la aplicación puede determinar son las mostradas en la Tabla 1:

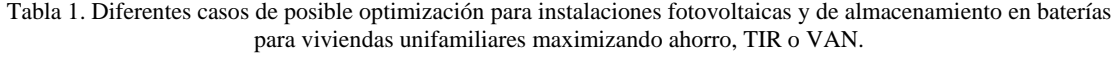

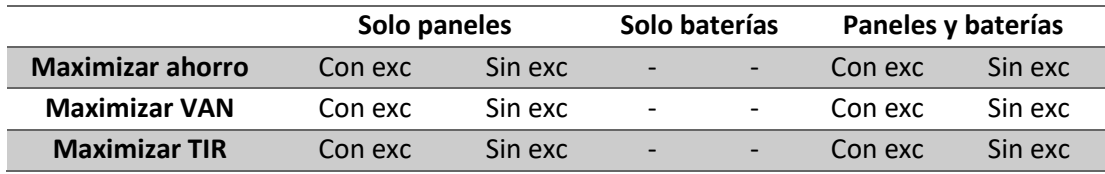

La parte más importante de la resolución del problema reside en el desarrollo de esta función objetivo, pues es la función con la que el algoritmo genético evalúa en cada iteración y en función de los resultados obtenidos genera nuevas poblaciones que se acerquen cada vez más a la solución óptima. Por lo tanto, es necesario explicar de manera detenida cómo se estructura esta función y qué cálculos son necesarios hacer. Los pasos secuenciales que se deben seguir para diseñar esta función objetivo son los siguientes:

- En primer lugar es necesario definir todas las variables globales que la función vaya a necesitar. Estas variables globales serán el vector de consumo anual, el vector de irradiación anual, el número de años que se ha considerado, etc. En definitiva, estas variables globales son los parámetros que el usuario introduce de manera manual en la interfaz gráfica.
- Dado que el algoritmo lo que busca es maximizar el ahorro que se obtiene con la instalación fotovoltaica es necesario partir de un punto común. Este punto común es el coste de la energía consumida de red cuando no se tiene ningún tipo de instalación, por lo tanto a continuación calcularíamos cuánto dinero nos gastamos en un año completo por la energía consumida de red. Por ejemplo: 1660€. Este cálculo se puede hacer de cuatro formas diferentes, en función de la tarifa contratada del usuario, que se muestran a continuación:
	- **Tarifa 2.0DHA**: Es una tarifa que proporciona dos precios diferentes de la energía asociados a dos periodos del día: periodo valle y periodo punta.
	- **Tarifa PVPC 2.0**: Tarifa del tipo precio voluntaria para el pequeño consumidor en donde el precio de la energía se regula en cada hora. Caso de un único peaje de acceso durante todo el día.
	- **Tarifa PVPC 2.0DHA:** Tarifa del tipo precio voluntaria para el pequeño consumidor en donde el precio de la energía se regula en cada hora. Caso de dos peajes de acceso con discriminación horaria en dos periodos.

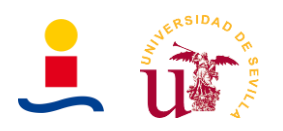

- **Tarifa PVPC 2.0DHS:** Tarifa del tipo precio voluntaria para el pequeño consumidor en donde el precio de la energía se regula en cada hora. Caso de tres peajes de acceso con discriminación horaria en tres periodos.
- En segundo lugar determinamos la generación de energía fotovoltaica producida por el número de paneles seleccionado y la potencia pico de los paneles seleccionados. Esto se realiza llamando a una función la cual hacer uso de la siguiente fórmula para determina la generación fotovoltaica en cada hora, donde se tiene que  $n_p$  es el número de paneles,  $W_p$  es la potencia pico de cada panel,  $I_h$  es la irradiación en esa hora y  $\eta$  es el rendimiento.

$$
E = \frac{n_p \cdot W_p \cdot I_h \cdot \eta}{1000 W/m^2}
$$

- A continuación es necesario diferenciar si la instalación fotovoltaica cuenta con baterías o no, pues el balance de energía es diferente. Si existen baterías, son tres las posibilidades de gestión:
	- **Demanda:** Consiste en que la energía que se encuentra almacenada en la batería puede ser usada en cualquier instante del día, sin ningún tipo de discriminación horaria.
	- **Arbitraje:** Consiste en que la energía que se encuentra almacenada en la batería solo puede ser usada en aquel periodo del día donde la energía es más cara, con el objetivo de minimizar la energía consumida de red en ese periodo.
	- **Pico de potencia:** Es un caso similar al de demanda donde la energía de la batería se puede usar a cualquier hora del día pero con la restricción de que en la batería siempre debe quedar un mínimo de energía almacenado que nos permita proporcionar picos de potencia en aquellos instantes en los que la energía consumida supere la potencia contratada, proporcionando la batería dicho pico de potencia. Esta gestión, nos permite reducir la potencia contratada.
- Una vez se tiene claro si la instalación tiene baterías o no y cuál es la gestión que se realiza de la batería se pasa a realizar el balance de energía anual. Este balance de energías básicamente consiste en comparar en cada hora qué energía se ha consumido y qué energía se produce en la instalación fotovoltaica. En función de estos valores y de si tenemos baterías o no, se determina que energía se consumiría finalmente de red. El diagrama de flujo de este proceso es el mostrado en la Figura 12. Como se puede observar en el diagrama de flujo, se comprueba si en una determinada hora existen excesos de producción fotovoltaica o de consumo. En caso de excesos de producción fotovoltaica dicha energía sería almacenada en baterías si estas existen o bien cedida a la red eléctrica si se consideran los excedentes de energía. En caso de que existan excesos de consumo y la fotovoltaica no pueda proporcionar toda esa energía, el restante de energía se consumiría de la red o de las baterías si estas existen en la instalación.

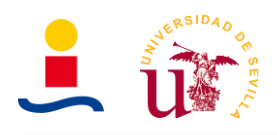

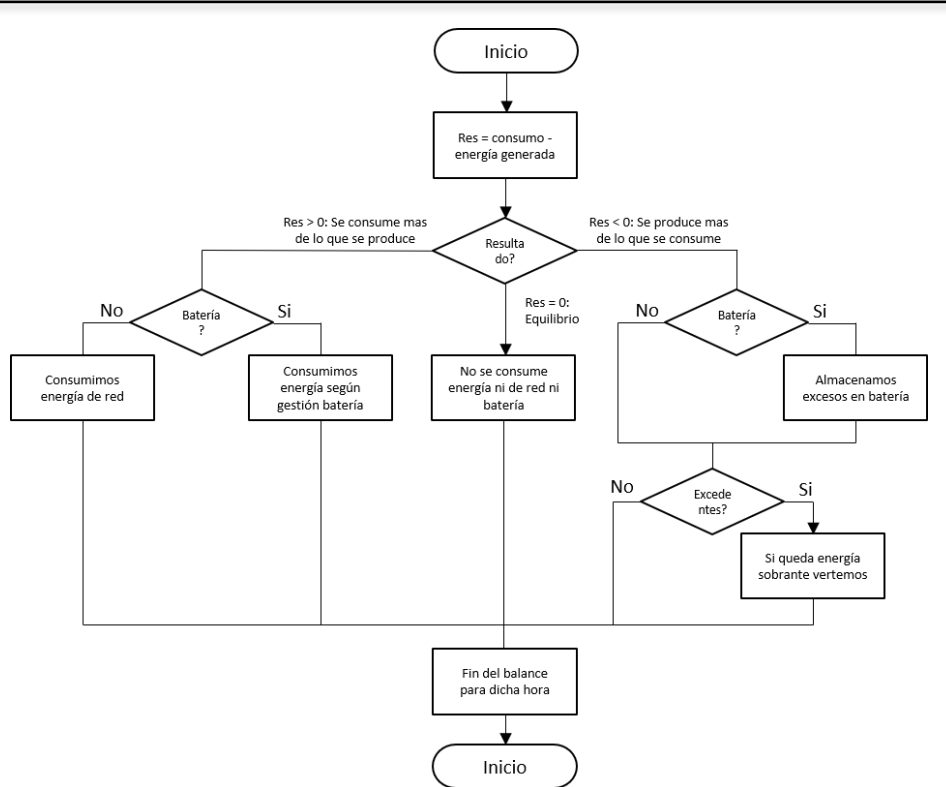

Figura 12. Diagrama de flujo del cálculo horario del balance de energía para una instalación fotovoltaica con o sin almacenamiento en baterías de una vivienda unifamiliar.

- Tras realizar el balance de energías completo es necesario conocer si la instalación considera los excedentes o no. En caso de tener excedentes se realizaría el cálculo de cuánto dinero se recibe o descuenta de la factura por los excedentes. Evidentemente no se pueden vender más excedentes de la energía de red consumida en un periodo de un mes.
- Tras realizar todos estos cálculos ya deberíamos conocer qué energía final se consume de red y qué descuento nos hacen por los excedentes vertidos en caso de que existieran. Entonces podemos ya pasar a determinar la factura de la energía de red final consumida. Nuevamente este cálculo se realiza en función de la tarifa contratada.
- A continuación, se determinarían los gastos e inversiones a realizar, es decir, el coste de los paneles, baterías, inversor y demás elementos así como el coste de la energía consumida de red.
- Finalmente podemos determinar el ahorro que se tendría en el número de años considerado. De manera iterativa se realizaría todo este proceso hasta encontrar los valores que maximizan el ahorro obtenido o maximizan el VAN o TIR de la inversión.

En la figura 13 podemos observar el diagrama de flujo que describe el proceso secuencial que se sigue en la determinación de una de las funciones objetivos, el ahorro en un determinado número de años. Este proceso será similar para los otros objetivos a optimizar pues la parte de cálculo de energía fotovoltaica generada, cálculo de facturas, balance de energías es común a todos ellos.

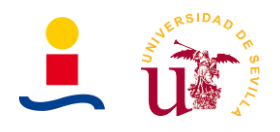

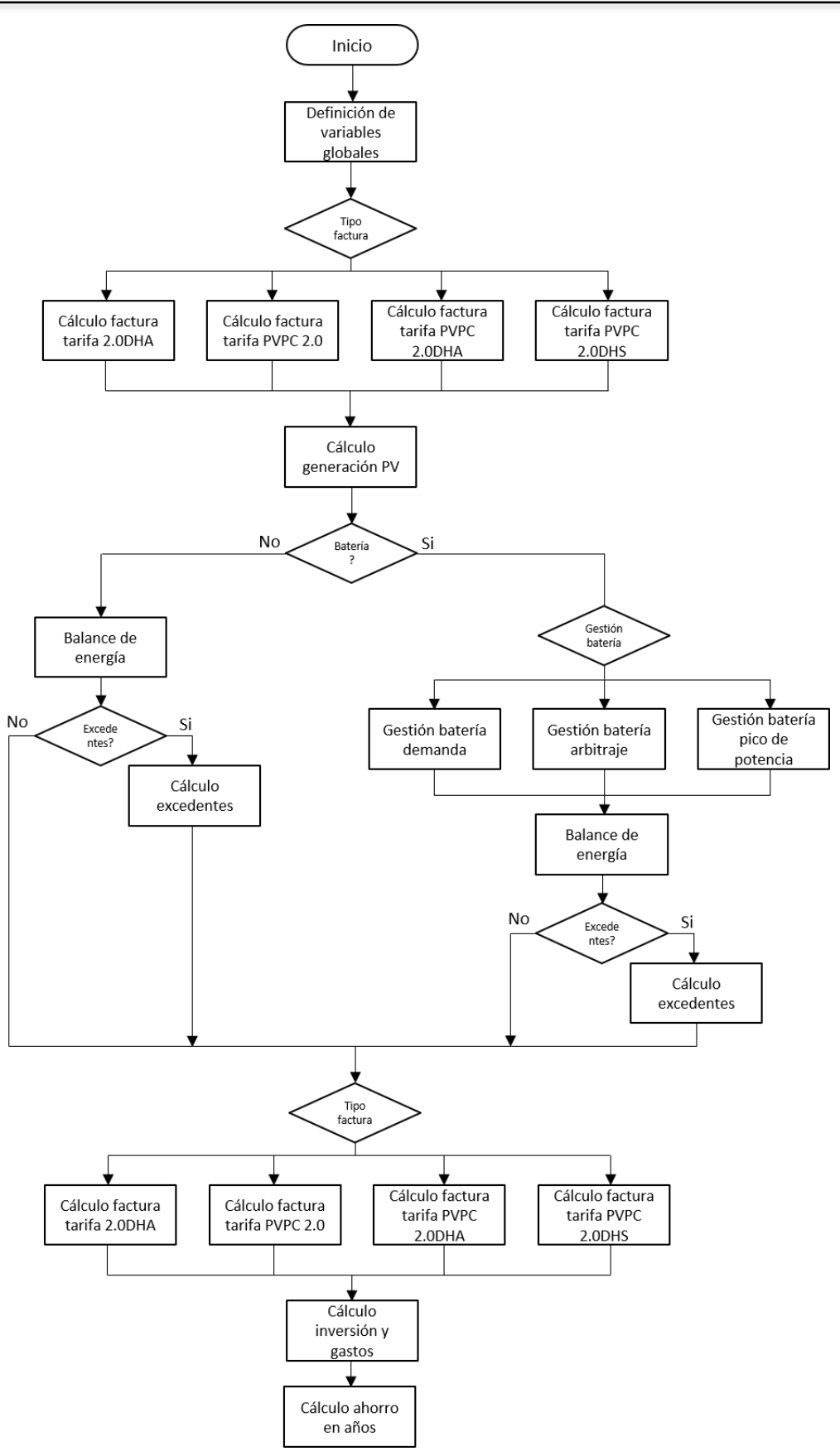

Figura 13. Diagrama de flujo de las funciones objetivos para instalaciones PV y almacenamiento en baterías de viviendas donde se realiza el cálculo del ahorro en un determinado número de años.

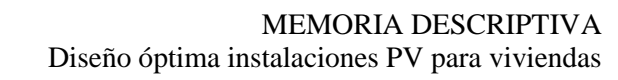

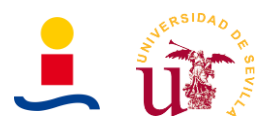

Una vez explicado el funcionamiento de la aplicación, se puede pasar a hacer uso de ella para resolver algún caso práctico. Básicamente lo que hay que hacer es lo siguiente:

• Rellenar de manera correcta todos los parámetros de entrada. Los parámetros de entrada son los que se muestran en la Figura 14.

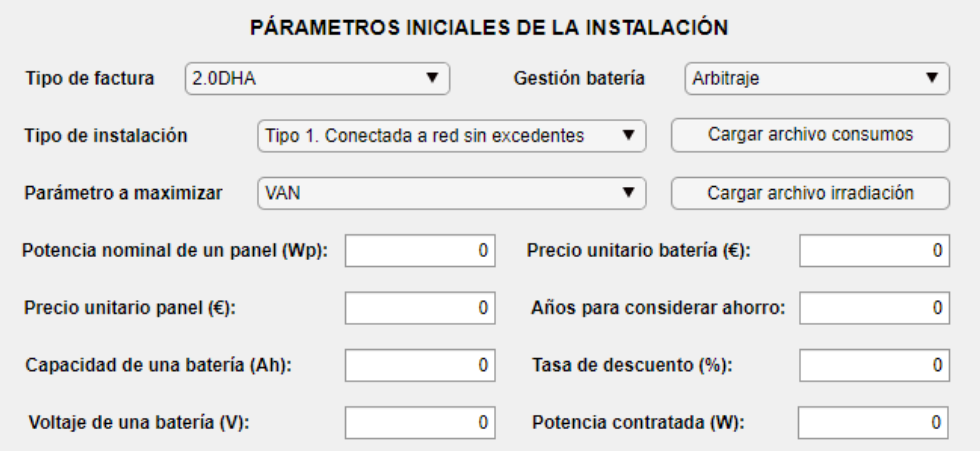

Figura 14. Parámetros de entrada de la aplicación de cálculo de instalaciones fotovoltaicas y almacenamiento en baterías para viviendas.

Es decir, tendremos que decidir qué tipo de instalación queremos diseñar, qué potencia de paneles, capacidad de baterías, etc.

• Tras rellenar los parámetros correctamente se pulsaría el botón de calcular instalación y tras varios segundos (algunos casos tardan más que otros, por ejemplo una instalación sin excedentes con solo paneles tarda poco tiempo pues solo se optimiza una variable pero una instalación con baterías y paneles con excedentes y una gestión de batería de pico de potencia tarda algo más al optimizarse cuatro variables.) se tendría la solución en los parámetros de salida, Figura 15, y en las gráficas.

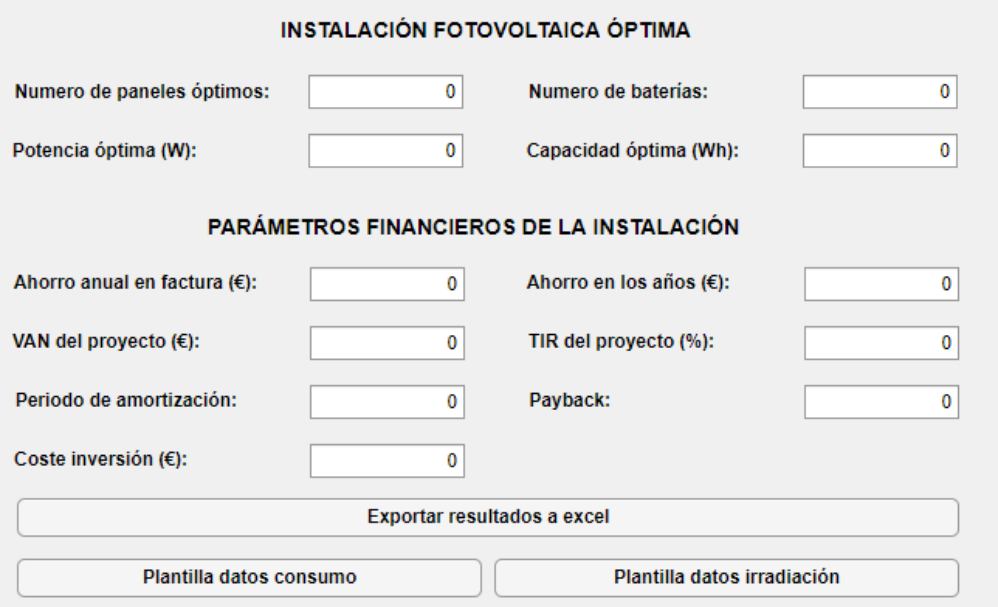

Figura 15. Parámetros de salida que se obtienen como solución de la optimización a partir del algoritmo genético propuesto.

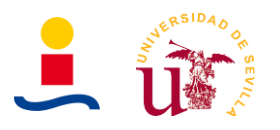

Las soluciones que proporciona la aplicación son muy dependientes de los parámetros de entrada. Es decir, si introducimos por ejemplos baterías de mucha capacidad como por ejemplo 5.8kWh el algoritmo al mover únicamente valores enteros tiene como posibles soluciones para la batería 0kWh, 5.8kWh, 2·5.8kWh, 3·5,8kWh y así sucesivamente, es decir, los saltos que se producen son muy grandes y el algoritmo no puede afinar todo lo que si puede si se utilizan valores de baterías mucho más pequeños como por ejemplo 50Wh, pudiendo obtener soluciones de 0Wh, 50Wh, 100Wh, 150Wh, 200Wh etc. Por lo tanto, el objetivo es encontrar cuales son los valores más apropiados para obtener una solución óptima. Se resolverán los siguientes casos:

- Un primer caso en el que se quiere diseñar una instalación fotovoltaica con baterías y paneles sin excedentes. Se utilizarán paneles solares de 400Wp y baterías de 430Wh, es decir, 215Ah a 2V. Esta batería seleccionada no es de gran calidad pero si tienen un precio muy barato. Se obtendrán tres soluciones para los tres posibles casos de gestión de la batería.
- Un segundo caso en el que se quiere diseñar una instalación fotovoltaica con baterías y paneles sin excedentes. Se utilizarán paneles solares de 400Wp y baterías de 2.4Wh, es decir, 50Ah a 48V. La calidad de estas baterías es mucho mayor y tienen una mayor durabilidad que las anteriores. Se obtendrán tres soluciones para los tres posibles casos de gestión de la batería.
- Un tercer y último caso en el que se quiere diseñar una instalación fotovoltaica con baterías y paneles sin excedentes. Se utilizarán paneles solares de 400Wp y baterías de 48Wh, es decir, 1Ah a 48V. Esta batería se supuso de esta forma para observar cuanto es capaz de afinar el algoritmo hacia la solución óptima. Se obtendrán tres soluciones para los tres posibles casos de gestión de la batería.

Comenzando por el primer caso, en la figura 16 se observa los parámetros de entrada introducidos.

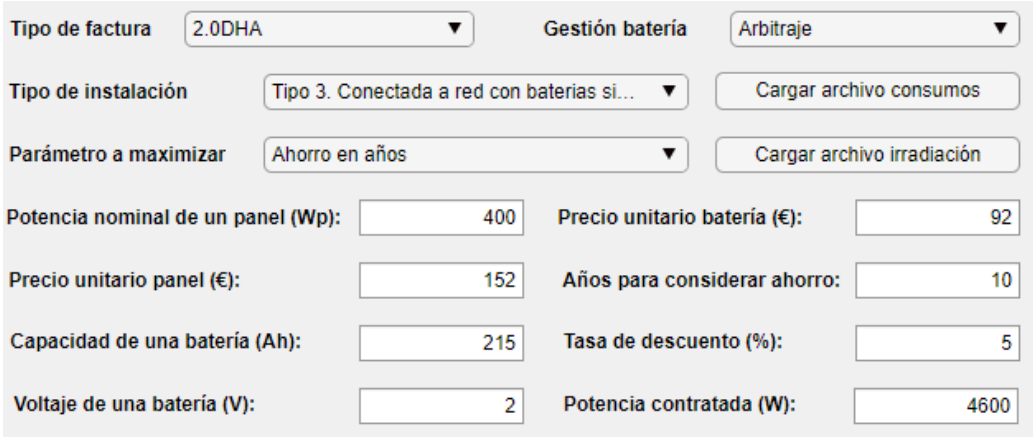

Figura 16. Parámetros de entrada seleccionados. Paneles de 400Wp y baterías de 430Wh. Optimización del ahorro obtenido en 10 años.

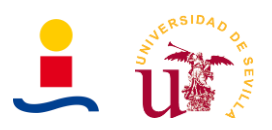

Las soluciones que se obtienen se muestran en la tabla 2:

Tabla 2. Soluciones obtenidas para paneles de 400Wp y baterías de 430Wh optimizando el ahorro en 10 años.

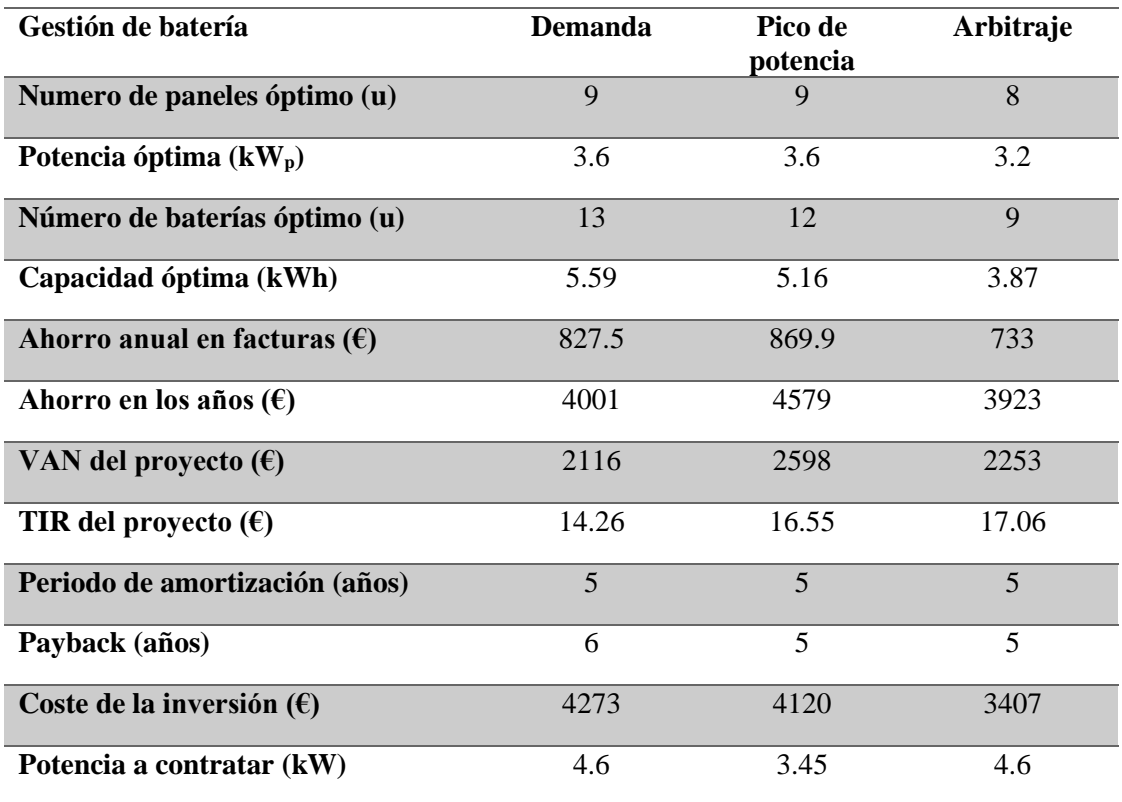

La comparación del consumo de red antes de instalar la planta de generación PV y después, así como la energía producida por la planta se muestran en la Figura 17 de forma mensual. En la Figura 18 se muestra los mismos resultados, pero en este caso, de forma horaria.

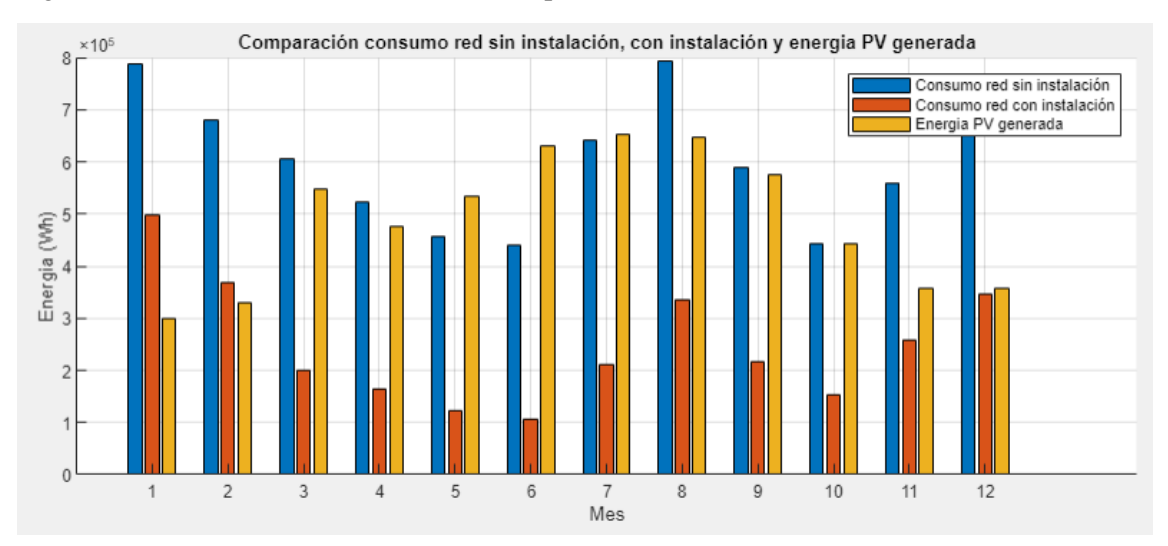

Figura 17. Comparación de energías mensual generada, consumida de red sin instalación y consumida de red con instalación para el caso de paneles de 400Wp y baterías de 430Wh.

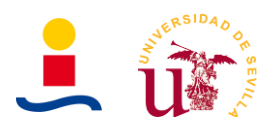

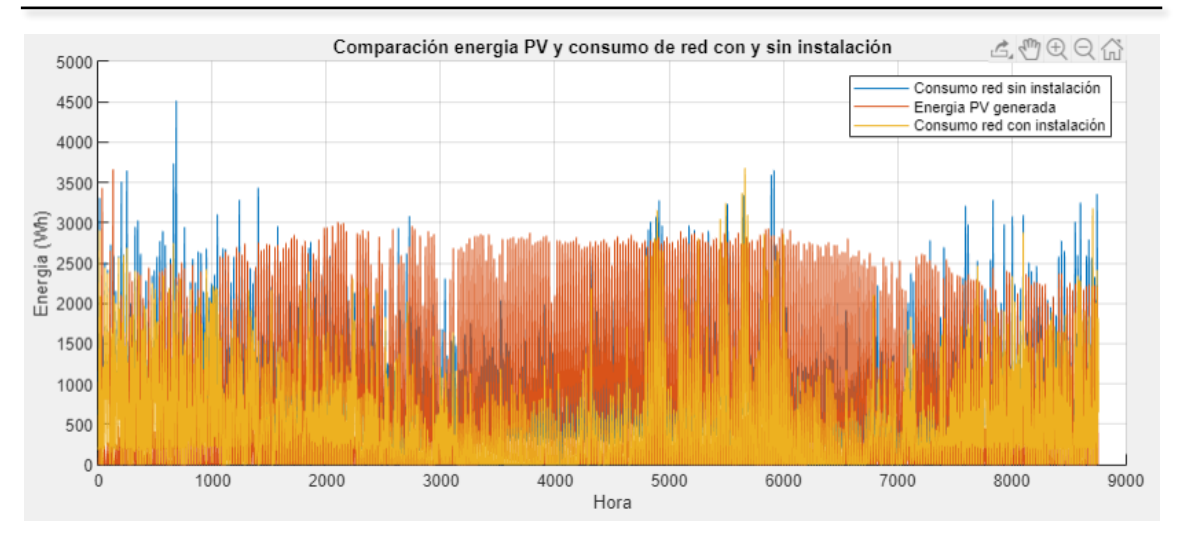

Figura 18. Comparación horaria de la energía generada, consumida de red sin instalación y consumida de red con instalación para el caso de paneles 400Wp y baterías de 430Wh.

La gráfica de la Figura 18 se entiende mejor si se amplia y solo se representan un número de horas reducidos, como se observa en la Figura 19.

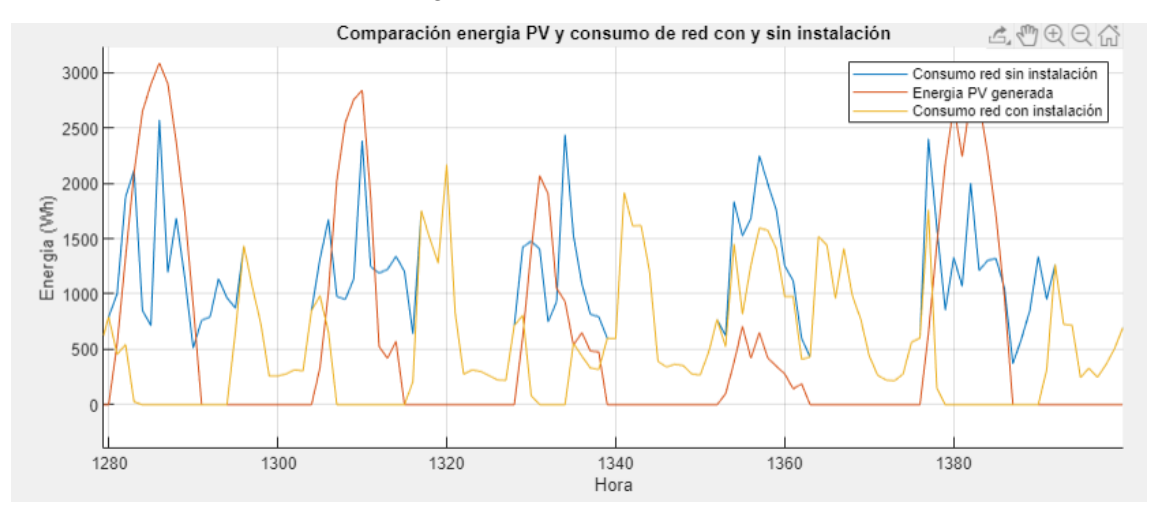

Figura 19. Ampliación de la Figura 18, donde se muestra la energía fotovoltaica generada y la energía consumida con y sin instalación fotovoltaica y de almacenamiento en baterías.

La conclusión que se puede extraer de esta primera solución es que, observando en la Tabla 2 se ve que la gestión de baterías de pico de potencia es la que proporciona un mayor ahorro en los 10 años considerados, pues como se observa instalando 12 baterías y haciendo una gestión de pico de potencia obtenemos ahorros mayores que instalando 13 baterías con una gestión de la batería de demanda. Sin embargo, esta instalación tendría el inconveniente de que las baterías son de baja calidad y posiblemente en pocos años sea necesario sustituirlas, no llegando a los 10 años considerados. Podemos hacer uso entonces de una batería de mayor durabilidad y calidad pero que proporciona mucha capacidad. Ese es el caso 2, en donde haremos uso de paneles de 400Wp con baterías de 2.4kWh.

En la Figura 20 se muestran los parámetros de entrada para el caso 2, donde se seleccionan paneles de 400W<sup>p</sup> y baterías de litio de 2.4kWh de capacidad.

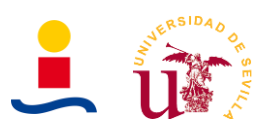

# MEMORIA DESCRIPTIVA

Diseño óptima instalaciones PV para viviendas

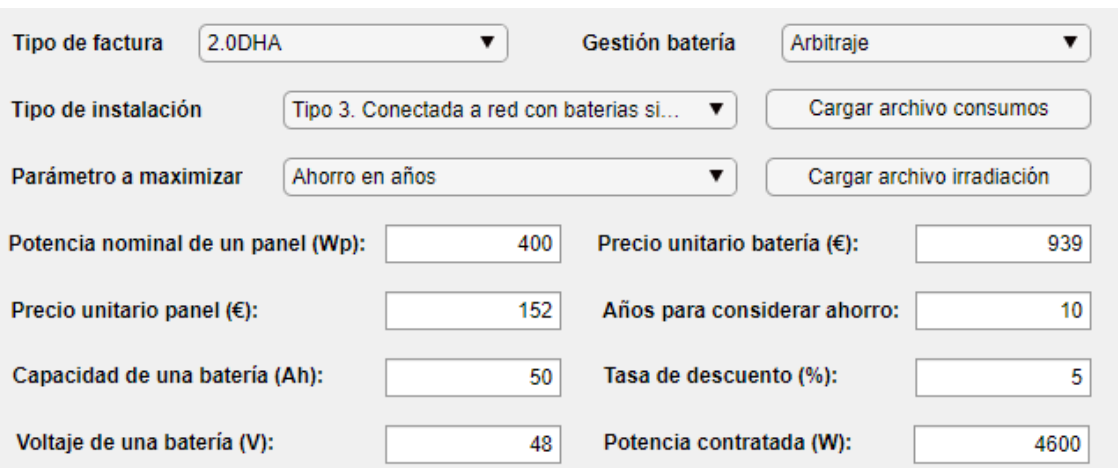

Figura 20. Parámetros de entrada caso 2 con paneles de 400Wp y baterías de 2.4kWh. Optimización del ahorro obtenido en 10 años.

Tras pulsar el botón de calcular instalación, se obtienen los resultados mostrados en la Tabla 3:

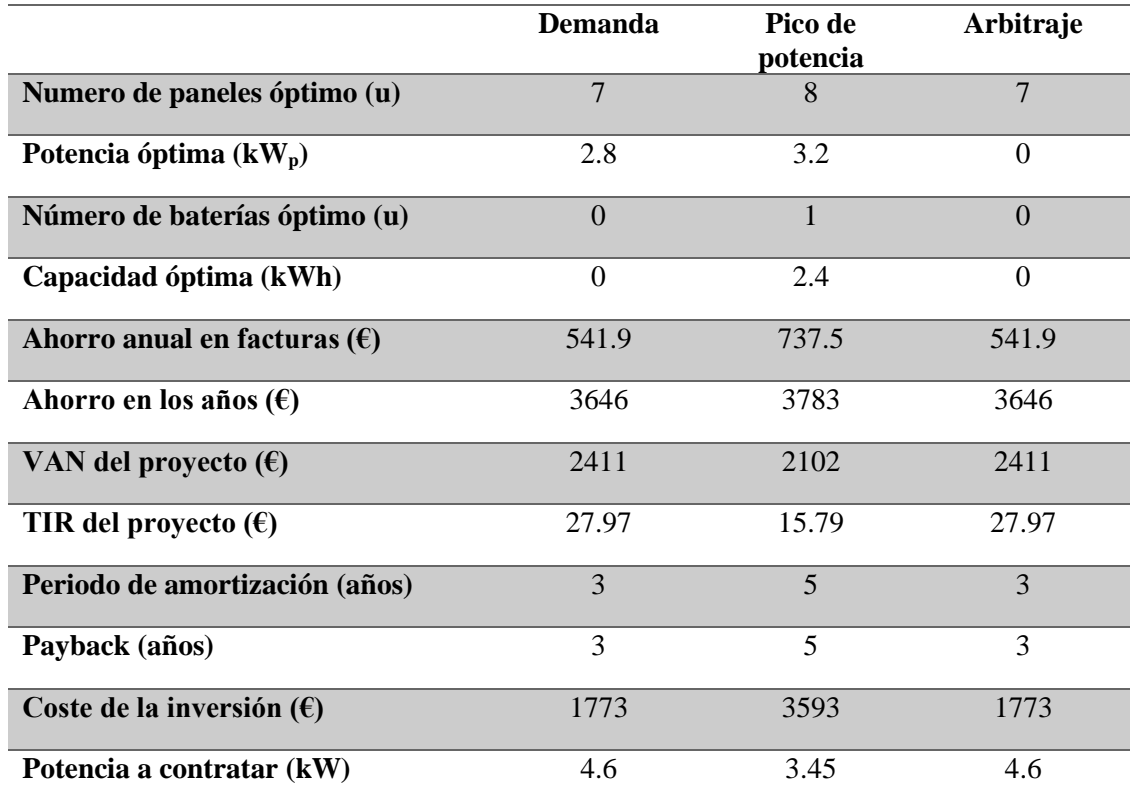

Tabla 3. Soluciones obtenidas caso de paneles de 400Wp y baterías de 2.4kWh optimizando el ahorro en 10 años.

Las gráficas que se pueden observar, Figura 21 y Figura 22, son similares a las del caso anterior:

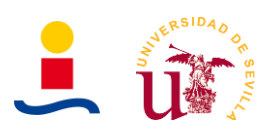

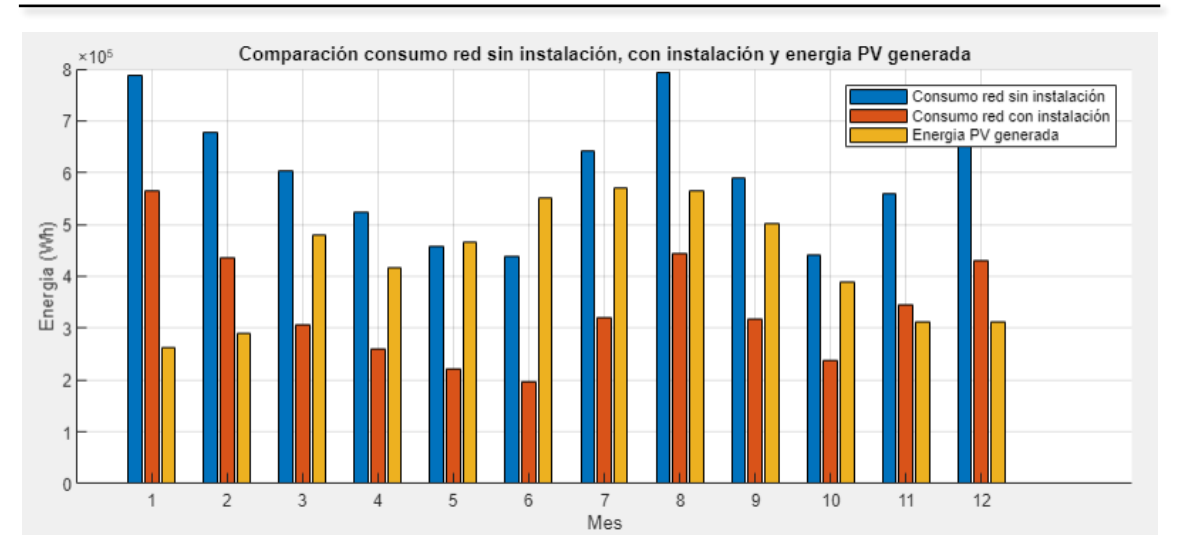

Figura 21. Comparación de energías mensual generada, consumida de red sin instalación y consumida de red con instalación para el caso de paneles de 400Wp y baterías de 2.4kWh.

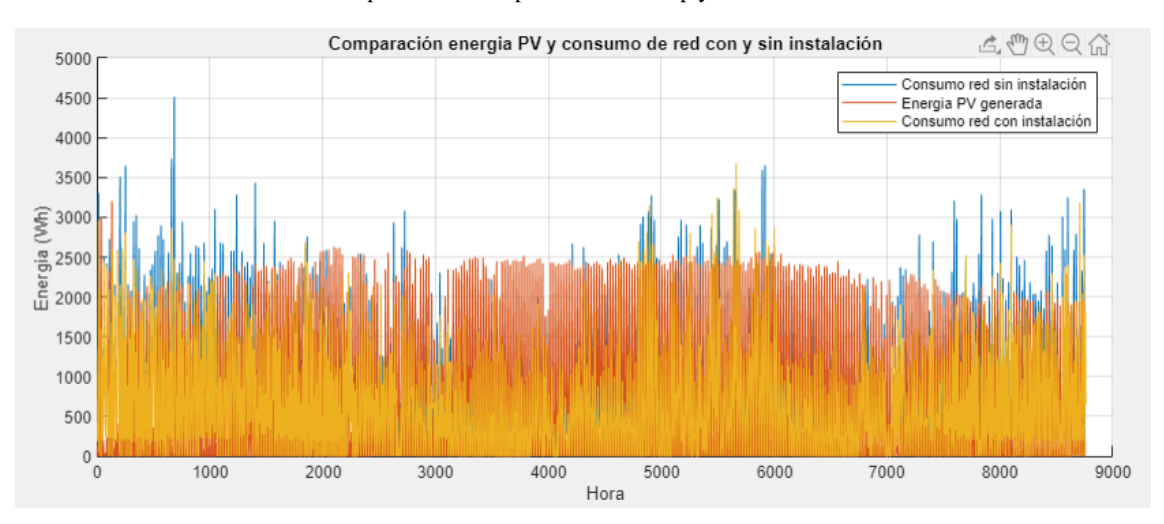

Figura 22. Comparación horaria de la energía generada, consumida de red sin instalación y consumida de red con instalación para el caso de paneles 400Wp y baterías de 2.4kWh.

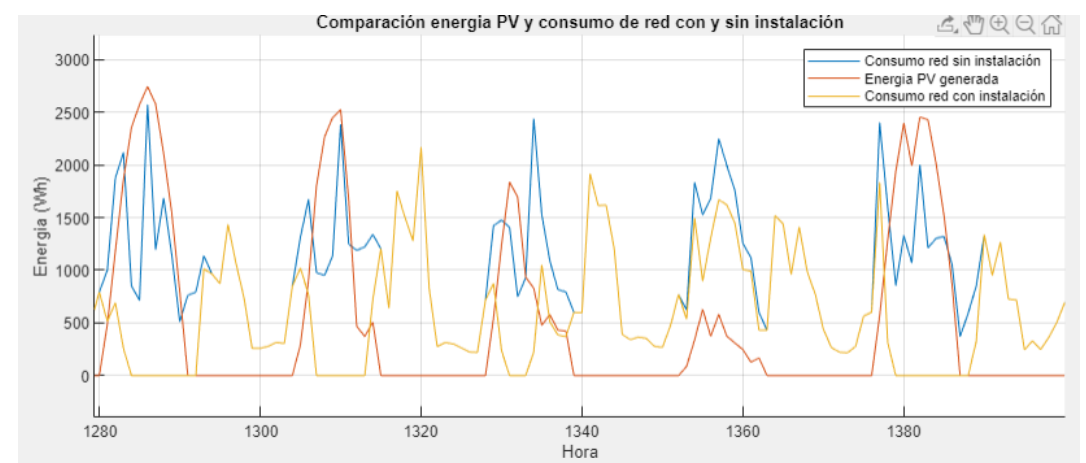

Si se amplía la Figura 22 para observar con más detalle lo que ocurre, se obtiene la Figura 23.

Figura 23. Ampliación de la Figura 22, donde se muestra la energía fotovoltaica generada y la energía consumida con y sin instalación fotovoltaica y de almacenamiento en baterías.

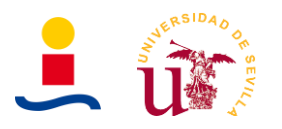

Como se comentó anteriormente, al hacer uso de baterías de mucha capacidad el algoritmo no es capaz de optimizar la solución. Quizás la solución óptima era instalar 1000Wh de batería pero como las opciones son 0Wh, 2400Wh, 4800Wh y así sucesivamente el algoritmo determina que es más rentable no instalar baterías en algunas casos. Se obtienen por tanto las siguientes conclusiones:

- Cuanto más pequeña es la capacidad de la energía almacenada en los módulos de batería que se seleccionan mejores resultados obtiene el algoritmo genético porque le permite explorar muchos más valores en un determinando intervalo, es decir, si tenemos baterías de 100Wh en el intervalo comprendido entre 0 y 2000Wh podremos explorar hasta 20 posibles soluciones (0Wh, 100Wh, 200Wh …) mientras que si utilizamos por ejemplo baterías de 1000Wh en el intervalo comprendido entre 0 y 2000Wh podremos explorar solo tres soluciones 0Wh, 1000Wh o 2000Wh.
- Prácticamente el primer caso estudiado como solución (Paneles de 400Wp y baterías de baja calidad de 430Wh) es un caso de prueba, pues básicamente se utilizó la batería estacionaria más barata encontrada en la página [autosolar.es.](https://autosolar.es/) No es recomendable seleccionar dicha batería porque tiene un ciclo de vida corto y el porcentaje real de energía almacenado era solo la mitad de la capacidad nominal, no tendría sentido utilizar ese tipo de baterías en una instalación residencial.
- Las baterías seleccionadas en el segundo caso son baterías de mucha más calidad que las del primer caso, pues tienen una capacidad real muy cercana a la capacidad nominal además de que son específicas para uso en instalaciones residenciales. Tiene también la gran ventaja de su formato que puede ser almacenada en un armario rack con una buena refrigeración. El único inconveniente es que al ser de gran capacidad (2.4kWh) el algoritmo no es capaz de explorar muchas soluciones y básicamente la solución queda limitada a instalar una batería, dos baterías o incluso ninguna.
- De las tres posibles opciones que tenemos como solución en el caso 2 de paneles de 400Wp y baterías de 2.4kWh, la que más ahorro nos permite obtener en 10 años es la de gestionar la batería como pico de potencia. Será la solución seleccionada y a partir de la cual se procedería a diseñar la instalación completa.

Por último, se va a suponer que queremos utilizar baterías de mucho menor capacidad pero de gran calidad, con el objetivo de ver cuánto es capaz de afinar el algoritmo para este caso. Es importante aclarar que el algoritmo intenta proporciona la solución óptima dados unos parámetros de entrada. La batería que hemos considerado anteriormente era de 50Ah a 48V con un coste de 939.5€. Si calculamos cuánto cuesta el Wh tenemos que:

$$
\frac{939.5 \text{ E}}{50Ah \cdot 48V} = \frac{939.5 \text{ E}}{2400Wh} = 0.3914 \text{ E}/Wh
$$

Si suponemos una batería de 1Ah a 48V, es decir, una batería de 48Wh con un coste de 18.78€ o aproximadamente 18.8€, se tienen los datos de entrada de la Figura 24:

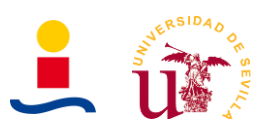

#### MEMORIA DESCRIPTIVA

Diseño óptima instalaciones PV para viviendas

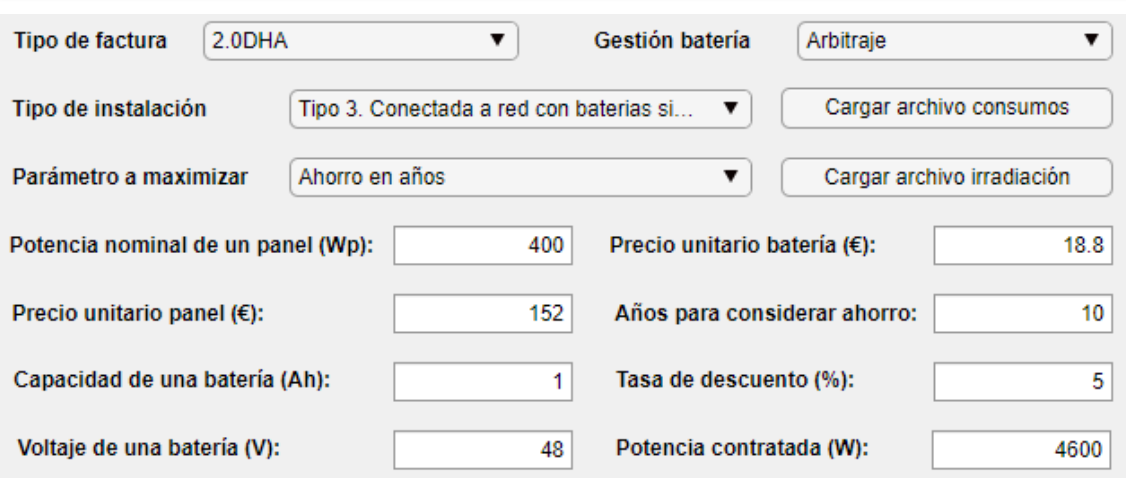

Figura 24. Parámetros de entrada para el caso de paneles de 400Wp y baterías de 48Wh. Optimización del ahorro obtenido en 10 años.

Las soluciones obtenidas se pueden observar en la Tabla 4.

Tabla 4. Soluciones obtenidas para el caso de paneles de 400Wp y baterías de 48Wh optimizando el ahorro en 10 años.

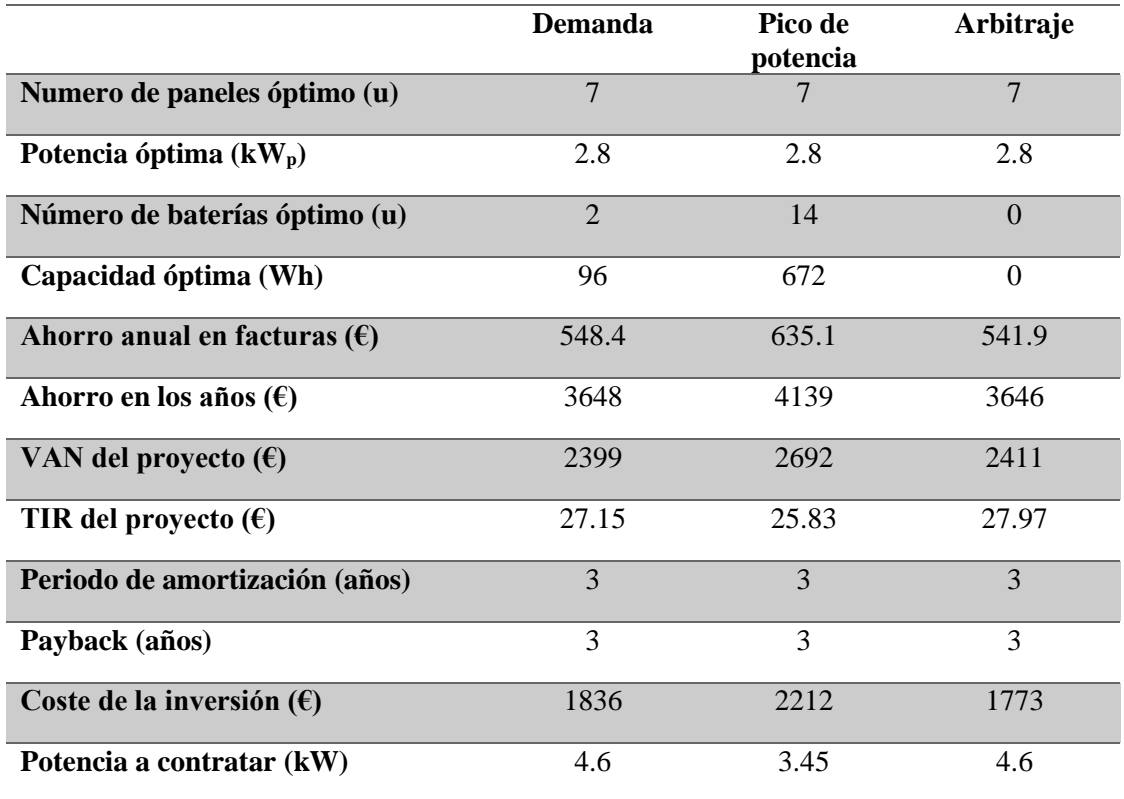

Se observa que la mejor solución nuevamente es la de gestión de la batería con pico de potencia que nos permite reducir la potencia contratada de 4.6kW a 3.45kW. Por lo tanto, la solución final de la instalación es 7 paneles de 400 $W_p$  y 14 baterías de 1Ah a 48V con un total de 672Wh.

En conclusión, finalmente la instalación fotovoltaica que se llevará a cabo y que se diseñara es la que parte de los siguientes datos:

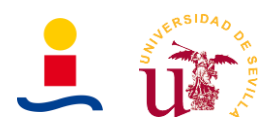

- Será una instalación fotovoltaica conectada a red sin vertido (Sin excedentes) con paneles fotovoltaicos y baterías de litio.
- Se utilizarán paneles de  $400W_p$  con un total de 7 paneles a instalar, resultando en una potencia instalada de 2.8kWp.
- Se utilizarán baterías de litio que tengan una capacidad cercana a los 672Wh recomendados por el algoritmo para maximizar el ahorro.

Con estos datos en el Anexo 4 se determinará la conexión de paneles, baterías, selección de la potencia de inversor etc.

Finalmente, la instalación que se diseñará en detalle en este proyecto es una instalación fotovoltaica conectada a red sin excedentes con almacenamiento de energía en baterías. Para determinar la cantidad de paneles y baterías que tenemos que instalar se utilizó la herramienta de cálculo de instalaciones fotovoltaicas para viviendas unifamiliares desarrollada en App Designer de Matlab, la cual a partir de unos datos de entrada determinó la cantidad de paneles y baterías a instalar.

El esquema general de la instalación es el que se puede observar en la Figura 25 (Esquema obtenido de la guía profesional de tramitación del autoconsumo de IDAE).

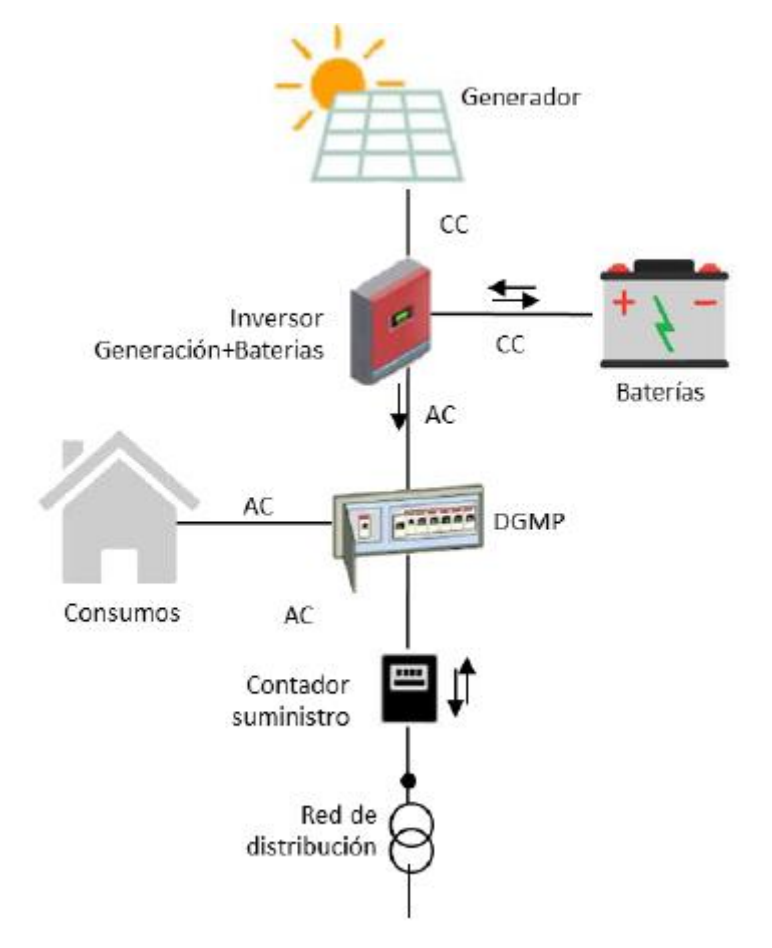

Figura 25. Esquema de la solución adoptada, obtenido de la guía de tramitación del autoconsumo de IDAE.

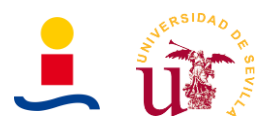

Observando el esquema de la figura 25 podemos deducir que la energía que se consume en la vivienda puede proceder directamente de:

- La red de distribución.
- La batería a través del inversor.
- De los paneles fotovoltaicos a través del inversor.

A modo de resumen la instalación final tiene las siguientes características:

- Instalación de 2.8 kW de potencia instalada con un total de 7 paneles fotovoltaicos de 400W con una eficiencia del 20%. Estos paneles se encuentran ubicados en la cubierta de tejas de la vivienda.
- Instalación de una batería de capacidad 1.1kW (Tasa de carga 1C). El cálculo de esta batería se justificó en puntos anteriores. Se propone también como método alternativo instalar una batería de 2.4kWh pero con tasa de carga 0.5C.

En la siguiente imagen, Figura 26, se observa un croquis con la ubicación de los paneles fotovoltaicos ubicados sobre la cubierta oeste de la vivienda. Este croquis fue obtenido haciendo uso de la herramienta Sunny Design.

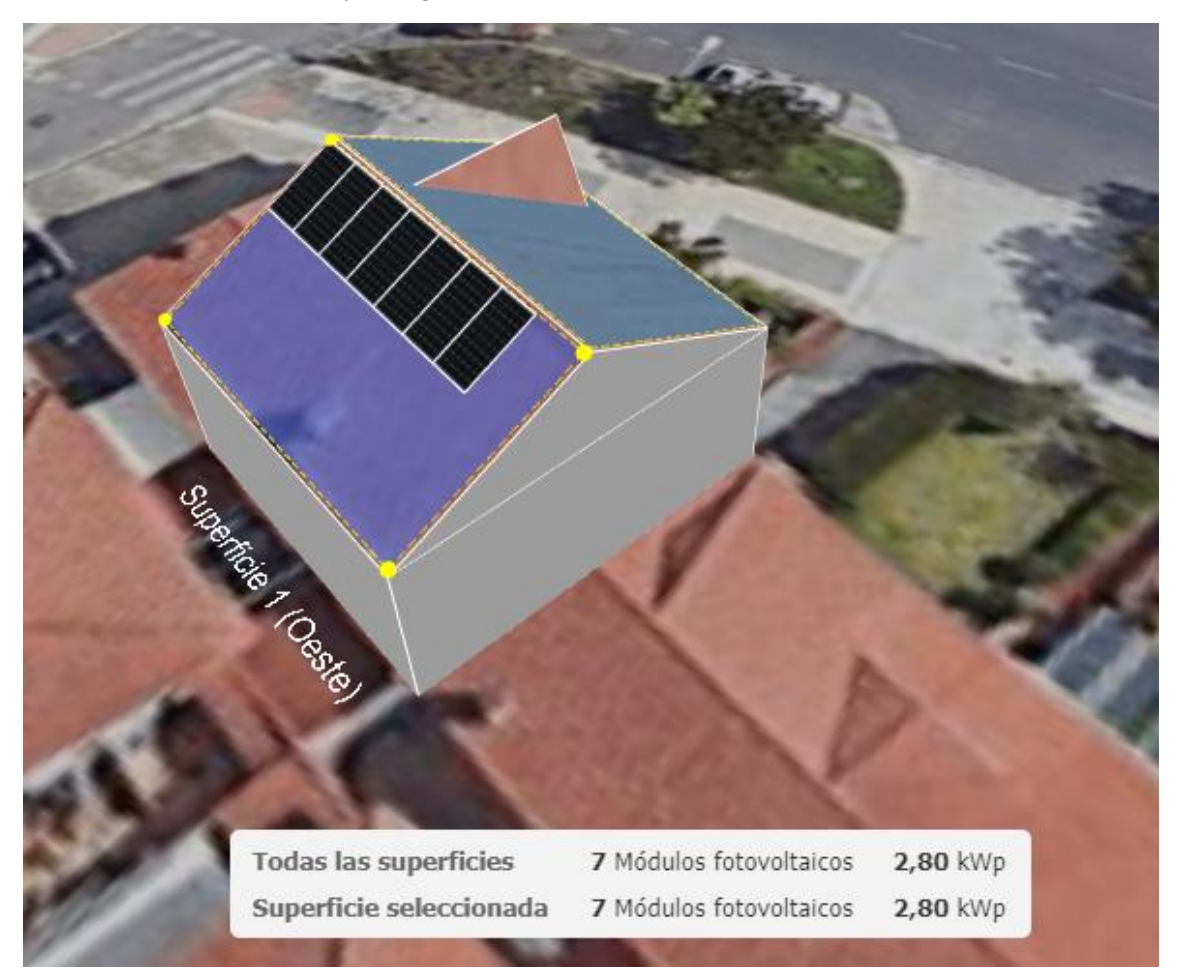

Figura 26. Ilustración con la ubicación de los paneles desarrollada con Sunny Design.

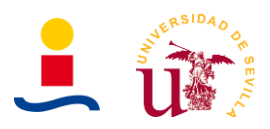

## **5. Diseño óptimo instalaciones PV electrolineras**

El segundo objetivo principal de este trabajo de fin de máster era realizar también una aplicación que nos permitiese calcular instalaciones fotovoltaicas con paneles y almacenamiento en baterías para electrolineras, es decir, estaciones de carga de vehículos eléctricos. En este apartado se presentarán y analizarán los resultados obtenidos. Los casos que se estudiaran son los siguientes:

- Un primer caso en el que se plantea un proyecto de búsqueda de la máxima rentabilidad de inversión en una nueva electrolinera, y por tanto, se deben considerar los gastos en cargadores del VE, obra civil, paneles, baterías y costes de construcción e instalación. En este caso, se ha supuesto que la potencia máxima que se va a contratar es de 45kW, para así, evitar tener que invertir en una instalación eléctrica de media tensión ,y por tanto, incluir otro coste de adecuación de acometida y centro de transformación.
- Un segundo caso en el que se supone que la electrolinera no existe, y por tanto, se deben considerar los gastos en cargadores, obra civil, paneles, baterías y coste de construcción e instalación, suponiendo en este caso que la potencia a contratar se encuentra entre los 50kW y los 150kW, es decir, debería haber conexión a media tensión.
- Un tercer caso en el que se supone que la electrolinera ya existe y se desea estudiar la posibilidad de usar paneles y baterías para comprobar si con la instalación fotovoltaica y de almacenamiento en baterías se consigue reducir el consumo de energía de red de la electrolinera.

El proceso de desarrollo de la aplicación es prácticamente idéntico al caso de instalaciones PV para viviendas, considerando algunos cambios. El usuario introducirá una seria de parámetros de entrada a través de una interfaz gráfica de usuario y tras pulsar el botón de calcular instalación obtendrá una solución, siguiendo el diagrama secuencial que se representa en la Figura 27.

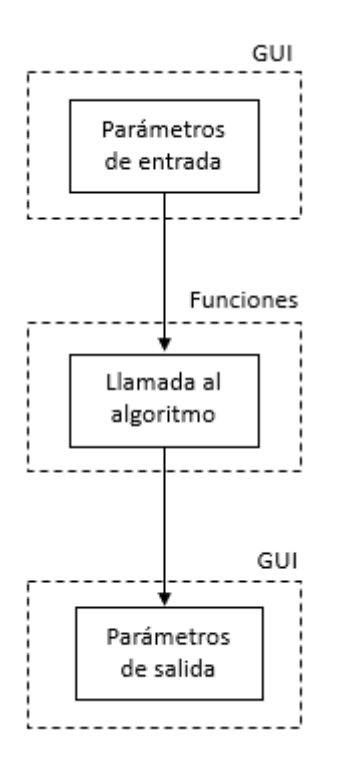

Figura 27. Organización de la aplicación de cálculo de instalaciones fotovoltaicas y almacenamiento para electrolineras.

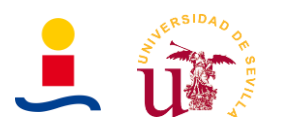

La forma de resolver el problema es idéntica al anterior caso, se necesitará una función objetivo que nos permita determinar qué ahorro obtenemos en ciertos años en función del número de paneles, baterías que se instalen, potencia que se contrata y energía mínima que deben tener las baterías para proporcionar los picos de potencia necesarios. Se tienen los siguientes tipos de electrolinera:

- Electrolinera conectada en baja tensión, es decir, con una potencia contratada inferior o igual a 45kW.
- Electrolinera conectada en media tensión, es decir, con una potencia contratada entre 45kW y 150kW. Es necesario un centro de transformación para la conexión a media tensión.
- Comparación de electrolineras, es decir, se compara el desempeño de la electrolinera cuando toda la energía es consumida de la red y cuando se tienen paneles y baterías que proporcionan energía, reduciendo el consumo de red.

Los diferentes problemas que el algoritmo tiene que resolver entonces son los de una electrolinera de nueva construcción en media o baja tensión y también se considerará el caso de comparación del desempeño de una electrolinera ya construida que consume toda su energía de la red y la misma electrolinera cuando se instalan paneles y baterías. Se tienen entonces las siguientes funciones definidas:

- **Optimize\_electrolinera\_bt:** Función que recibe un numero de paneles, un número de baterías a instalar, una potencia a contratar, y energía mínima que deben tener las baterías para proporcionar picos de potencia y que determina las ganancias que se obtienen en ciertos años cuando la potencia máxima a contratar es de 45kW en baja tensión.
- **Optimize electrolinera bt wo bat:** Función que recibe un numero de paneles, una potencia a contratar y que determina las ganancias que se obtienen en ciertos años cuando la potencia máxima a contratar es de 45kW con conexión en baja tensión.
- **Optimize\_electrolinera\_mt:** Función que recibe un numero de paneles, un número de baterías a instalar, una potencia a contratar, y energía mínima que deben tener las baterías para proporcionar picos de potencia y que determina las ganancias que se obtienen en ciertos años cuando la potencia máxima a contratar está comprendida entre los 45kW y los 150kW en media tensión.
- **Optimize\_electrolinera\_mt\_wo\_bat:** Función que recibe un numero de paneles y una potencia a contratar y que determina las ganancias que se obtienen en ciertos años cuando la potencia máxima a contratar está comprendida entre los 45kW y los 150kW con conexión en media tensión.
- **Optimize\_electrolinera\_comp:** Función que recibe un numero de paneles y baterías a instalar y compara el desempeño de la electrolinera cuando tiene instalaciones fotovoltaica y cuando no la tiene, desde el punto de vista de ahorro en la factura de energía consumida de red.
- **Optimize\_electrolinera\_comp\_wo\_bat:** Función que recibe un numero de paneles y una potencia a contratar y compara el desempeño de la electrolinera cuando tiene

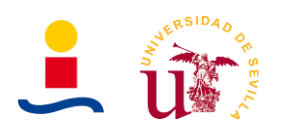

instalaciones fotovoltaica y cuando no la tiene, desde el punto de vista de ahorro en la factura de energía consumida de la red.

Para poder obtener soluciones el usuario deberá introducir una serie de datos de entrada en la interfaz como:

- Se debe introducir si se desea cuantos cargadores tiene la electrolinera, que probabilidad hay de que exista coche cargando durante la noche y durante el día, potencia máxima del cargador etc. (Para generar el perfil de energía consumida).
- Se debe introducir la potencia del panel fotovoltaico considerado para la instalación. Por ejemplo 400W.
- Se debe introducir el coste del panel fotovoltaico considerado. Por ejemplo 152,00€
- Se debe introducir los kWh del módulo de batería considerado. Por ejemplo 50kWh.
- Se debe introducir el coste de la batería seleccionada. Por ejemplo 26.000,00€.
- Se debe introducir el número de años a considerar para el ahorro.
- Se debe introducir la tasa de descuento a considerar para el cálculo financiero.
- Se debe introducir el precio de venta unitario de la energía. Por ejemplo entre 0.3 y 0.8 €/kWh vendido.

Estos parámetros que se acaban de comentar se pueden observar en la Figura 28, con el aspecto que tendría en la aplicación desarrollada.

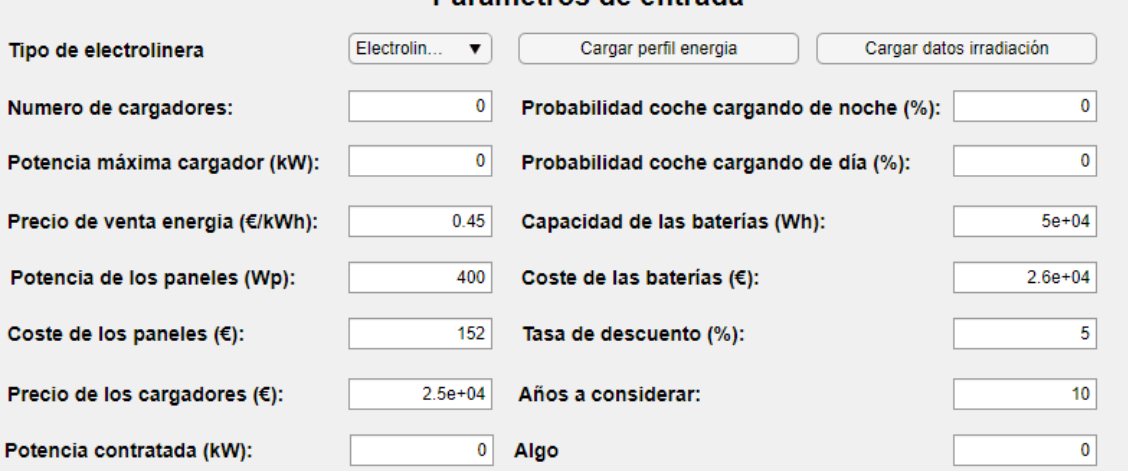

#### Parámetros de entrada

Figura 28. Parámetros de entrada aplicación de cálculo de instalaciones fotovoltaicas y almacenamiento de electrolineras.

Un aspecto fundamental para resolver este problema es obtener un perfil de consumo de energía de los coches similar a uno real. Para ello, se generó un perfil considerando las siguientes hipótesis:

- Existen 4 cargadores, por lo tanto el número máximo de vehículos es 4.
- Cada cargador puede proporcionar un máximo de 50kW de potencia.

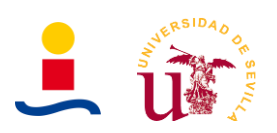

• La probabilidad de que exista un vehículo en horas de madrugada es del 10% mientras que la probabilidad de que exista un vehículo durante el día es del 65%.

La modelización de la probabilidad de que exista un vehículo durante la noche del 10% y durante el día del 65% fue implementado de la siguiente forma. Se utilizo la función de matlab *randi*, la cual nos permite obtener un número entero pseudoaleatorio distribuido uniformemente. Por lo tanto, lo que se hace es generar un número aleatorio entre 1 y 100, de tal forma que si el número aleatorio está comprendido en el intervalo 1 < numero < 10 se generan coches cargando durante la noche y si el número aleatorio está comprendido entre 1 < numero < 65 se generan coches cargando durante el día. Es una forma sencilla y aproximada de generar este modelo de probabilidades.

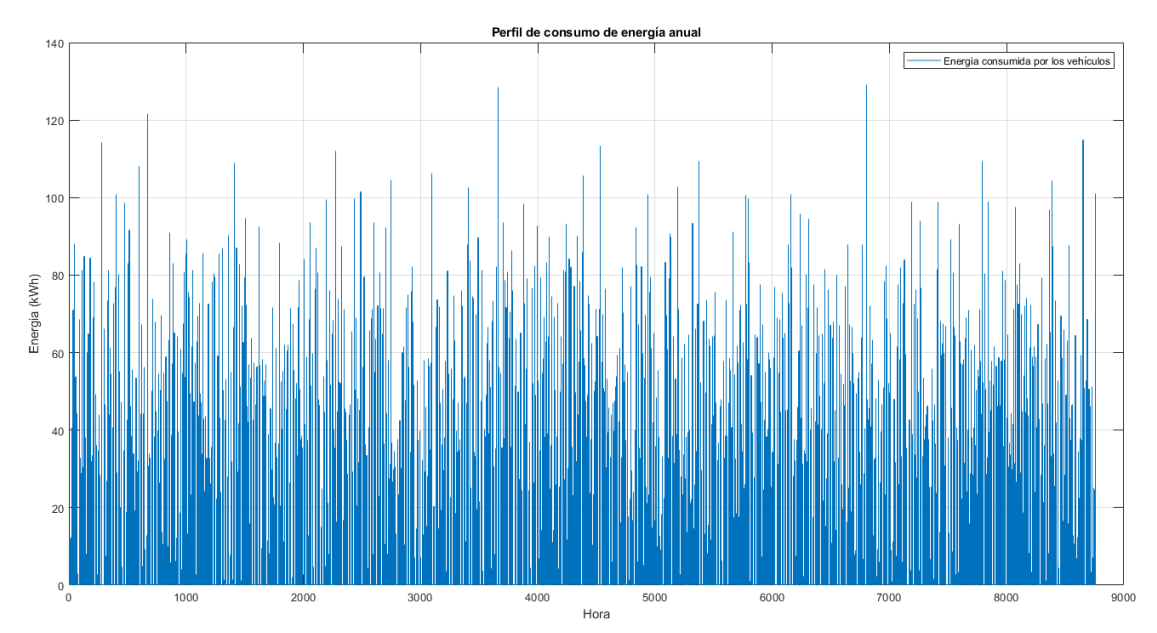

El perfil de energía que se obtuvo se muestra en la Figura 29:

Figura 29. Perfil de consumo generado de forma aleatoria para los coches que cargan durante un año.

Si ampliamos por ejemplo, al perfil de energía consumida de los días 1 y 2 de enero se obtiene la Figura 30.

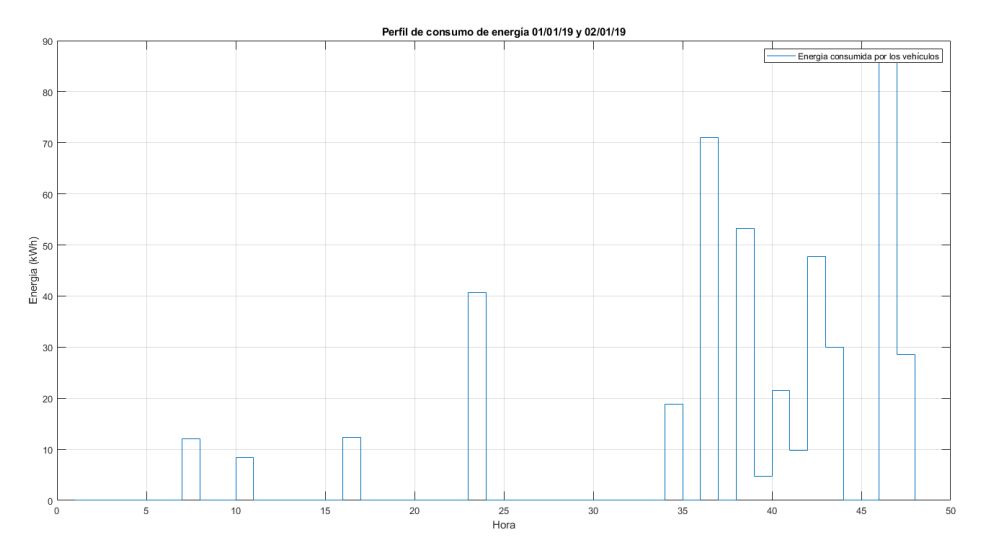

Figura 30. Ampliación de las primeras 48h de la Figura 29. Perfil de consumo de dos días consecutivos.

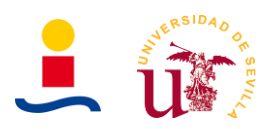

Se puede observar que en las partes del día que son de madrugada hay un número muy bajo de coches cargando, pues no hay consumo de energía apenas.

El éxito de la solución obtenida reside prácticamente en su totalidad en la función objetivo que se diseñe para resolver el problema. Para el caso de instalaciones fotovoltaicas para electrolineras el proceso es el siguiente:

- Se definen todas aquellas variables globales que vaya a necesitar la función. Aquí tendremos la irradiación que recibe la electrolinera según su emplazamiento, la potencia de los paneles, capacidad de las baterías etc. En definitiva, los parámetros de entrada de la interfaz gráfica de usuario.
- Se genera de manera aleatoria el perfil de consumo de energía con los parámetros seleccionados o bien se utiliza el perfil por defecto.
- A continuación se calcula la energía generada con los paneles solares durante un año completo. Para ello, se necesita el número de paneles, la potencia de cada panel y la irradiación recibida. La fórmula a aplicar es la misma que para el caso de instalaciones fotovoltaicas para viviendas, donde se tiene que  $n_p$  es el número de paneles,  $W_p$  es la potencia pico de cada panel,  $I_h$  es la irradiación en esa hora y  $\eta$  es el rendimiento.

$$
E = \frac{n_p \cdot W_p \cdot I_h \cdot \eta}{1000 W/m^2}
$$

- Tras conocer la generación fotovoltaica anual y el perfil de energía consumida por los coches podemos pasar a hacer el balance de energía. Este balance de energía dependerá de si la instalación fotovoltaica de la electrolinera tiene solo paneles o paneles y baterías.
- A continuación, se calculan las ganancias que se obtienen de vender la energía a los coches al precio que se haya introducido en la GUI. El precio habitual de venta en los cargadores suele ser desde los 0.3€/kWh hasta los 0.8€/kWh.
- Se determinan todos los gastos asociados a la construcción de la electrolinera, es decir, paneles, baterías, inversores, cargadores, obra civil, derechos de acometida eléctrico, centro de transformación si es una electrolinera en MT etc.
- Por último determinamos cuales serían las ganancias finales que se obtienen en ciertos años, ya que conocemos cuánto dinero ganamos vendiendo la energía en cada año y cuanta inversión y coste de energía de red pagamos. En el caso de la comparación del desempeño de electrolinera aquí se calcularía la diferencia en el coste de la factura de energía de red con y sin instalación fotovoltaica.

El diagrama de flujo para explicar este proceso de diseño y desarrollo de las funciones objetivos se representa en la Figura 31, en la siguiente página.

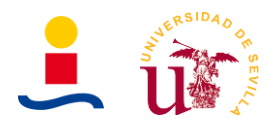

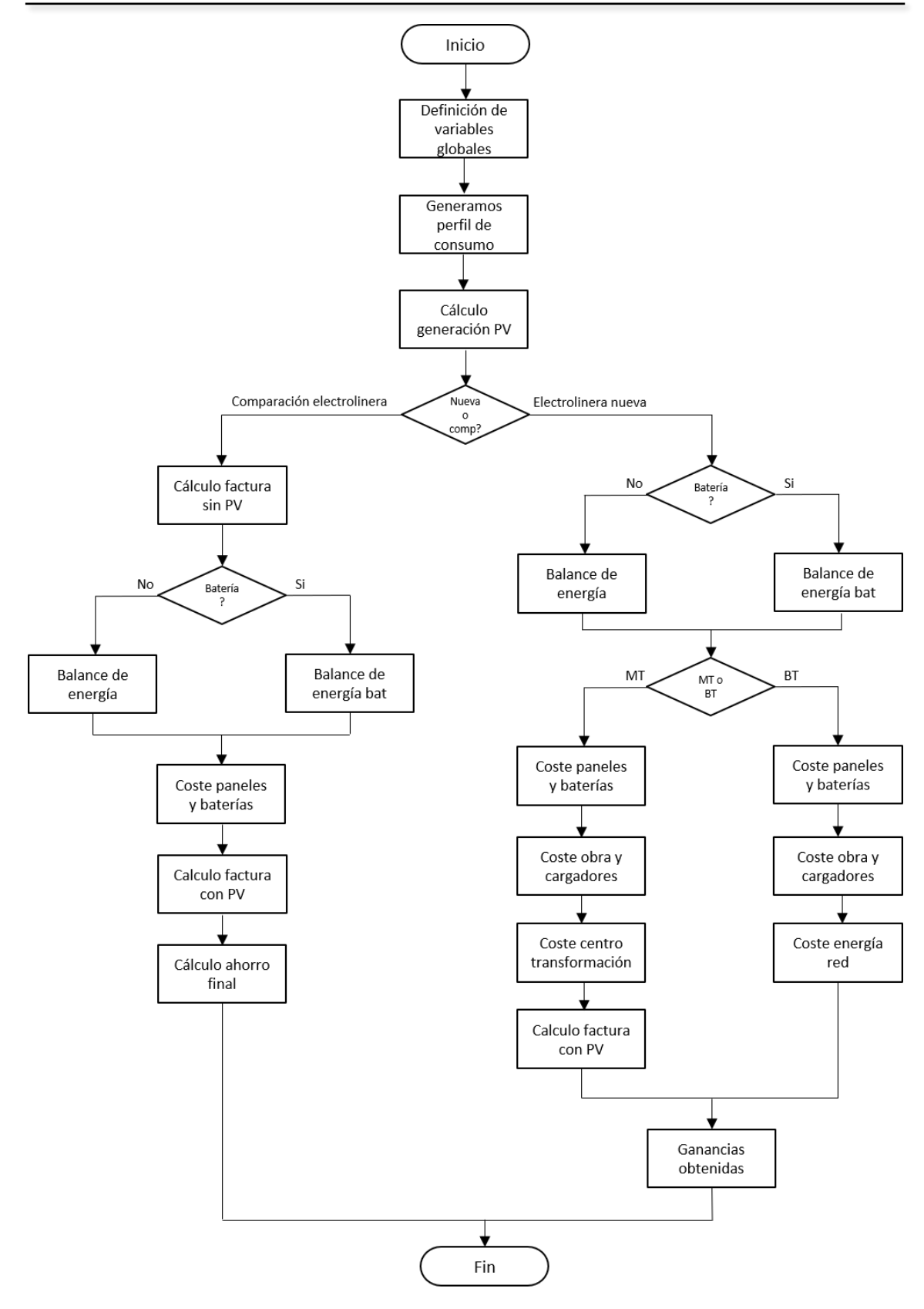

Figura 31. Diagrama de flujo de la obtención de las funciones objetivos para las instalaciones fotovoltaicas y de almacenamiento en baterías en electrolineras.

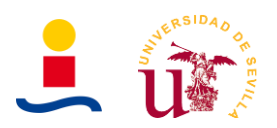

Tras introducir correctamente todos los datos de entradas requeridos el usuario pulsaría el botón de *calcular instalación fotovoltaica electrolinera* y tras varios segundos de procesado el algoritmo genético proporcionaría una solución. Los parámetros de salida y los resultados finales que se obtendrían se pueden observar en las Figuras 32 y Figura 33 respectivamente.

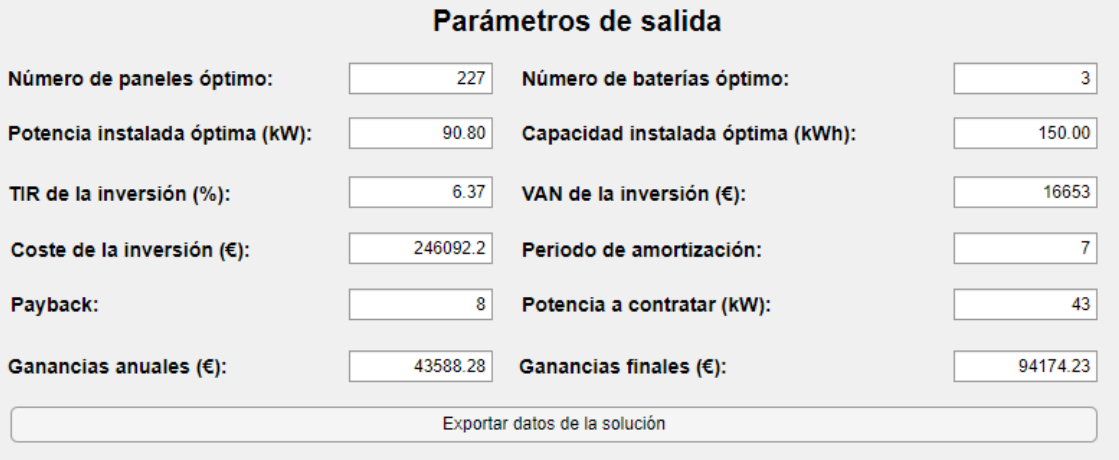

Figura 32. Resultados obtenidos como solución para el caso de una electrolinera de nueva construcción con conexión en BT.

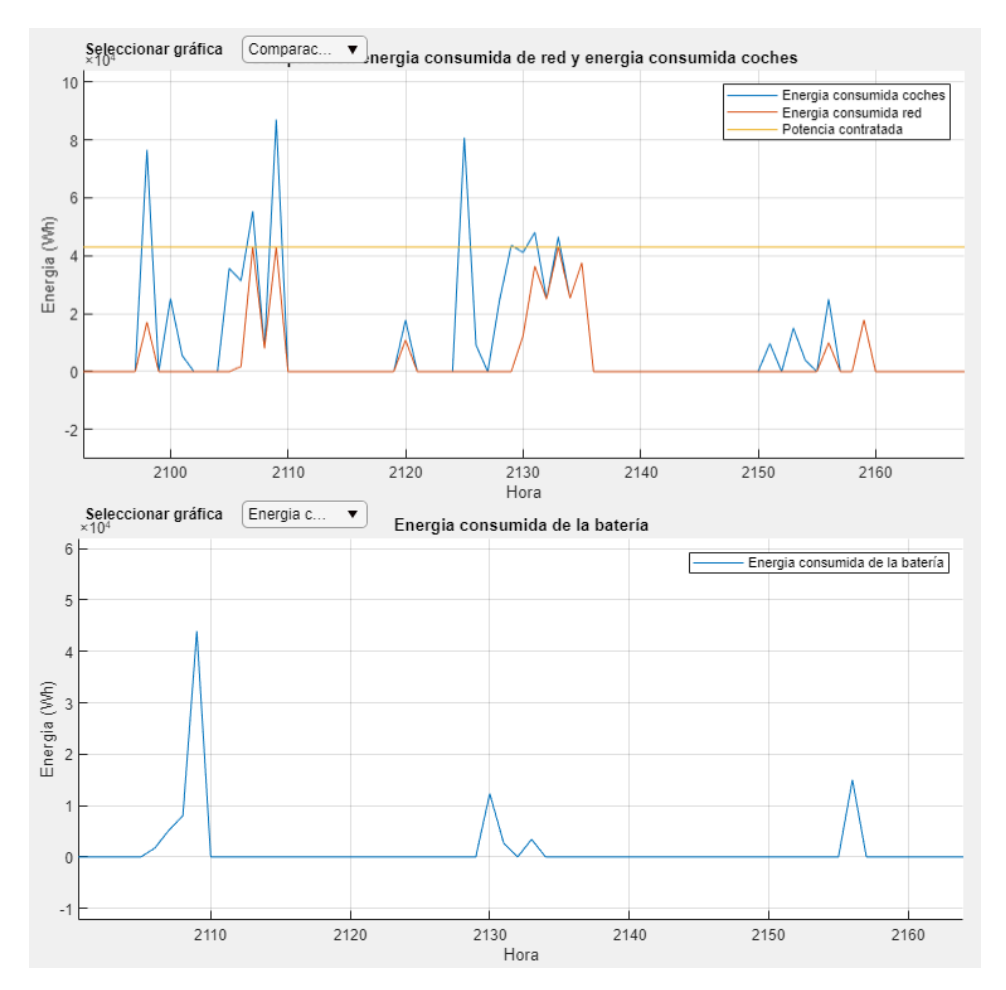

Figura 33. Gráficas obtenidas como resultados. En la parte superior comparación horaria de la energía consumida por los vehiculos, energia consumida de la red y potencia contratada y en la parte inferior energia consumida de la batería.

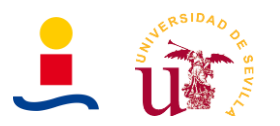

Del mismo modo que con la aplicación de cálculo de instalaciones fotovoltaicas y de almacenamiento de viviendas unifamiliares, en la aplicación de cálculo de instalaciones fotovoltaicas y de almacenamiento de electrolineras también es posible exportar los resultados en tres ficheros diferentes:

- Se obtendría un fichero Excel con los datos horarios calculados y con los parámetros de entrada y de salida.
- Dos ficheros formato png con las gráficas que se estuvieran observando en dicho instante.

En la Figura 34 se puede observar el aspecto del fichero Excel que se obtiene al exportar los resultados:

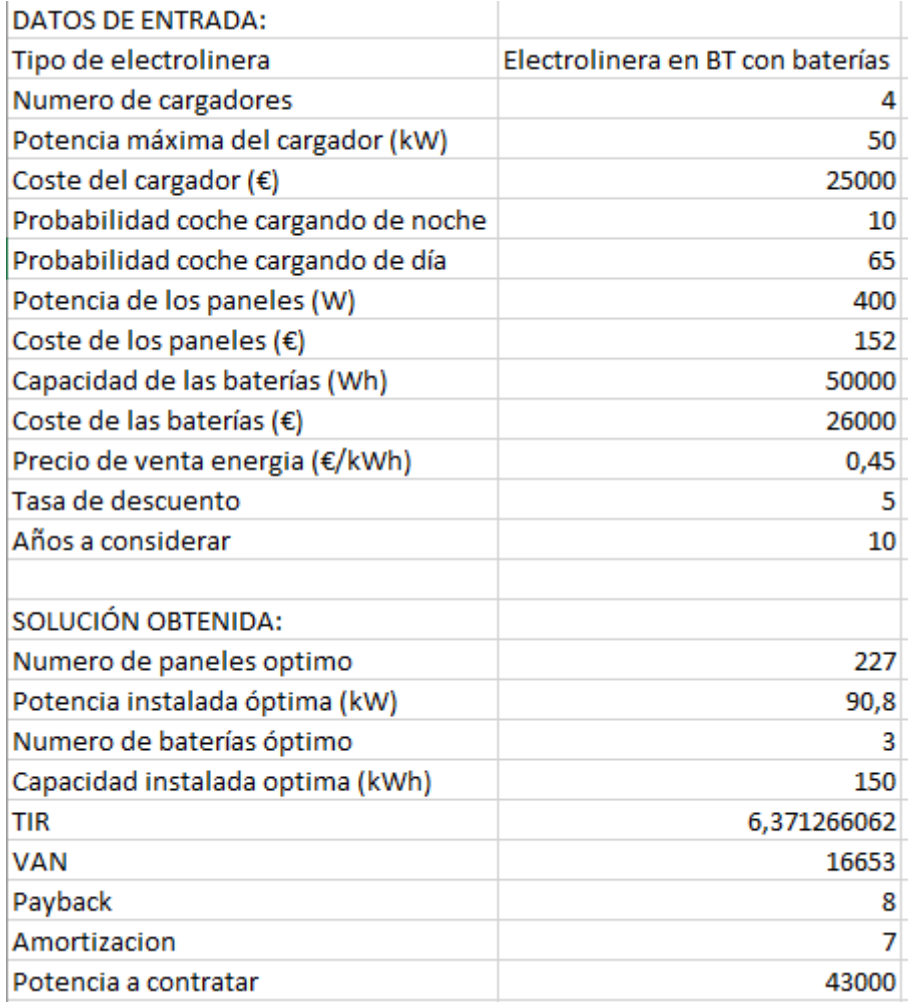

Figura 34. Fichero Excel generado al exportar los resultados con la aplicación de cálculo de instalaciones fotovoltaicas y de almacenamiento de electrolineras.

A continuación, se estudiará más en detalle los resultados que se obtiene para los tres ejemplos propuestos al comienzo de este punto.

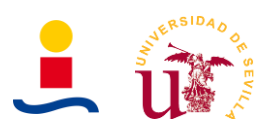

### **5.1. Electrolinera nueva construcción en baja tensión**

El primer caso que estudiaremos es aquel en el que la electrolinera no existe, no está construida y por tanto se debe construir desde cero. Los costes a considerar son los siguientes:

- Coste de paneles y baterías utilizados.
- Coste de cargadores eléctricos de alta potencia (Hasta 50kW).
- Coste de obra civil e instalación.
- Coste de los derechos de acometida.

En la Tabla 5 se puede observar los parámetros de entrada introducidos en este primer caso, de instalación fotovoltaica con baterías para una electrolinera conectada en baja tensión.

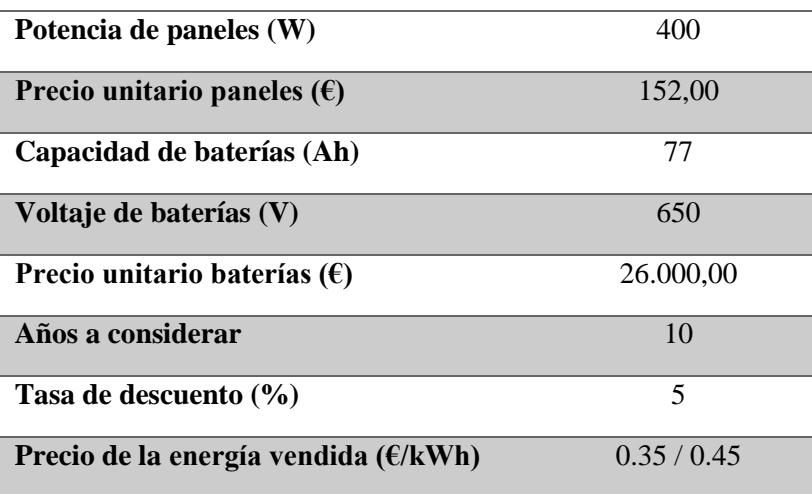

Tabla 5. Parámetros de entrada para el caso de electrolinera nueva con conexión BT.

Una vez introducidos estos datos, el algoritmo comienza a determinar la solución. La solución obtenida se resume en la Tabla 6:

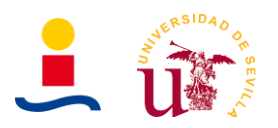

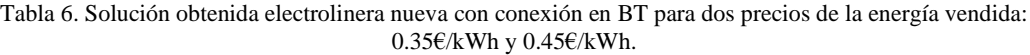

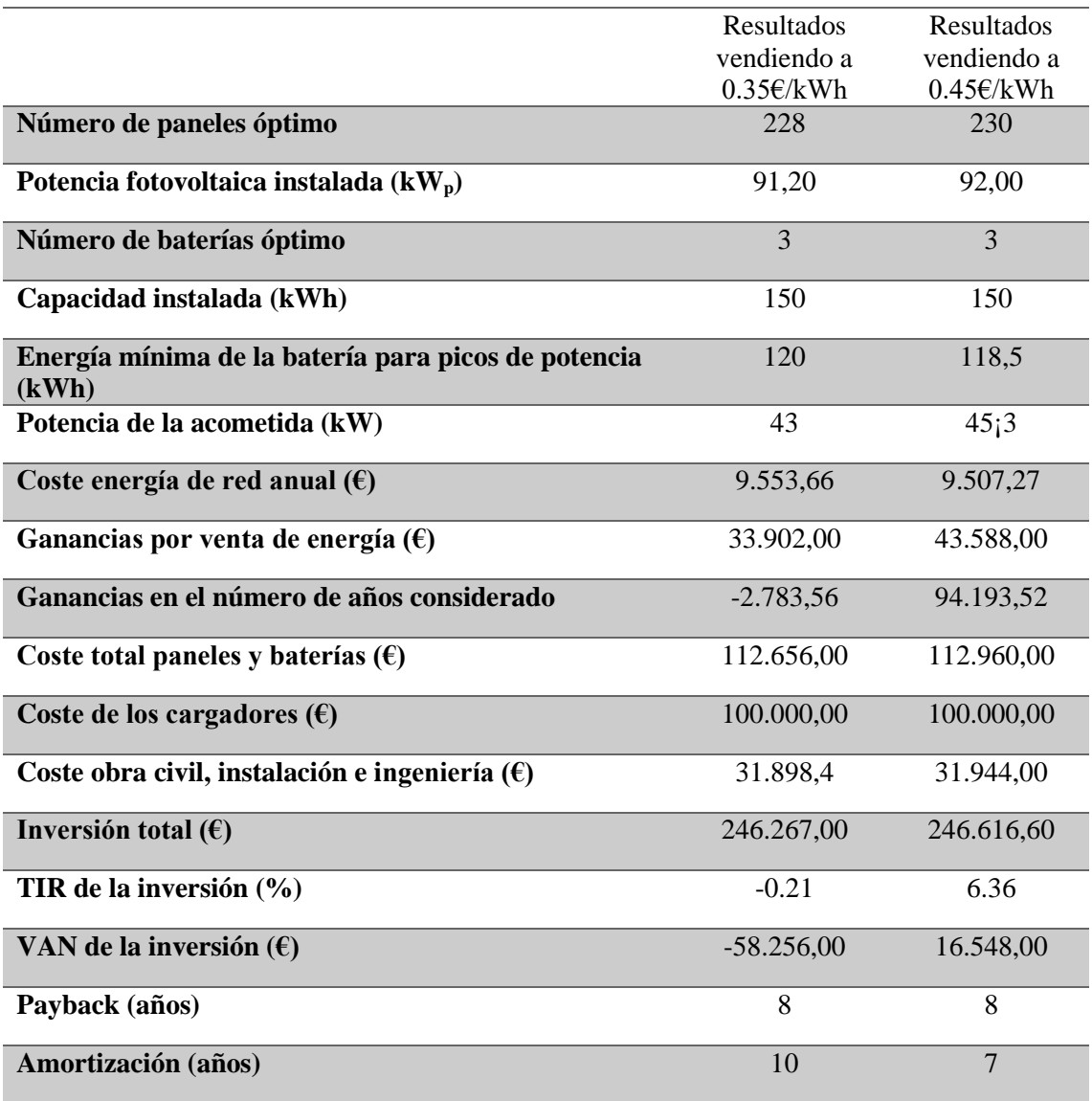

Como se puede observar en los resultados, para que la electrolinera sea rentable es necesario vender la energía a un precio al menos de 0.45€/kWh. La figura 35 muestra la comparativa de las energías mes a mes y la Figura 36 la energía consumida de la red, energía consumida por los vehículos y potencia contratada. La Figura 37 muestra la energía horaria consumida de la batería.

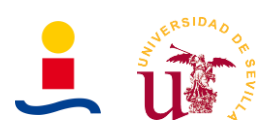

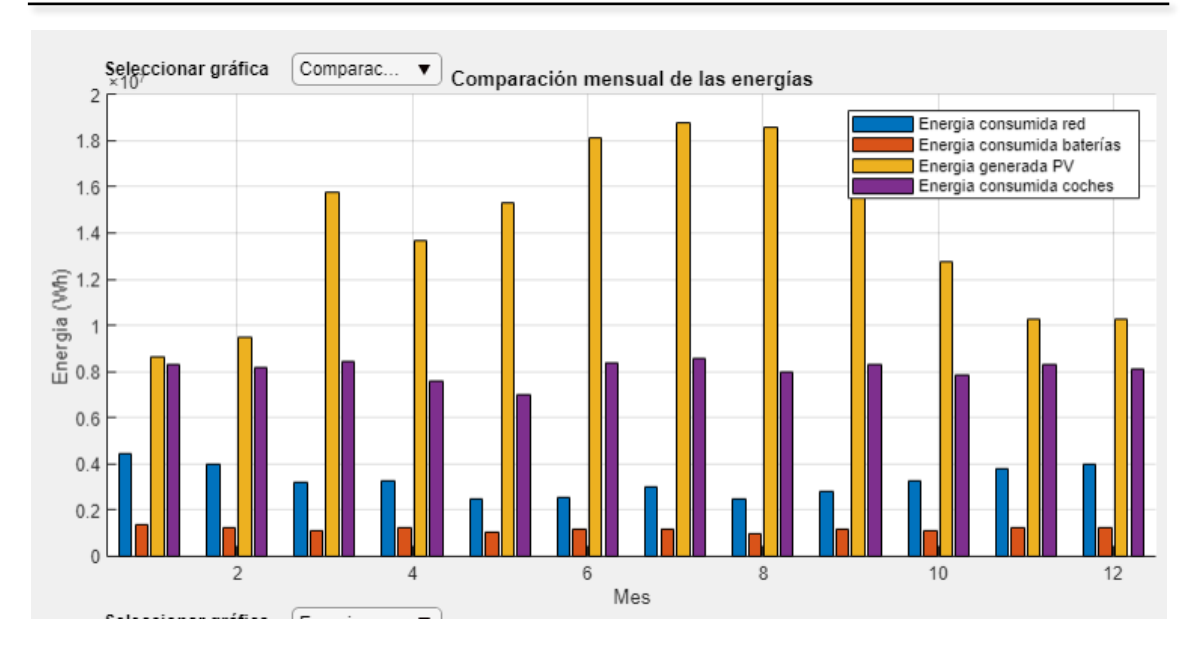

Figura 35. Comparación de energías mensuales caso electrolinera en BT nueva vendiendo energía a 0.35€/kWh.

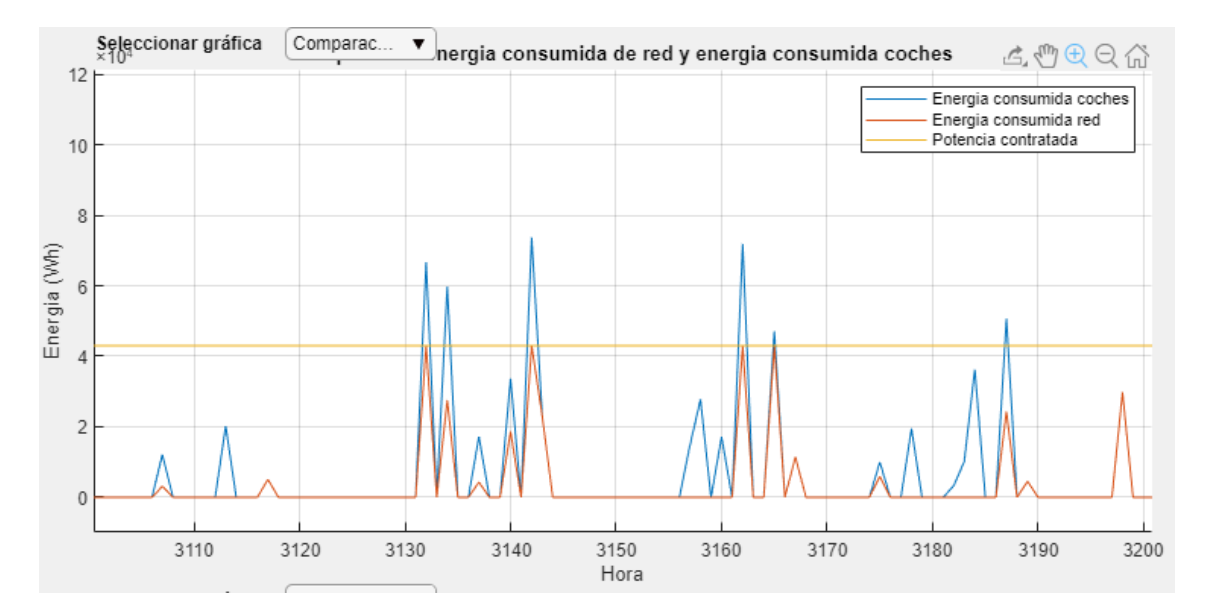

Figura 36. Representación de varios días con la energía consumida por los coches, energía consumida de la red y potencia contratada por la electrolinera para el caso de electrolinera nueva en BT vendiendo energía a 0.35€/kWh.

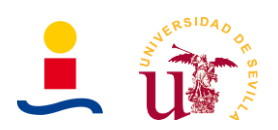

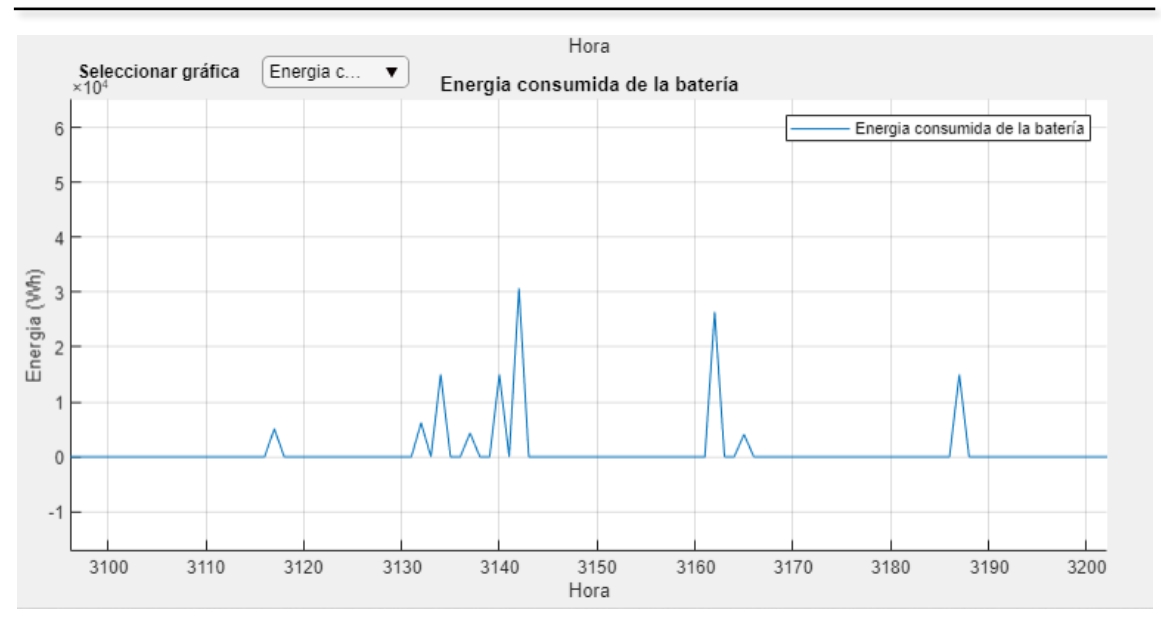

Figura 37. Representación de varios días con la energía consumida de la batería para el caso de electrolinera nueva en BT vendiendo energía a 0.35€/kWh.

Por otro lado, las gráficas obtenidas para la solución en la que se vende la energía a 0.45€/kWh se muestran en la Figura 38, Figura 39 y Figura 40. En la Figura 38 se muestra la comparación de la energía generada con los paneles, consumida por los coches, consumida de red y consumida de las baterías de forma mensual. Por otro lado, en las Figura 39 y 40 se observan estas energías pero de forma horaria.

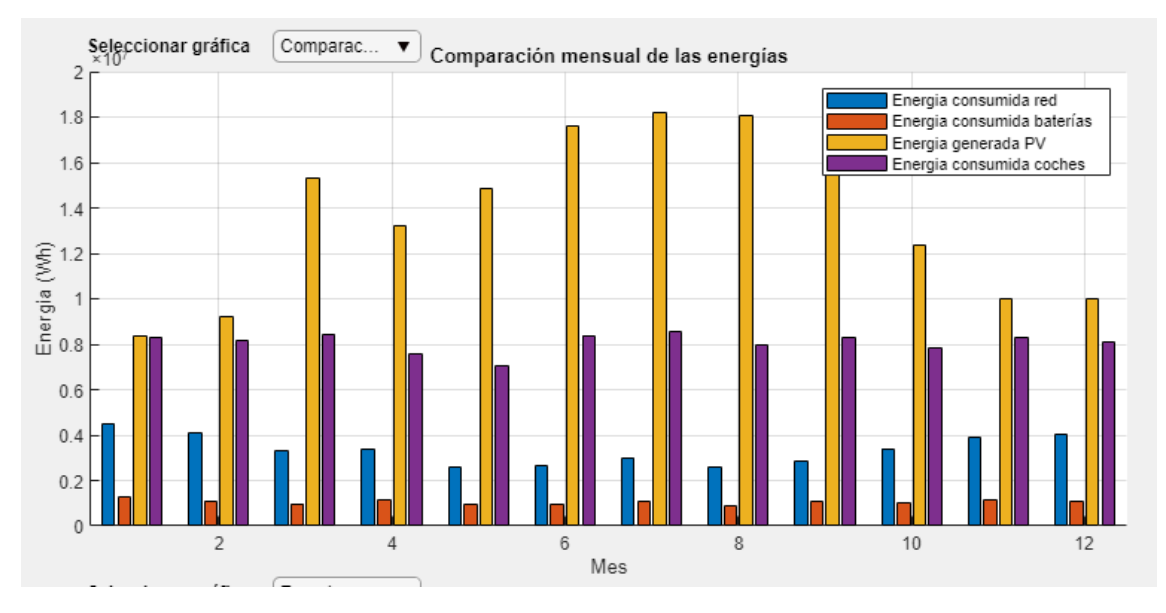

Figura 38. Comparación de energías mensuales caso electrolinera nueva en BT vendiendo energía a 0.45€/kWh.

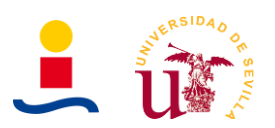

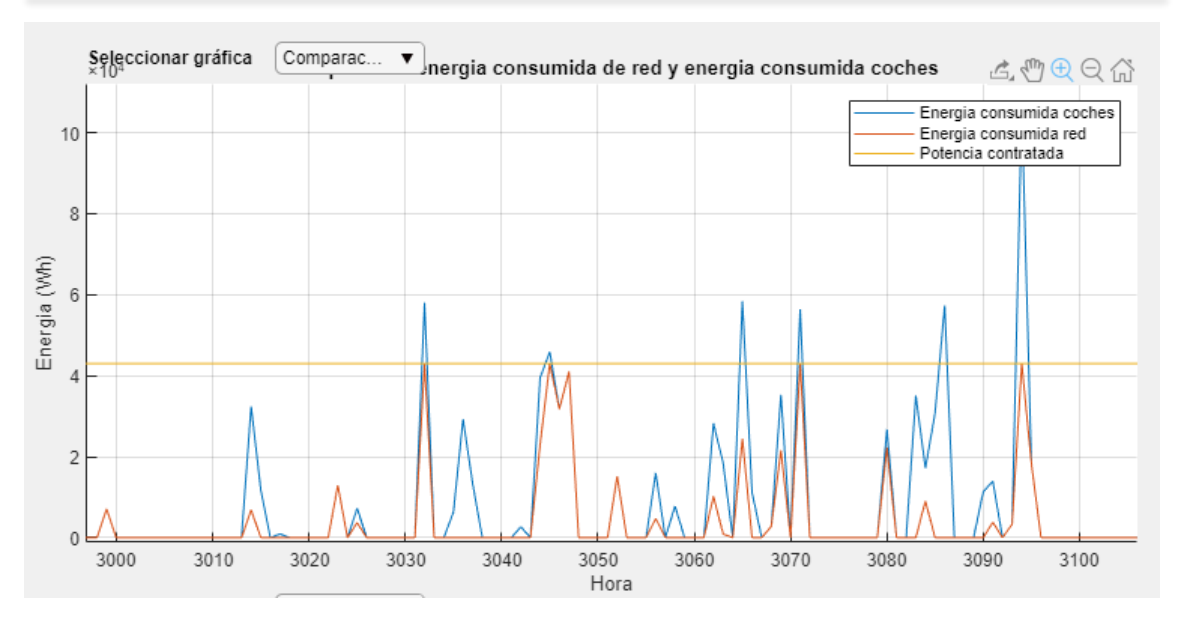

Figura 39. Representación de varios días con la energía consumida por los coches, energía consumida de la red y potencia contratada por la electrolinera para el caso de electrolinera nueva en BT vendiendo energía a 0.45€/kWh.

Por último, en la Figura 40 podemos observar la energía horaria consumida de la batería para el caso de electrolinera nueva en BT con precio de la energía de 0.45€/kWh.

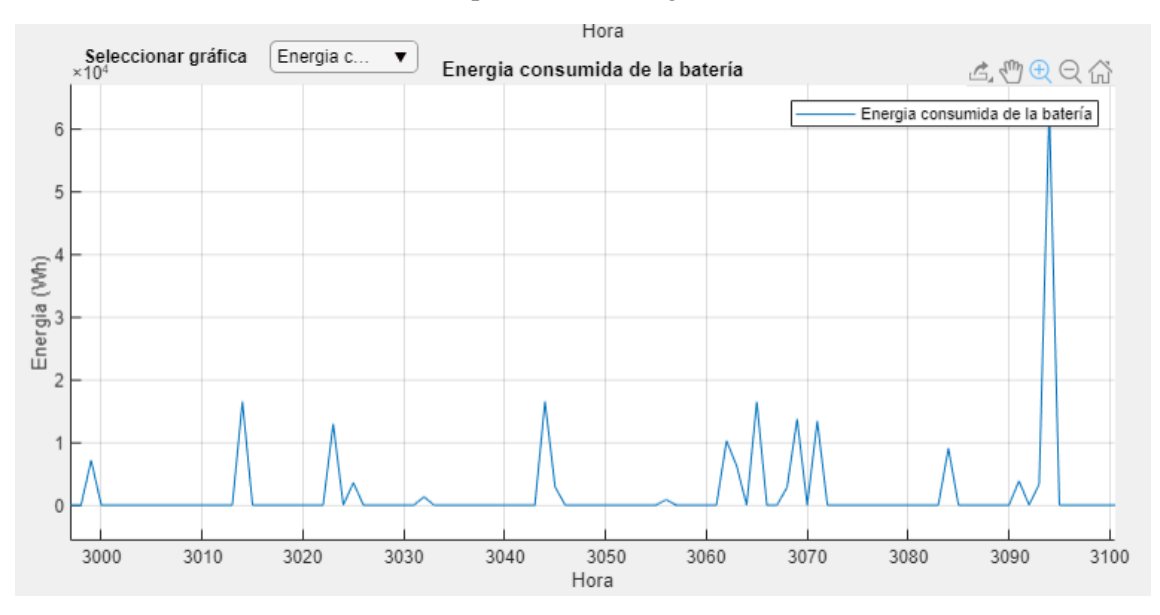

Figura 40. Representación de varios días con la energía consumida de la batería para el caso de electrolinera nueva en BT vendiendo energía a 0.45€/kWh.

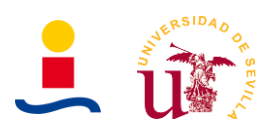

### **5.2. Electrolinera nueva construcción en media tensión**

Este segundo caso es muy similar al anterior pero con la diferencia que la potencia contratada podrá ser mayor de 45kW, con el inconveniente de que es necesario llevar a cabo una inversión para conseguir dicha potencia en media tensión. Esta inversión se ha supuesto que es aproximadamente de 100.000  $\epsilon$ . Por lo tanto, los costes considerados son los siguientes:

- Coste de paneles y baterías utilizados.
- Coste de cargadores eléctricos de alta potencia (Hasta 50kW).
- Coste de obra civil e instalación.
- Coste de los derechos de acometida.
- Coste de centro de transformación a media tensión.

En la Tabla 7 se observan los parámetros de entrada introducidos para la construcción de una electrolinera en media tensión.

Tabla 7. Parámetros de entrada electrolinera desde cero con conexión en media tensión.

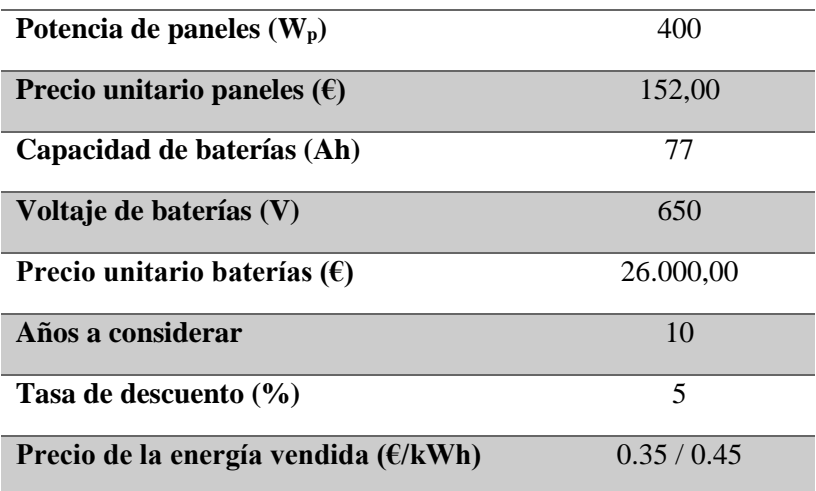

Una vez introducidos estos datos, el algoritmo comienza a determinar la solución. La solución que se obtiene se lista en la Tabla 8.

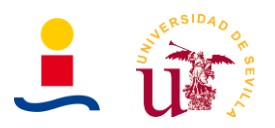

Tabla 8. Soluciones obtenidas para distintos precios de energía vendida para el caso de la electrolinera construida desde cero y conectada en media tensión.

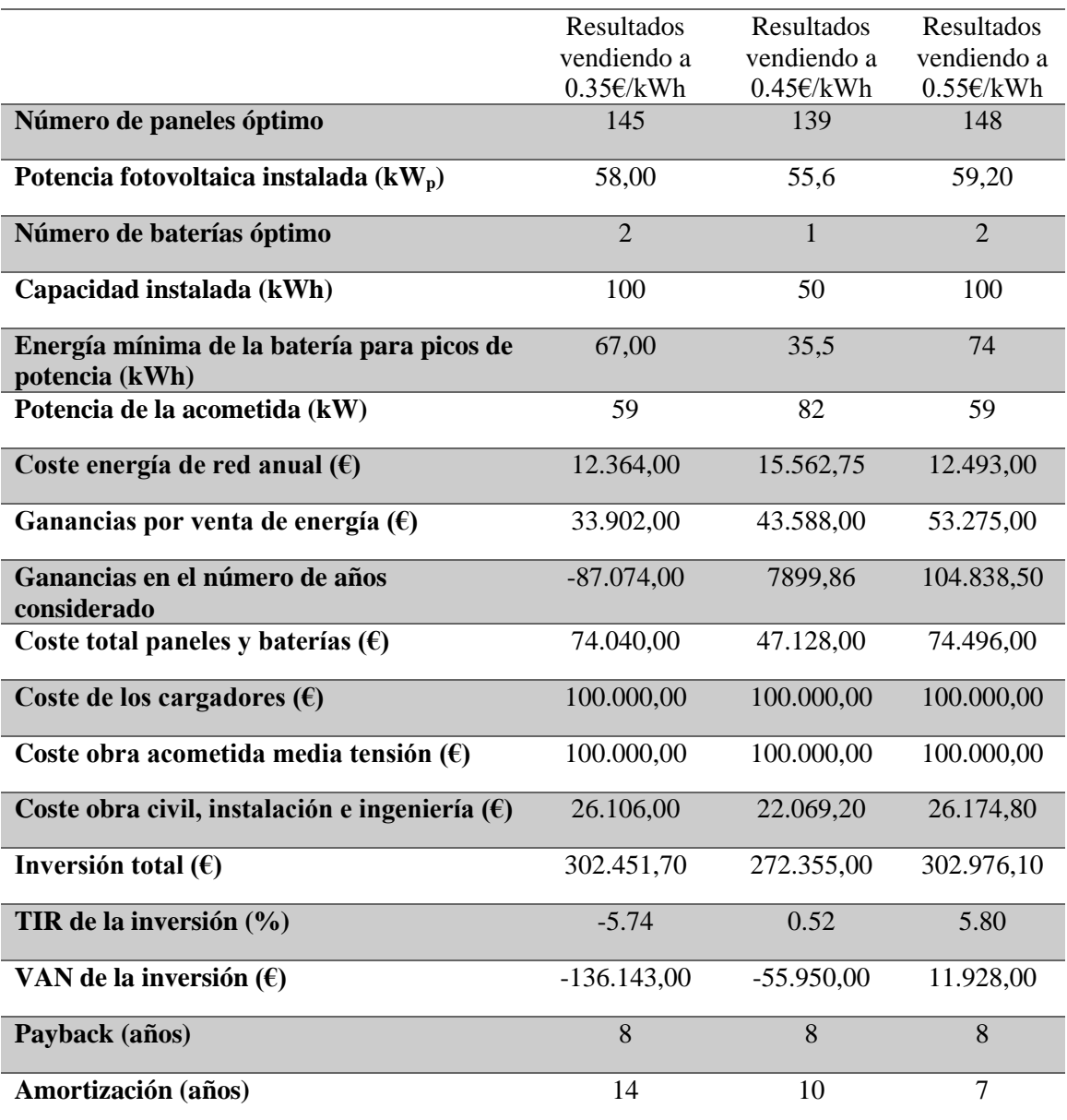

Como se puede observar en los resultados, al añadir un coste más de 100.000€ si vendemos la energía a 0.35€/kWh o 0.45€/kWh no conseguimos rentabilizar la inversión, pues obtenemos TIR y VAN negativos. Tenemos que irnos a valores de en torno a 0.55€/kWh para que dicha inversión tenga algo de rentabilidad.

Las gráficas obtenidas son muy similares a las del apartado anterior, solo mostraremos las gráficas del caso más favorable, es decir, en el que se vende la energía a 0.55€/kWh. Estas gráficas se corresponden a la Figura 41, Figura 42 y Figura 43, donde en la figura 41 se comparan las energías consumida de red, consumida por los coches, generada con los paneles y consumida de la batería de forma mensual y en la figura 42 y figura 43 se observan las comparaciones de estas energías de forma horaria.

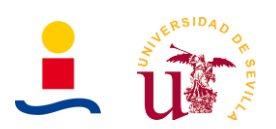

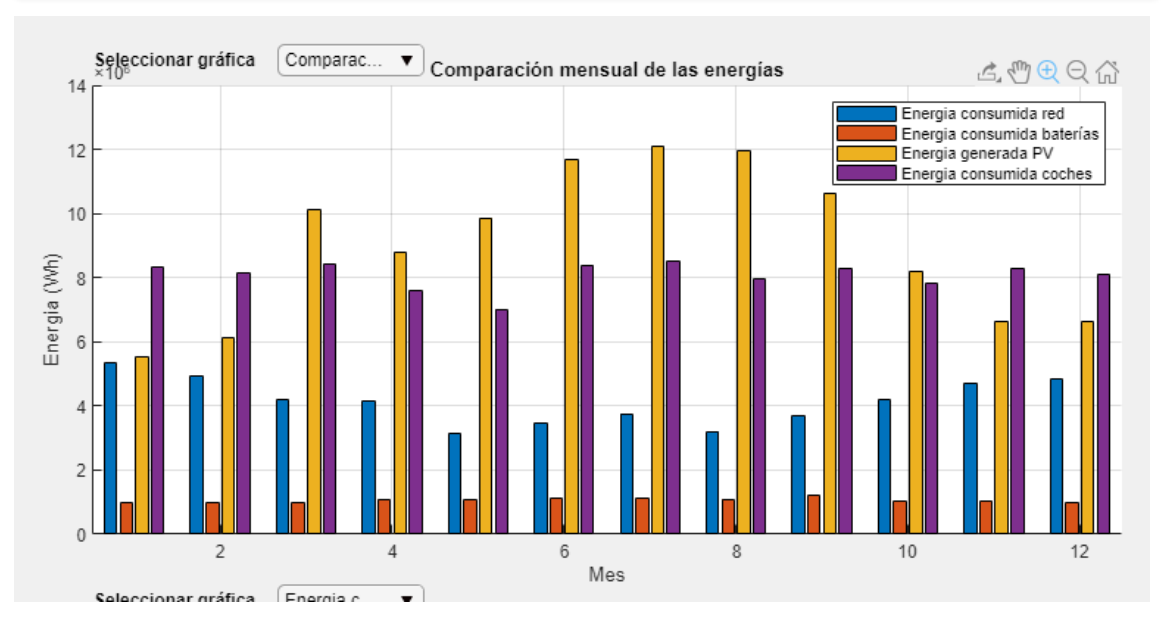

Figura 41. Representación mensual de la energía consumida de red, consumida por los coches, generada fotovoltaica y consumida de las baterías para electrolinera nueva en MT vendiendo energía a 0.55€/kWh.

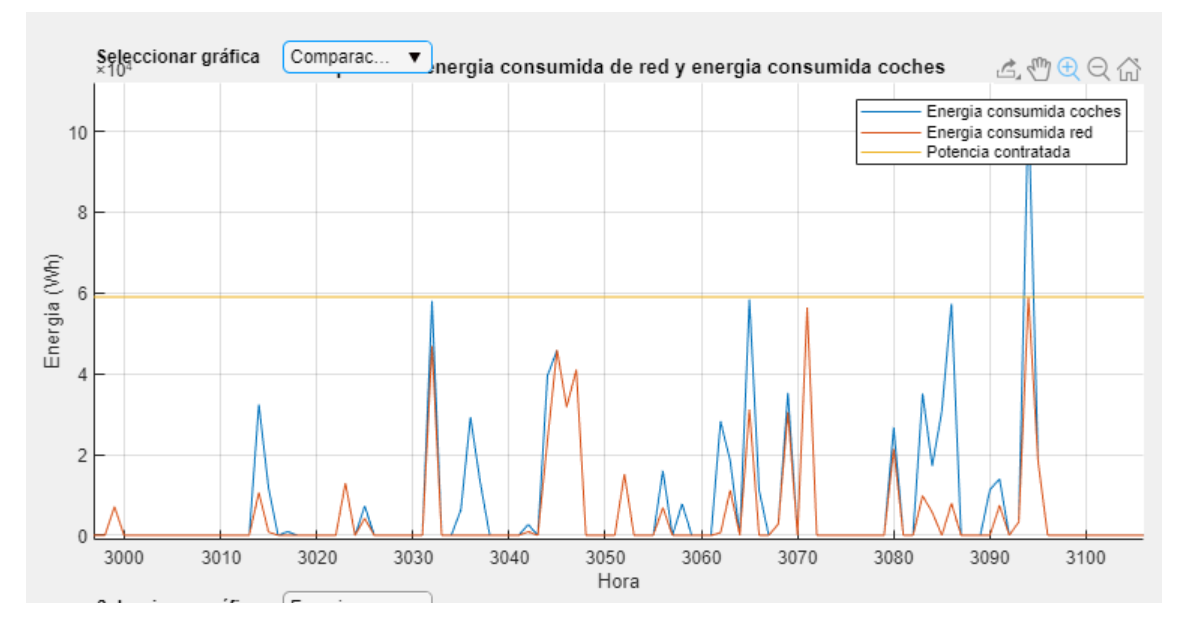

Figura 42. Comparación horaria de la energía consumida por los coches, consumida de red y potencia contratada para electrolinera nueva en MT vendiendo energía a 0.55€/kWh.

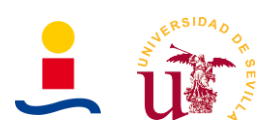

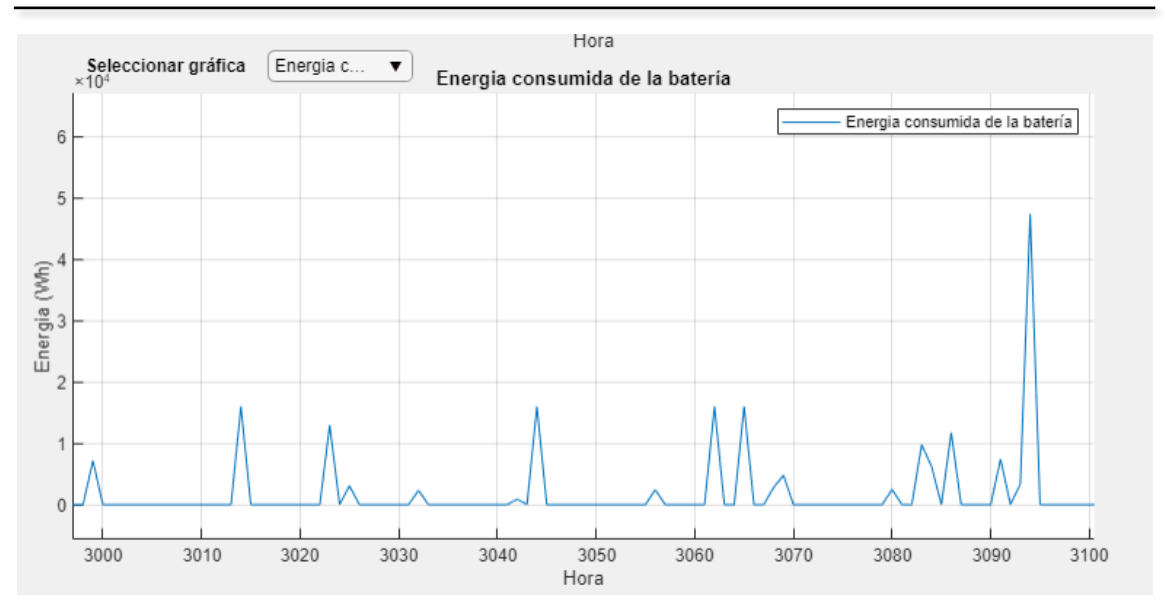

Figura 43. Representación horaria de la energía consumida de la batería caso electrolinera nueva en MT vendiendo energía a 0.55€/kWh.
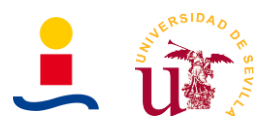

# **5.3. Comparación electrolinera existente**

Por último se estudiará el caso en el que se tiene una electrolinera ya existente en el que la energía vendida de esta inicialmente procede de la red en su totalidad. En este caso, se estudiará qué cantidad de paneles, que cantidad de baterías y que potencia se debe contratar para maximizar el ahorro obtenido. Por lo tanto, los costes considerados son los siguientes:

- Coste de paneles y baterías utilizados.
- Coste de inversores, cableado, y demás elementos así como la instalación.

De nuevo los parámetros de entrada son los mismos que en los casos anteriores y se resumen en la Tabla 9.

Tabla 9. Parámetros de entrada comparación electrolinera existente y electrolinera con instalación fotovoltaica y almacenamiento en baterías.

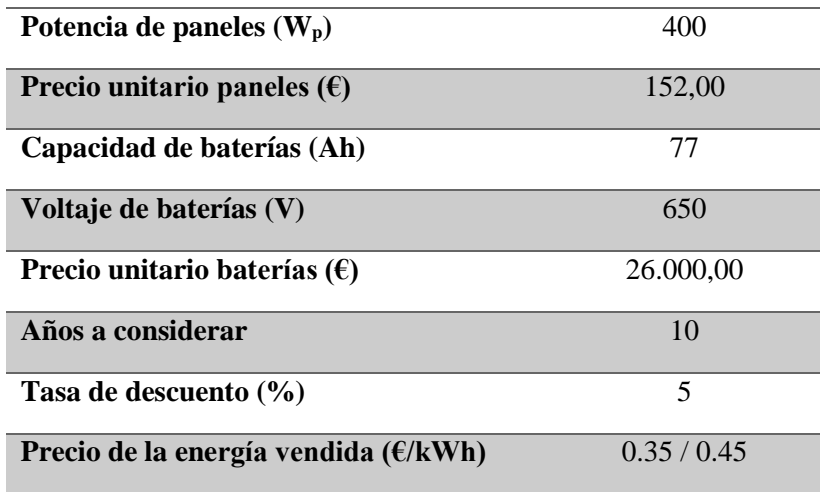

Una vez introducidos estos datos, el algoritmo comienza a determinar la solución. La solución obtenida se muestra en la Tabla 10. Básicamente este caso consiste en determinar que potencia se debe contratar en la electrolinera y que numero de paneles y baterías debemos instalar para reducir al máximo la factura de energía consumida de red. Los datos que se comparan son suponiendo que la electrolinera tiene una acometida de 130kW y que posteriormente pasará a tener 59kW de potencia contratada. Esta diferencia permite obtener un ahorro en la factura de la energía consumida de la red.

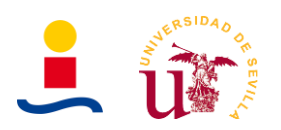

Tabla 10. Parámetros de salida caso comparación electrolinera existente y electrolinera con instalación fotovoltaica y almacenamiento en baterías, reduciendo potencia contratada.

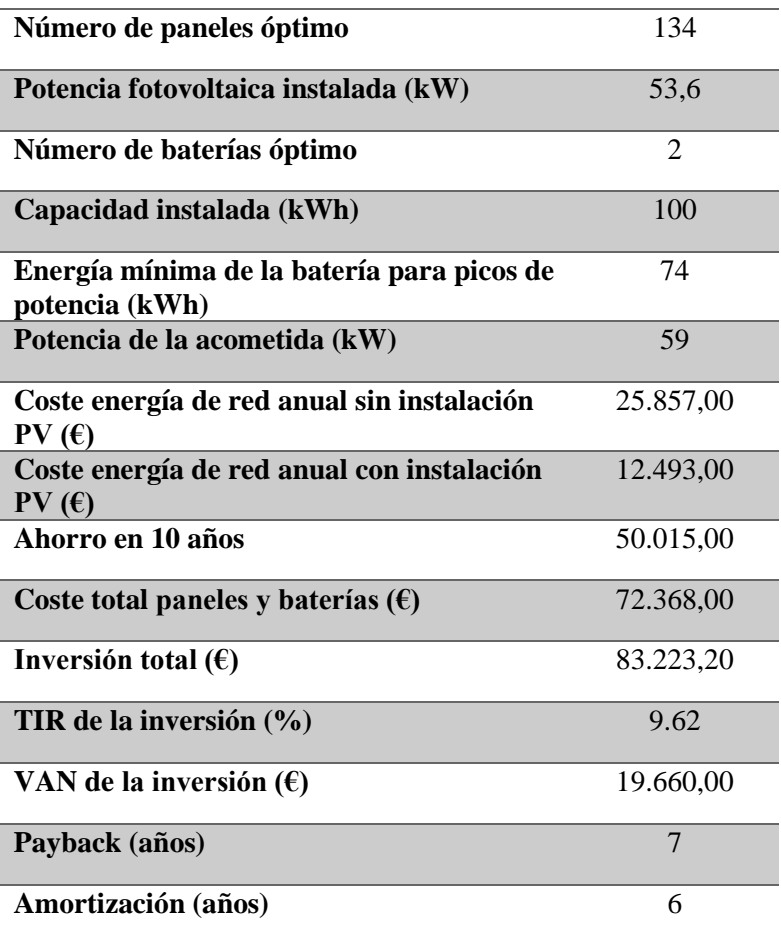

Como podemos observar en los resultados, en este caso el algoritmo lo que busca es el número de paneles y baterías que nos permite aumentar la diferencia existente entre el coste de la energía de red sin instalación y el coste de la energía de red con instalación.

Las energías manejadas por cada uno de los elementos analizados se representan en la Figura 44 de forma mensual y en la Figura 45 de forma horaria.

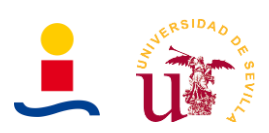

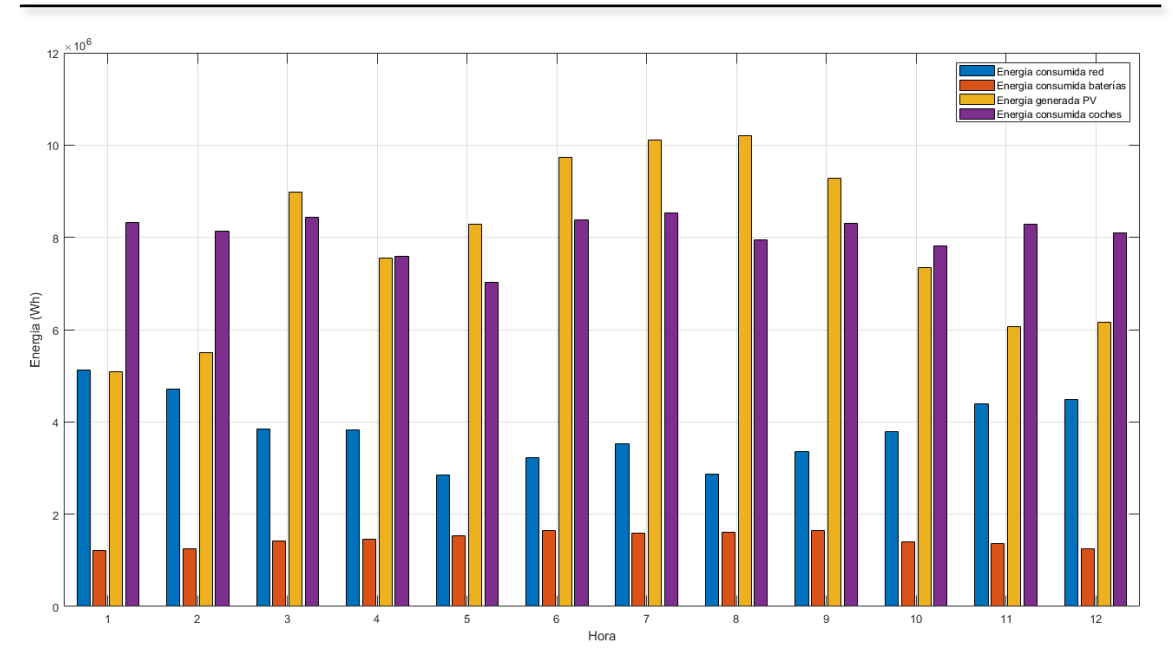

Figura 44. Comparación de energías mensuales caso electrolinera existente.

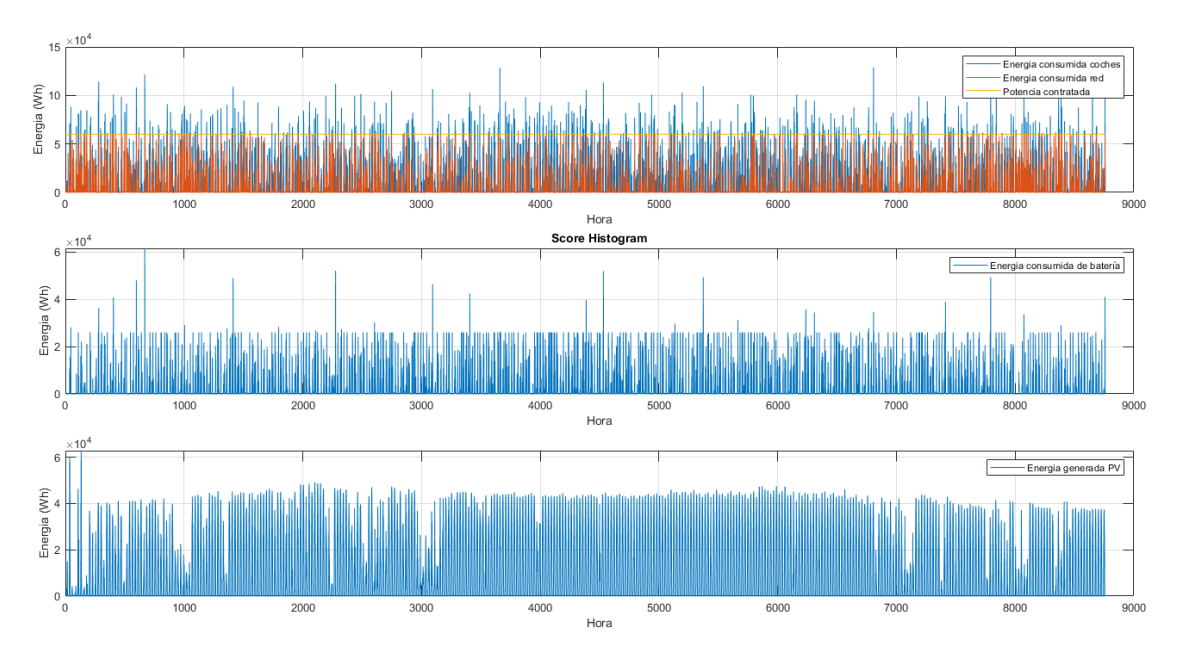

Figura 45. Representación energía consumida de red y batería caso comparación electrolineras.

En esta última Figura 45 se observan tres gráficas en su interior:

- En la primera una comparación de la energía consumida de red, la energía original demandada por los vehículos y potencia contratada.
- En la segunda gráfica tenemos la energía aportada por la batería en cada instante.
- En la última gráfica tenemos la energía generada con los paneles en cada instante.

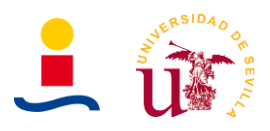

# **6. Referencias**

- [1[\] http://www.adrase.com/](http://www.adrase.com/)
- [2] Atlas de radiación solar en España utilizando datos del SAF de clima y EUMETSAT
- [3[\] https://re.jrc.ec.europa.eu/pvg\\_tools/en/tools.html#MR](https://re.jrc.ec.europa.eu/pvg_tools/en/tools.html#MR)
- [4] agenciaandaluzadelaenergia.es
- [5] Planta fotovoltaica autoconsumo de 36kW en Cabildo, Gran Canaria
- [6] Proyecto de instalación solar fotovoltaica para autoconsumo según RDI 15/2018

[7[\] https://www.ree.es/es/sala-de-prensa/actualidad/nota-de-prensa/2020/03/las-renovables](https://www.ree.es/es/sala-de-prensa/actualidad/nota-de-prensa/2020/03/las-renovables-superan-ya-en-potencia-instalada-al-resto-de-fuentes-de-energia-en-la-peninsula)[superan-ya-en-potencia-instalada-al-resto-de-fuentes-de-energia-en-la-peninsula#](https://www.ree.es/es/sala-de-prensa/actualidad/nota-de-prensa/2020/03/las-renovables-superan-ya-en-potencia-instalada-al-resto-de-fuentes-de-energia-en-la-peninsula)

[8[\] https://www.ree.es/es/datos/generacion](https://www.ree.es/es/datos/generacion)

[9[\] https://www.idae.es/tecnologias/energias-renovables/plan-de-energias-renovables-2011-](https://www.idae.es/tecnologias/energias-renovables/plan-de-energias-renovables-2011-2020) [2020](https://www.idae.es/tecnologias/energias-renovables/plan-de-energias-renovables-2011-2020)

- [10]<https://www.ree.es/es/red21/un-papel-protagonista-en-la-transicion-energetica>
- [11]<https://www.censolar.org/legislacion-fotovoltaica-es-2019/>
- [12] [https://www.autosolar.es](https://www.autosolar.es/)
- [13]<https://www.selectra.es/autoconsumo/info>
- [14]<https://www.omies.es/es>
- [15] Apuntes asignatura Sistemas electrónicos para energías renovables.
- [16] Guía profesional de tramitación del autoconsumo IDAE.

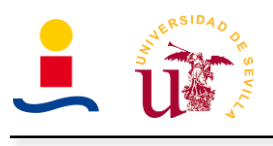

# **II. ANEXOS**

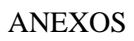

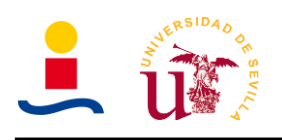

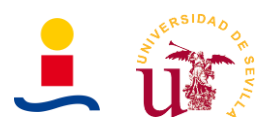

#### **1. Anexo 1: Datos básicos**

El proyecto aquí descrito tiene como objetivos el diseño óptimo de una instalación fotovoltaica de autoconsumo con almacenamiento en baterías haciendo uso de técnicas de machine learning para optimizar el dimensionamiento de la planta. Los datos fundamentales del proyecto son los que se recogen en la Tabla 11.

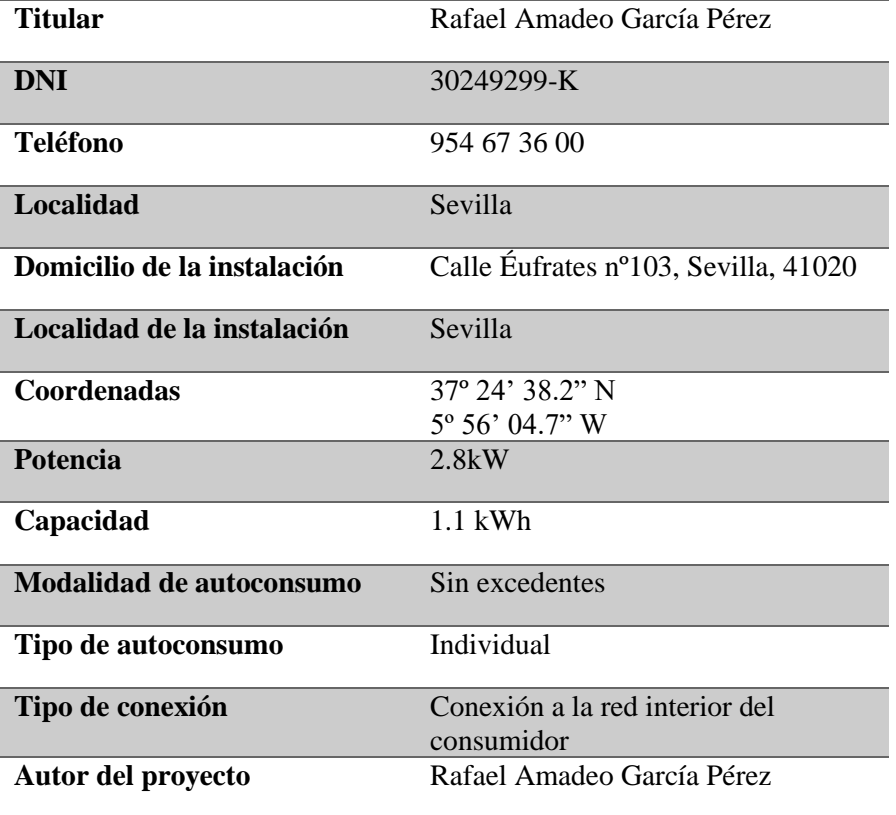

Tabla 11. Datos básicos del proyecto.

La instalación fotovoltaica de autoconsumo estará ubicada en Sevilla capital, 41020, en la calle Éufrates nº103 y localizada en la cubierta de la vivienda unifamiliar. En las Figura 46, Figura 47 y Figura 48 se pueden observar imágenes de la ubicación de la vivienda cuyas coordenadas UTM son las siguientes:

- **Latitud:** 37º 24' 38.0" N o 37.410545.
- **Longitud:** 5º 56' 04.8" W o -5.934658.

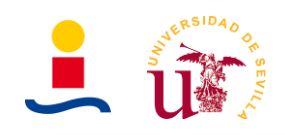

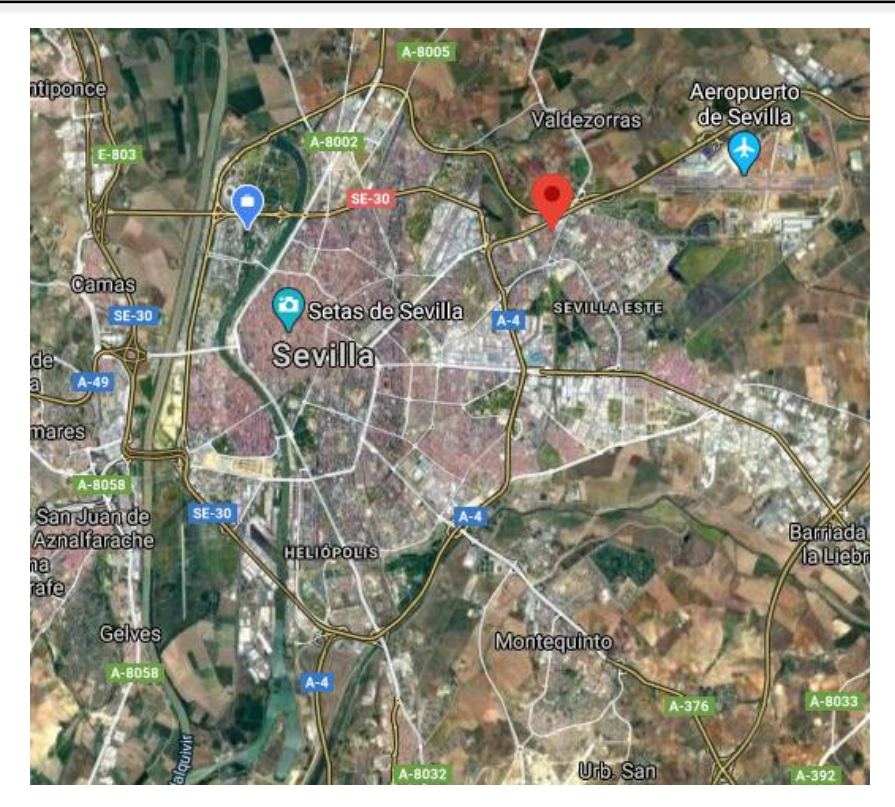

Figura 46. Ubicación de la vivienda en Sevilla capital.

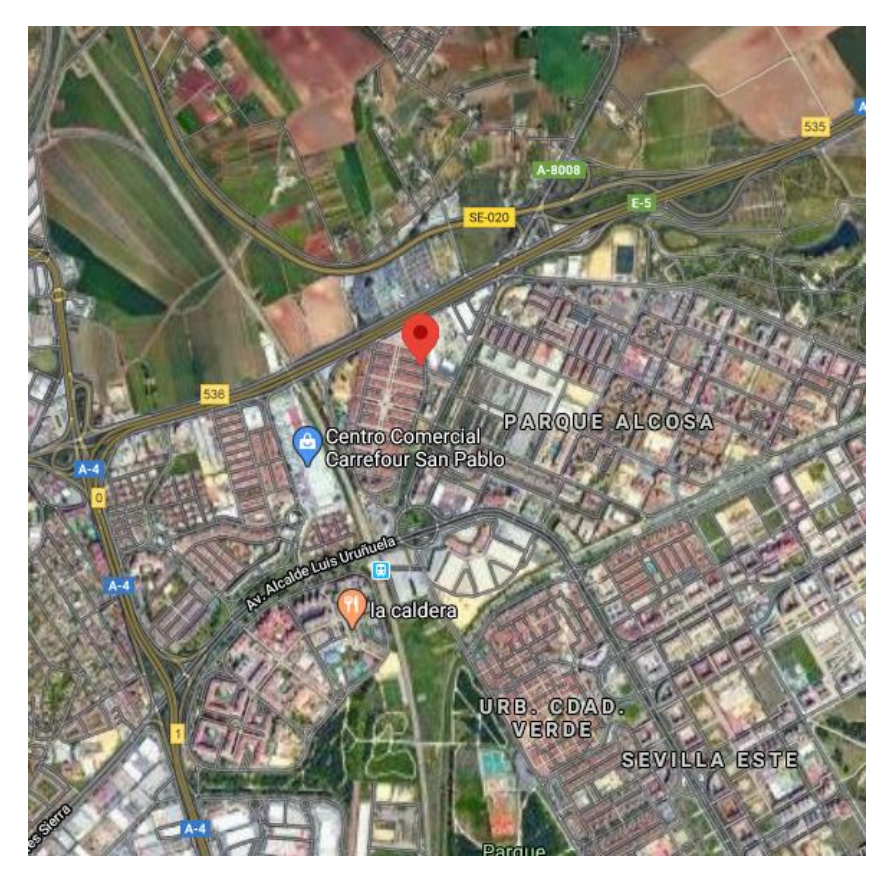

Figura 47. Barriada de la vivienda.

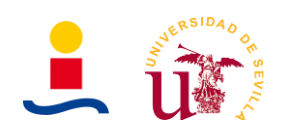

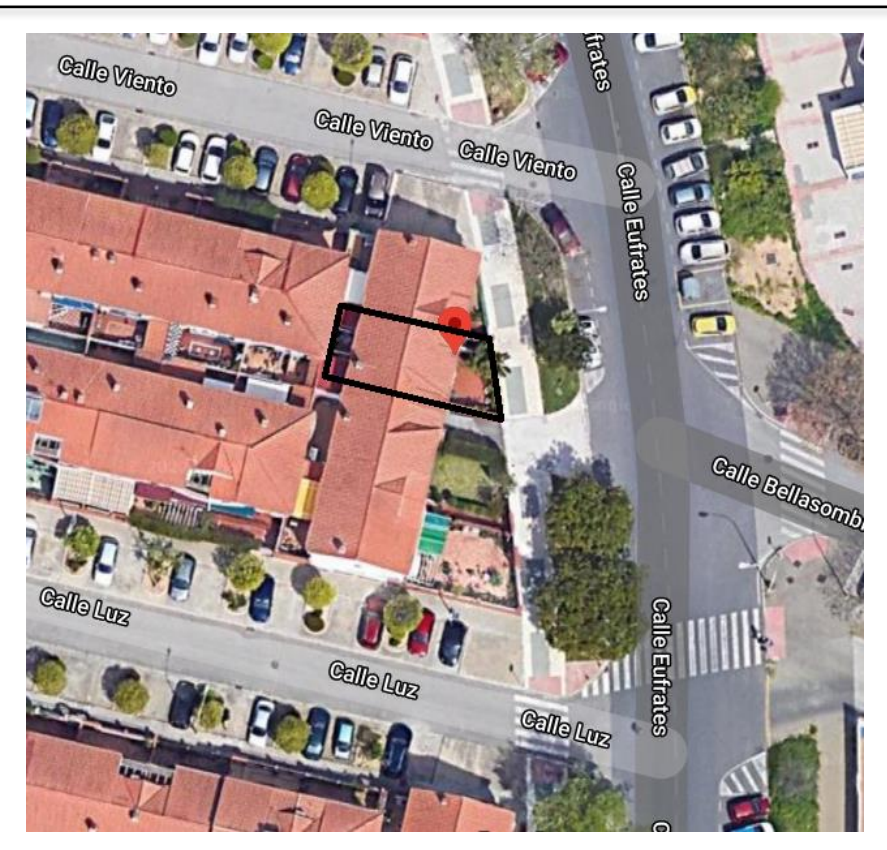

Figura 48. Ubicación de la vivienda.

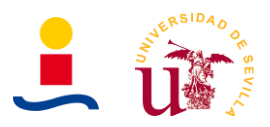

#### **2. Anexo 2: Análisis del consumo energético**

El consumo de la vivienda durante un año fue obtenido a través de la página web de la empresa encargada del suministro eléctrico. La tarifa eléctrica y potencia contratada por los usuarios de la vivienda son los siguientes:

- Tarifa de acceso 2.0DHA: Tarifa que cuenta con dos precios de la energía eléctrica en función de la hora del día, como se observa en la Figura 49.
	- Periodo punta: Comprendido entre las 12-22 horas en invierno y 13-23 horas en verano.
	- Periodo valle: Comprendido entre las 22-12 horas en invierno y 23-13 horas en verano.

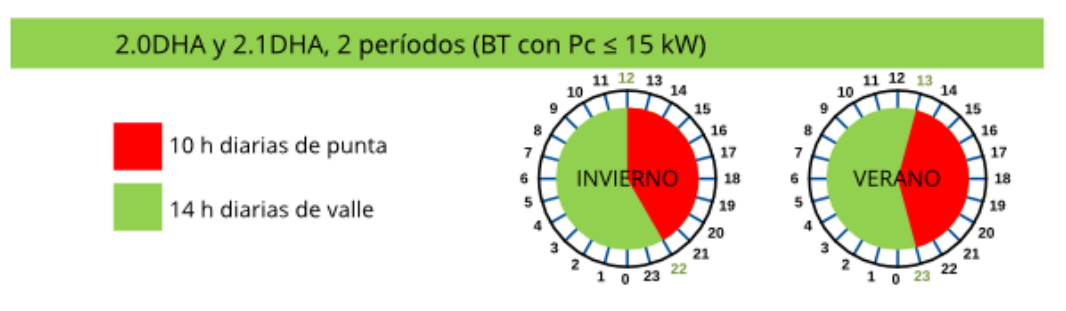

Figura 49. Tarifa eléctrica de acceso 2.0DHA.

• Potencia contratada de 4.6kW.

Los datos de consumo eléctrico de la vivienda obtenidos son los que se muestran en la Tabla 12.

| Mes               | Consumo (kWh) |
|-------------------|---------------|
| <b>Enero</b>      | 788.380       |
| <b>Febrero</b>    | 678.900       |
| <b>Marzo</b>      | 604.580       |
| Abril             | 522.540       |
| <b>Mayo</b>       | 456.630       |
| Junio             | 439.580       |
| Julio             | 640.890       |
| <b>Agosto</b>     | 792.930       |
| <b>Septiembre</b> | 589.840       |
| Octubre           | 441.620       |
| <b>Noviembre</b>  | 559.860       |
| <b>Diciembre</b>  | 684.750       |

Tabla 12. Consumo eléctrico anual de la vivienda.

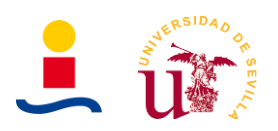

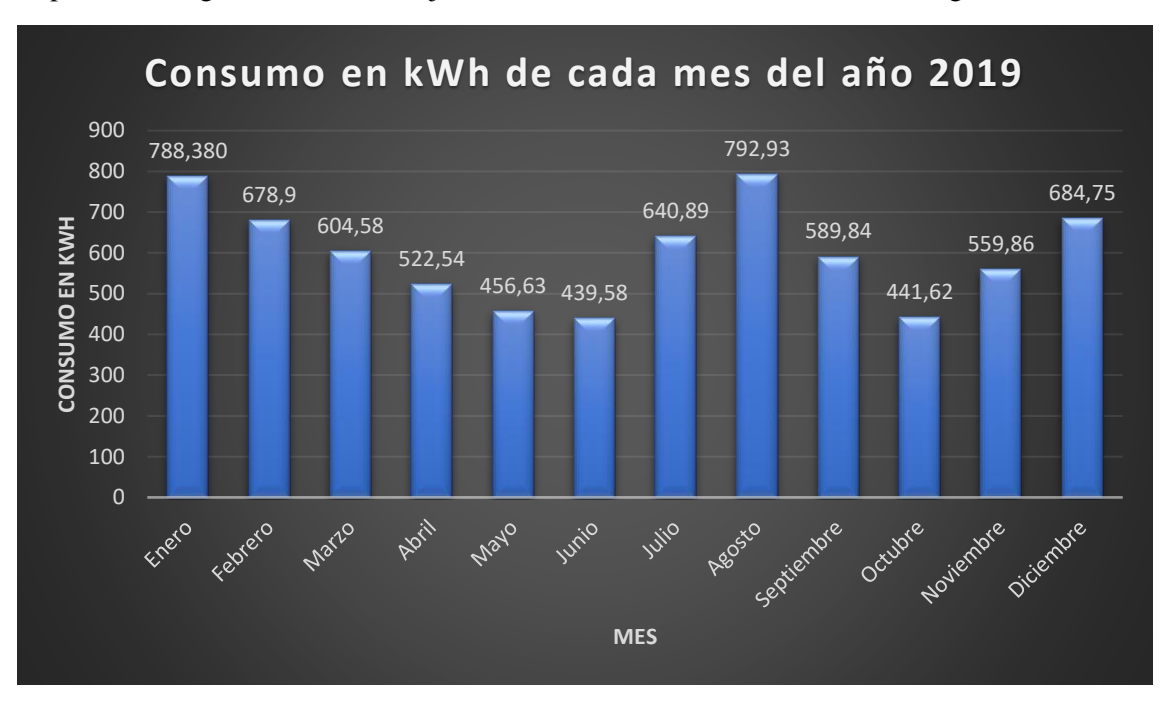

Representando gráficamente el conjunto de datos de la Tabla 12 se obtiene la figura 50.

Figura 50. Gráfica del consumo eléctrico anual de la vivienda.

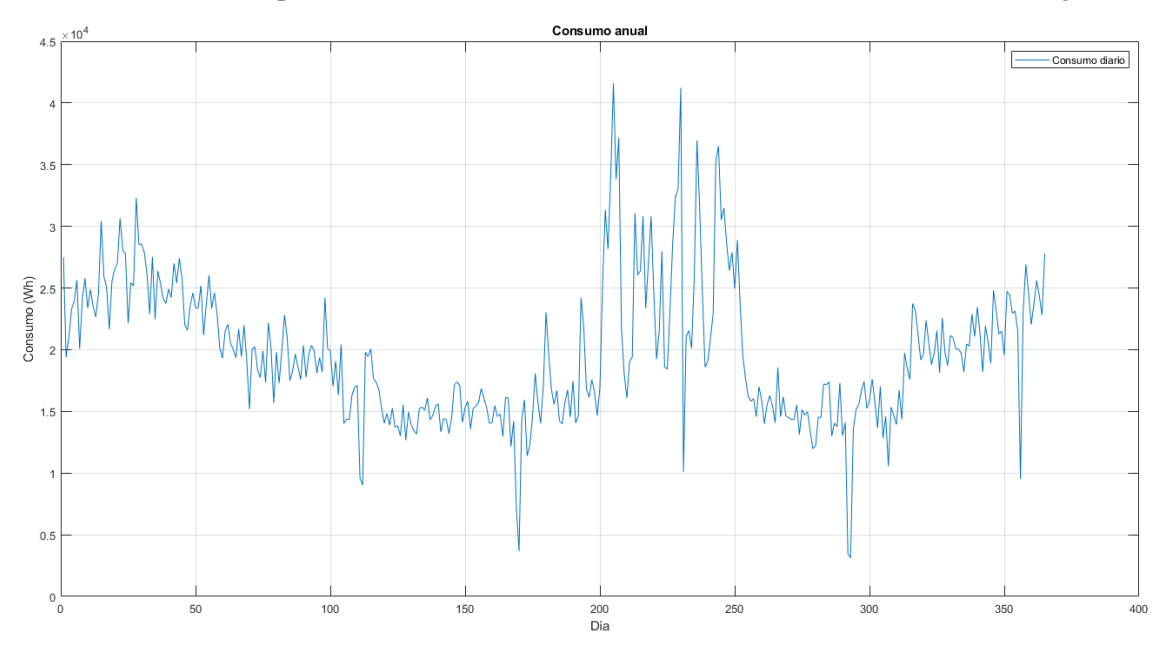

Del mismo modo si representamos el consumo diario durante el año 2019 se obtiene la Figura 51.

Figura 51. Consumo eléctrico diario durante un año de una vivienda en Sevilla donde viven 6 personas.

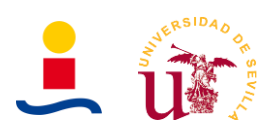

El consumo diario de cada uno de los meses correspondientes al año 2019 puede observarse en la Figura 52.

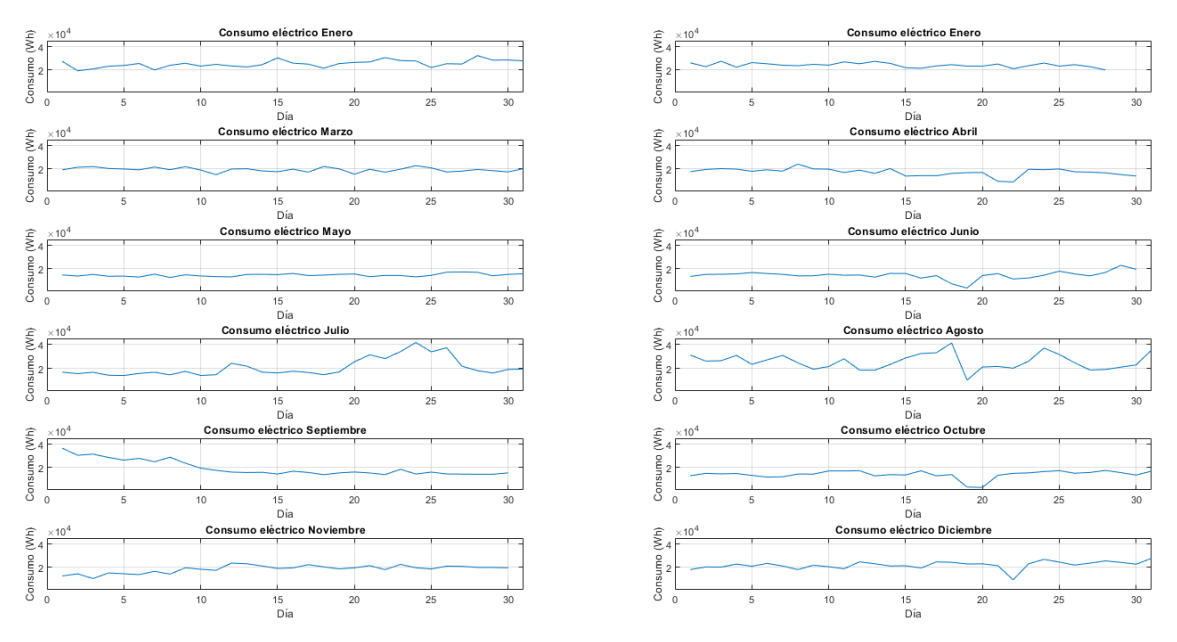

Figura 52. Consumo de cada mes año 2019.

De esta gráfica se obtienen como datos más relevantes los listados en la Tabla 13:

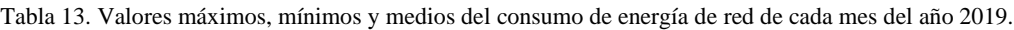

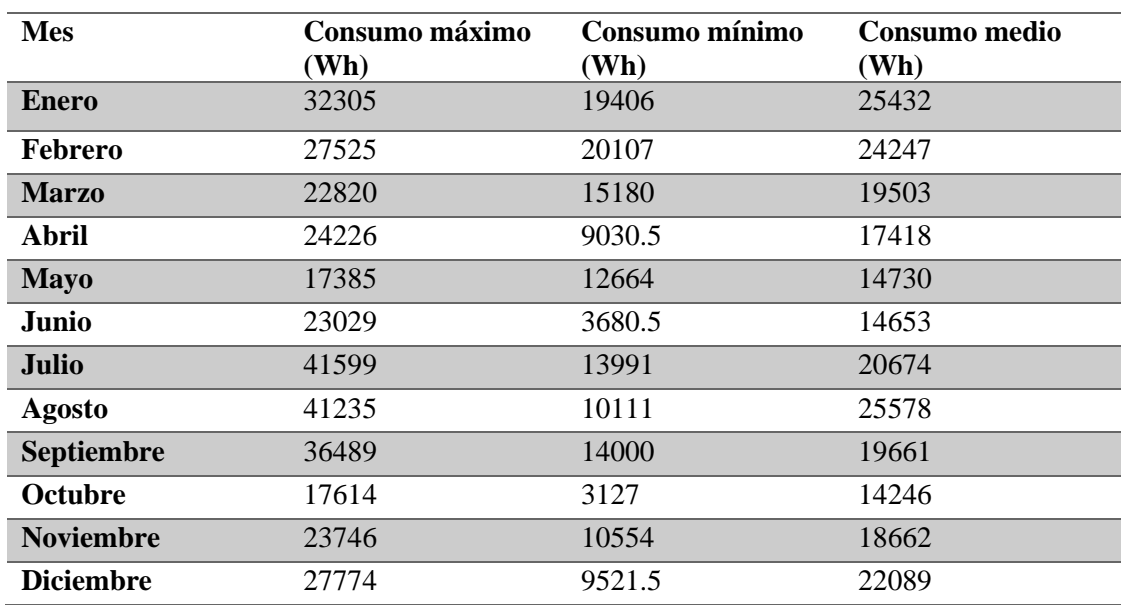

Como se puede deducir de la tabla 13, los meses que tienen un menor consumo energético son los de Mayo, Junio y Octubre, es decir, los meses centrales/finales de las estaciones de primavera y otoño en donde en el caso de Sevilla las temperaturas favorecen el no uso de calefacción o aire acondicionado, reduciéndose el consumo de manera considerable.

Respecto al potencial energético del emplazamiento debemos analizar las características de la ubicación desde el punto de vista de irradiancia e irradiación recibida durante un año. Estos datos

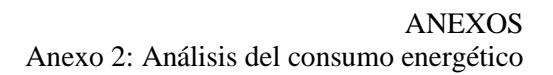

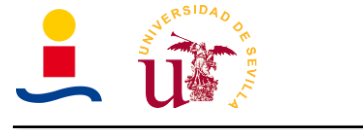

básicamente nos indicaran si la ubicación es buena desde el punto de vista de la generación de energía a partir de la radiación recibida del sol. Estos datos pueden ser obtenidos de diferentes fuentes:

- Pvgis (Photovoltaic geographical information system): Página web de la unión europea en donde se pueden obtener datos relativos a irradiancia, irradiación, temperatura, velocidad del viento, humedad, desempeño de instalaciones fotovoltaicas etc.
- Agencia andaluza de la energía: Página web de la Junta de Andalucía donde se pueden obtener datos relativos a radiación global sobre superficie horizontal, radiación difusa sobre superficie horizontal y radiación directa normal.
- Bases de datos integradas en programas informáticos específicos para el desarrollo de proyectos fotovoltaicos como puede ser Pvsyst, meteonorm etc.

En este caso, se decidió obtener los datos de irradiación diaria proporcionados por la agencia andaluza de la energía. La estación de medición más cercana a la ubicación de la vivienda es la estación de La Rinconada, la cual se encuentra a aproximadamente a unos 13km de la ubicación de la vivienda. Si representamos gráficamente los datos, se obtiene la Figura 53.

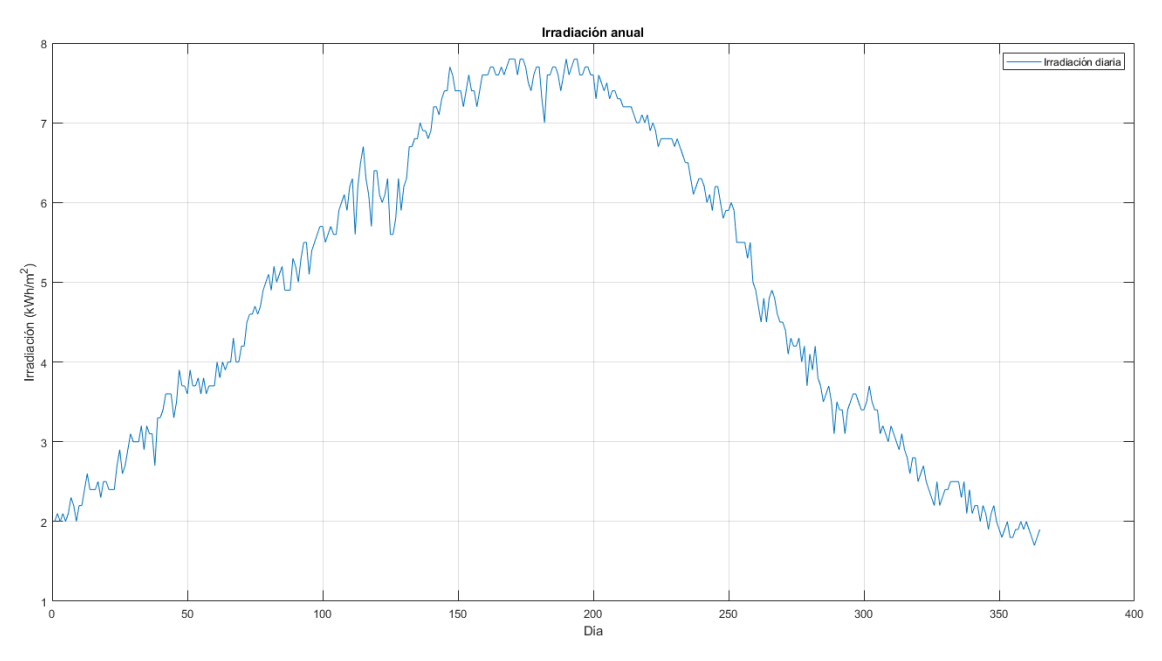

Figura 53. Irradiación diaria recibida en el emplazamiento de la vivienda obtenidos de la agencia andaluza de la energía.

Como parece lógico, cuando mayor es la irradiación recibida es durante los meses de verano, alcanzándose valores cercanos a los 8kWh/m<sup>2</sup>. Tras realizar simulaciones y observaciones con estos datos de irradiación se detectó que son datos teóricos, que parece ser que no consideran el efecto de la climatología de la zona, es decir, si un día esta nublado, soleado, llueve, etc. Para obtener resultados más precisos y cercanos a lo que se obtendría en realidad se decidió usar la irradiación proporcionada por la página Pvgis.

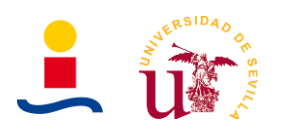

En este caso se obtuvieron tres irradiaciones correspondientes a:

• Irradiación horaria anual recibida en superficie horizontal en la ubicación de la vivienda. Mostrada en la Figura 54.

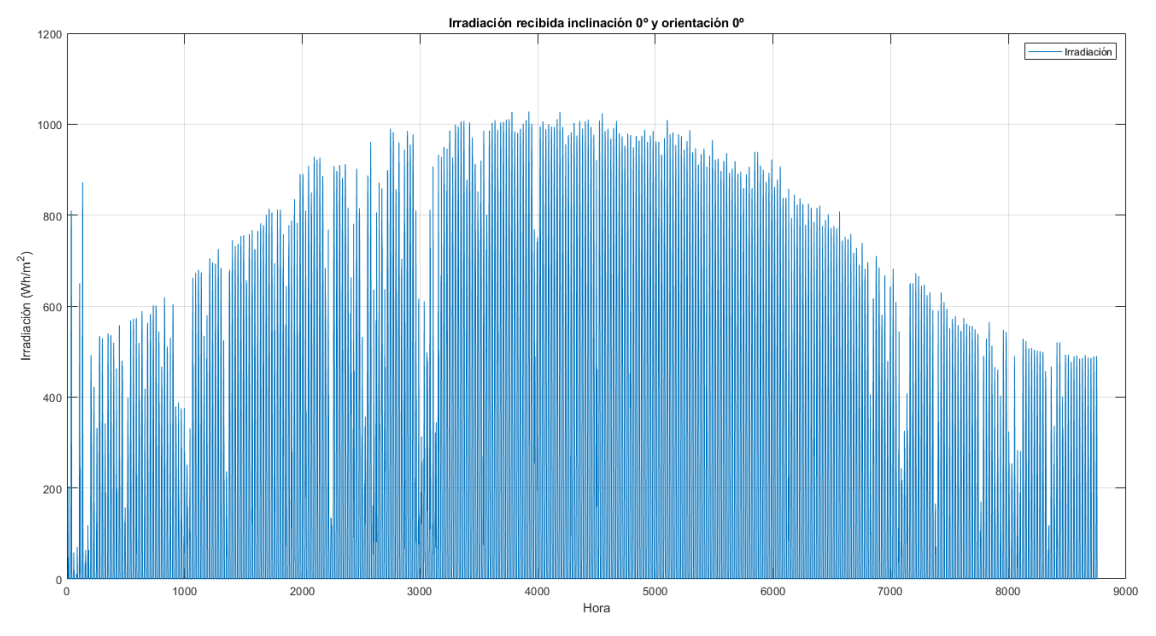

Figura 54. Irradiación inclinación 0º y acimut 0º obtenidos de pvgis.

• Irradiación horaria anual recibida en superficie horizontal del panel estando este inclinado un ángulo óptimo de 33 grados. La orientación de los paneles es la óptima, desde el punto de vista de maximizar la producción eléctrica. Esta orientación es de 0º respecto al sur. Estos datos se muestran en la Figura 55.

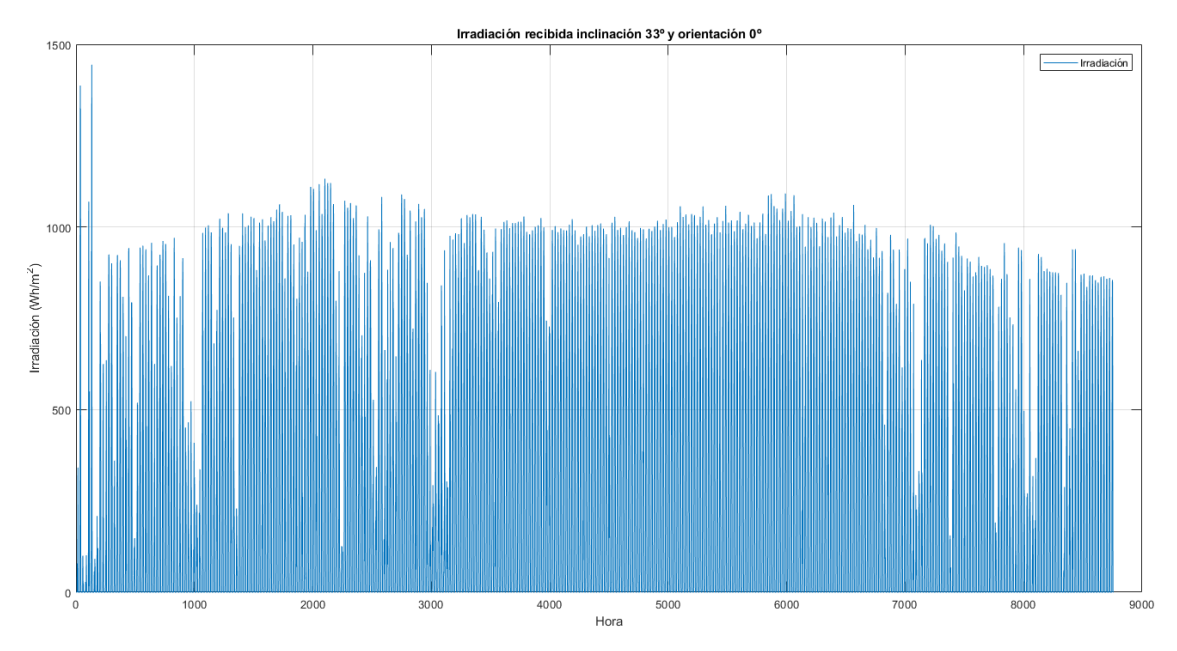

Figura 55. Irradiación inclinación 33º y acimut 0º obtenidos de pvgis.

.

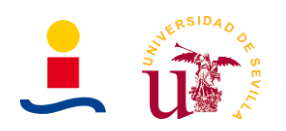

• Irradiación horaria anual recibida en superficie horizontal del panel estando este inclinado un ángulo de 27 grados con una orientación de 110º grados respecto al sur. Esta situación se corresponde a la de la vivienda, impuesta por la propia geométrica y ubicación del tejado de esta. Mostrada en la Figura 56.

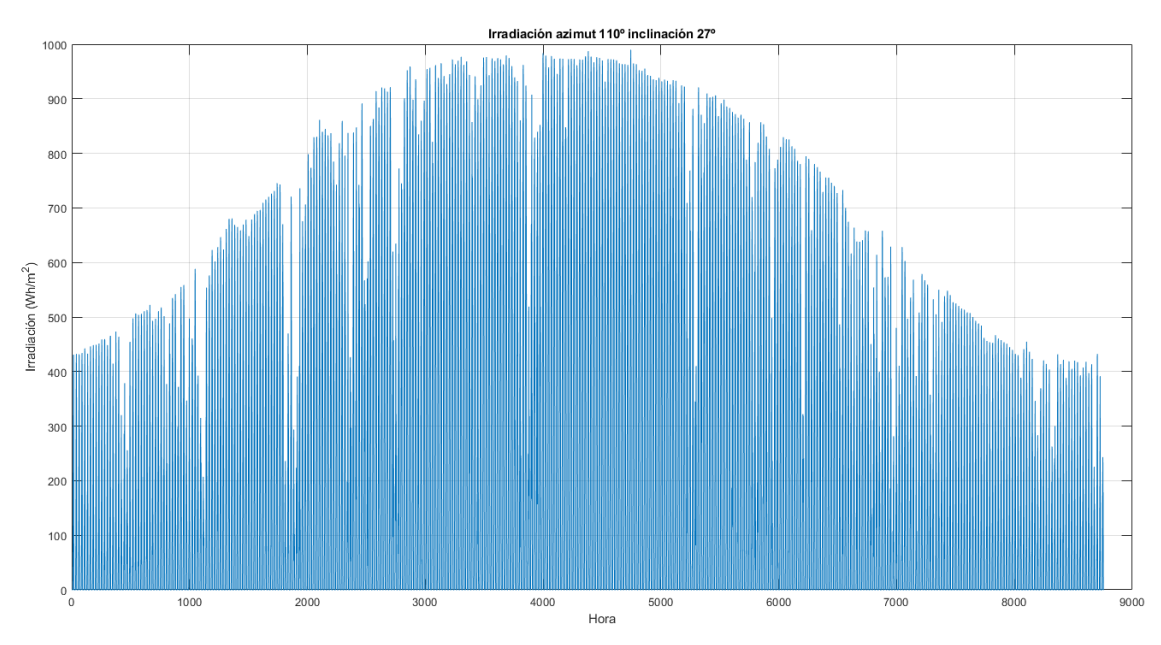

Figura 56. Irradiación inclinación 27º y acimut 110º obtenidos de pvgis.

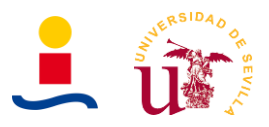

# **3. Anexo 3: Algoritmo genético**

El dimensionamiento óptimo de la instalación de autoconsumo se realizará haciendo uso del algoritmo genético de matlab para lograr determinar que valores de potencia fotovoltaica y capacidad de la batería instalar para maximizar una determinada función objetivo que en este caso será el ahorro obtenido tras 10 años. Para ello a continuación primero realizaremos una breve introducción a qué es un algoritmo genético y como funciona y, a continuación, describiremos cómo lo hemos implementado y los resultados obtenidos.

# **3.1. Algoritmo genético**

En primer lugar, se explicará qué es un algoritmo genético y cómo funciona. Como su propio nombre indica, un algoritmo genético no es más que un algoritmo el cual basa su método de aprendizaje en el principio de la naturaleza de evolución para lograr alcanzar un determinado valor objetivo. Es decir, los organismos vivos a lo largo de la historia evolucionan, sobreviviendo el más fuerte.

El algoritmo genético por tanto se basa en considerar poblaciones de individuos, donde cada uno de estos individuos representa una posible solución al problema. El algoritmo selecciona aquellos individuos con mejor desempeño para que se reproduzcan, muten y produzcan nuevos individuos. De este modo, con cada población que se genera se van obteniendo cada vez mejores resultados pues solo los mejores individuos, es decir, aquellos más cercanos a ser solución al problema avanzan. En este caso, no tendremos que desarrollar el comportamiento interno del algoritmo, pues estamos utilizando el algoritmo genético proporcionado por matlab el cual se llama GA. En caso de que fuera necesario implementarlo un posible seudocódigo podría ser:

#### **BEGIN**

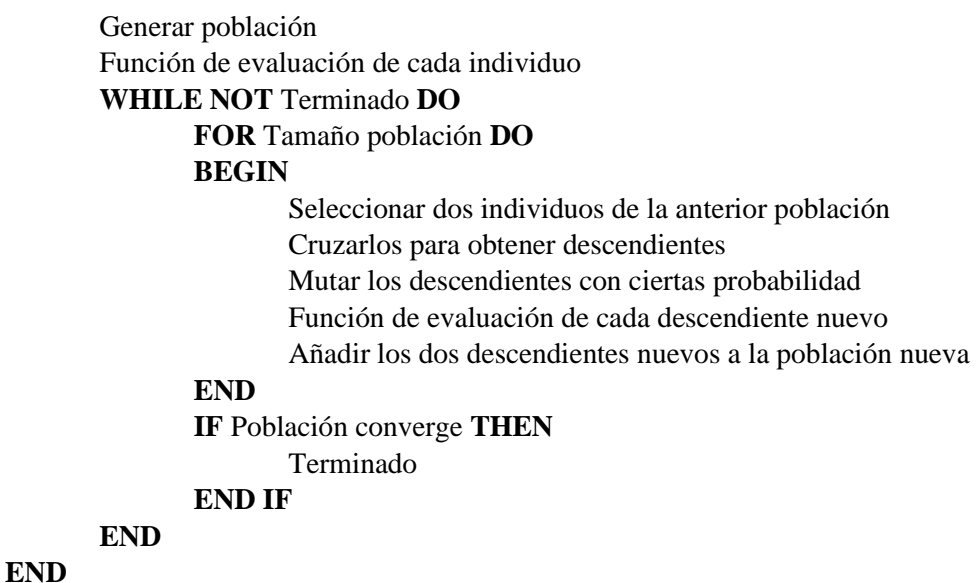

Esa función de evaluación viene a representar aquella función por ejemplo que queremos maximizar o minimizar. Generalmente los individuos de cada población (Es decir, posibles soluciones) se representan en formato binario internamente, pues es mássencillo realizar una serie de operaciones que a continuación se describirán. Para conseguir generar nuevas poblaciones e ir

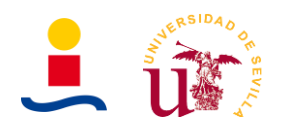

acercándonos poco a poco a la solución es necesario partir de los mejores individuos de cada población. Con estos, se producen operaciones como el cruce, mutación etc. Brevemente estas operaciones son:

• **Operación cruce:** Coge a dos padres seleccionados y corta sus ristras de cromosomas en una posición escogida al azar para producir dos subristras iniciales y dos subristras finales. Esto se ilustra mejor con el siguiente ejemplo:

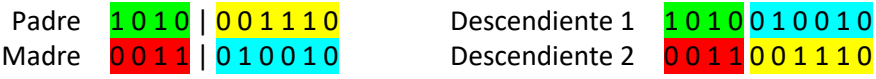

Con esta operación, los descendientes tendrán material genético de padre y madre. Esta operación se suele aplicar de manera aleatorio y no sobre todo los individuos.

• **Operación mutación:** Se aplica sobre cada descendiente o hijo de manera individual y básicamente consiste en modificar de manera aleatoria algún componente del cromosoma del individuo. Este operador es de vital importancia pues asegura que ningún punto del espacio de búsqueda tenga probabilidad cero de ser examinado y por tanto ayuda a la convergencia de los algoritmos genéticos. Si ilustramos esto con un ejemplo tenemos:

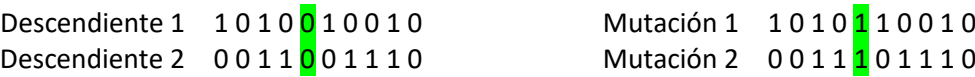

Sobre algoritmo genéticos y su funcionamiento podríamos seguir comentando mucho más, pero como el objetivo no es diseñar o implementar un algoritmo genético sino aprender a utilizar pasaremos al siguiente punto.

#### **3.2. Algoritmo genético matlab**

Como se comentó anteriormente, el algoritmo genético que usaremos para determinar el dimensionamiento óptimo de la instalación no será implementado, sino que se usará un algoritmo ya implementado y que viene incluido en matlab.

El algoritmo genético en matlab se identifica como *ga* y será necesario proporcionarle una serie de parámetros de configuración para su correcto funcionamiento. En definitiva, no es más que un algoritmo que nos permitirá determinar máximos y mínimos de funciones habitualmente de muchas variables. Los parámetros básicos del algoritmo genético:

- Función objetivo: Es la función de la cual queremos encontrar el máximo o mínimo. En este caso de aplicación será una función que determine el ahorro conseguido en un periodo de años, es decir, se buscará el número de paneles y/o baterías que maximizan el ahorro en un número de años.
- Número de variables (Nvars): Representa el número de variables que tiene la función. Será un número entero. En nuestro caso tenemos solo dos variables: número de paneles y número de baterías.

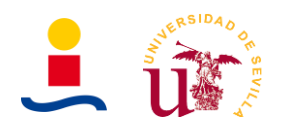

- Límite inferior y superior (LB y UB): Representa un intervalo inferior y superior de la solución. Es decir, podemos limitar que el número de paneles este comprendido entre 1 y 50 por ejemplo.
- Opciones (Options): Conjunto de parámetros de configuración del algoritmo que nos permiten cambiar las poblaciones iniciales, selección, mutación de los individuos, razón de detección del algoritmo, representación gráfica de resultados etc. Las utilizadas en este caso son las siguientes:
	- Valores de población dependiente del caso de estudio. Si se optimizan una o dos variables se utilizó un tamaño de población de 20. Por otro lado, si se optimizan cuatro variables se utilizó un tamaño de población de 300.
	- Número máximo de iteraciones o generaciones de población de 500.
	- Una tolerancia de 1e-12. Es un parámetro que permite al algoritmo detenerse si el cambio relativo promedio en el mejor valor de la función objetivo es menor o igual a 1e-12.
- Por último, el algoritmo genético puede devolver varios parámetros como solución:
	- X: Representa el vector solución del problema. Por ejemplo [9 13].
	- Fval: Representa el valor de la función objetivo evaluada en el punto X.
	- Exitflag: Indica por qué motivo el algoritmo llego a esa solución, es decir, si se terminaron el número de generaciones máximas, si el cambio era inferior que cierto valor y se detuvo la búsqueda etc.
	- Existen otras parámetros más de salida que nos permitirán conocer el número de generaciones, evaluaciones de la función objetivo etc. Para obtener y entender toda esta información se hizo uso de la página dedicada a GA en matlab.

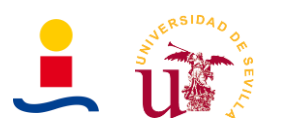

# **4. Anexo 4: Diseño de la instalación fotovoltaica**

El diseño de la instalación fotovoltaica prácticamente queda determinado por el algoritmo genético que nos proporciona la solución. El algoritmo nos proporcionará el número de paneles y el número de módulos de batería que tenemos que utilizar para maximizar el ahorro en cierto número de años. Simplemente tenemos que determinar el número final de paneles y baterías que se utilizaran y su distribución y conexión.

#### **4.1. Paneles fotovoltaicos**

Como se vio en el apartado anterior, la aplicación de cálculo de instalaciones fotovoltaicas nos proporcionó una solución en la que debemos instalar 7 paneles fotovoltaicos de 400Wp. Si miramos las características del panel en el *Anexo 9: Documentación técnica* observamos que cada panel tiene un área de:

 $A = 1979$ mm · 1002 mm = 1982958 mm<sup>2</sup> = 1.9829 m<sup>2</sup>  $\approx 2$  m<sup>2</sup>

Si instalamos un total de 7 paneles fotovoltaicos necesitaremos un área total de:

$$
A_{total} = 7 \text{ panels} \cdot 2 \frac{m^2}{panel} = 14 \, m^2
$$

La vivienda como se comento tiene cubierta a dos aguas, donde la superficie en cada una de las cubiertas se puede estimar a partir de datos obtenidos de Google maps y de una medición experimental realizada obteniéndose el croquis de la Figura 57.

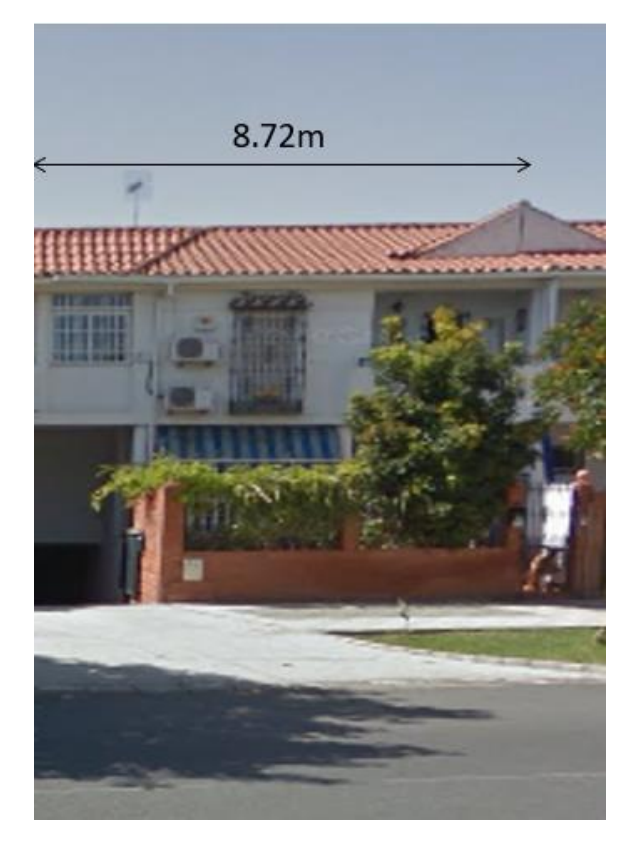

Figura 57. Imagen frontal de la vivienda donde ubicar los paneles solares en la cubierta.

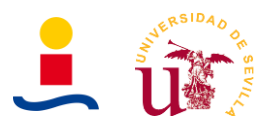

Mirando el croquis determinamos que el área de la cubierta es aproximadamente de:

$$
A=8.72m\cdot 3.92m\approx 34m^2
$$

Por lo que tenemos espacio de sobra en la cubierta para poder ubicar los 7 paneles que ocupan un total de 14 m<sup>2</sup>. La forma de conectar los paneles queda ilustrada en el croquis de la Figura 58.

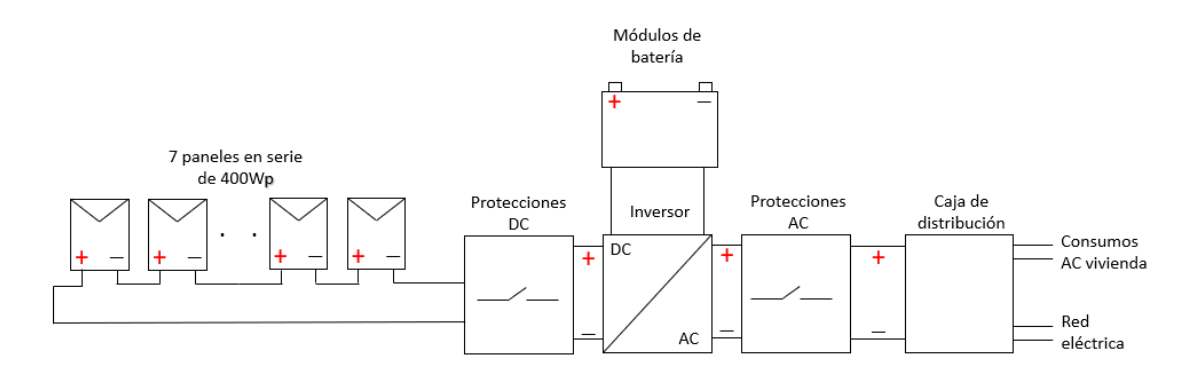

Figura 58. Interconexión de los elementos.

Como ya se mostró en otros puntos de este documento, los paneles fotovoltaicos quedarán de la forma que se observa en la Figura 59.

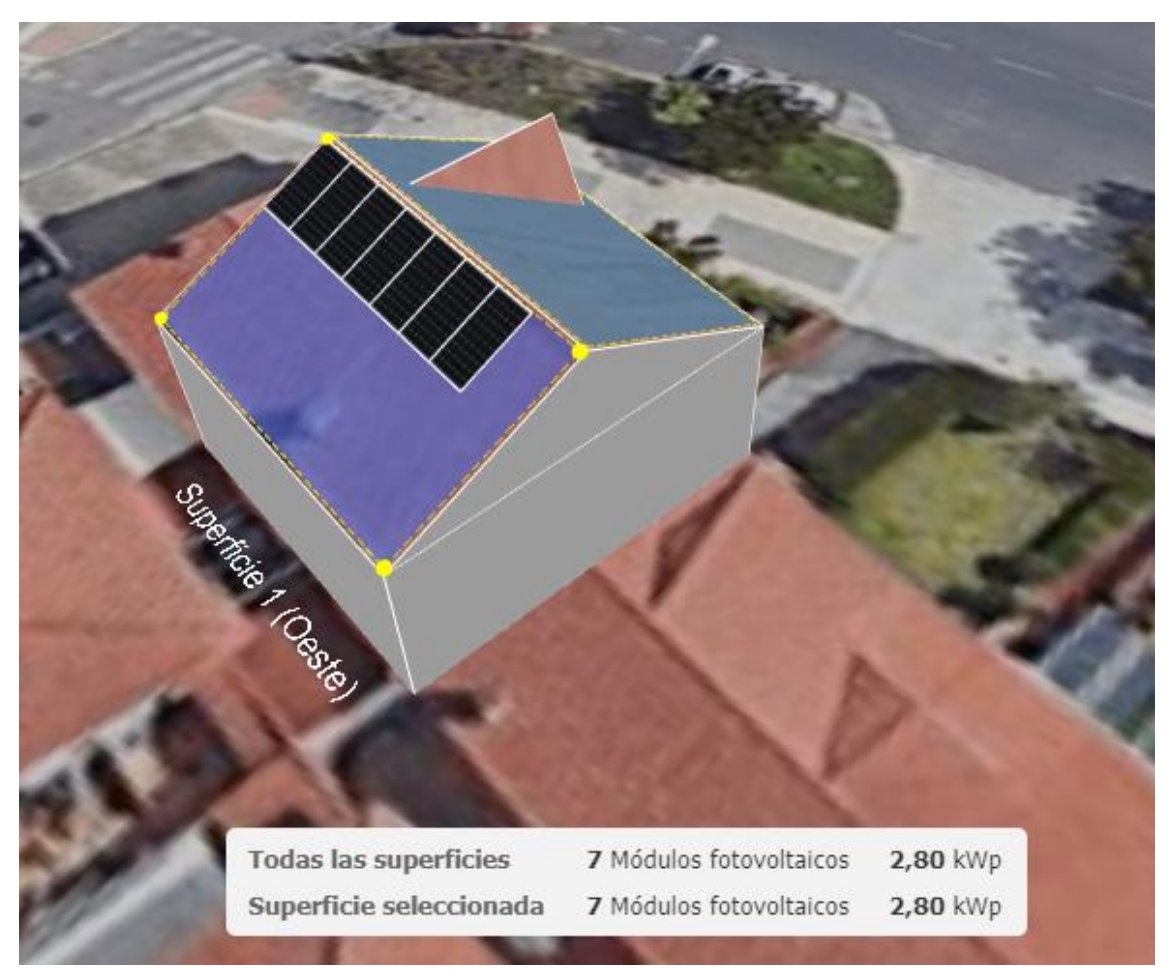

Figura 59. Ilustración de los paneles fotovoltaicos colocados sobre la cubierta obtenido con el programa SunnyDesign.

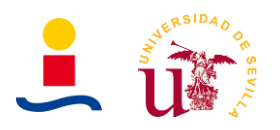

Estos paneles fotovoltaicos como ya se comentó en anteriores puntos se encontrarán en la cubierta de tejas de la vivienda, obteniéndose los siguientes parámetros de azimut y orientación de los módulos:

- La orientación de los paneles fotovoltaicos viene determinada por la orientación de la vivienda y por tanto orientación de la cubierta. Esta magnitud nuevamente se estimó con Google maps y SunnyDesign resultando en un azimut de 110º con una inclinación de los paneles en la cubierta de 27º.
- La orientación y azimut óptimos proporcionados por la herramienta Pvgis son de 33º de inclinación para los paneles con una orientación con el sur de 1º, por lo que las condiciones reales de la vivienda son algo desfavorables.

Como se puede observar en la Figura 56, los paneles fotovoltaicos fueron ubicados finalmente en la cubierta que da al oeste y no en la cubierta que da al este. El motivo de este resultado es simplemente que cuando ubicamos los paneles en el oeste conseguimos maximizar la producción en horas de la tarde, es decir, en horas donde el precio de la tarifa es más alto (Periodo punta), mientras que si ubicamos los paneles en el este se consigue que la producción en general sea mayor pero en horas en las que la tarifa es más barata (Periodo valle). Esto se deduce de los datos de irradiación que se obtienen en la Tabla 14:

Tabla 14. Comparación de la irradiación recibida en un día de verano e invierno para los distintos azimut de cada cubierta, azimut de -79º cubierta este y de 110º cubierta oeste.

| Hora  | <b>Irradiación</b><br>día invierno<br>azimut -79º<br>(Wh/m2) | <b>Irradiación</b><br>día verano<br>azimut -79º<br>(Wh/m2) | <b>Irradiación</b><br>día invierno<br>azimut 110 <sup>o</sup><br>(Wh/m2) | Irradiación<br>día verano<br>azimut 110 <sup>o</sup><br>(Wh/m2) |
|-------|--------------------------------------------------------------|------------------------------------------------------------|--------------------------------------------------------------------------|-----------------------------------------------------------------|
| 0:00  | 0                                                            | 0                                                          | 0                                                                        | 0                                                               |
| 1:00  | 0                                                            | 0                                                          | 0                                                                        | 0                                                               |
| 2:00  | $\Omega$                                                     | 0                                                          | $\overline{0}$                                                           | $\overline{0}$                                                  |
| 3:00  | 0                                                            | 0                                                          | 0                                                                        | 0                                                               |
| 4:00  | $\Omega$                                                     | 0                                                          | $\overline{0}$                                                           | $\overline{0}$                                                  |
| 5:00  | 0                                                            | 0                                                          | 0                                                                        | 0                                                               |
| 6:00  | $\Omega$                                                     | 187,88                                                     | $\overline{0}$                                                           | 39,82                                                           |
| 7:00  | 0                                                            | 545,19                                                     | 0                                                                        | 77,84                                                           |
| 8:00  | 197,83                                                       | 769,5                                                      | 23,53                                                                    | 73,99                                                           |
| 9:00  | 501,65                                                       | 916,07                                                     | 56,11                                                                    | 256,71                                                          |
| 10:00 | 596,54                                                       | 1000,59                                                    | 83,27                                                                    | 450,89                                                          |
| 11:00 | 616,23                                                       | 1005,13                                                    | 201,06                                                                   | 637,98                                                          |
| 12:00 | 564,66                                                       | 941,89                                                     | 343,2                                                                    | 798,07                                                          |
| 13:00 | 439,71                                                       | 805,74                                                     | 443,3                                                                    | 903,98                                                          |
| 14:00 | 271,46                                                       | 628,37                                                     | 491,59                                                                   | 956,48                                                          |
| 15:00 | 82,77                                                        | 421,84                                                     | 457,93                                                                   | 950,59                                                          |
| 16:00 | 46,16                                                        | 208,33                                                     | 320,24                                                                   | 862,14                                                          |
| 17:00 | 0                                                            | 95,03                                                      | 0                                                                        | 714,64                                                          |
| 18:00 | $\Omega$                                                     | 66,97                                                      | $\overline{0}$                                                           | 480,52                                                          |
| 19:00 | 0                                                            | 2,72                                                       | 0                                                                        | 2,84                                                            |
| 20:00 | $\overline{0}$                                               | $\overline{0}$                                             | $\overline{0}$                                                           | $\mathbf 0$                                                     |

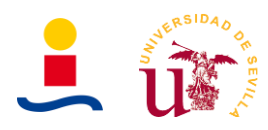

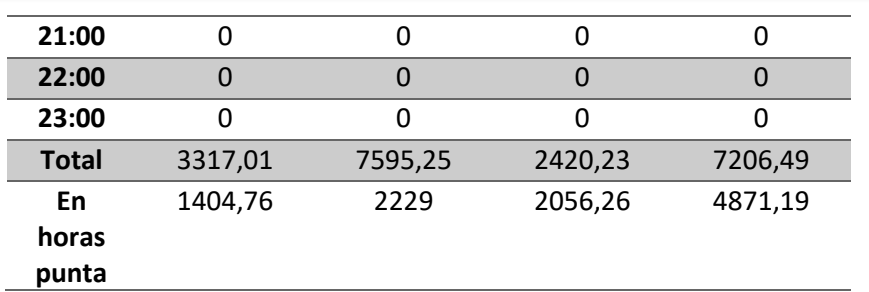

Como se puede observar en la Tabla 14, la producción que se obtiene si se ubican los paneles en la cubierta oeste es mayor en las horas del día en donde la energía es más cara, pues es periodo punta. Básicamente el 85% de la energía que se genera en un día de invierno se genera en periodo punta ubicando los paneles en la cubierta este. En verano el 68% de la energía que se genera se genera en periodo punta. Por otro lado, ubicando los paneles en la cubierta este se consiguen mejores rendimientos desde el punto de vista de la generación de energía, sin embargo, solo el 43% de la energía que se genera en un día de invierno es generada en periodo punta. En un día de verano tan solo el 30% de la energía generada se genera en periodo punta, por lo que desde el punto de vista del ahorro es mejor ubicar los paneles en la cubierta oeste.

#### **4.2. Baterías**

La aplicación de diseño de instalaciones fotovoltaicas nos proporcionó una solución en donde debemos instalar una batería de capacidad 672Wh en donde el voltaje que debe llegar al puerto de conexión de batería al inversor debe ser mínimo de 85V.

Se utilizará la batería de una instalación conocida de la cual se conoce que el desempeño de las baterías es el correcto, cuyas características son las siguientes:

- Capacidad de 5.8kWh.
- Tensión de 110V.
- Coste total de 2500 euros aproximadamente.

Utilizando los datos que tenemos de la batería anterior, tenemos que, si 5800Wh de capacidad cuestan aproximadamente 2500 euros, entonces, tener una batería de aproximadamente 700Wh costaría:

$$
coste = \frac{700 \cdot 2500}{5800} = 302 \text{ } \in
$$

Dado que probablemente 700Wh no sea una capacidad estándar, finalmente se decidirá por obtener una batería de 10Ah a 110V, lo que nos proporcionaría una capacidad final de 1100Wh. La batería que se compre deberá ser por lo tanto de litio a 110V y con 10Ah de capacidad.

Da manera alternativa, se propone hacer uso de una batería de 2.4kWh con tasa de carga 0.5C en caso de que no sea posible encontrar una batería de 10Ah a 110V. Dicha batería es la que se toma como ejemplo en las siguientes Figuras 60, 61 y 62.

Si tomamos como ejemplo una batería de litio de 2.4kWh a 48V, la forma de conectarlas entre sí y, su conexión al inversor es prácticamente la misma para cualquier modelo de baterías. Colocando baterías en serie conseguimos tener la misma corriente a mayor voltaje y

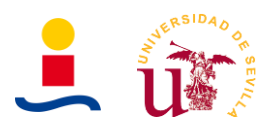

conectándolas en paralelo conseguimos tener mayor corriente para el mismo voltaje, la capacidad y la potencia del sistema seria la misma y proporcional al número de módulos totales. Finalmente, los terminales positivos y negativos de la batería resultante se deberán conectar a los puertos del inversor, con su correspondiente fusible.

A modo de ejemplo constructivo, se muestran en la figura 61 el montaje de un sistema de batería de litio que puede ser instalada en armarios de formato rack o en unos brackets especiales, que son los que se pueden observar en la figura 60.

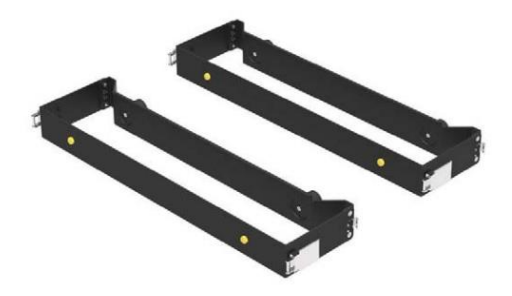

Figura 60. Soportes para las baterías de la Figura 58.

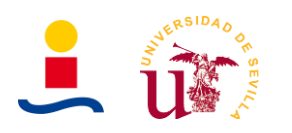

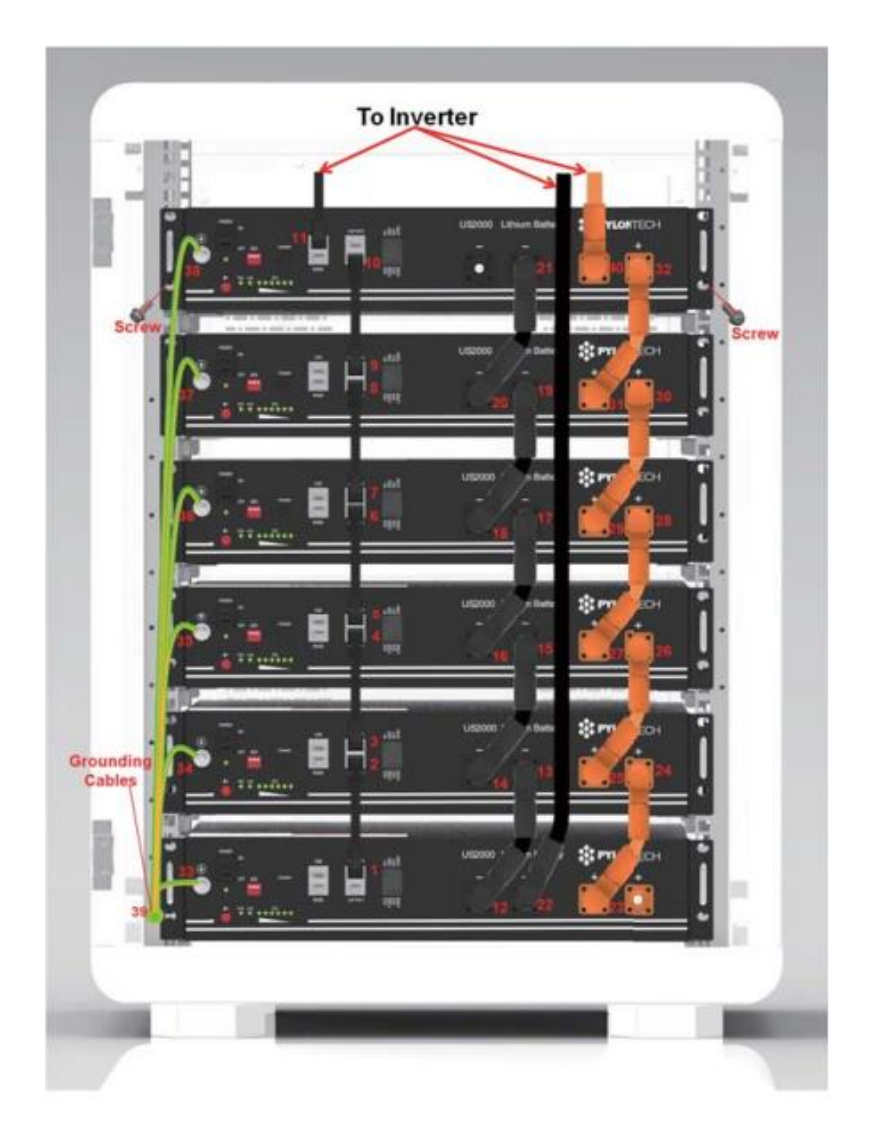

Figura 61. Forma de conectar las baterías.

Existe también la opción de no hacer uso de un armario rack y utilizar únicamente unos soportes de la forma en la que se observa en la Figura 62.

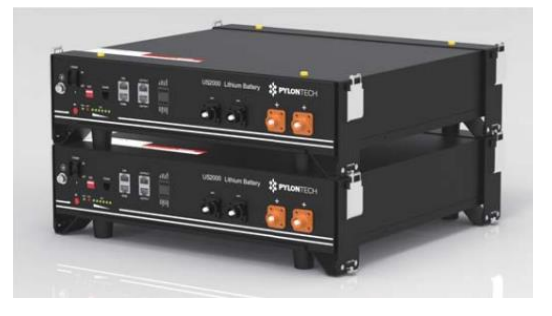

Figura 62. Forma de instalar las baterías haciendo uso de los soportes.

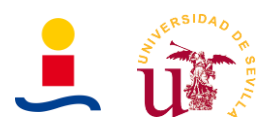

#### **4.3. Inversor**

El inversor es el elemento que se encuentra entre el campo de paneles fotovoltaicos y la red eléctrica o red de consumo de la vivienda. Para este caso específico es necesario que dicho inversor nos permite obtener energía de los paneles fotovoltaicos y llevarla hasta las baterías o directamente consumirla en la vivienda y también debe permitir el consumo de energía procedente de la red eléctrica.

La potencia de entrada del inversor deberá ser similar a la potencia del campo de paneles, que en este caso es de 2.8kW. El inversor selecciona es un inversor híbrido de SolaX modelo X1-Hybrid-3.0T de 4kW máximo de entrada y salida AC de 3kW o 3kVA. Dicho inversor nos permite tener un esquema de la instalación como el siguiente. Dicho inversor nos permite tener un esquema de la instalación como el que se representa en la Figura 63.

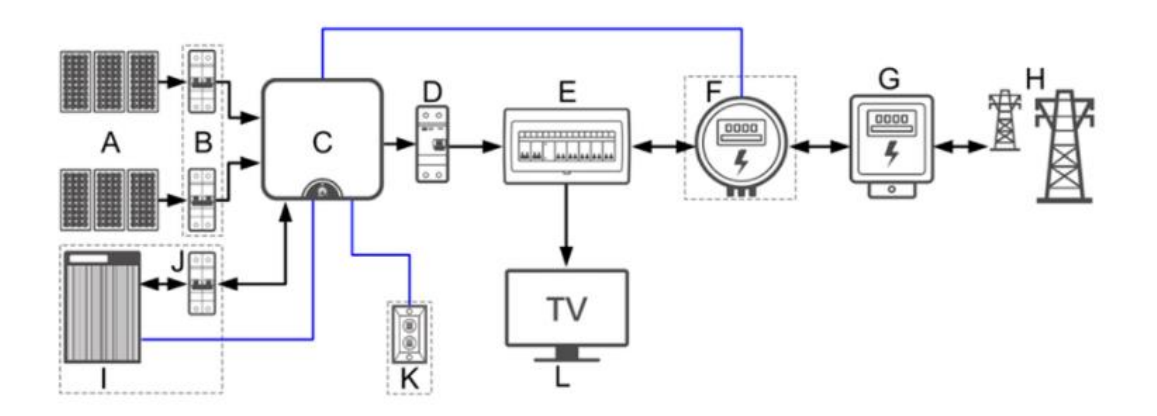

Figura 63. Esquema de conexión de la instalación.

Las diferentes partes que se observan en la Figura 63 son las siguientes:

- A: Campo de paneles solares.
- B: Interruptor de CC.
- C: Inversor.
- D: Interruptor de CA.
- E: Caja de distribución.
- F y G: Medidores.
- H: Red eléctrica de distribución.
- I: Baterías
- J: Interruptor de las baterías
- K: Baliza de alarmas.

#### **4.4. Protecciones**

Las protecciones son los elementos de seguridad que nos permiten evitar accidentes o fallos mayores de la instalación. Estos elementos los podemos dividir también en dos partes según sea elementos de protección de la zona de DC o de la zona de CA. En cualquier caso los elementos serán muy similares. Las protecciones que se describen aquí son generales, es decir, las habituales en instalaciones fotovoltaicas pero eso no implica que para este proyecto se haya considerado utilizar todas estas.

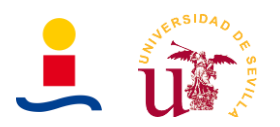

# **4.4.1. Protecciones DC**

Los elementos de protección DC son aquellos que se encuentran en el cableado entre los paneles fotovoltaicos y el inversor. Nos permiten asegurarnos de que las tensiones e intensidades no se saldrán nunca de los márgenes de seguridad. Los elementos a utilizar serian:

• **Portafusibles de corriente continua:** Básicamente es un fusible alojado en el interior de una carcasa con formato estándar. Nos permite asegurarnos de que si la intensidad o la tensión (con la ayuda de varistores o descargadores de tensión) superan cierto valor el fusible se rompe y no permite el paso de la electricidad. En este caso, el portafusibles será con seccionador. El amperaje del fusible será de 12A con un tamaño de 10x38. Se observa un ejemplo comercial en la Figura 64.

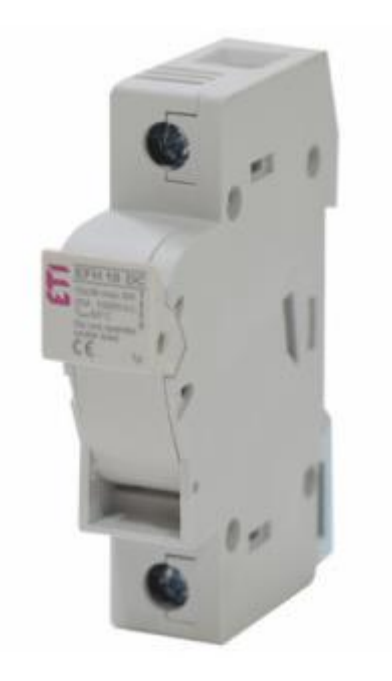

Figura 64. Portafusibles estándar de 10x38.

• **Magnetotérmico de corriente continua:** El interruptor magnetotérmico es un dispositivo que protege la instalación, cableado, inversor y los demás elementos de que llegue una corriente por encima del valor máximo debido a un cortocircuito o bien que se produzca una corriente superior a la máxima debido a una sobrecarga. En ambos casos existen dos mecanismos, uno mediante un interruptor magnético que se abre cuando la intensidad supera cierto valor y el otro mecanismo mediante deformación de una chapa metálica provocada por el calor haciendo que el contacto se abra. Importante tener cuidado con las polaridades del interruptor. El tamaño (Amperios) del magnetotérmico dependerá de la corriente máxima de los paneles y la forma en que estén conectados estos. En este caso, los paneles tienen una corriente máxima de 10.36A y una corriente nominal de funcionamiento entorno a los 9-9.5A. Por lo que lo ideal sería colocar un magnetotérmico de 10.4A o un poco mayor a la corriente máxima. El magnetotérmico comercial más cercano es de 16A. En la figura 65 se muestra un ejemplo comercial de magnetotérmico.

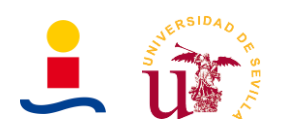

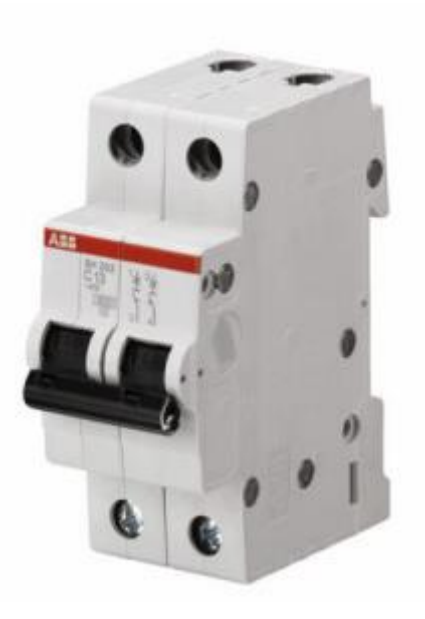

Figura 65. Interruptor magnetotérmico.

• **Descargador de sobretensiones:** Dispositivo que nos permite evitar tensiones superiores a un valor máximo que puedan ser provocadas por ejemplo por un rayo. Básicamente cuando el descargador detecta que la tensión supera cierto valor máximo provoca una derivación a tierra para evitar que la sobretensión llegue al inversor pudiendo dañarlo. La figura 66 muestra el aspecto de este dispositivo.

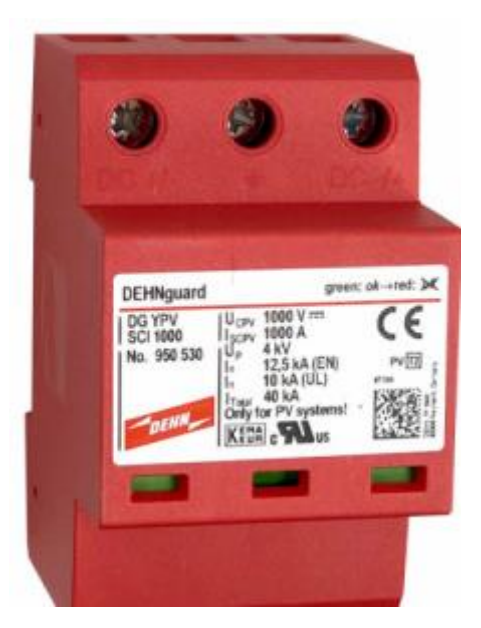

Figura 66. Descargador de sobretensiones.

En este caso la tensión máxima del conjunto de paneles es de 398.4V o aproximadamente 400V por lo que será necesario contar con un descargador de unos 450 o 500V.

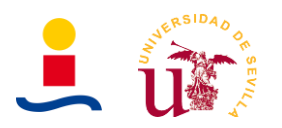

# **4.4.2. Protecciones AC**

Las protecciones AC tienen la misma misión que las protecciones DC pero con la diferencia que en este caso se encuentran en el lado donde se tiene corriente alterna, es decir, a la salida del inversor, entre el inversor y la red eléctrica de la vivienda. Los elementos fundamentales y que se deben instalar por normativa de baja tensión son los siguientes:

• **Interruptor diferencial:** El interruptor diferencial nos permite proteger a las personas de la vivienda de sufrir heridas cuando se produce un contacto no intencionado con alguna parte activa de la instalación. Básicamente limitan la corriente eléctrica que se deriva a un cuerpo que haga contacto de manera directa o indirecta. En la Figura 67 se puede observar un interruptor diferencial general.

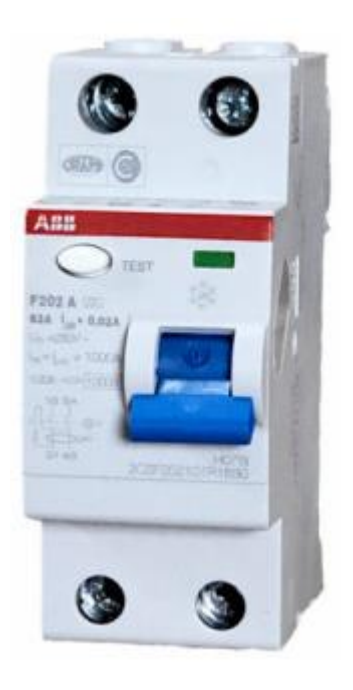

Figura 67. Interruptor diferencial.

- **Interruptor magnetotérmico:** Al igual que en el anterior caso el magnetotérmico nos permite proteger la instalación eléctrica de la vivienda de posibles intensidades mayores de la máxima que pudieran ser provocadas por cortocircuitos o sobrecargas.
- **Protecciones de sobretensión:** Protegen al inversor de posibles picos de tensión que puedan llegar procedentes de la red eléctrica.

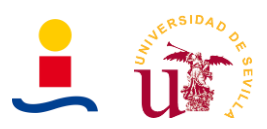

# **5. Anexo 5: Estimación de la producción**

#### **5.1. Cálculo de la irradiación**

La irradiación es la cantidad de energía que incide sobre una determinada superficie y se mide en Wh/m<sup>2</sup>. Es una magnitud importante que nos permitirá estimar cuanta energía produciría nuestra instalación fotovoltaica de manera teórica.

Estos datos de irradiación, como ya se ha comentado, pueden obtenerse de diferentes páginas web o entidades, entre las que cabe destacar:

- Agencia andaluza de la energía.
- Sistema de información fotovoltaico geográfico (PVGIS).
- Bases de datos incluidas en programas como Meteonorm, Pvsyst etc.

Los datos que se obtendrían, Figura 68, serian similares al siguiente gráfico (Datos obtenidos de la agencia andaluza de la energía):

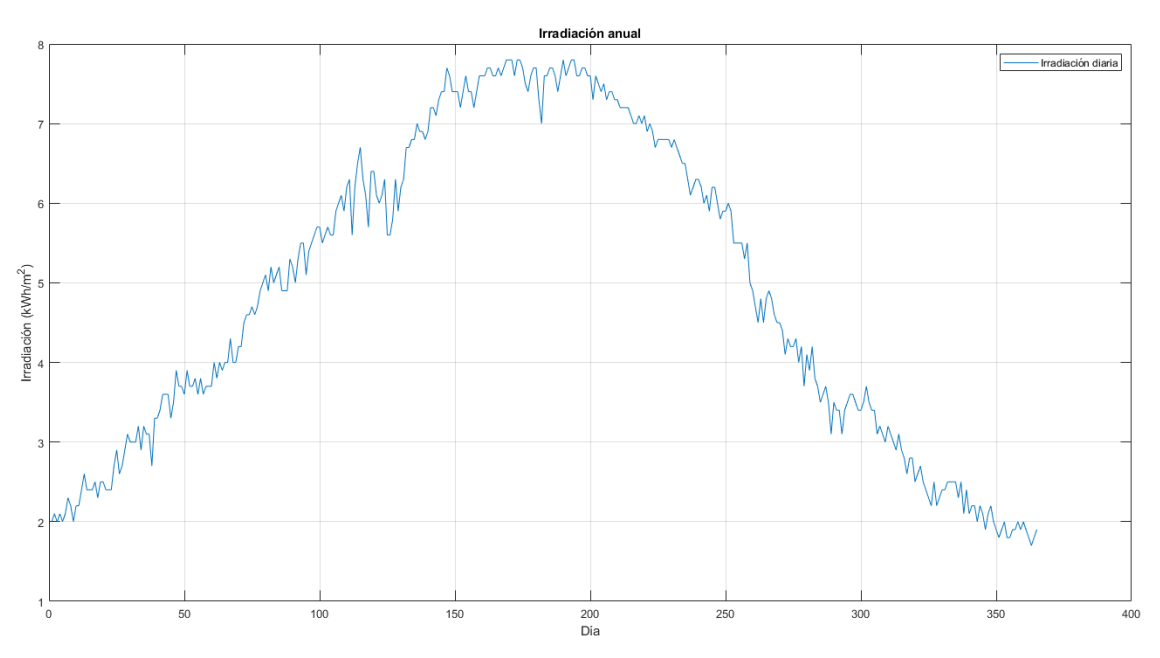

Figura 68. Irradiación diaria sobre superficie horizontal durante un año.

De este conjunto de datos se obtienen los siguientes valores más característicos, recogidos en la Tabla 15.

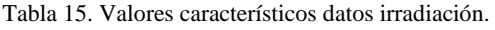

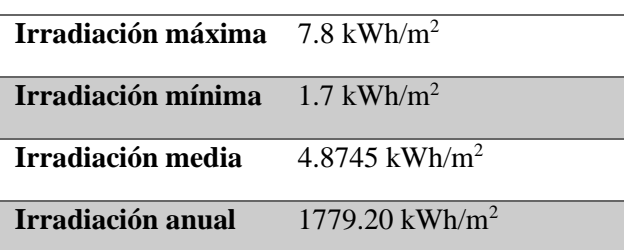

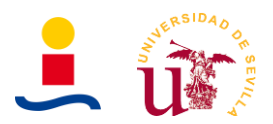

Hay que aclarar que estos datos son sobre superficie horizontal, de tal modo que si se quieren determinar estos datos sobre una superficie inclinada cierto ángulo sería necesario aplicar una serie de fórmulas para considerar este efecto.

El ángulo óptimo que deben tener de inclinación nuestros paneles lo podemos calcular de manera aproximada aplicando la siguiente formula:

$$
\beta_{opt} = 3.7 + 0.69 \cdot |\phi| = 3.7 + 0.69 \cdot 37.2823 = 29.4247^{\circ} \approx 30^{\circ}
$$

Donde se tiene que:

- $\bullet$   $\phi$  es la latitud.
- $\bullet$   $\beta_{opt}$  es el ángulo óptimo.

Si buscamos en la página web de la agencia andaluza de la energía los datos mensuales de irradiación sobre superficie horizontal se obtienen los datos de la Tabla 16.

Tabla 16. Datos de irradiación en el emplazamiento de la vivienda obtenidos de la agencia andaluza de la energía.

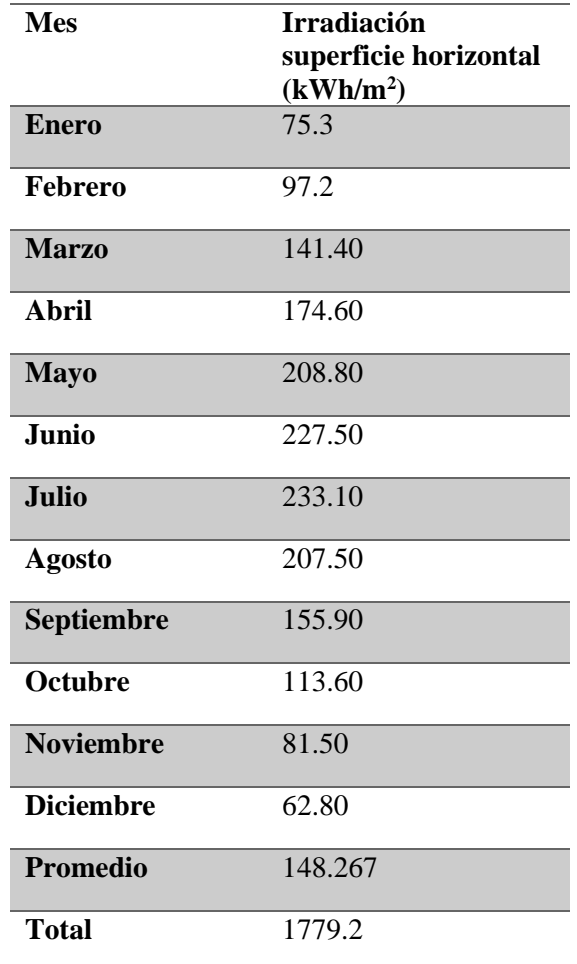

Si a estos datos le aplicamos el factor de corrección por inclinación de los paneles de 27º, ya que la inclinación de la cubierta es de 27º, obtenemos los resultados de la siguiente Tabla 16.

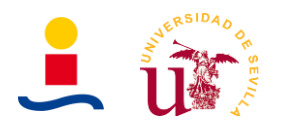

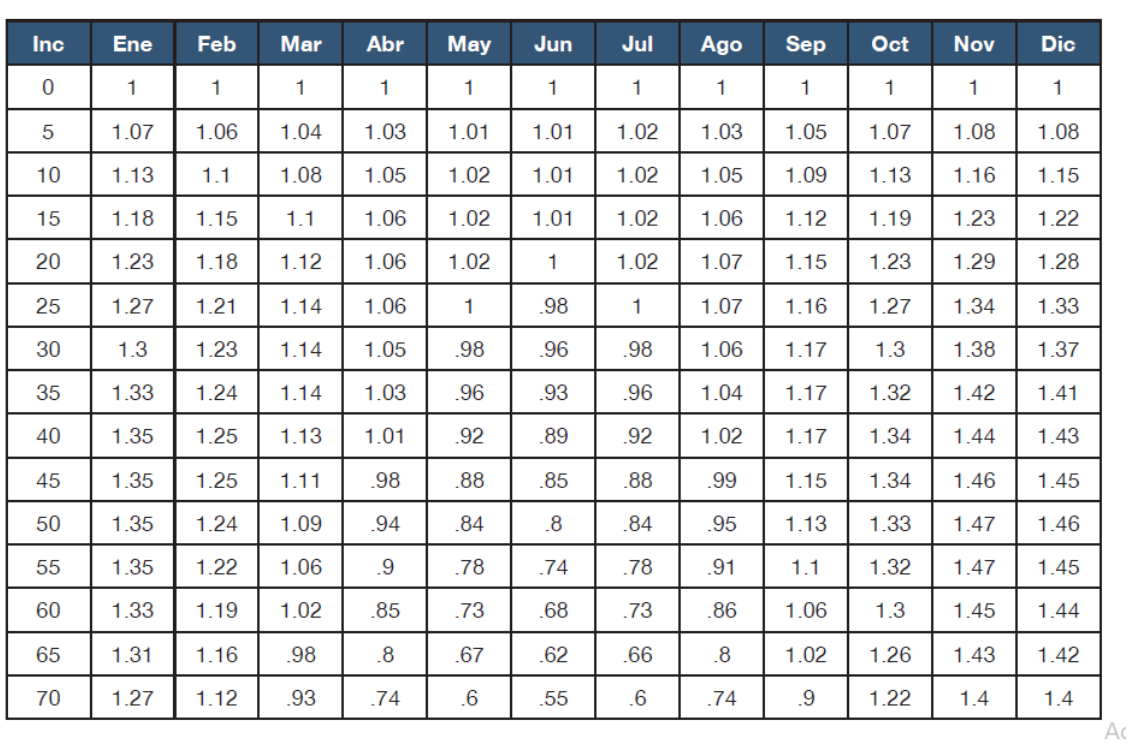

#### Latitud =  $37^\circ$

Figura 69. Tabla de factores de corrección para la latitud de 37º.

Como no disponemos de los datos para un inclinación de 27º interpolaremos entre los datos de 25º y 30º obteniéndose los resultados de la Tabla 17.

| Ene. | Feb- | Mar Abr May Jun |  | <b>Jul</b> | Ago Sept Oct | <b>Nov</b>                                                                 | Dic |
|------|------|-----------------|--|------------|--------------|----------------------------------------------------------------------------|-----|
|      |      |                 |  |            |              | 25° 1.27 1.21 1.14 1.06 1 0.98 1 1.07 1.16 1.27 1.34 1.33                  |     |
|      |      |                 |  |            |              | 27° 1.282 1.218 1.14 1.056 0.992 0.972 0.992 1.066 1.164 1.272 1.356 1.346 |     |
|      |      |                 |  |            |              | <b>30°</b> 1.3 1.23 1.14 1.05 0.98 0.96 0.98 1.06 1.17 1.3 1.38 1.37       |     |

Tabla 17. Factor de corrección K para una inclinación de 27º de los paneles.

Los resultados que se obtienen finalmente de irradiación sobre la superficie de los paneles durante un año completo se representan en la Tabla 18.

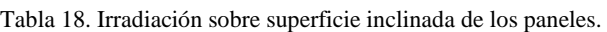

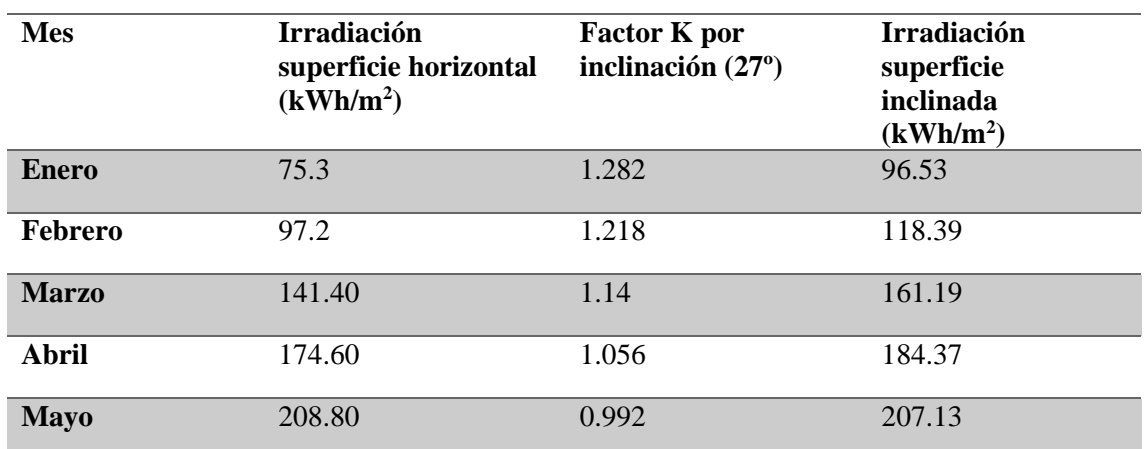

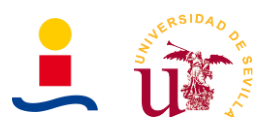

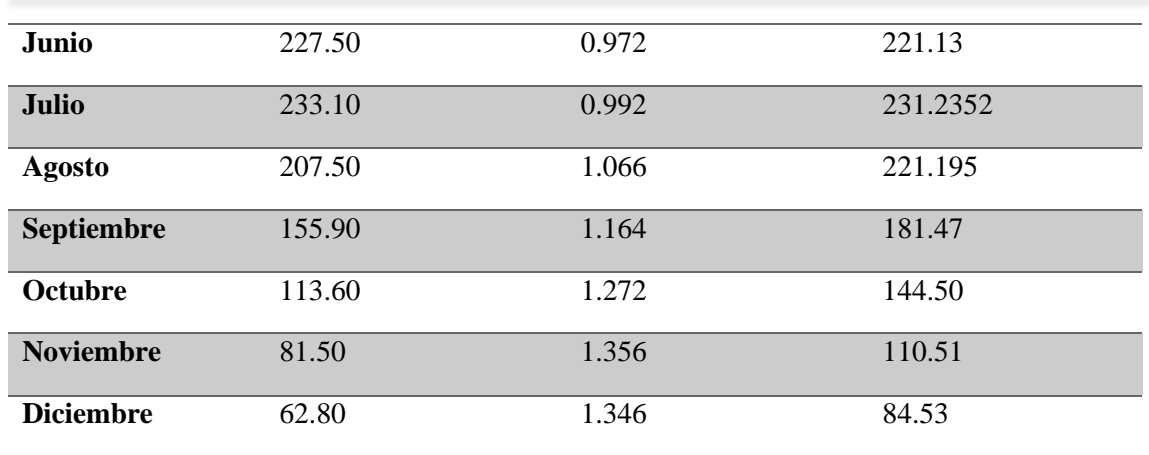

Observando los datos se deduce que tendremos una irradiación total de 1962.18kWh/m<sup>2</sup>, es decir, un 10% más de irradiación recibida con los paneles inclinados que si los paneles estuvieran sobre la superficie horizontal, que reciben 1779.2kWh/m<sup>2</sup>.

#### **5.2. Perdidas por orientación e inclinación**

Para determinar las pérdidas por orientación se debe seguir el procedimiento descrito en el documento básico CTE HE. Básicamente tenemos que acceder a la Figura 70 haciendo uso de datos:

- Se debe tomar un radio correspondiente al azimut de nuestra instalación, es decir, la orientación de nuestros paneles. En nuestro caso dicha orientación es aproximadamente 110º y fue determinada haciendo uso de Google maps y su herramienta de medición, como se ilustra en la figura 71.
- Tomando una circunferencia concéntrica correspondiente al valor de inclinación de nuestros paneles.

Estas pérdidas también se pueden determinar de manera empírica aplicando la siguiente ecuación de pérdidas para una latitud de 37º:

$$
P\'{e}r di das (%) = 100 \cdot [1.2 \cdot 10^{-4} \cdot (\beta - \phi + 10)^2 + 3.5 \cdot 10^{-5} \cdot \alpha^2] = 42.35\%
$$

Donde se tiene que:

- $\beta$  es la inclinación de los paneles (27°).
- $\phi$  es la latitud (37°).
- $\alpha$  es el azimut (110°).

Comparando ambos resultados observamos que mediante el gráfico obtenemos que las pérdidas están comprendidas entre 20% y 30%. Aplicando la formula obtenemos el resultado de que las pérdidas son del 42.35 %.

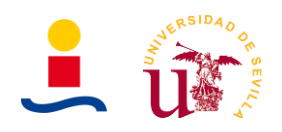

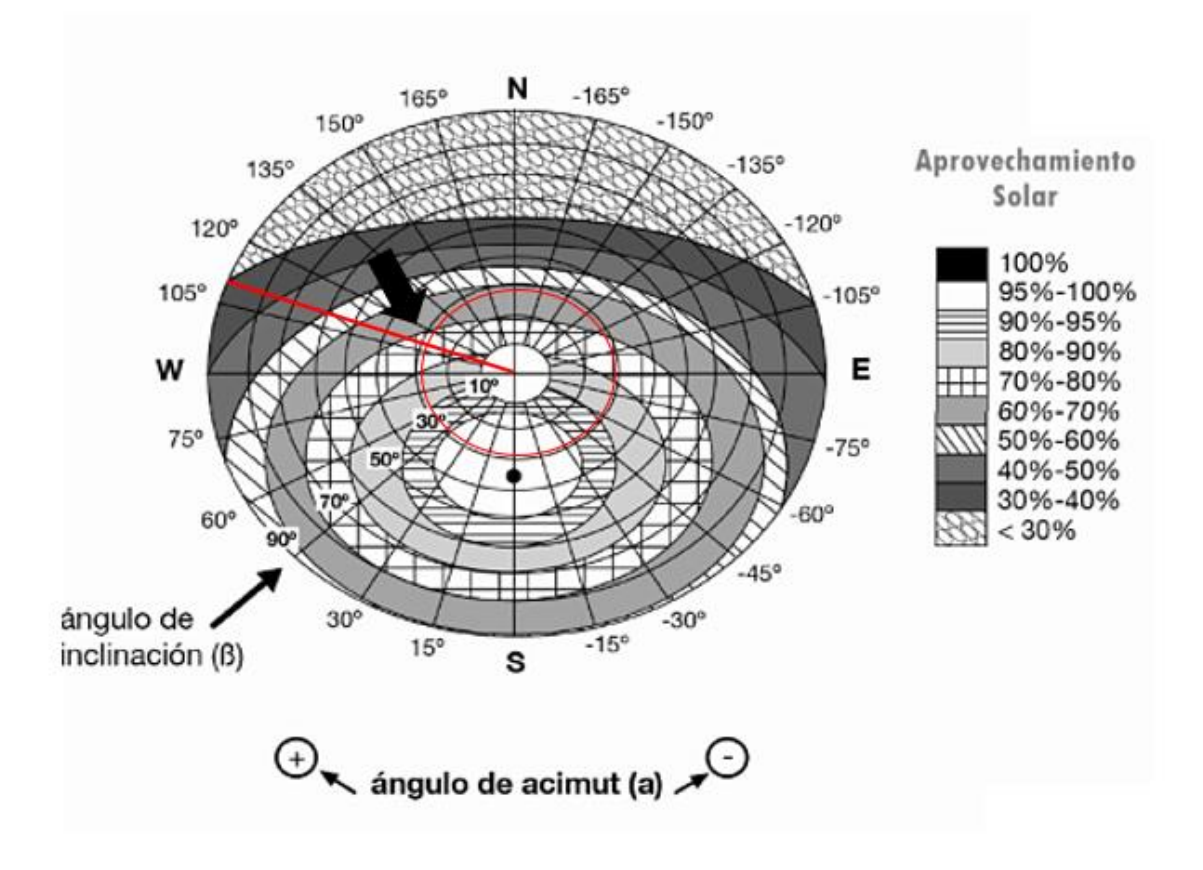

Figura 70. Figura para determinar las pérdidas por orientación de la instalación fotovoltaica.

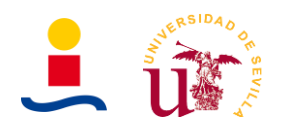

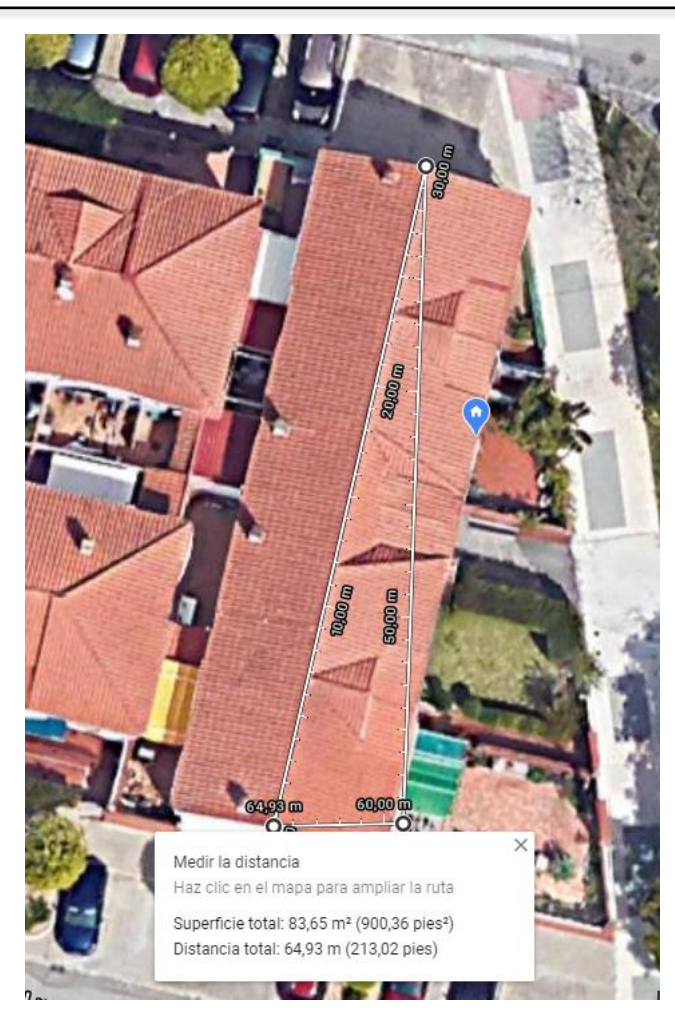

Figura 71. Orientación de la vivienda.

Como podemos observar en la figura 70, tenemos un aprovechamiento de la energía del sol de entre el 70-80%. Por lo que las pérdidas por orientación son bastante grandes y considerables. Como ya se comentó anteriormente, con un azimut de -79º se obtenían menos perdidas y mayor producción pero no necesariamente mayor ahorro, por lo que se decidió finalmente colocar los paneles en la cubierta que tiene más perdidas pero que proporciona más energía en las horas donde la energía de la red es más cara.

# **5.3. Perdidas por sombras**

La vivienda se encuentra en una zona en la que no recibe sombras de edificios cercanos en ningún caso. Por lo tanto, las únicas pérdidas por sombras que puede tener la instalación es la provocada por las nubes.

Los módulos estarán todos ubicados sobre el mismo plano y por tanto no tendrá ningún impacto la distancia relativa entre estos. Podemos estimar finalmente que las pérdidas por sombras serán de un 2% dado que solo se consideran las sombras provocadas por las nubes.

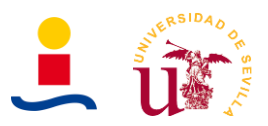

# **5.4. Energía generada**

A partir de todos los datos calculados anteriormente podemos estimar la irradiación teórica como se muestra en la Tabla 19. A partir de esta, se determinará la cantidad de energía total generada por la instalación fotovoltaica durante un año.

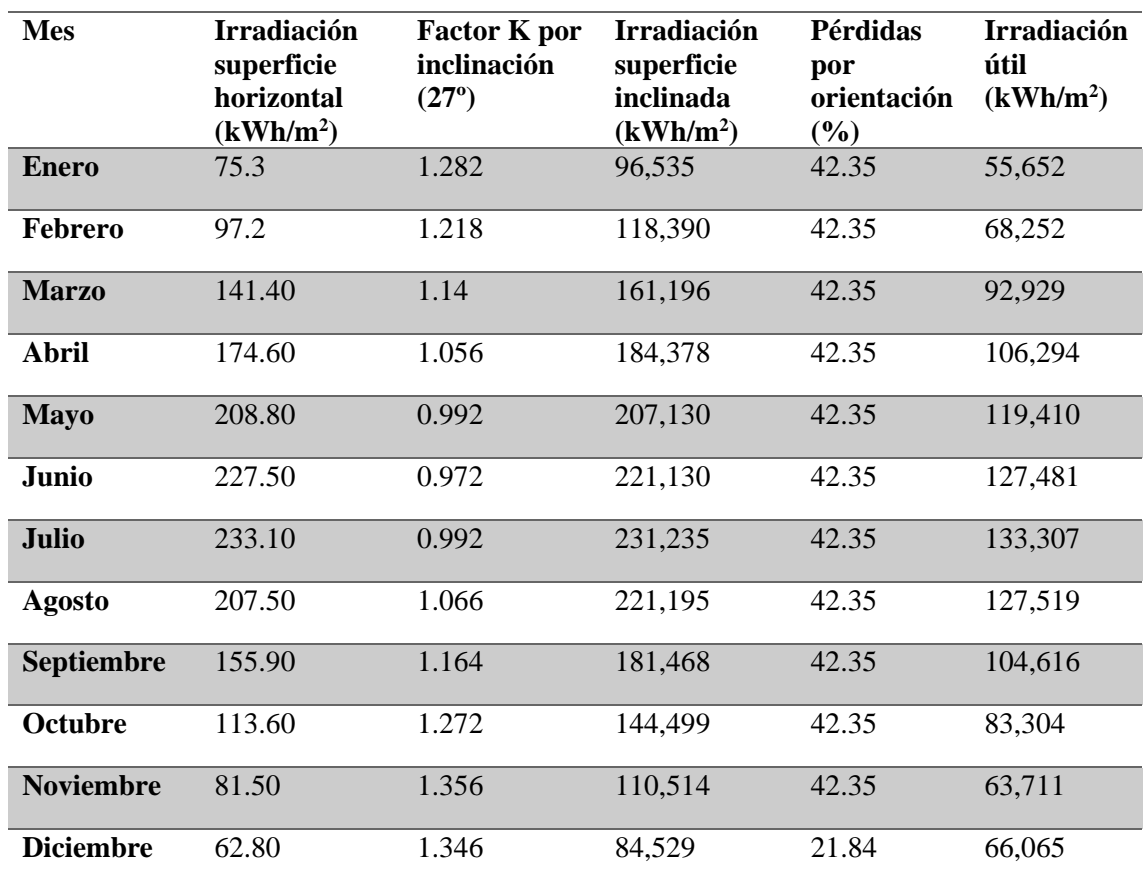

Tabla 19. Irradiación útil teórica.

Por lo tanto, podemos estimar la energía generada cada mes del año a partir de los datos de irradiación útil y del número de módulos de los que se disponga y su eficiencia. Esta estimación se muestra en la Tabla 20.

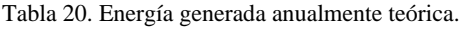

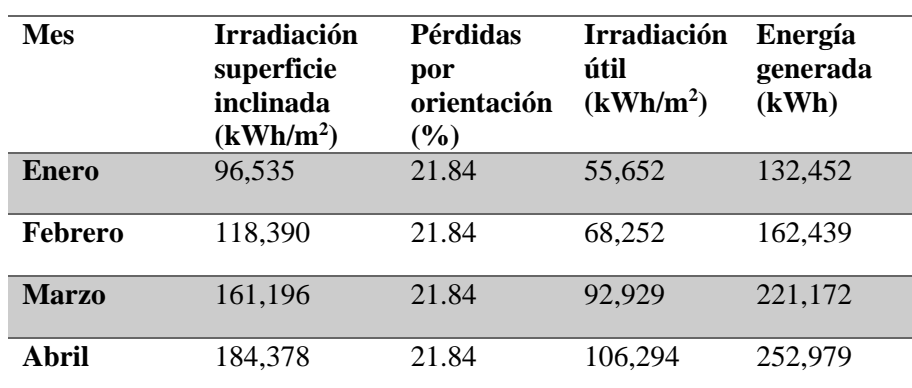

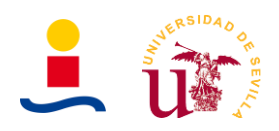

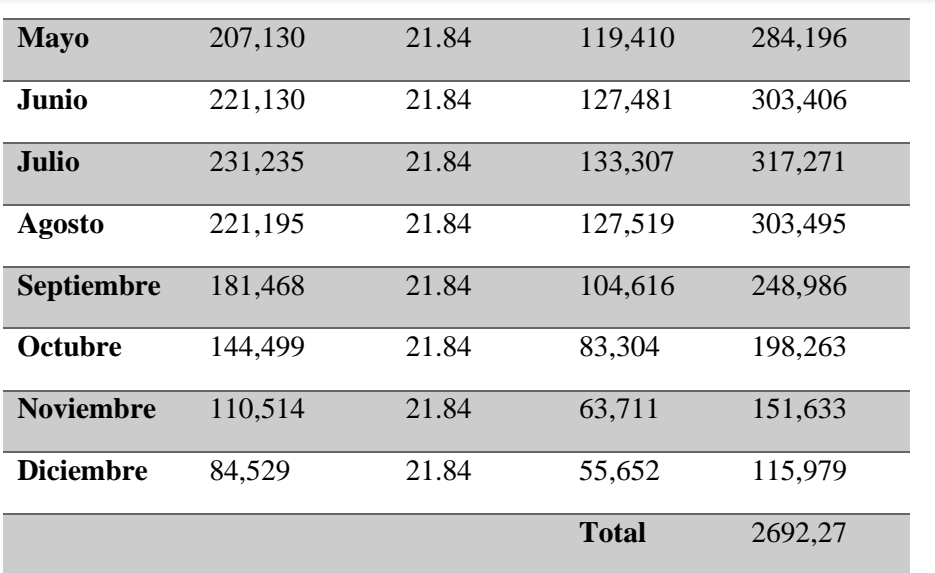

De forma teórica se obtiene que la energía que produciría la instalación en un año completo sería de 2692,27kWh. Esto puede ser comparado con los datos más reales obtenidos de la base de datos Pvgis. Estos datos pueden ser obtenidos también directamente del sistema Pvgis, obteniéndose la Figura 72.

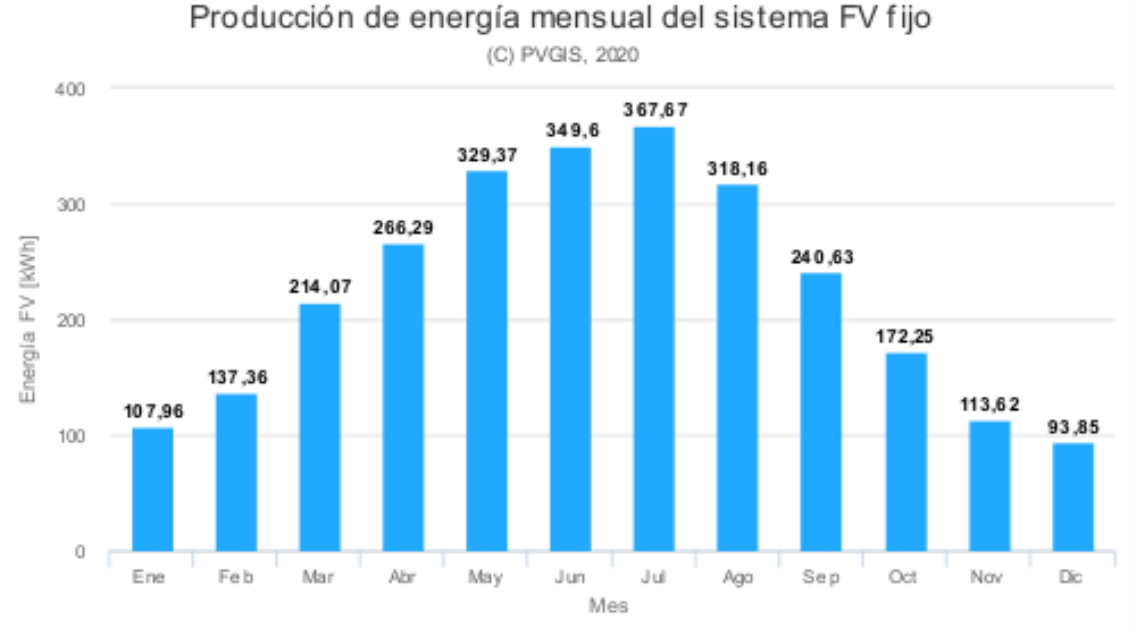

Figura 72. Producción anual calculada por PVGIS para una inclinación de paneles de 27º y un azimut de 110º.

Con los siguientes datos introducidos en la base de datos:

- Inclinación de paneles de 27º.
- Azimut de paneles de 110º.
- Producción anual FV 2710.84kWh.
- Irradiación anual recibida de 1678.75kWh/m<sup>2</sup>.
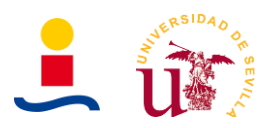

### **6. Anexo 6: Cálculo de Baja Tensión**

En este anexo se describirá el cálculo y diseño de la instalación de baja tensión, es decir, la conexión a tierra, contadores y demás elementos de protección o monitorización, sección del cableado a utilizar etc.

#### **6.1. Cálculo sección conductores**

Es fundamental el cálculo de la sección del cableado a utilizar en las diferentes partes de la instalación pues un mal cálculo puede provocar que el cable falle, quemándose y pudiendo provocar accidentes más graves. Para el cálculo de la sección de los conductores haremos uso del reglamento electrotécnico de baja tensión y del pliego de condiciones técnicas para instalaciones fotovoltaicas conectadas a red del IDAE.

Se debe diferenciar entre el cableado de la zona de corriente continua y el cableado de la zona de corriente alterna. Para aclarar el cableado que se va a calcular nos vamos a basar en el esquema mostrado en la Figura 73, donde se ilustran los diferentes elementos de la instalación y las longitudes de los cables.

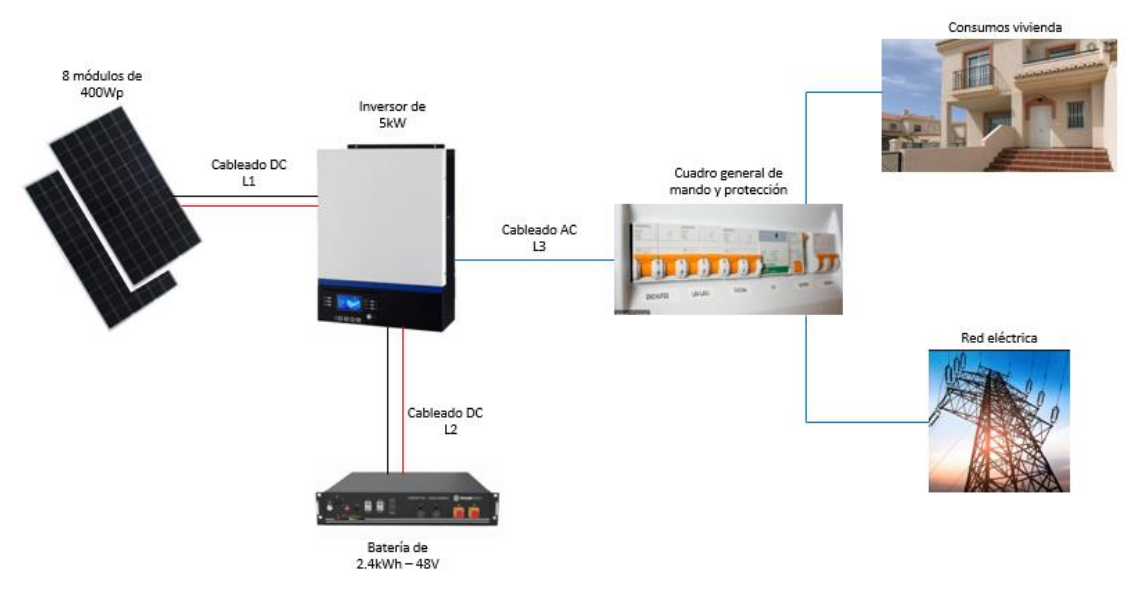

Figura 73. Cableado zona CC y CA.

Observando la figura deducimos que tenemos que calcular la sección para cuatro cables:

- Sección para el cableado existente entre paneles e inversor. Este cableado es en corriente continua y la intensidad máxima que puede circular es de 10.36A. La longitud será aproximadamente de 20m.
- Sección para el cableado existente entre baterías e inversor. Esta cableado es en corriente continua y la intensidad máxima que puede circular es de 25A.
- Sección para el cableado existente entre inversor y la caja de distribución de la vivienda. Este cableado es en corriente alterna.

Para el cálculo dividiremos el problema en dos partes, cálculo del cableado de CC y por otro lado el cálculo del cableado CA.

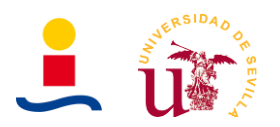

# **6.1.1. Cableado zona CC**

Son dos los criterios para determinar la sección del cableado de la zona CC, que no es más que el cableado existente entre los paneles fotovoltaicos y el inversor y el cableado existente entre la batería y el inversor:

- Criterio de intensidad máxima admisible.
- Criterio de caída de tensión.

Para ello, haremos uso de la Figura 74, donde se muestra la tabla de intensidades admisibles que nos proporciona el reglamento electrotécnico de baja tensión.

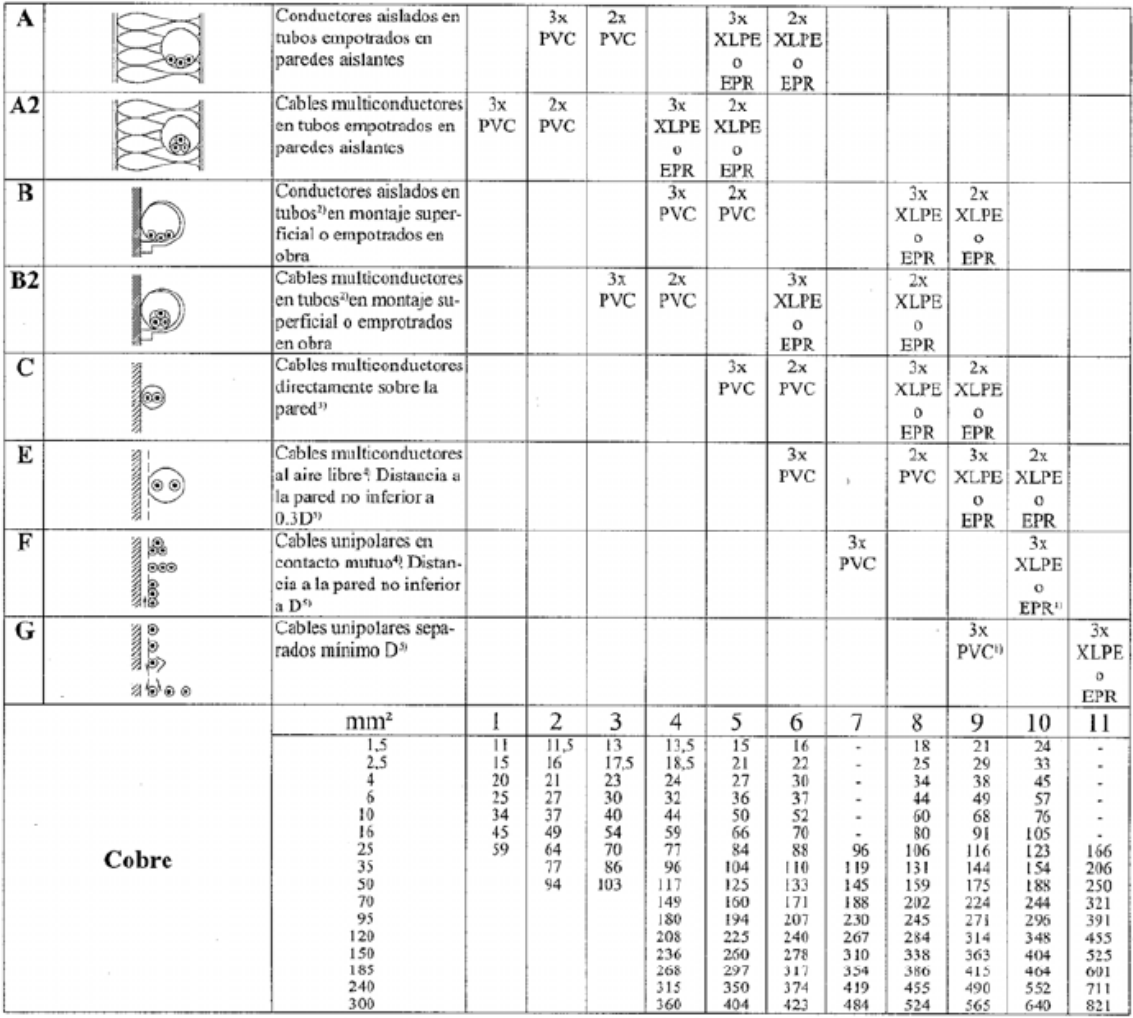

Figura 74. Tabla de intensidades admisibles según el REBT.

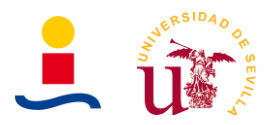

#### **Tramo 1: Cableado entre paneles fotovoltaicos e inversor:**

El cableado existente entre paneles fotovoltaicos e inversor debe soportar una intensidad máxima de 10.36A que es la corriente de cortocircuito del panel. Este cableado deberá ser de cobre y contar con aislamiento doble como se indica en el pliego de condiciones técnica de instalaciones fotovoltaicas conectadas a red del IDAE. Si miramos la tabla de la figura 74 vemos que seleccionando un cable del tipo conductores aislados en tubos de montaje superficiales o empotrados de 1.5mm<sup>2</sup> cumplimos de sobra con la intensidad máxima de los paneles (10.36A) siendo la del cable de 15A.

Si consideramos ahora el criterio de caída de tensión tenemos que la máxima tensión que puede proporcionar un panel es la tensión de circuito abierto y que tiene un valor de 49.8V. Considerando que la instalación consta de 7 paneles conectados en serie tenemos una tensión máxima resultado de:

$$
U_{max} = 49.8V \cdot 7 \text{ panels} = 348.6 V \approx 350 \text{ VDC}
$$

Si calculamos la sección:

$$
S = 2 \cdot L \cdot \frac{I}{K \cdot \% u} = 2 \cdot 20 \cdot \frac{10.36}{56 \cdot 1.5\% \cdot 350} = 1.4 \text{ mm}^2
$$

Donde en la formula se tiene que:

- L es la longitud del conductor en metros.
- I es la intensidad en amperios.
- K es la conductividad del conductor (56 m/ $\Omega$ mm<sup>2</sup> para cobre y 35 m/ $\Omega$ mm<sup>2</sup> para aluminio).
- %u es la caída de tensión admisible. Según el IDAE el cable debe tener suficiente sección para que la caída sea inferior al 1.5%.

Por lo tanto, el resultado final es de cable de doble aislamiento a instalar en tubos de montaje superficial de 1.5mm<sup>2</sup> con una longitud de 20m.

#### **Tramo 2: Cableado entre batería e inversor:**

El cableado existente entre la batería y el inversor tendrá una longitud máxima de aproximadamente 1.5 metros, pues inversor y baterías se encuentran en la misma parte de la vivienda. En este caso, la corriente máxima que puede circular por dicho cable la podemos obtener del datasheet de la batería, donde dice que la corriente recomendada de funcionamiento es de 25A (Batería opcional). De nuevo los cables deberán ser de cobre y contar con aislamiento doble, si aplicamos el criterio de intensidad máxima admisible tenemos que si seleccionamos cables unipolares sobre una pared de 4mm<sup>2</sup> de sección el cable es capaz de soportar hasta 31A.

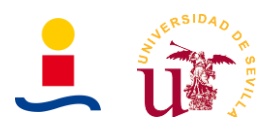

Si aplicamos el criterio de máxima caída de tensión admisible tenemos que:

$$
S = 2 \cdot L \cdot \frac{I}{K} \cdot \% u = 2 \cdot 1.5 \cdot \frac{25}{56} \cdot 1.5\% \cdot 48 \approx 1 \, mm^2
$$

Donde en la formula se tiene que:

- L es la longitud del conductor en metros.
- I es la intensidad en amperios.
- K es la conductividad del conductor (56 m/ $\Omega$ mm<sup>2</sup> para cobre y 35 m/ $\Omega$ mm<sup>2</sup> para aluminio).
- %u es la caída de tensión admisible. Según el IDAE el cable debe tener suficiente sección para que la caída sea inferior al 1.5%.

Finalmente, en la Tabla 21 se observa el resumen de cálculo para los dos tramos de corriente continua de la instalación:

| <b>Tramo</b> | Longitud máxima (m) | Intensidad máxima | Sección seleccionada (mm <sup>2</sup> ) |
|--------------|---------------------|-------------------|-----------------------------------------|
|              |                     | A                 |                                         |
| <b>Tramo</b> | 20.0                | 10.36             |                                         |
|              |                     |                   |                                         |
| Tramo        |                     |                   |                                         |
|              |                     |                   |                                         |

Tabla 21. Cálculo zona de corriente continua.

#### **6.1.2. Cableado zona CA**

Del mismo modo que se procedió anteriormente vamos a calcular ahora el cableado de la zona de corriente alterna, es decir, el cableado existente entre el inversor y la red eléctrica o la red de consumo de la vivienda. Nuevamente se tienen dos criterios para determinar la sección del cable que son:

- Criterio de intensidad máxima admisible.
- Criterio de caída de tensión.

#### **Tramo 3: Cableado entre el inversor y el cuadro general de protección y mando:**

Sabemos que este cableado será para corriente alterna monofásica y que tendrá una longitud aproximada de 10 metros, por lo que si calculamos la intensidad que circularía por el cable con la fórmula:

$$
I(A) = \frac{P}{U \cdot \cos\theta} = \frac{2000}{230 \cdot 0.9} = 9.66 A
$$

Mirando en la tabla 1. Intensidades admisibles al aire 40ºC de la guía de baja tensión, Figura 74, tenemos que si seleccionamos un conductor del tipo aislado en un conducto en una pared térmicamente aislante vemos que con una sección de  $1.5$ mm<sup>2</sup> el cable es capaz de soportar  $11,5A$ en caso de contar con tres conductores o 12,5A en caso de contar con dos conductores. Por lo tanto, desde el criterio de intensidad máxima admisible seleccionamos un cable de 1.5mm<sup>2</sup>.

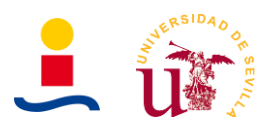

Si aplicamos ahora el segundo criterio de caída de tensión máxima admisible tenemos que la sección del conductor deberá ser de;

$$
S(mm^2) = \frac{2 \cdot L \cdot P}{\gamma \cdot e \cdot U} = \frac{2 \cdot 10 \cdot 2000}{56 \cdot 1.5\% \cdot 230 \cdot 230} = 0.9 \, mm^2
$$

Por lo tanto, la sección final seleccionada será de 1.5mm<sup>2</sup>. En la tabla 22 se resumen los datos del cableado AC.

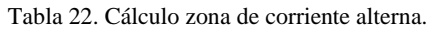

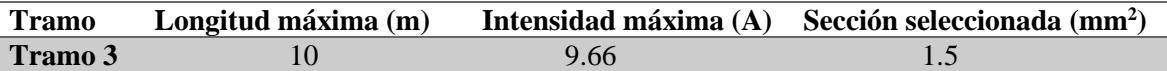

# **6.2. Elementos de protección y monitorización**

Los elementos de protección de los que dispondrá la instalación son los descritos en el punto *4.4 Protecciones*. Aquí simplemente se determinará de que tamaño tienen que ser las protecciones acorde a las intensidades y voltajes de la instalación.

#### **Protecciones zona CC/DC:**

En la zona de corriente continua vimos ya en el punto 4.4 que las protecciones necesarias serían las siguientes:

- Portafusibles: El fusible seleccionado será de tamaño 10x38 y soportará una corriente máxima de 12A para el caso de los paneles y de 25A para el fusible de las baterías.
- Descargador de sobretensiones: de 350VDC.

#### **Protecciones zona AC:**

En la zona de corriente alterna vimos que las protecciones necesarias serían las siguientes:

- Interruptor diferencial: IDD 2P 25A 30mA clase AC.
- Interruptor magnetotérmico: ABB monofásico 10A SH202-C10

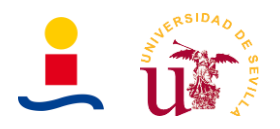

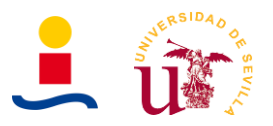

# **7. Anexo 7: Aspectos legales y tramitación**

Un aspecto fundamental de cualquier proyecto de instalación fotovoltaica es su tramitación y legalización en aquellos organismos necesarios. El principal documento que tenemos que estudiar para ejecutar una instalación fotovoltaica para una vivienda unifamiliar es el RD244:2019 donde se regulan las condiciones administrativas, técnicas y económicas del autoconsumo de energía eléctrica. En los próximos puntos veremos que tramites hay que realizar para legalizar la instalación fotovoltaica. Para ello, también haremos uso de la guía profesional de tramitación del autoconsumo de IDAE. En primer lugar, hay que dejar claro de qué tipo de instalación se trata este proyecto, observando en la Figura 75.

|                                                                                 |                                                                                                    | <b>SIN excedentes (individual)</b><br>Mecanismo anti-vertido.<br><b>SIN excedentes</b><br>ACOGIDA a compensación<br>(colectivo)<br>Mecanismo anti-vertido.                                                                     | <b>CONSUMIDOR</b><br>Titular del suministro<br><b>PRODUCTOR</b><br>No existe<br><b>TITULAR INSTALACIÓN</b><br>Consumidor<br><b>PROPIETARIO</b><br>Puede ser diferente                                                            |
|---------------------------------------------------------------------------------|----------------------------------------------------------------------------------------------------|----------------------------------------------------------------------------------------------------|----------------------------------------------------------------------------------------------------|
| Autoconsumo<br><b>INDIVIDUAL</b><br><b>Un consumidor</b><br>asociado            | <b>Instalación PRÓXIMA</b><br>en RED INTERIOR<br>Conexión<br>Red interior.                                                                                                    | <b>CON excedentes</b><br>ACOGIDA a compensación<br>Fuente renovable.<br>Potencia de producción ≤<br>100kW.<br>Si aplica, contrato único<br>consumo-auxiliares.<br>Contrato de compensación<br>No hay otro régimen retributivo. | <b>CONSUMIDOR</b><br>Titular del suministro<br><b>PRODUCTOR</b><br>Titular de la instalación<br><b>TITULAR INSTALACIÓN</b><br>El inscrito en el registro de<br>autoconsumo<br><b>PROPIFTARIO</b><br>Puede ser diferente          |
| $\mathbf o$<br>Autoconsumo<br><b>COLECTIVO</b><br><b>Varios</b><br>consumidores |                                                                                                    | <b>CON</b> excedentes<br>NO ACOGIDA a compensación<br>Resto de instalaciones con<br>excedentes.                                                                                                    | <b>CONSUMIDOR</b><br>Titular del suministro<br><b>PRODUCTOR</b><br>Titular de la instalación<br><b>TITULAR INSTALACIÓN</b><br>El inscrito en el registro de<br>autoconsumo y RAIPRE<br><b>PROPIETARIO</b><br>Puede ser diferente |
| asociados                                                                       | <b>Instalación PRÓXIMA</b><br>a TRAVÉS DE RED<br>Conexión a red BT del<br>mismo centro de<br>transformación.<br>Distancia entre<br>contadores generación y<br>consumo < 500 m, ambos<br>conectados en BT.<br>Misma referencia<br>catastral (14dígitos). | <b>CON</b> excedentes<br>NO ACOGIDA a compensación<br>Instalaciones con excedentes.                                                                                                    | <b>CONSUMIDOR</b><br>Titular del suministro<br><b>PRODUCTOR</b><br>Titular de la instalación<br><b>TITULAR INSTALACIÓN</b><br>El inscrito en el registro de<br>autoconsumo y RAIPRE<br><b>PROPIETARIO</b><br>Puede ser diferente |

Figura 75. Clasificación de autoconsumos.

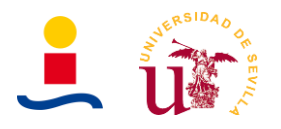

Mirando el gráfico de la figura 75 deducimos que:

- La instalación fotovoltaica será destinada al autoconsumo individual (Un único consumidor asociado) en una instalación próxima a red interior.
- La instalación será catalogada sin excedentes y deberá contar con un mecanismo antivertido en la conexión a red (Según establece ITC-BT-40).
- El consumidor es el titular del suministro (Propietario de la vivienda), no existe productor al no considerar excedentes y el titular de la instalación es el consumidor (Propietario de la vivienda).

Dicho esto, vamos a pasar a ver los diferentes trámites a realizar considerando las administraciones locales y autonómicas y los tramites con la distribuidora/comercializadora. En la Figura 76, se tiene un resumen de estos trámites.

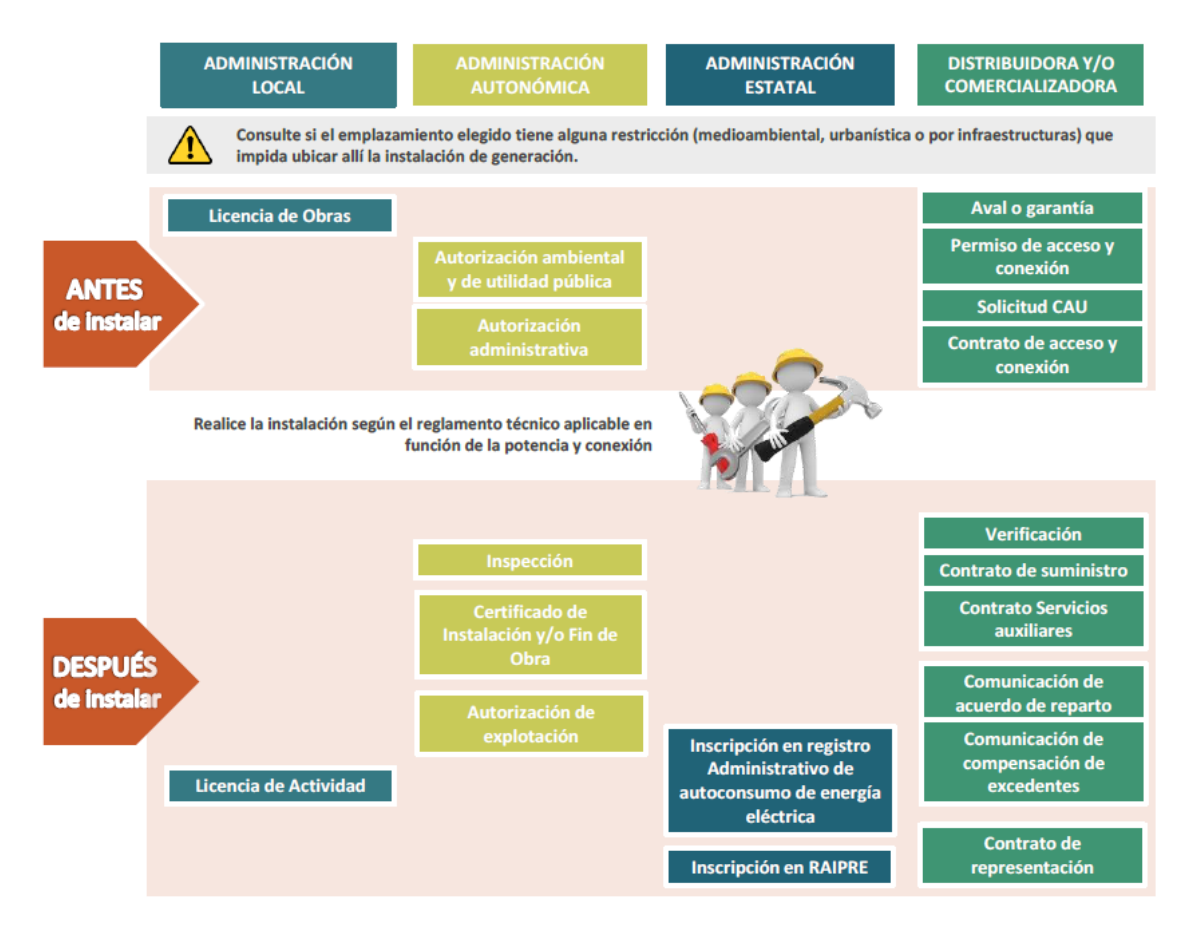

Figura 76. Resumen de los trámites.

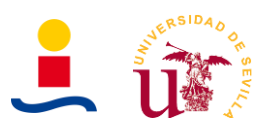

### **7.1. Tramitación administrativa**

La tramitación administrativa de las instalaciones de autoconsumo puede requerir trámites a nivel estatal, autonómico y local, además de tramites con la empresa distribuidora. En función de la potencia de la instalación, modalidad de autoconsumo, tipo de conexión y otros aspectos, es posible que algunas instalaciones estén exentas de realizar algunos trámites.

En total son 17 los pasos que se deben dar para realizar la tramitación administrativa de la instalación. A continuación, iremos viendo uno a uno esos pasos y si los debemos realizar o no.

1. **Diseño de la instalación:** En función de la potencia de la instalación y si estamos hablando de baja o alta tensión será necesario realizar un documento u otro. En nuestro caso, la instalación tendrá una potencia inferior a 10kW en baja tensión (Hasta 1kV) y por tanto será necesario desarrollar una memoria técnica de diseño (MTD) que debe elaborar una empresa instaladora habilitada. Esta memoria deberá comprender al menos los contenidos de la ITC-BT-04 del REBT.

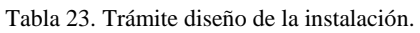

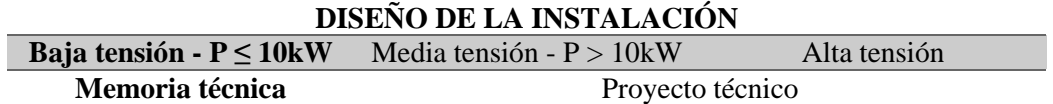

- 2. **Permisos de acceso y conexión / Avalas o garantías:** Cualquier instalación de autoconsumo sin excedentes de cualquier potencia queda exenta de solicitar los permisos de acceso y conexión, y por tanto, también quedan eximidas de presentar los avalas y garantías para la conexión. Sin embargo, la empresa instaladora habilitada deberá solicitar el CAU (Código de autoconsumo) que identifica de manera única a la instalación y que está formado por: CUPS + A000.
- **3. Autorizaciones ambientales y de utilidad pública:** Depende mucho de cada comunidad autónoma y la normativa propia. Con carácter general, todas las instalaciones de autoconsumo sin excedentes de potencia inferior a 100kW quedan exentas de requerir algún trámite ambiental o de utilidad pública. En cualquier caso, se debe consultar la normativa de la comunidad autónoma.
- **4. Autorización administrativa previa y de construcción:** Aquellas instalaciones de producción de energía eléctrica con potencia inferior a 100kW conectadas directamente a red en BT (<1kV) quedan excluidas del régimen de autorización administrativa previa y de construcción.
- **5. Licencia de obras e impuesto de construcciones y obras (ICIO):** Depende de la normativa municipal vigente en el emplazamiento de la instalación. Puede ser necesario presentar estudios de cargas y de resistencia al viento y/o nieve para instalaciones ubicadas en cubiertas. Se debe liquidar la tasa y el impuesto ICIO. También se deben considerar posibles cambios en el IBI(Impuesto de bienes inmuebles) por inversiones en renovables de hasta el 50% del impuesto.
- **6. Ejecución de las instalaciones:** Las instalaciones en autoconsumo sin excedentes de potencia inferior a 100kW deben someterse únicamente a los reglamentos técnicos correspondientes, en concreto, el REBT y su ITC-BT-40. Necesario sistema antivertido que impida la cesión a la red eléctrica.

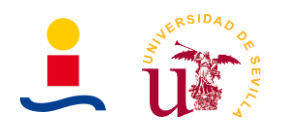

- **7. Inspección inicial e inspecciones periódicas:** Con carácter general, las instalaciones ejecutadas bajo el amparo del REBT no necesitan ningún trámite de inspección inicial. En el caso de Andalucía, algunas instalaciones deben pasar la inspección por parte de OCA(Organismo de control autonómico). En nuestro caso quedamos exentos.
- **8. Certificados de instalación y/o certificados fin de obra:** Si la instalación se ha realizado en BT y la potencia es inferior a 10kW es necesario presentar el CIE (Certificado de instalación eléctrica) ante el órgano correspondiente de la comunidad autónoma.
- **9. Autorización de explotación:** Depende mucho de la comunidad autónoma. En instalaciones realizadas bajo el amparo del REBT y con potencia inferior a 100kW la autorización de explotación se asimila al certificado de instalación diligenciado por la comunidad autónoma. En algunos casos puede constar de dos pasos: Autorización de explotación en pruebas y autorización de explotación definitiva.
- **10. Contrato de acceso para la instalación de autoconsumo:** Las instalaciones en autoconsumo sin excedentes de cualquier potencia ya sea en BT o AT, no precisas suscribir un contrato especificado de acceso y conexión con la compañía distribuidora, siempre y cuando ya existiera un contrato de acceso para el suministro del consumidor.
- **11. Contrato de suministro de energía para servicios auxiliares:** No será necesario suscribir un contrato de acceso específico para los servicios auxiliares de producción, quedando estos consumos cubiertos a través del contrato de suministro existente.
- **12. Licencia de actividad:** Las instalaciones en autoconsumo sin excedentes no realizan actividad económica, por lo tanto no es necesario el trámite.
- **13. Acuerdo de reparto y contrato de compensación de excedentes:** Dado que la instalación a diseñar es con excedentes individual, no aplica.
- **14. Inscripción en el registro autonómico de autoconsumo:** Las instalaciones en autoconsumo sin excedentes con potencia menor a 100kW y conectadas en BT quedan exentas de realizar el trámite de inscripción.
- **15. Inscripción en el registro administrativo de autoconsumo de energía eléctrica:** Todas las instalaciones de autoconsumo sin excedentes se inscribirán en el registro administrativo de autoconsumo de energía eléctrica. El registro es telemático y de acceso gratuito.
- **16. Inscripción en el registro administrativo de instalaciones productoras de energía eléctrica (RAIPRE):** Las instalaciones de autoconsumo sin excedentes no son instalaciones de producción y por tanto no aplica.
- **17. Contrato de representación en mercado:** Las instalaciones de autoconsumo sin excedentes no les aplica la formalización de contrato de representación para venta de energía, al no ser instalaciones de producción, por tanto no aplica.

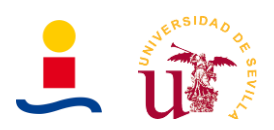

A modo de resumen, en la Tabla 24, tenemos los trámites que se deben realizar para la legalización y ejecución de la instalación.

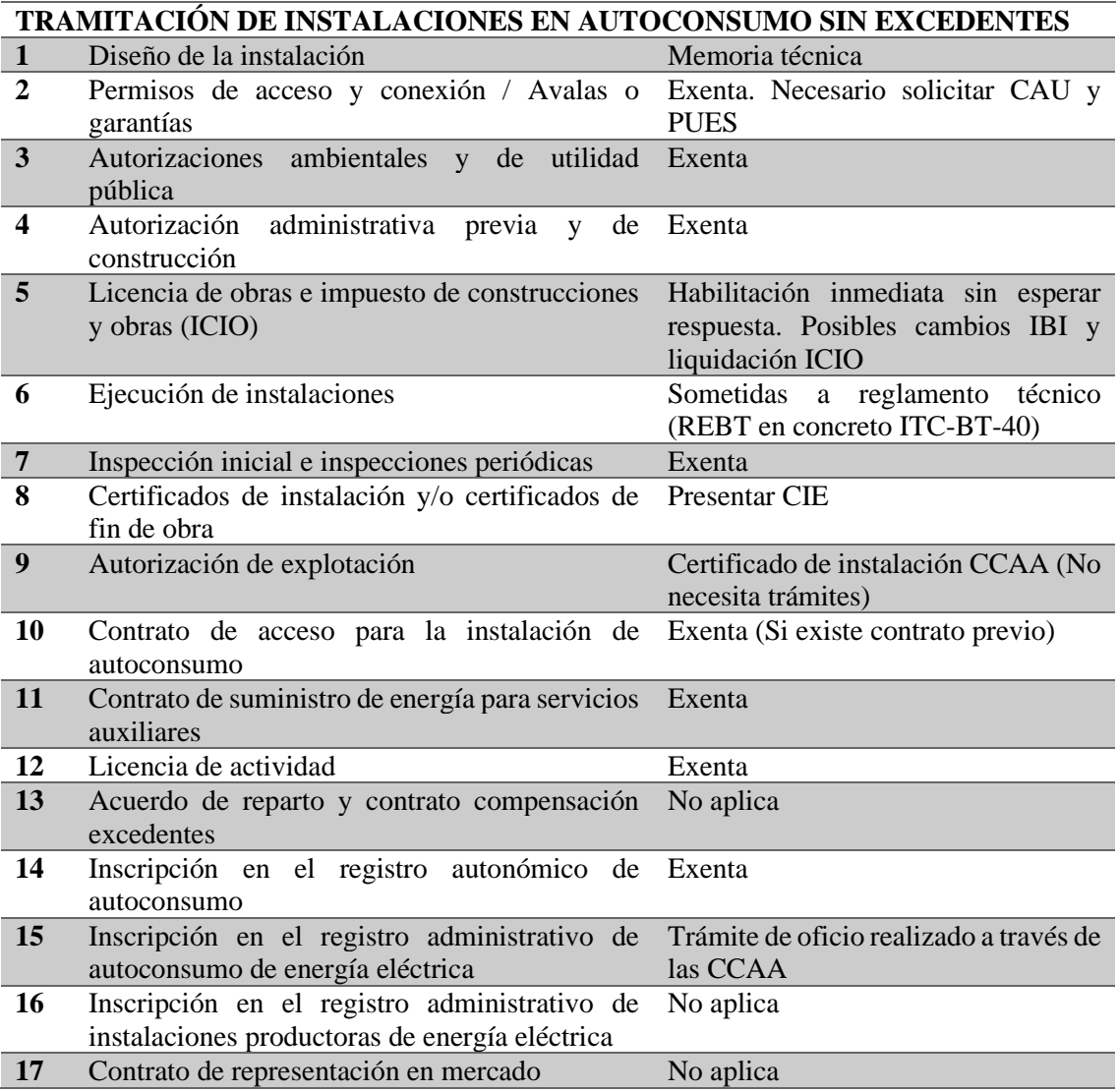

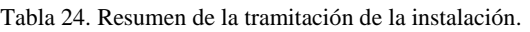

# **7.2. Tramitación autonómica**

La instalación tiene emplazamiento en Sevilla capital, Andalucía. Vamos a ver de forma resumida que tramitaciones son necesarias para una instalación fotovoltaica de autoconsumo sin excedentes. En Andalucía no existe un procedimiento específico para instalaciones de autoconsumo, sino que están incluidas en instalaciones eléctricas de generación.

Todas las instalaciones de hasta 100kW de potencia instalada conectada a red deberán ser tramitadas a través de la herramienta telemática PUES (RD 59/2005 donde se regula el procedimiento para la instalación, ampliación, traslado y puesta en funcionamiento de los establecimientos industriales, así como el control, responsabilidad y régimen sancionador de los mismos y sus órdenes de desarrollo. Son dos las opciones de tramitación telemática:

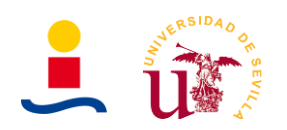

- **TECI (Tramitador electrónico de certificados de instalación):** Aquellas instalaciones de baja tensión que no requieran proyecto ni certificado de dirección técnica se tramitaran a través del sistema TECI que permite la presentación telemática de los certificados de instalación (CI), documentación técnica correspondiente (MTD) y la puesta en servicio de la instalación.
- **PUES (Puesta en servicio):** Permite la tramitación telemática de la puesta en servicio de las instalaciones no sometidas a autorización administrativa que no se encuentren en el ámbito del sistema TECI.

A modo de ayuda, en el caso de la CCAA de Andalucía, el esquema de tramitación de este tipo de instalaciones se observa en la Figura 77.

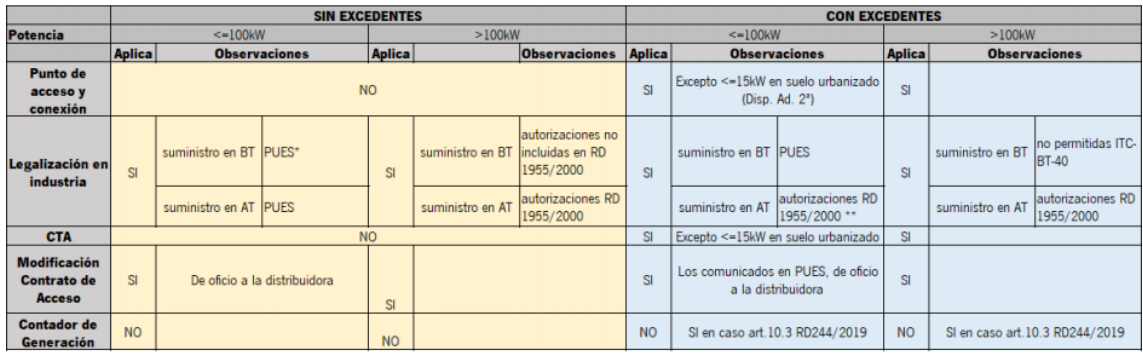

| Resumen tramitación en Industria |                |               |                                                        |  |  |
|----------------------------------|----------------|---------------|--------------------------------------------------------|--|--|
|                                  |                | $\leq 100$ kW | >100kW                                                 |  |  |
| Suministro del                   | Sin excedentes | <b>PUES*</b>  | Autorización, pero no en el ámbito del RD<br>1955/2000 |  |  |
| consumidor en BT                 | Con excedentes | <b>PUES</b>   | Ino permitidas en la ITC-BT-40                         |  |  |
| Suministro del                   | Sin excedentes | <b>PUES</b>   | RD1955/2000                                            |  |  |
| consumidor en AT                 | Con excedentes | RD1955/2000** | RD1955/2000                                            |  |  |

Figura 77. Esquema de tramitación Andalucía.

# **7.3. Tramitación local**

Por último, veremos algunas recomendaciones a tener en cuenta en la tramitación local de la instalación, que en este caso sería Sevilla. Algunas de las recomendaciones que se recogen en la guía profesional de tramitación del autoconsumo de IDAE son las siguientes:

- 1. Se recomienda revisar las exigencias y/o limitaciones recogidas en la normativa urbanística municipal para eximir de ellas en la medida de lo posible a las instalaciones destinadas a autoconsumo, siempre respetando las excepciones de edificios protegidos por razón de patrimonio u otras excepciones de aplicación. Evidentemente la normativa urbanística a nivel local no puede contravenir en modo alguno a la normativa urbanística que rija en la comunidad autónoma.
- 2. En lo referente a los permisos y licencias de obras, se recomienda aplicar mecanismos de comunicación previa, especialmente para pequeños tamaños de instalaciones, siempre y cuando las actuaciones relacionadas con tales proyectos puedan ser incluidas entre las comúnmente consideradas como sujetas al referido procedimiento de comunicación

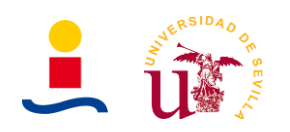

previa, cuáles son las actuaciones caracterizadas por su sencillez técnica y escasa entidad constructiva y económica, que no precisen proyecto técnico ni presupuesto elevado, ni supongan en ningún caso alteración del volumen o superficie construida ni del uso permitido, ni reestructuración, distribución o modificación sustancial de elementos estructurales, arquitectónicos o comunes del inmueble, ni afecten a la estructura o al diseño exterior o a las condiciones de habitabilidad o seguridad en el edificio o instalación. De esta manera se permitiría la ejecución inmediata de la obra, sin perjuicio de las comprobaciones posteriores que sean oportunas por parte del equipo técnico municipal.

Se propone por tanto que la comunicación previa aplique, como mínimo, a los proyectos de hasta 15 kW de potencia instalada, ya que estas instalaciones cumplirían con carácter general las condiciones para acogerse a esta comunicación previa, y adicionalmente se ejecutan según el Reglamento Electrotécnico de Baja Tensión y tienen una tramitación administrativa más reducida.

3. Las instalaciones en autoconsumo SIN excedentes y las instalaciones CON excedentes acogidas a compensación no venden energía a la red y no realizan actividad económica. Por tanto, estas instalaciones no precisarían obtener Licencia de actividad.

Las instalaciones CON excedentes no acogidas a compensación realizan la venta al mercado de los excedentes de energía no autoconsumida.

En estos casos, en aquellas instalaciones cuyo titular fuesen personas físicas y en aquellas con potencia no superior a 100 kW, se aconseja la aplicación del procedimiento de declaración responsable previsto en el artículo 69 de la Ley 39/2015, de 1 de octubre, reguladora del Procedimiento Administrativo Común de las Administraciones Públicas.

Al tratarse de instalaciones cuyo objetivo fundamental es dedicar la energía al autoconsumo, sólo las instalaciones de mayor potencia realizarán una verdadera actividad económica para su titular por la venta de excedentes.

De esta manera solamente las instalaciones cuyo titular sean personas jurídicas y tengan una potencia superior a 100 kW, realizarían el trámite completo de solicitud de Licencia de actividad.

4. La Ley Reguladora de las Haciendas Locales49 (LRHL) permite que las administraciones aprueben en sus ordenanzas fiscales bonificaciones por la instalación de energías renovables en determinados impuestos.

Para facilitar el acceso a las bonificaciones, si bien éstas tienen carácter rogado, sería recomendable su aplicación directa en el propio formulario de autoliquidación, sin condicionarla a la concesión de la licencia o permiso correspondiente, para agilizar los trámites y evitar barreras.

En cuanto al Impuesto sobre Construcciones, Instalaciones y Obras (ICIO), la LRHL establece en el apartado 2 b) del artículo 103 que las ordenanzas fiscales podrán regular una bonificación de hasta el 95% sobre la cuota del impuesto a favor de las construcciones, instalaciones u obras en las que se incorporen sistemas de aprovechamiento térmico (con colectores homologados) o eléctrico de la energía solar. Esta bonificación se aplicará a la cuota resultante tras la reducción (si procede) del 95% para las construcciones declaradas de especial interés o utilidad municipal.

En cuanto al Impuesto de Bienes Inmuebles (IBI), la LRHL establece en el apartado 5 del artículo 74 que las ordenanzas fiscales podrán regular una bonificación de hasta el 50% de la cuota íntegra del impuesto a los bienes inmuebles en los que se hayan instalado sistemas para el aprovechamiento térmico (con colectores homologados) o eléctrico de la energía solar.

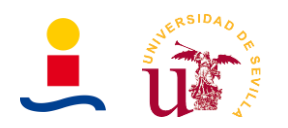

En cuanto al Impuesto de Actividades económicas (IAE), las personas físicas están exentas del impuesto, según el apartado 1 c) del artículo 82 de la LRHL, así como los sujetos pasivos del Impuesto de Sociedades, las sociedades civiles y las entidades del artículo 35.4 de la Ley 58/2003, de 17 de diciembre, General Tributaria, que tengan un importe neto de la cifra de negocios inferior a 1.000.000 €. Este será el caso general de las instalaciones en autoconsumo. Existen guías publicadas por algunas comunidades autónomas con recomendaciones a los municipios, que pueden ser de utilidad a la hora de aplicar estas medidas y servir de referencia para la instalación de autoconsumo en edificios municipales.

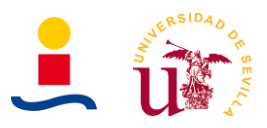

# **8. Anexo 8. Manual de usuario interfaz gráfica**

En este anexo se describirá la interfaz gráfica de usuario que se diseñó para obtener los resultados que proporciona el algoritmo genético como instalación óptima. A continuación, se describirá los parámetros de entrada de la interfaz, los parámetros de salida y su funcionamiento.

# **8.1. Aplicación cálculo instalaciones fotovoltaicas y de almacenamiento para viviendas unifamiliares**

### **8.1.1. Parámetros de entrada**

Para que el algoritmo genético proporcione una solución es necesario proporcionar una serie de datos de entrada como potencia del panel, tasa de descuento etc. En la figura 78, se muestra una vista general de la ventana para la configuración de estos parámetros.

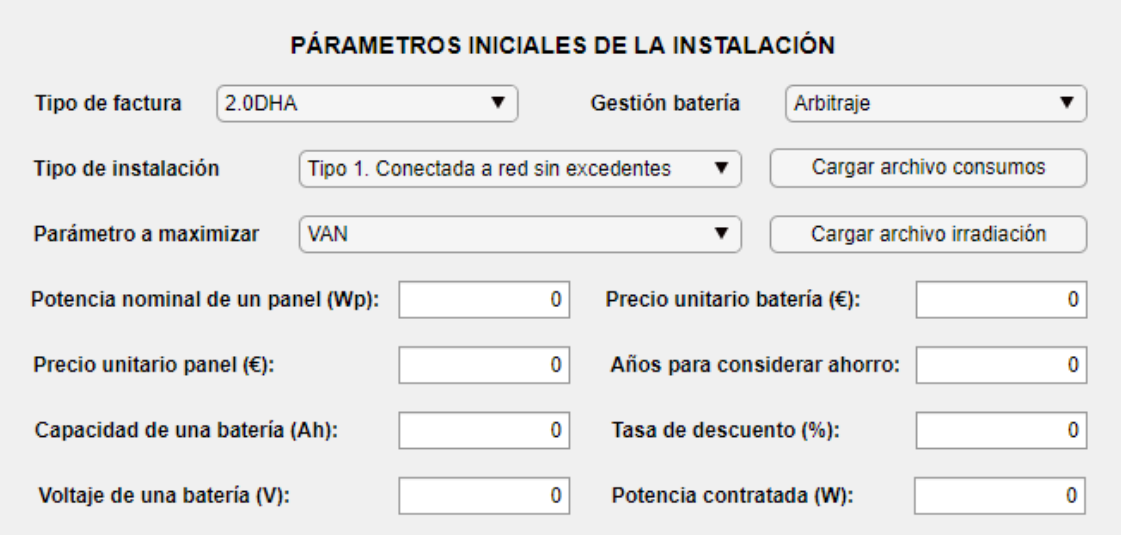

Figura 78. Parámetros de entrada de la aplicación de cálculo.

Los parámetros son los siguientes:

- **Tipo de factura:** El usuario debe indicar el tipo de factura que se debe considerar. Si los datos de consumo proporcionados son de un usuario con tarifa 2.0DHA deberá seleccionarse esta para que el cálculo de las facturas sea correcto. Son cuatro los valores posibles: 2.0DHA, PVPC 2.0A, PVPC 2.0DHA y PVPC 2.0DHS.
- **Gestión de batería:** En caso de que se desee dimensionar de manera óptima una instalación con baterías aquí se debe especificar el comportamiento deseado de las baterías, que puede ser:
	- **Demanda:** Consiste en que la batería se carga siempre que existan excedentes de energía solar y se descarga siempre que sea necesaria energía para la vivienda, independientemente del instante del día.
	- **Arbitraje:** Consiste en que la batería se carga siempre que existan excedentes de energía solar y se descarga únicamente cuando la vivienda necesita energía y la

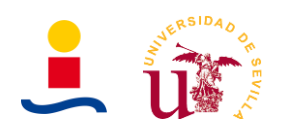

hora del día está comprendida entre las 12:00 y las 23:00, que suelen ser las horas donde el precio de la energía es más caro y el consumo más elevado.

- **Pico de potencia:** Consistirá en usar la batería con el objetivo de proporcionar energía en aquellos momentos en los que se pueda y además proporcionar un pico de potencia que nos permita reducir la potencia contratada, siendo la batería la que aporta la energía que faltase si se supera la potencia contratada.
- **Tipo de instalación:** Aquí se debe indicar qué tipo de instalación queremos calcular, es decir, si es una instalación solo con paneles, con paneles y baterías o solo baterías. Los posibles casos:
	- **Tipo 1. Conectada a red sin excedentes:** Instalación fotovoltaica solo paneles conectada a red sin excedentes.
	- **Tipo 2. Conectada a red con excedentes:** Instalación fotovoltaica solo paneles conectada a red con excedentes.
	- **Tipo 3. Conectada a red con baterías sin excedentes:** Instalación fotovoltaica con paneles y baterías conectada a red sin excedentes.
	- **Tipo 4. Conectada a red con baterías con excedentes:** Instalación fotovoltaica con paneles y baterías conectada a red con excedentes.
	- **Tipo 5. Conectada a red solo baterías.** Instalación fotovoltaica conectada a red solo baterías.
- **Parámetro a maximizar:** Indica qué parámetro es el que queremos maximizar con el algoritmo genético. Es decir, el algoritmo necesito optimizar una función, encontrar el máximo o mínimo de una determinada función. Lo habitual debe ser utilizar el caso de ahorro en número de años. Se proponen tres casos:
	- **Ahorro en número de años:** El algoritmo buscará el número de paneles y/o baterías que maximizan el ahorro en un número de años indicado por el usuario.
	- **VAN:** El algoritmo buscará el número de paneles y/o baterías que maximizan el VAN de la inversión en la instalación.
	- **TIR** El algoritmo buscará el número de paneles y/o baterías que maximizan el TIR de la inversión en la instalación.
- **Botón cargar archivo consumos:** El algoritmo para hacer ciertos cálculos necesita del consumo horario anual de la vivienda. En caso de no introducir ningún fichero, se usarán por defecto unos datos de consumo irradiación ejemplo (De una vivienda unifamiliar en Sevilla). El formato de estos datos debe ser uno específico. Se puede obtener una plantilla de la hoja Excel a introducir clicando en el botón que aparece en la parte inferior izquierda que poner 'Plantilla datos consumo' y 'Plantilla datos irradiación'. Importante aclarar que todo el algoritmo está diseñado para funcionar con el consumo o irradiación horarios anuales de un año normal, es decir, 8760 horas (No año bisiesto con 8784 horas).

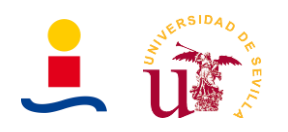

- **Botón cargar archivo irradiación:** Del mismo modo que en el caso anterior, pero en este caso con los datos de irradiación de la ubicación de la instalación fotovoltaica. Los datos horarios anuales que se tienen de ejemplo fueron obtenidos de la página Pvgis. Se recomienda su uso, pues proporciona directamente la irradiación durante un año completa. Importante aclarar que el formato de los datos debe ser el proporcionado por las plantillas.
- **Potencia nominal de un panel:** Se debe indicar la potencia pico del panel fotovoltaico que se usará en la instalación (Ejemplo:  $400W_p$ ).
- **Precio unitario del panel:** Se debe indicar el precio en euros de un único panel fotovoltaico (Ejemplo: 152€).
- **Capacidad de una batería:** Se debe indicar la capacidad en Ah (C1) de la batería a usar en la instalación (Ejemplo 215 Ah).
- **Voltaje de una batería:** Se debe indicar el voltaje de un único módulo de batería (Ejemplo: 2V).
- **Precio unitario de una batería:** Se debe indicar el precio de un único módulo de batería con las características anteriores (Ejemplo: 92€).
- **Años a considerar ahorro:** El algoritmo busca maximizar el ahorro que se obtendría con la instalación (Si se selecciona la opción ahorro en años) en un número de años. El usuario debe indicar cuantos años (Ejemplo: 10 años). También se utiliza este parámetro para maximizar el VAN o TIR, pues se consideran los flujos de caja de los años considerados.
- **Tasa de descuento:** Para determinar ciertos parámetros financieros como el VAN, payback etc. Se debe indicar en porcentaje (Ejemplo: 5%).
- **Potencia contratada:** Importante conocer la potencia contratada por la vivienda para realizar de manera correcta los cálculos de carga/descarga de baterías etc. (Ejemplo: 4.6kW).

Tras rellenar de forma correcta todos los datos anteriores se puede pulsar el botón de calcular instalación, el cual realizará los cálculos y determinará el dimensionamiento óptimo de la instalación. A continuación, describiremos los parámetros de salida o resultados que proporciona la aplicación.

#### **8.1.2. Parámetros de salida**

Aquí describiremos que parámetros da como resultado el algoritmo y como descargarlos para poder guardarlos. En la siguiente Figura 79 se observan estos.

- **Número de paneles óptimos:** Indica el número de paneles óptimo que se deben instalar según los datos de entrada proporcionados.
- **Potencia óptima:** Indica la potencia final resultante.
- **Número de baterías:** Indica el número de baterías óptimo que se deben instalar según los datos de entrada proporcionados.

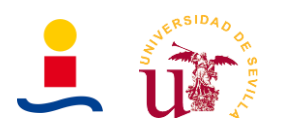

- **Capacidad óptima:** Indica la capacidad final resultante.
- **Ahorro anual en facturas:** Indica el ahorro que se obtendría en facturas durante un año, comparando el precio original de las facturas de un año sin ningún tipo de instalación y el precio de las facturas de un año con la instalación seleccionada.
- **Ahorro en los años:** Indica el ahorro que se produciría en el número de años introducido como parámetro de entrada.

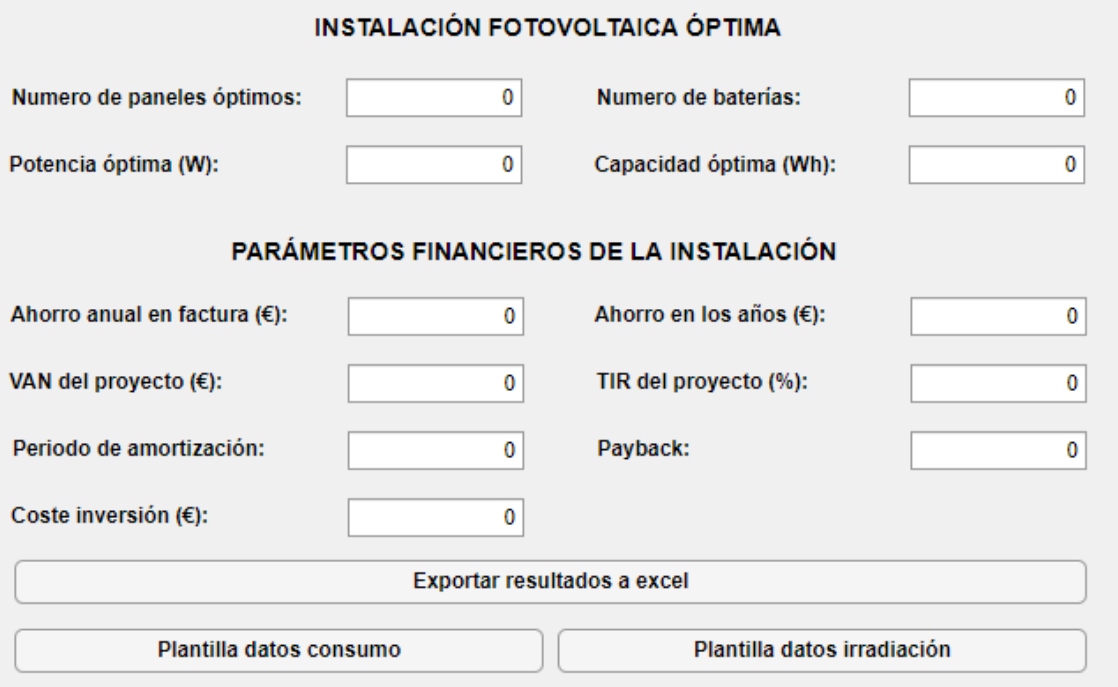

Figura 79. Parámetros de salida de la aplicación de cálculo.

- **VAN del proyecto:** Indica el VAN de la inversión para llevar a cabo la instalación.
- **TIR del proyecto:** Indica el TIR de la inversión para llevar a cabo la instalación.
- **Periodo de amortización:** Indica a partir de qué año se compensa el gasto en la instalación y se empieza a obtener beneficios.
- **Payback:** Indica el año en el que el VAN se hace cero. Otra forma de determinar la amortización, pero considerando el VAN y la actualización de los flujos de caja.
- **Coste inversión:** Indica el coste aproximado de la instalación fotovoltaica junto con la batería si la hubiera, obtenida según los parámetros de entrada.

En la parte derecha de la aplicación también aparecerán dos gráficas, como se observa en la Figura 80. En estas gráficas podemos seleccionar que queremos ver. Las opciones para la gráfica superior son las siguientes:

- **Consumo de la vivienda.**
- **Irradiación recibida.**
- **Energía fotovoltaica generada.**

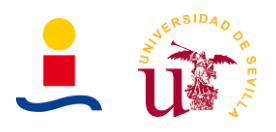

#### • **Comparación consumo y generación.**

Para la gráfica inferior las opciones son:

- **Comparación de energías diagrama de barras.**
- **Valores explorados por el algoritmo genético.**
- **SOC instantáneo de la batería.**

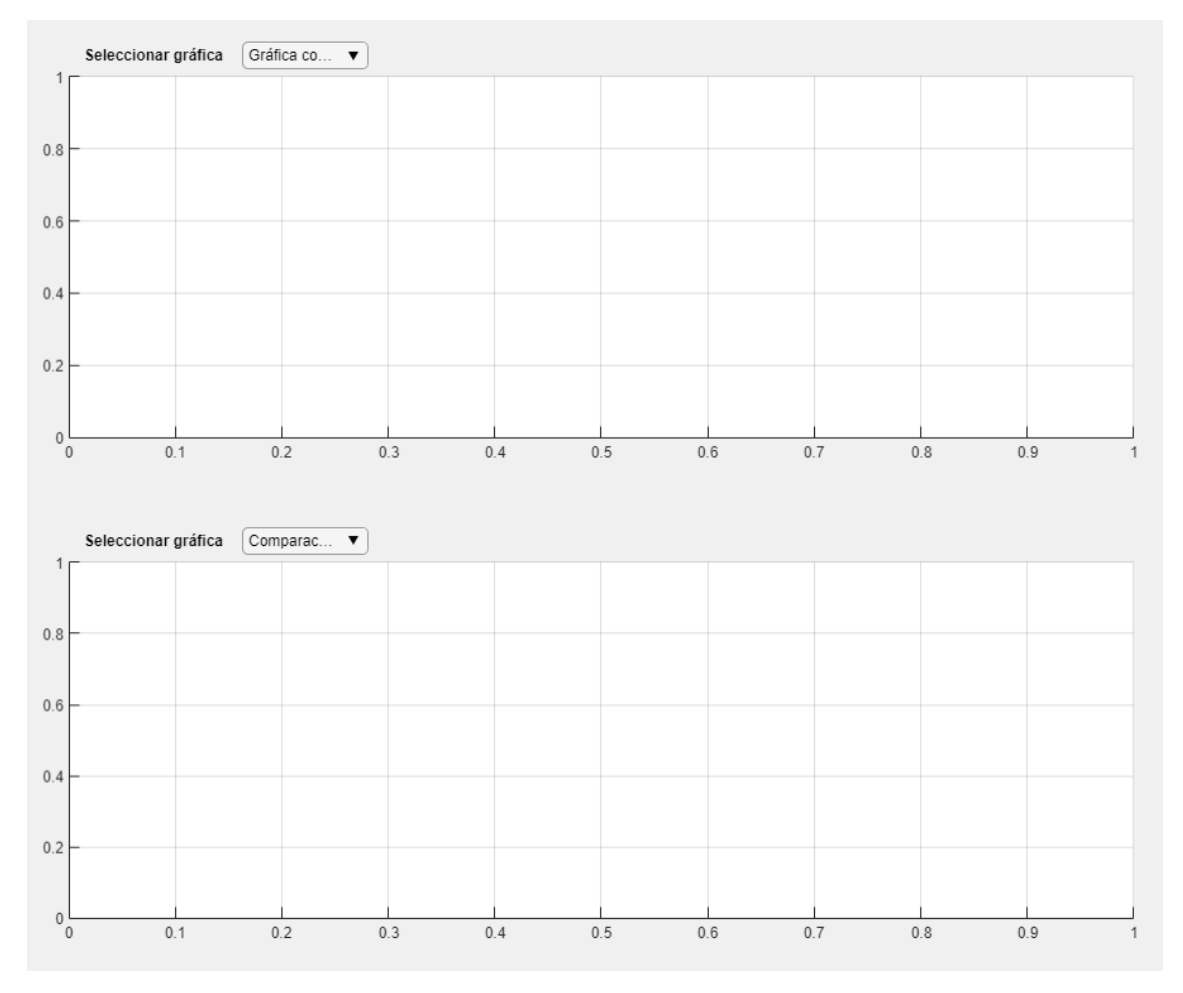

Figura 80. Gráficas para la representación de resultados.

Por último, aparece en la parte inferior izquierda un botón que pone 'Exportar resultados a excel'. Este botón nos permite que en nuestro escritorio se generen tres ficheros:

- Un fichero excel en donde se tendrán los parámetros de entrada, de salida y los datos horarios anuales obtenidos en los cálculos (Consumo, irradiación, energía fotovoltaica generada, SOC batería).
- Dos ficheros png correspondientes a las figuras que se estuvieran mostrando en el instante que se pulso el botón de exportar los resultados.

De este modo, se proporciona al usuario los resultados obtenidos para que este pueda posteriormente utilizarlos.

A continuación, realizaremos una prueba para comentar los resultados obtenidos.

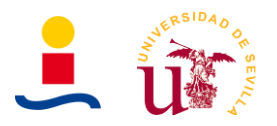

# **8.1.3. Ejemplo de uso**

El siguiente ejemplo de uso se supondrá una instalación fotovoltaica conectada a red con baterías donde se consideran los excedentes. Se selecciono una gestión de batería de demanda. Tiene los siguientes parámetros de entrada, como se observa en la Figura 81.

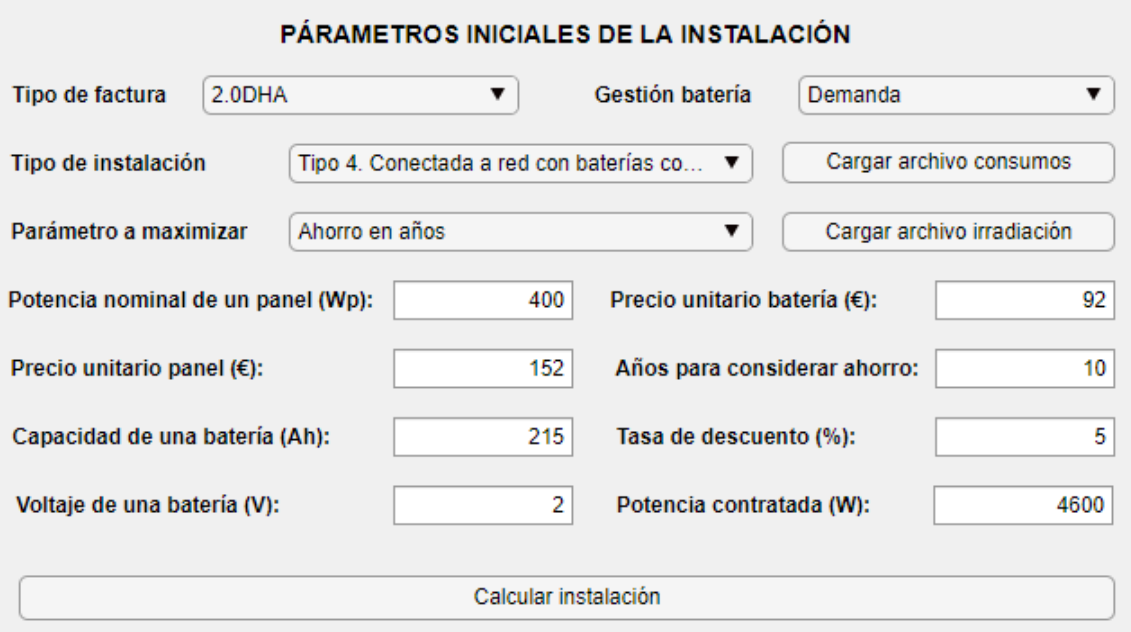

Figura 81. Parámetros de entrada ejemplo.

El consumo e irradiación utilizados son los que vienen por defecto cargados en la aplicación. Si calculamos la instalación obtenemos los resultados mostrados en la Figura 82.

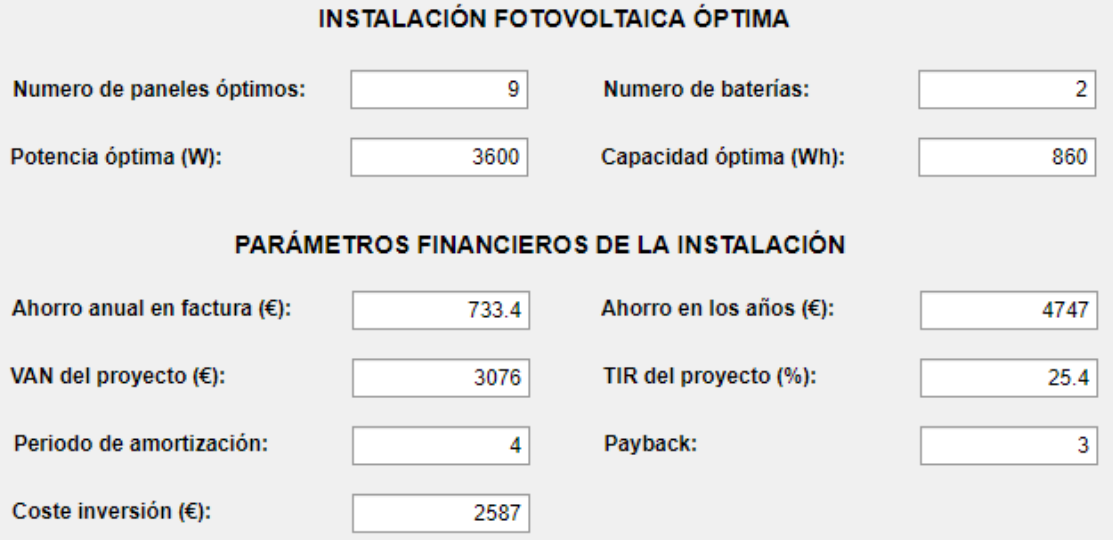

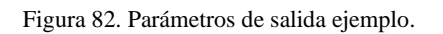

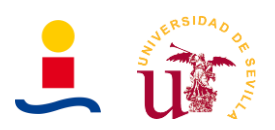

#### Podemos observar los resultados en las gráficas de la figura 83 hasta la figura 90.

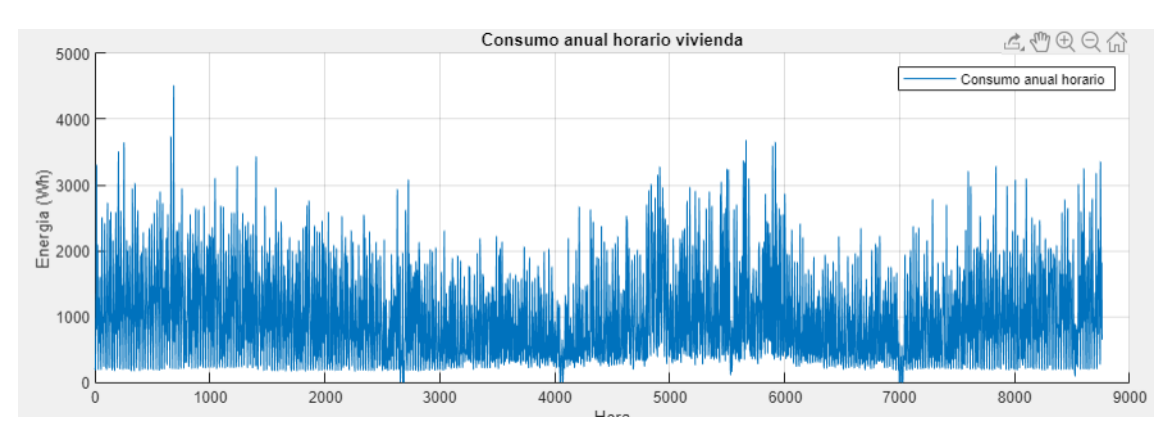

Figura 83. Gráfica de consumo ejemplo.

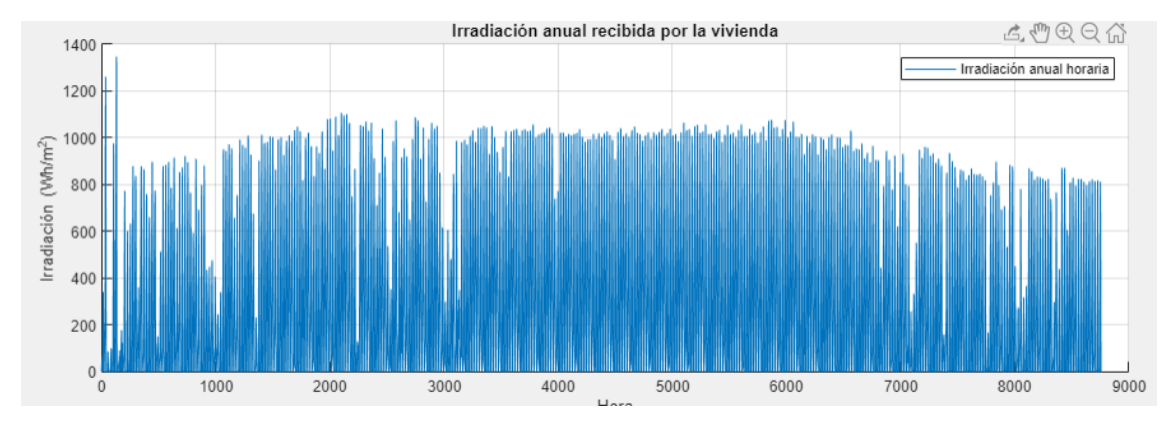

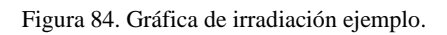

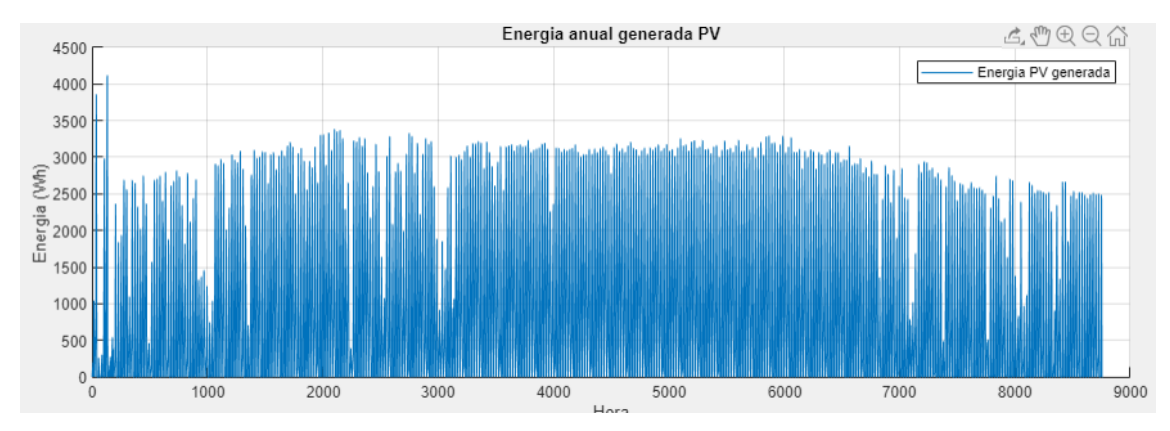

Figura 85. Gráfica de energía fotovoltaica generada ejemplo.

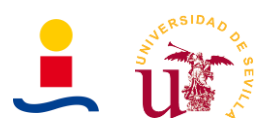

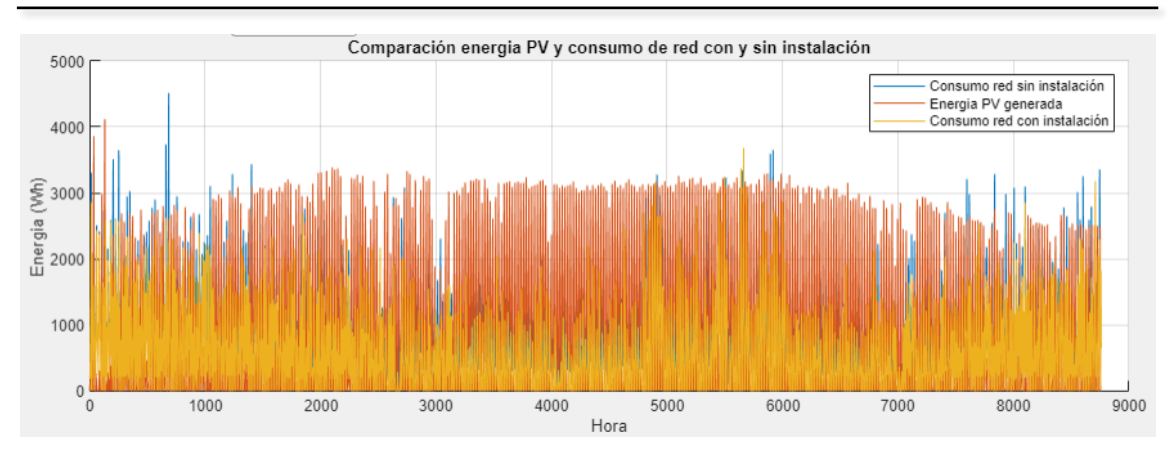

Figura 86. Gráfica comparación energías.

Se recomienda que en esta última gráfica de la Figura 83 se utilice la lupa para ampliar y observar de manera más clara los resultados, como se muestra a continuación en la Figura 84.

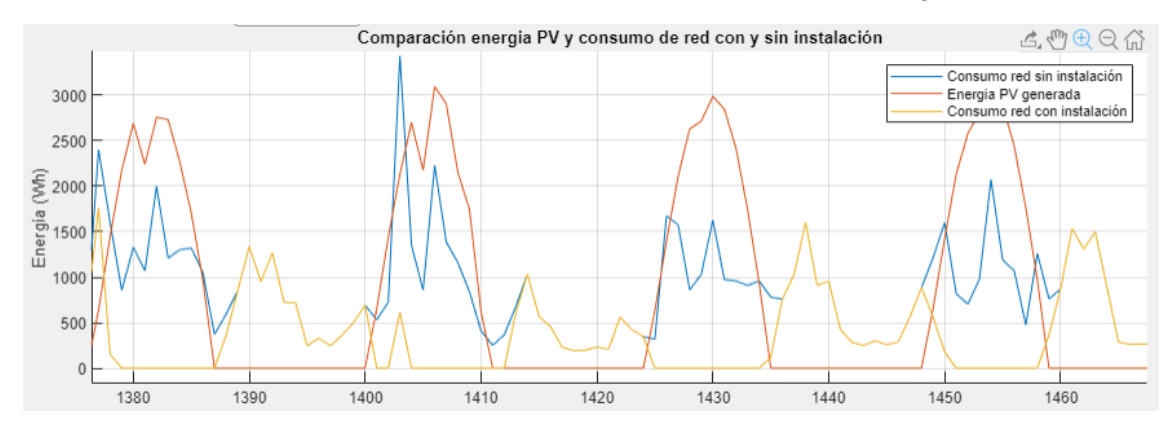

Figura 87. Gráfica comparación energías ampliada.

En la gráfica de la Figura 85 se pueden observar por ejemplo la comparativa de la energía generada y consumida en la instalación y una comparada de la energía consumida de la red antes de realizar la instalación y después de realizar dicha instalación.

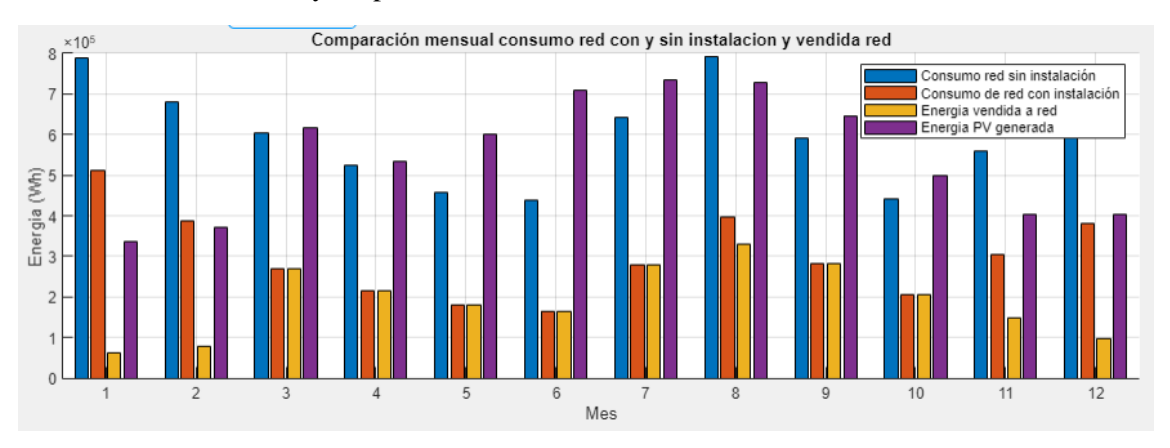

Figura 88. Gráfica comparación energías ejemplo.

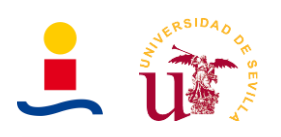

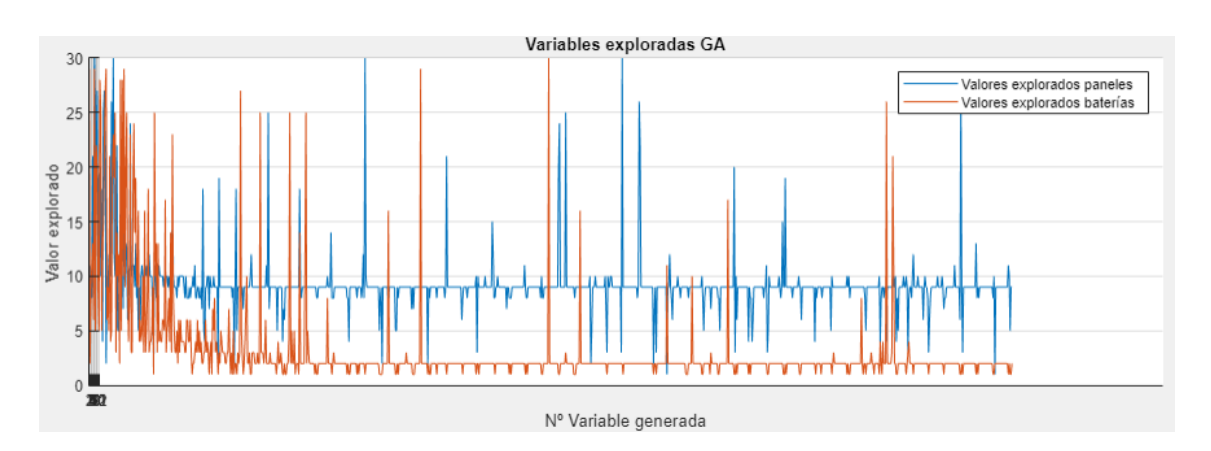

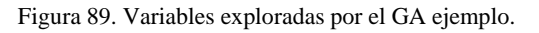

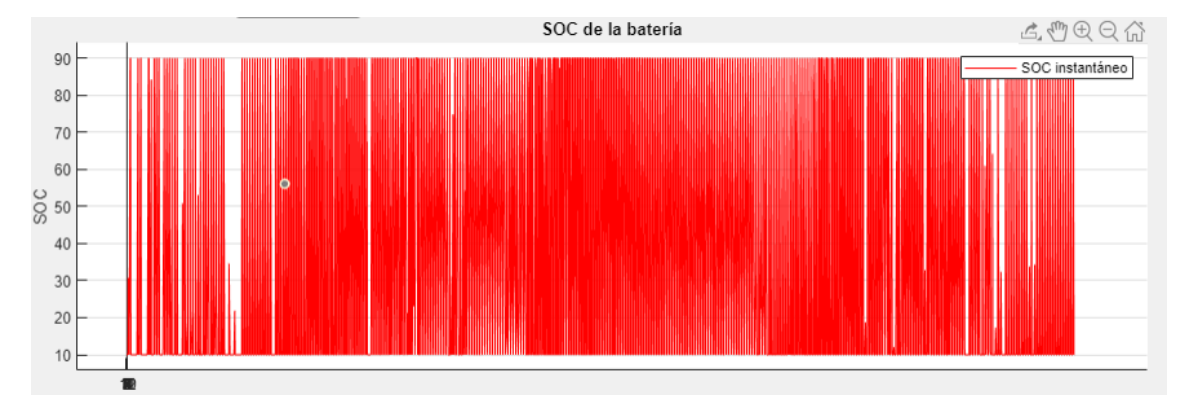

Figura 90. SOC batería ejemplo.

Del mismo modo, se recomienda, en esta última gráfica Figura 90, usar la lupa para observar con más detalle en la Figura 91 el SOC de la batería.

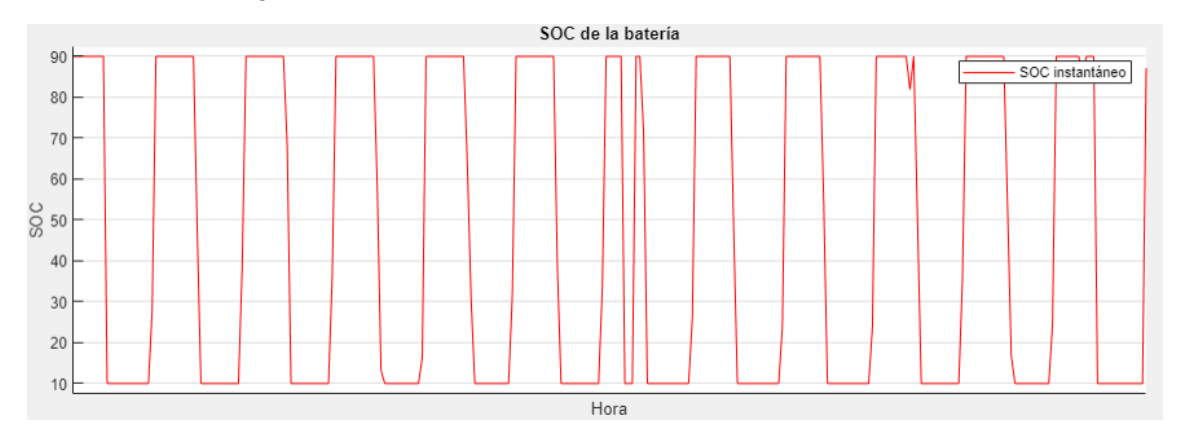

Figura 91. SOC batería ampliado ejemplo.

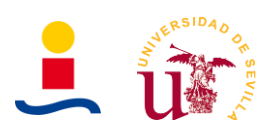

Si exportásemos los resultados se obtendrían un fichero con el contenido que se muestran en la Figura 92 y otro fichero que incluye los datos mostrado en la Figura 94.

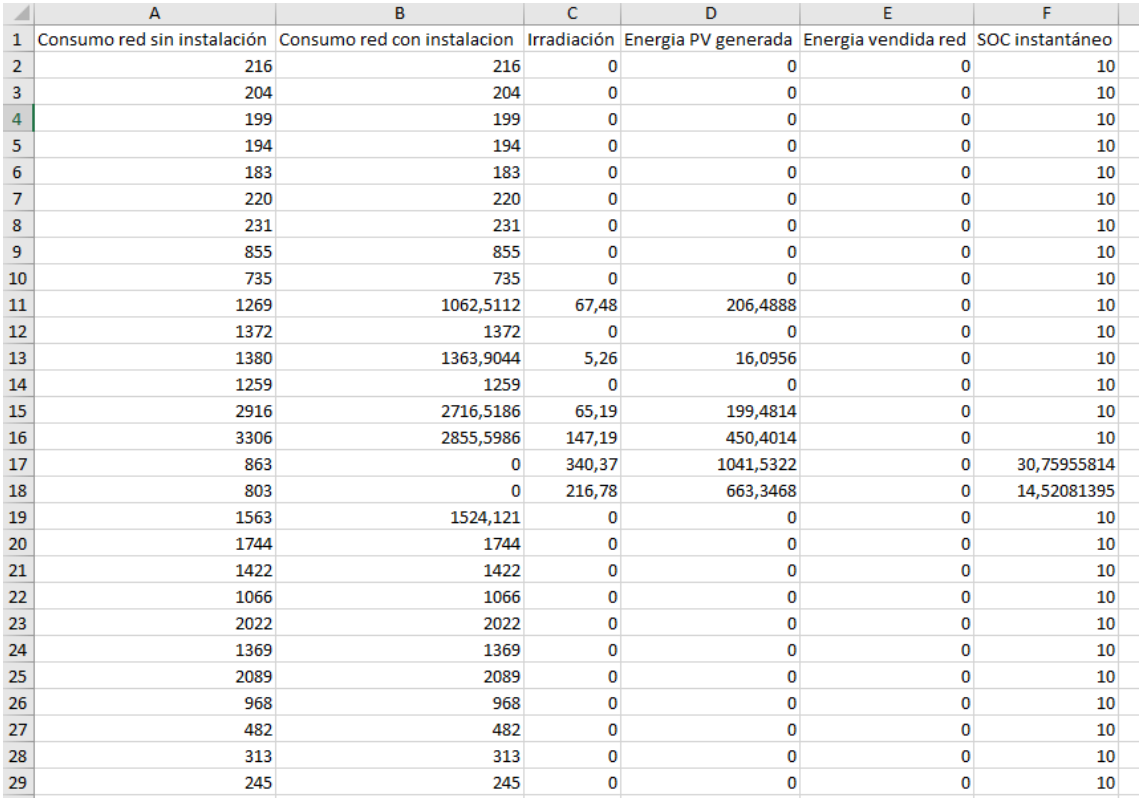

Figura 92. Valores horarios calculados.

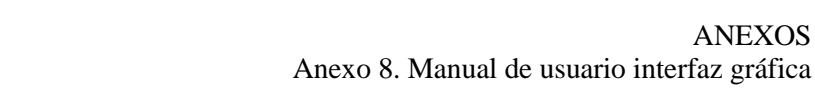

ANEXOS

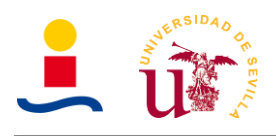

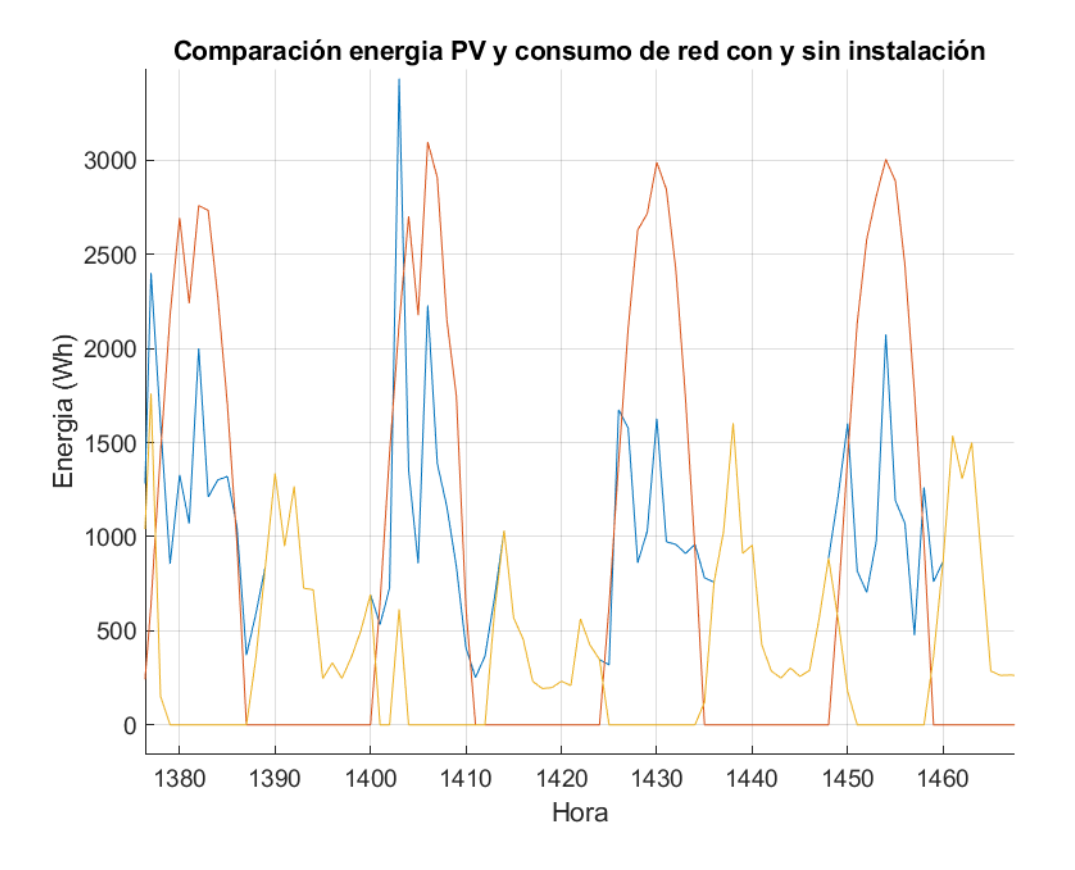

Figura 93. Gráfica superior obtenida.

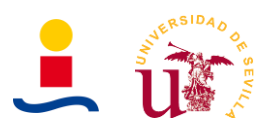

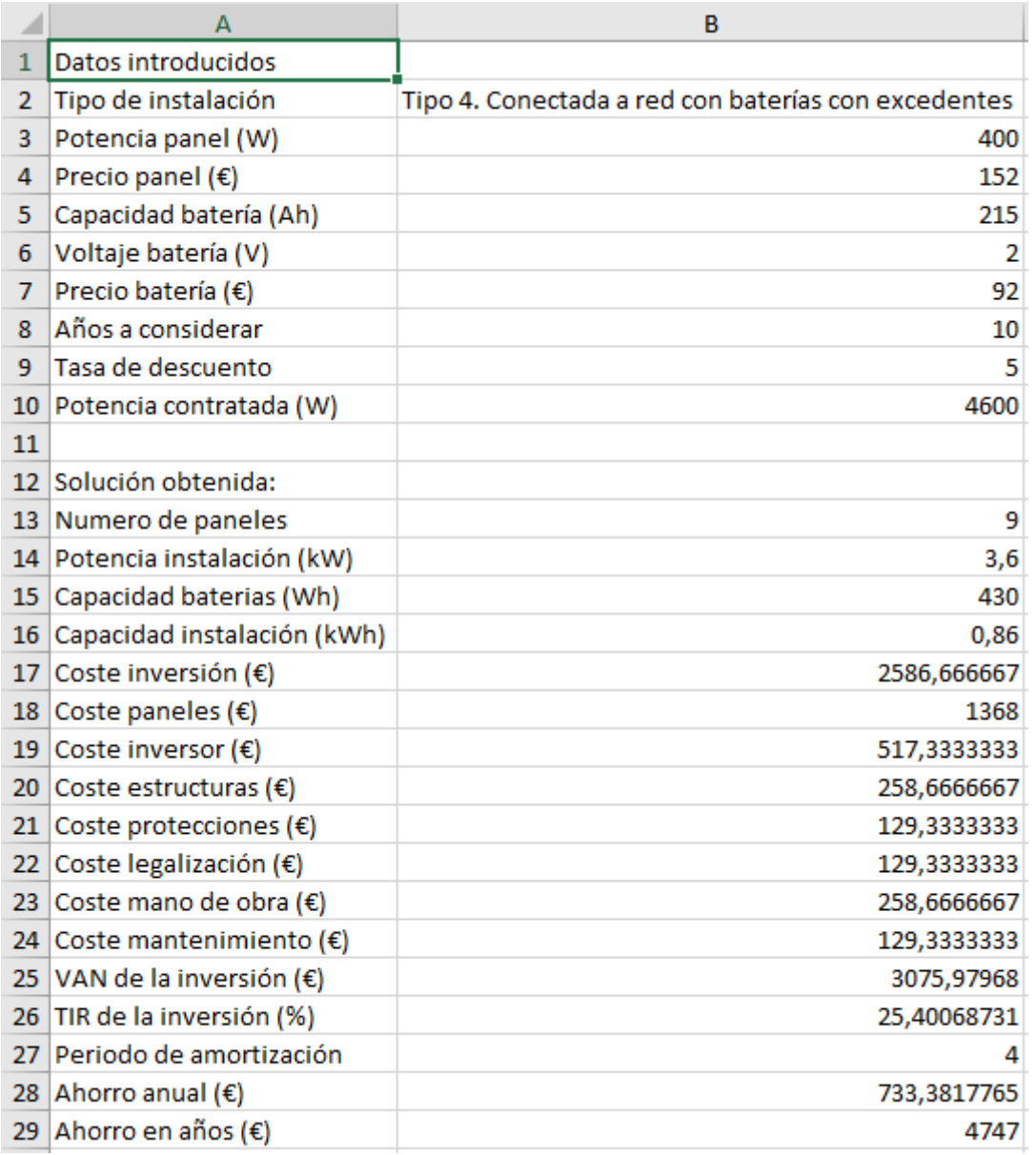

Figura 94. Parámetros de entrada y salida obtenidos.

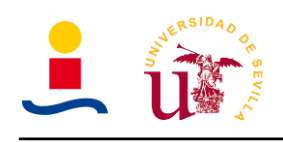

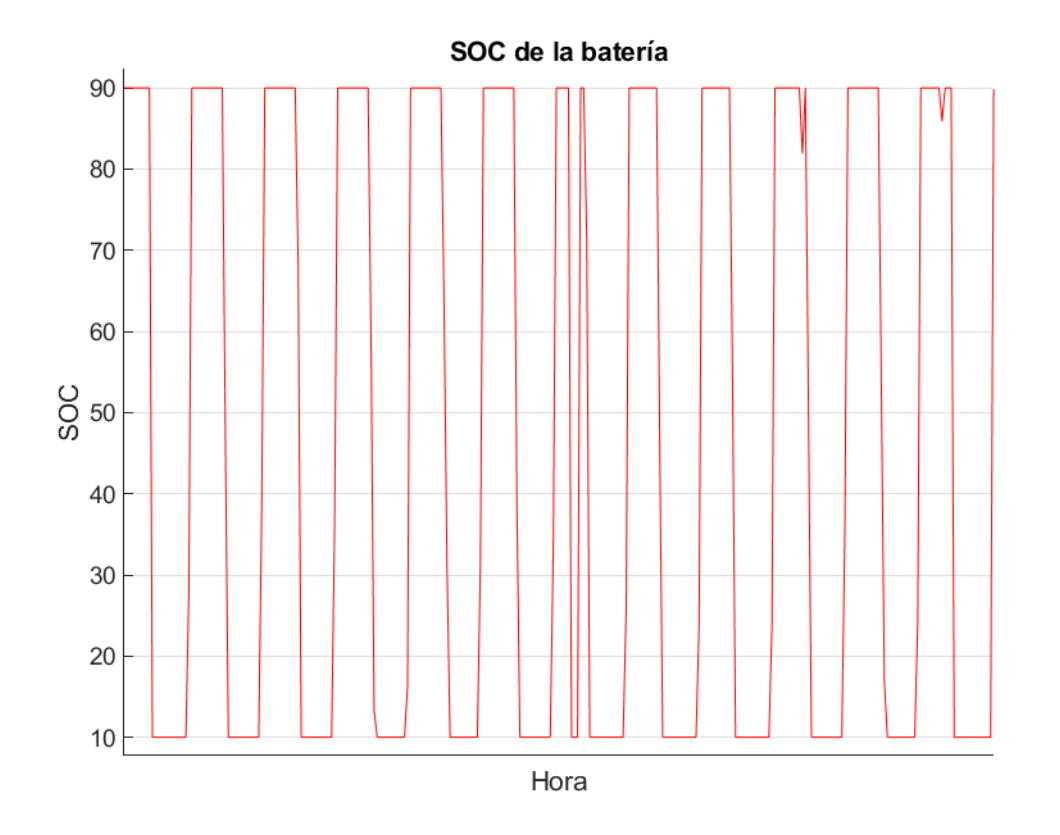

Figura 95. Gráfica inferior obtenida.

# **8.1.4. Explicación código de la aplicación**

En este punto se describirá de forma resumida el código completo de la aplicación. Se detallarán los parámetros de entrada y salida así como las variables internas ya sean locales o globales que utilice la función. Para ver el código de cada función se debe ir al Anexo correspondiente. El formato general usado para describir las funciones:

**Function** [Parámetros\_salida] = **Function\_Name** (Párametros\_entrada)

Global var1 var2

Código de la función

**End**

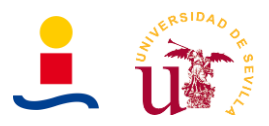

# **8.1.4.1. Función almacena\_valores**

La función almacena valores es una función que nos permite almacenar en una variable global los valores que el algoritmo genético va tomando de la variable a determinar, es decir, si queremos determinar que numero de paneles fotovoltaicos nos maximizan el ahorro esta función lo que hace es almacenar los valores que el algoritmo genético explora de numero de paneles. Los parámetros de entrada, salida y variables internas que utiliza dicha función son los que se muestran en la Tabla 25.

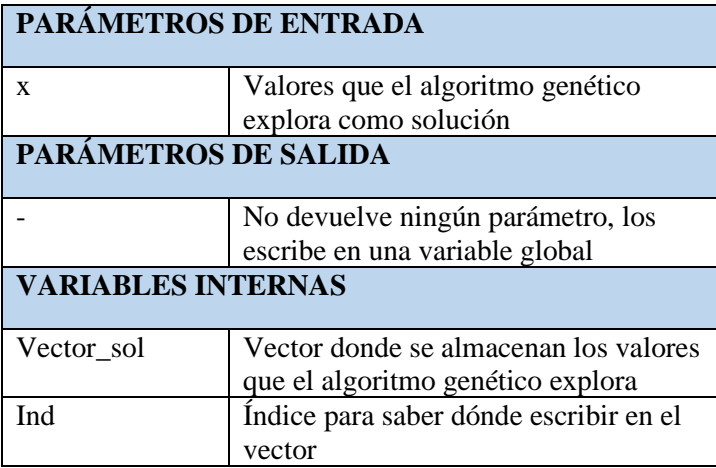

Tabla 25. Tabla de variables almacena\_valores.

# **8.1.4.2. Función almacena\_valores\_2**

La función almacena valores es una función que nos permite almacenar en una variable global los valores que el algoritmo genético va tomando de la variable a determinar, es decir, si queremos determinar que numero de paneles fotovoltaicos nos maximizan el ahorro esta función lo que hace es almacenar los valores que el algoritmo genético explora de numero de paneles. Se diferencia de la anterior en que en este caso la función almacena dos variables, para los casos en los que es necesario determinar número de paneles y baterías. Los parámetros de entrada, salida y variables internas que utiliza dicha función son los que se muestran en la Tabla 26.

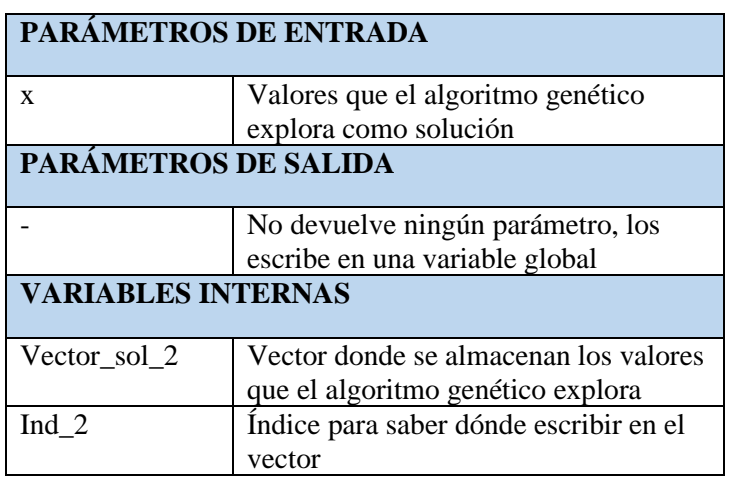

Tabla 26. Tabla de variables almacena\_valores\_2.

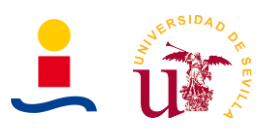

# **8.1.4.3. Función calcula\_energia\_pv**

La función calcula energía fotovoltaica se encarga de determinar a partir del número de paneles y su potencia y la irradiación la energía que se generaría cada hora durante un año completo. Los parámetros y variables que utiliza la función son los que se muestran en la Tabla 27.

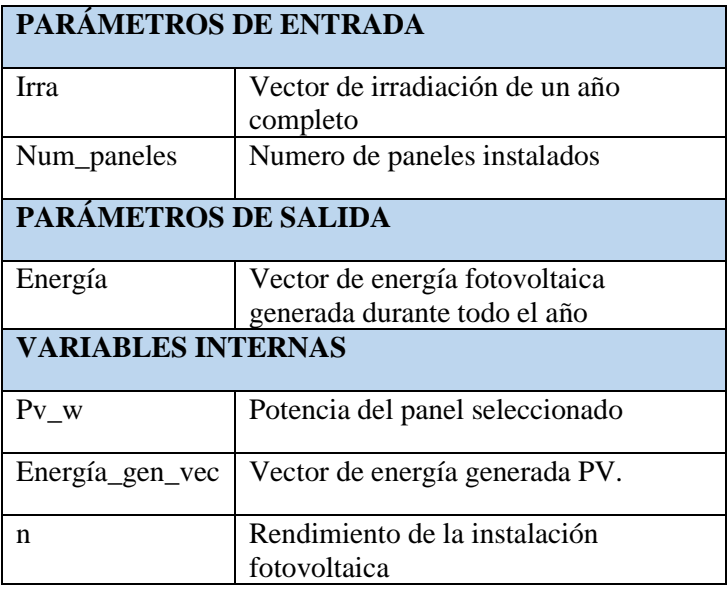

Tabla 27. Tabla de variables calcula\_energia\_pv.

#### **8.1.4.4. Función calcula\_factura\_exc**

Función que nos permite calcular el dinero que nos pagarían por la energía excedentes generada. El precio de esta energía dependerá del acuerdo al que se llegue con la compañía pero generalmente oscila entre 0.04€/kWh y 0.05€/kWh. Los parámetros de entrada y salida y las variables internas de la función se observan en la siguiente Tabla 28.

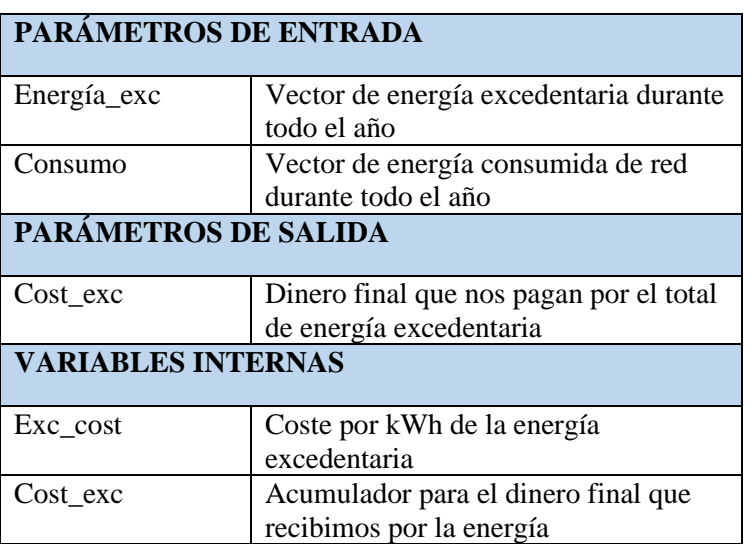

Tabla 28. Tabla de variables calcula\_factura\_exc.

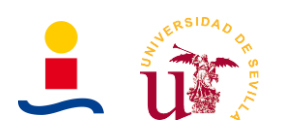

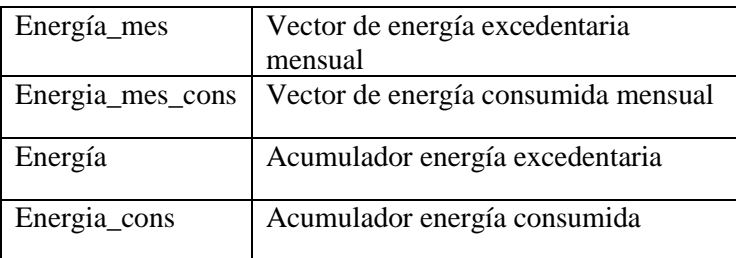

# **8.1.4.5. Función calcula\_factura\_h**

Función que nos permite calcular el coste de la factura anual a partir de un vector de consumo de un año completo. Los parámetros internos de la función fueron obtenidos a partir de un conjunto de facturas o aproximados a partir de los datos de esta. Los parámetros y variables internas de la función son los mostrados en la Tabla 29.

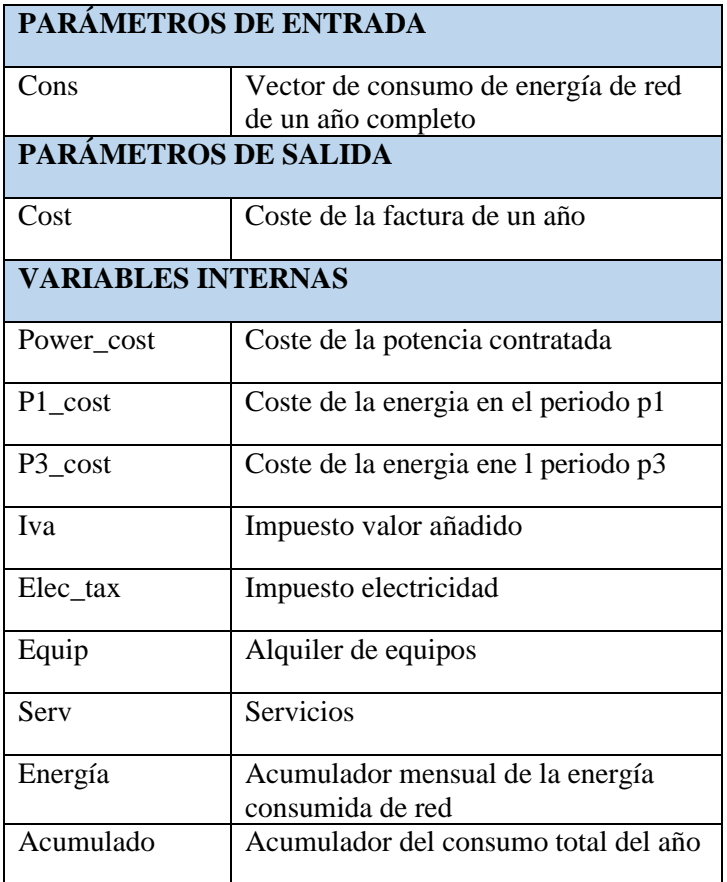

Tabla 29. Tabla de variables calcula\_factura\_h.

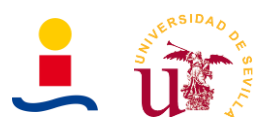

# **8.1.4.6. Función calcula\_factura\_periodos**

Función que nos permite calcular la factura de la energía consumida durante un año completo. Se diferencia de la función calcula\_factura\_h en que en el anterior caso se aproximó que el consumo en el periodo p1 era el 56% del consumo total y el consumo en el periodo p3 era el 44% restante. En este caso, se diferencia exactamente la energía consumida en cada periodo. Los parámetros y variables de esta función son los recogidos en la Tabla 30.

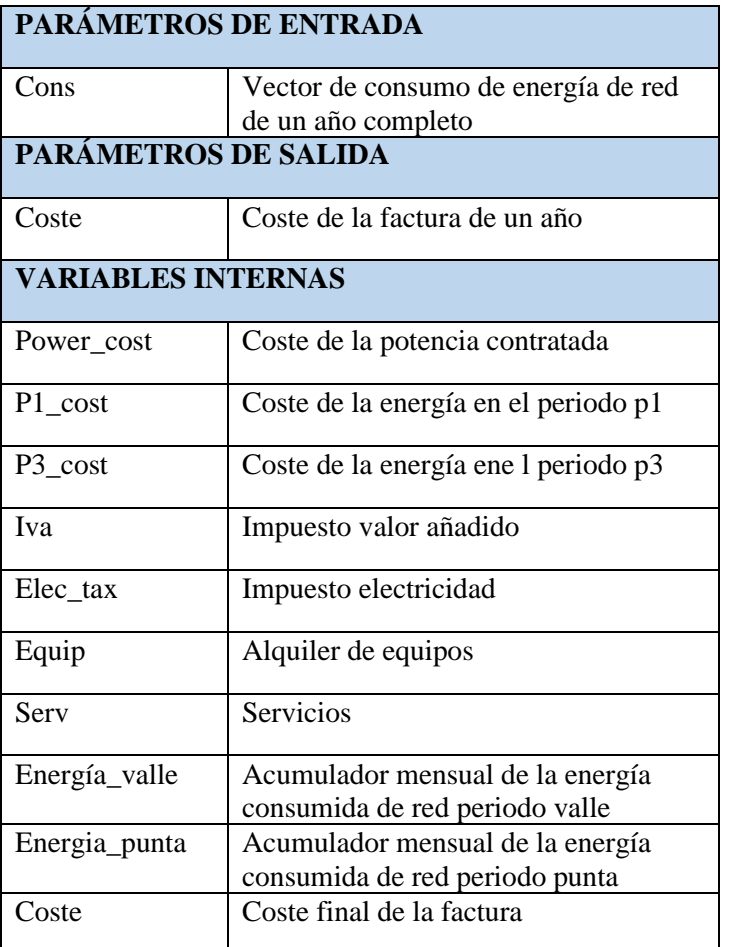

Tabla 30. Tabla de variables calcula\_factura\_periodos.

#### **8.1.4.7. Función calcula\_factura\_pvpc**

Función que nos permite calcular la factura de un año completo cuando se tiene contratada una tarifa PVPC y dispones del vector de precios durante un año completo. Los parámetros y variables internas son los recogidos en la Tabla 31.

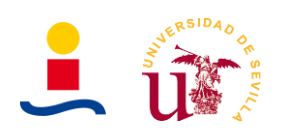

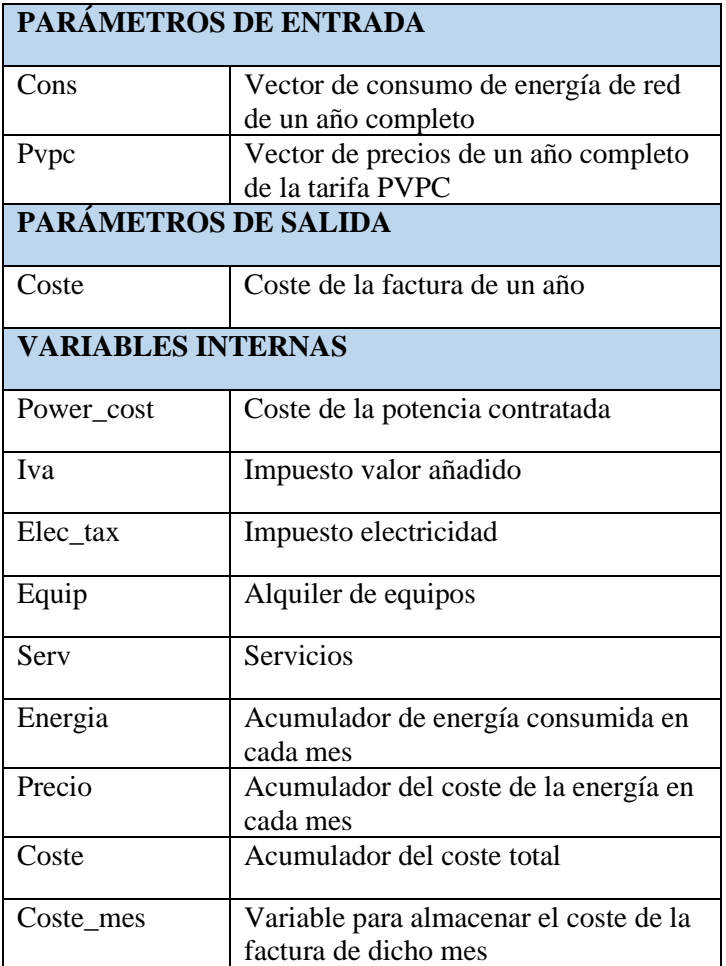

Tabla 31. Tabla de variables calcula\_factura\_pvpc.

#### **8.1.4.8. Función compara\_energia**

Función que nos permite almacenar en una matriz el consumo de red de la vivienda sin instalación alguna, consumo de red de la vivienda con instalación (Ya sea paneles, baterías etc) y energía fotovoltaica generada mensualmente con el objetivo de utilizar dicha matriz posteriormente y representar un diagrama de barras de comparación. Los parámetros y variables internas son los de la Tabla 32.

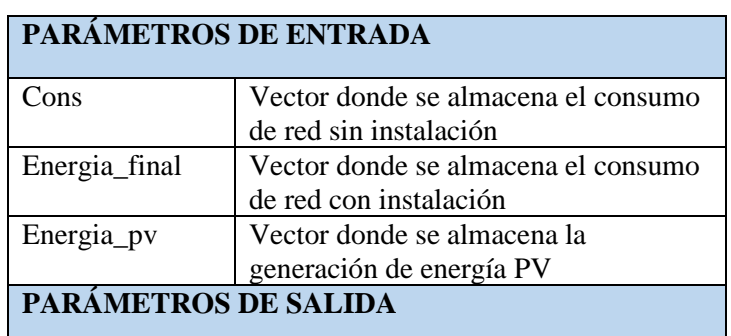

Tabla 32. Tabla de variables consumo\_energia.

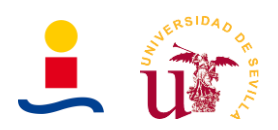

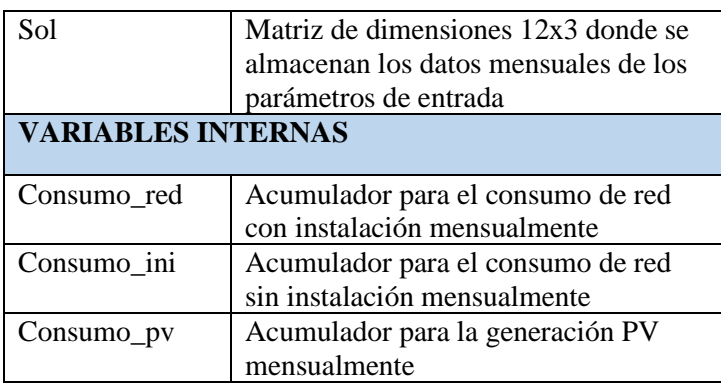

# **8.1.4.9. Función consumo\_bat**

Función prácticamente idéntica a la anterior con la diferencia de que en este caso las variables que se tratan son diferentes. Los parámetros y variables internas son los que se muestran en la Tabla 33.

Tabla 33. Tabla de variables consumo\_bat.

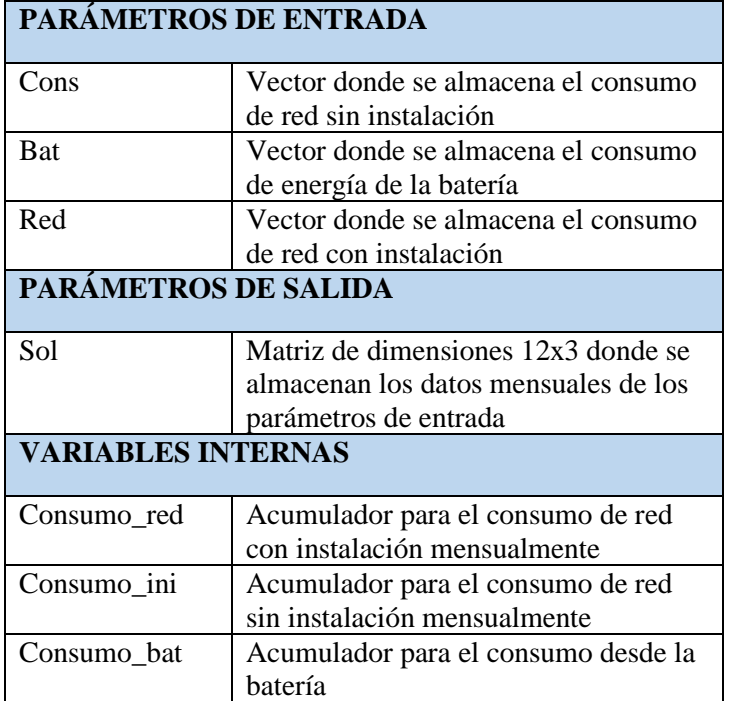

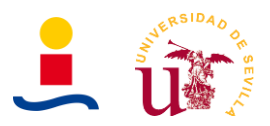

### **8.1.4.10. Función consumo\_mes**

Función prácticamente idéntica a la anterior con la diferencia de que en este caso solo son dos las variables que se consideran. Los parámetros y variables internas son los que se muestran en la Tabla 34.

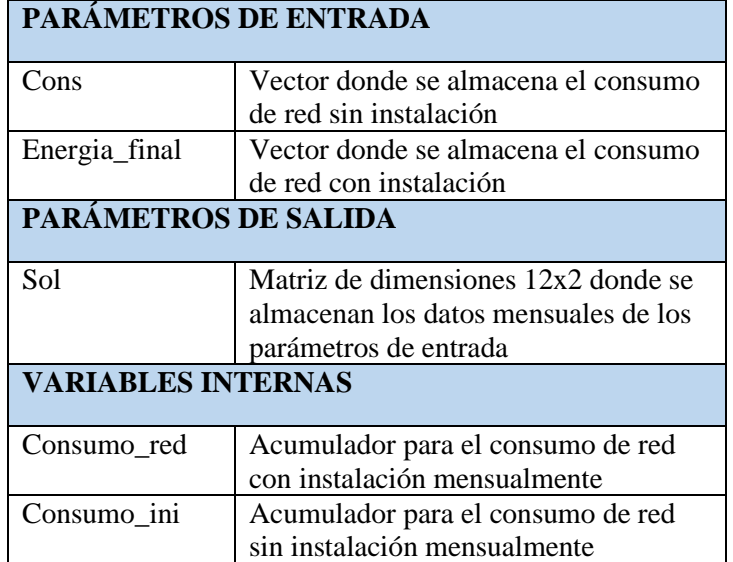

Tabla 34. Tabla de variables consumo\_mes

#### **8.1.4.11. Función consumo\_mes\_exc**

Función bastante similar a la anterior con la diferencia de que en este caso son 4 las variables que se consideran para la realización posterior de un diagrama de barras. Los parámetros de entrada y salida y las variables internas son las que se muestran en la Tabla 35.

| PARÁMETROS DE ENTRADA |                                      |  |  |  |
|-----------------------|--------------------------------------|--|--|--|
| Cons                  | Vector donde se almacena el consumo  |  |  |  |
|                       | de red sin instalación               |  |  |  |
| Energia_final         | Vector donde se almacena el consumo  |  |  |  |
|                       | de red con instalación               |  |  |  |
| Energia_pv            | Vector donde se almacena la          |  |  |  |
|                       | generación de energía PV             |  |  |  |
| Energia_vendida_red   | Vector donde se almacena la energía  |  |  |  |
|                       | excedente                            |  |  |  |
| PARÁMETROS DE SALIDA  |                                      |  |  |  |
| Sol                   | Matriz de dimensiones 12x4 donde se  |  |  |  |
|                       | almacenan los datos mensuales de los |  |  |  |
|                       | parámetros de entrada                |  |  |  |
| VARIABLES INTERNAS    |                                      |  |  |  |
| Consumo_red           | Acumulador para el consumo de red    |  |  |  |
|                       | con instalación mensualmente         |  |  |  |

Tabla 35. Tabla de variables consumo\_mes\_exc.

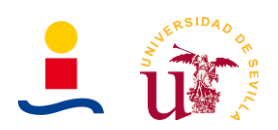

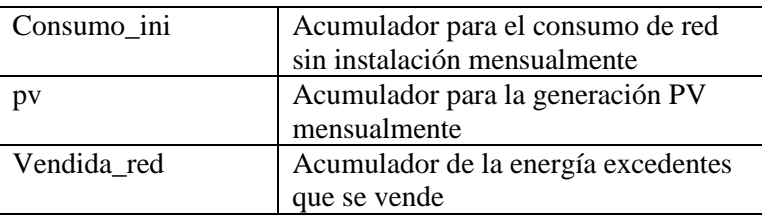

# **8.1.4.12. Función load\_data**

La función load data nos permite cargar los datos de consumo de vivienda e irradiación anuales que la aplicación usa por defecto. Estos datos se cargan desde un fichero con extensión mat. Los parámetros y variables que utiliza son los que se muestran en la Tabla 36.

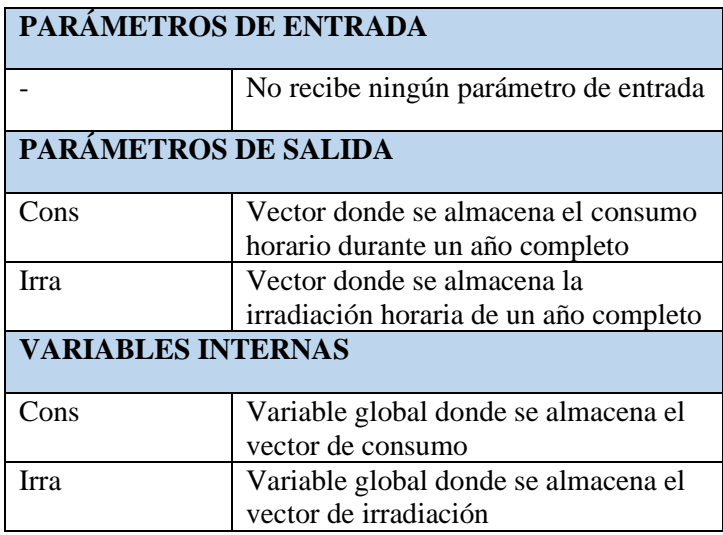

Tabla 36. Tabla de variables load\_data.

# **8.1.4.13. Función optimize\_bat\_size**

Función que se pasa al algoritmo genético para que este determine el número de baterías óptimo para maximizar cierto parámetro. Esta función realmente son tres diferentes:

- Optimize\_bat\_size: Que determina el número de baterías que maximizan el ahorro en ciertos años.
- Optimize bat size tir: Que determina el número de baterías que maximizan el TIR de la inversión.
- Optimize\_bat\_size\_van: Que determina el número de baterías que maximizan el VAN de la inversión.

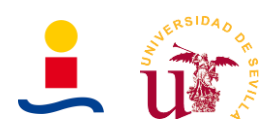

Los parámetros y variables internas que utilizan son los que se recogen en la Tabla 37.

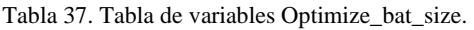

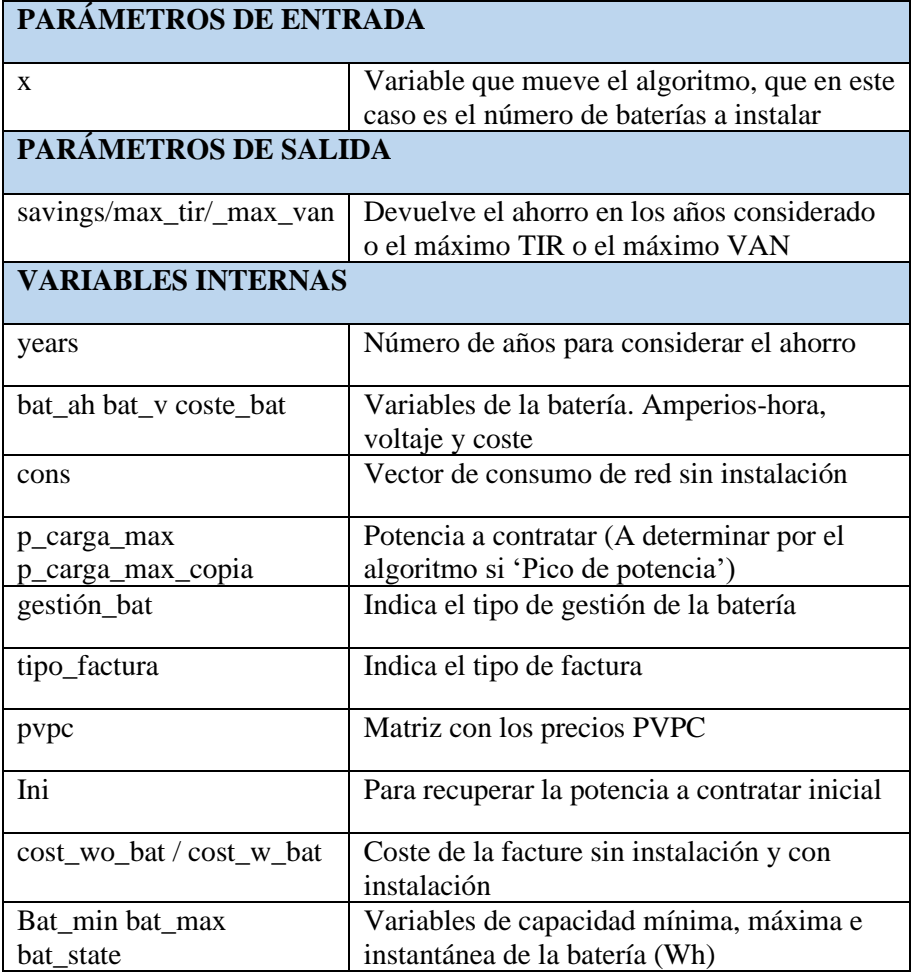

#### **8.1.4.14. Función optimize\_pv\_size\_bat**

Función que se pasa al algoritmo genético para que este determine el número de paneles y baterías a instalar que nos permite maximizar el ahorro obtenido o maximizar el TIR o VAN de la inversión. En este caso los posibles excedentes de fotovoltaica no son considerados. Nuevamente existen tres posibles funciones:

- Optimize pv size bat: Que determina el número de paneles y baterías que nos permite maximizar el ahorro obtenido en ciertos años.
- Optimize\_pv\_size\_bat\_tir: Que determina el número de paneles y baterías que nos permite maximizar el TIR de la inversión.
- Optimize\_pv\_size\_bat\_van: Que determina el número de paneles y baterías que nos permite maximizar el VAN de la inversión.
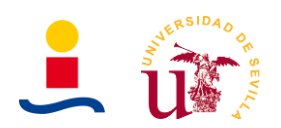

Los parámetros y variables principales que utiliza esta función son los de la Tabla 38.

Tabla 38. Tabla de variables optimize\_pv\_size\_bat.

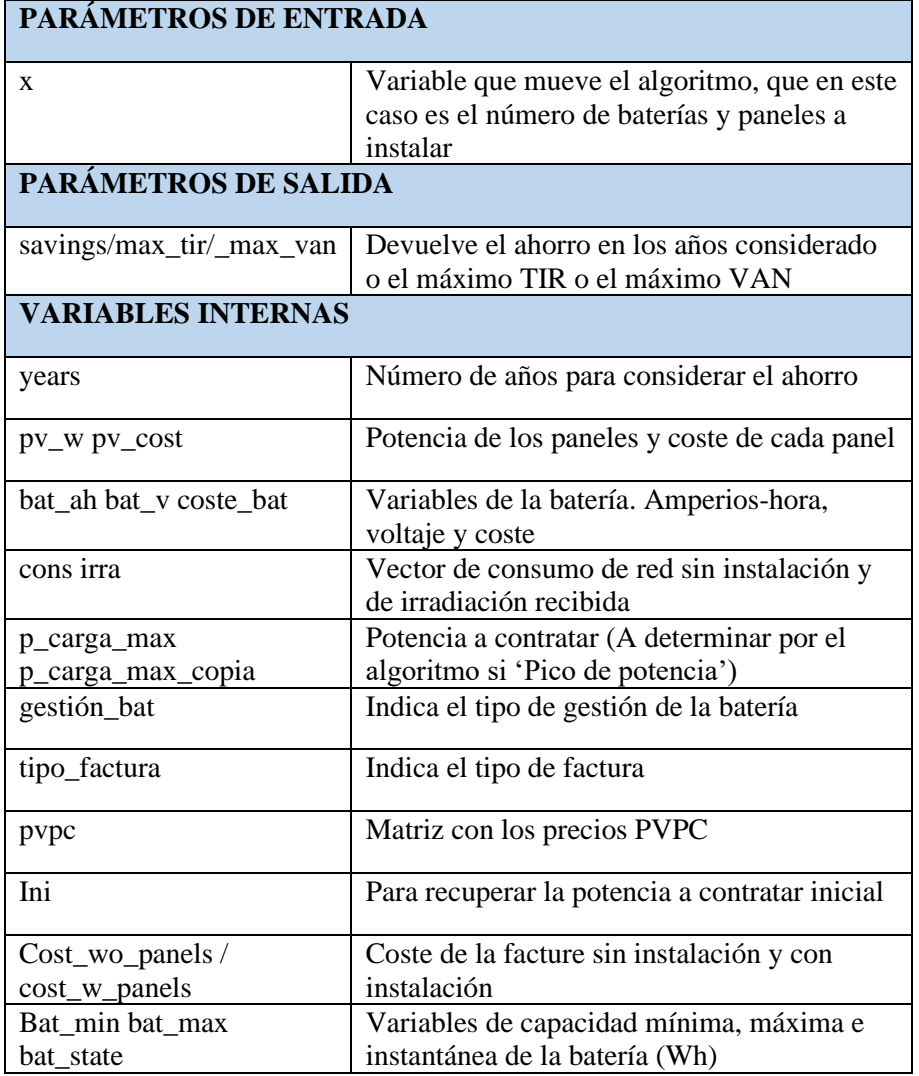

## **8.1.4.15. Función optimize\_pv\_size\_bat\_w\_exc**

Función que se pasa al algoritmo genético para que determine el número de paneles y baterías que nos permite maximizar el ahorro en ciertos años o maximizar el TIR o VAN de la inversión. Se diferencia del caso anterior en que en este caso si se consideran los excedentes de energía que se puedan vender a la red. Nuevamente existen tres funciones en función del parámetro que se quiera optimizar:

- Optimize\_pv\_size\_bat\_w\_exc: Que determina el número de paneles y baterías que maximizan el ahorro obtenido en ciertos años.
- Optimize\_pv\_size\_bat\_w\_exc\_tir: Que determina el número de paneles y baterías que maximizan el TIR de la inversión.
- Optimize\_pv\_size\_bat\_w\_exc\_van: Que determina el número de paneles y baterías que maximizan el VAN de la inversión.

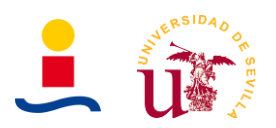

Los parámetros y variables de la función son idénticos al caso anterior y se recogen en la Tabla 39.

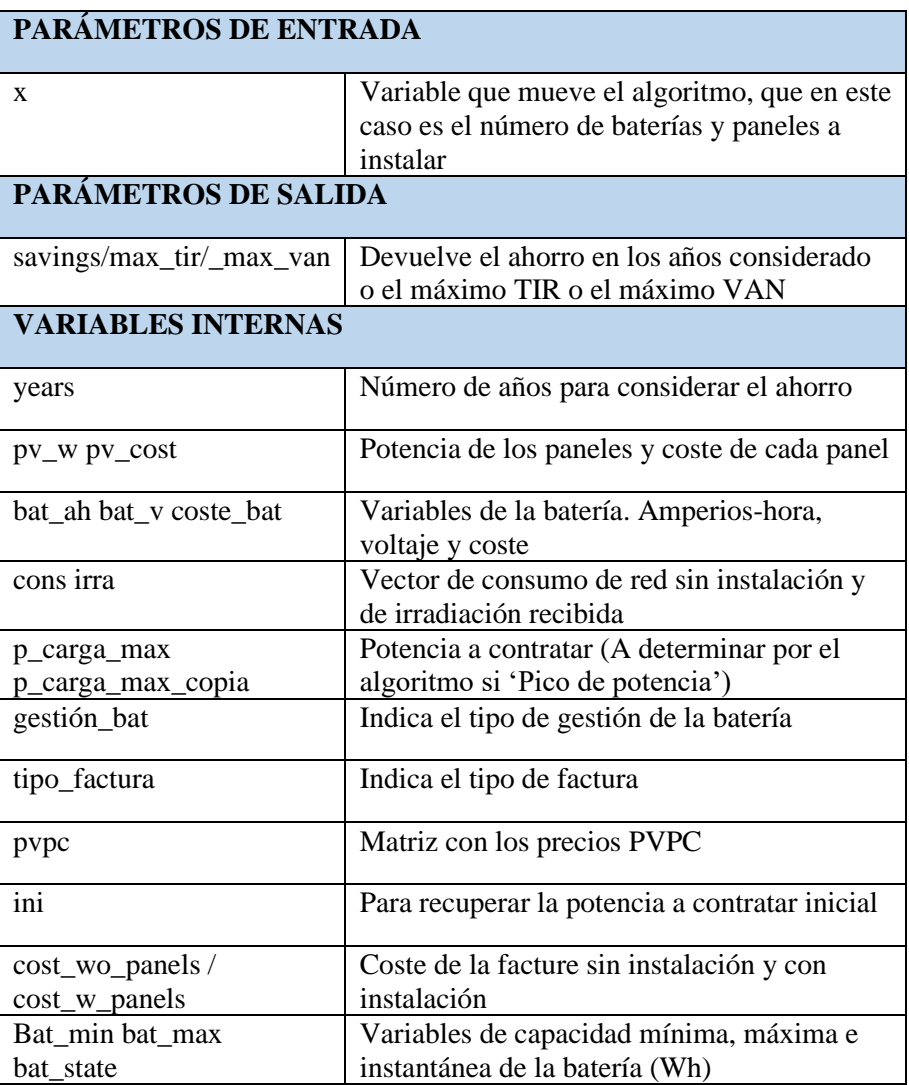

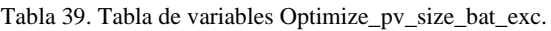

#### **8.1.4.16. Función optimize\_pv\_size\_w\_exc**

Función que se pasa al algoritmo genético para que determine el número de paneles que maximizan el ahorro en ciertos años o maximizan el TIR o VAN de la inversión. Se consideran los excesos de energía que pueda haber de fotovoltaica. Existen tres posibles casos de optimización:

- Optimize\_pv\_size\_w\_exc: Que determina el número de paneles que maximizan el ahorro obtenido en ciertos años.
- Optimize\_pv\_size\_w\_exc\_tir: Que determina el número de paneles que maximizan el TIR de la inversión.

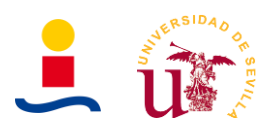

• Optimize\_pv\_size\_w\_exc\_van: Que determina el número de paneles que maximizan el VAN de la inversión.

Los parámetros y variables de esta función se muestran en la Tabla 40.

Tabla 40. Tabla de variables Optimize\_pv\_size\_w\_exc.

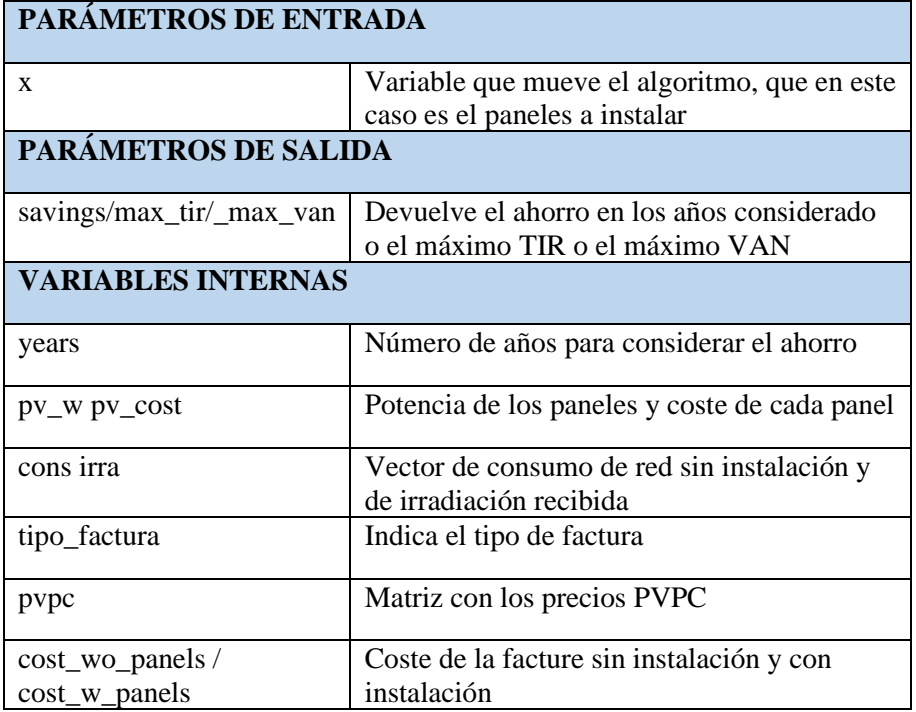

#### **8.1.4.17. Función optimize\_pv\_size\_wo\_exc**

Función que se pasa al algoritmo genético para que determine el número de paneles que maximizan el ahorro en ciertos años o maximizan el TIR o VAN de la inversión. No se consideran los excesos de energía que pueda haber de fotovoltaica. Existen tres posibles casos de optimización:

- Optimize\_pv\_size\_wo\_exc: Que determina el número de paneles que maximizan el ahorro obtenido en ciertos años.
- Optimize\_pv\_size\_wo\_exc\_tir: Que determina el número de paneles que maximizan el TIR de la inversión.
- Optimize\_pv\_size\_wo\_exc\_van: Que determina el número de paneles que maximizan el VAN de la inversión.

Los parámetros y variables de esta función son idénticos al caso anterior y se recogen en la Tabla 41.

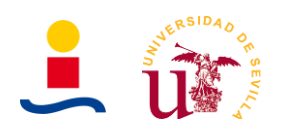

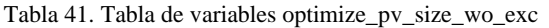

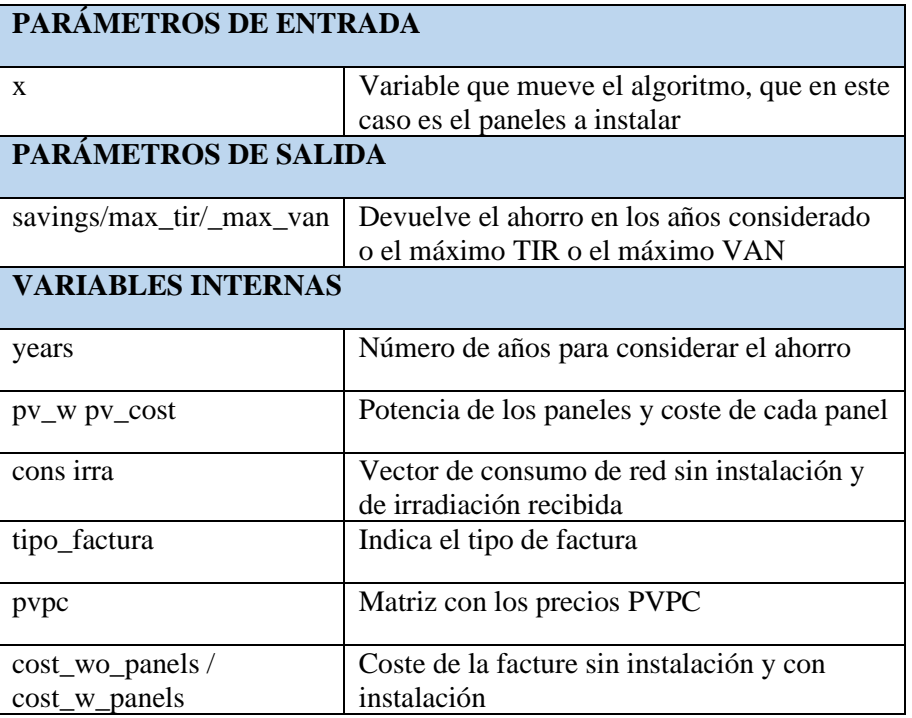

## **8.1.4.18. Programa principal aplicación**

Por último, la aplicación funciona gracias al programa principal o a la clase que se define cuando creamos la aplicación. La clase que se define al crear la aplicación se llama main\_app y contiene una serie de métodos publicados y privados los cuales hacen que la aplicación tenga el aspecto que tiene y que funcione. El código completo de este fichero será proporcionado en un anexo a parte de este documento. Si observamos dicho código en primer lugar vemos que tenemos un método especial que se llama properties donde se definen básicamente los componentes de la interfaz gráfica, es decir, etiquetas (labels), menús desplegables de múltiple selección (dropdowns), botones (buttons) etc. En la Figura 96 se puede observar un fragmento del código de definición de la GUI.

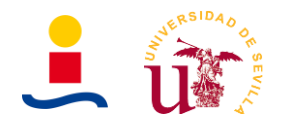

```
classdef main app < matlab.apps.AppBase
```

```
% Properties that correspond to app components
properties (Access = public)
   CalculadorainstalacinPVUIFigure matlab.ui.Figure
   DISEOPTIMODEINSTALACIONESFOTOVOLTAICASLabel matlab.ui.control.Label
   TipodeinstalacinDropDownLabel matlab.ui.control.Label
   TipodeinstalacinDropDown
                                  matlab.ui.control.DropDown
   PotencianominaldeunpanelWpEditFieldLabel matlab.ui.control.Label
   PotencianominaldeunpanelWpEditField matlab.ui.control.NumericEditField
   PreciounitariopanelEditFieldLabel matlab.ui.control.Label
   PreciounitariopanelEditField
                                 matlab.ui.control.NumericEditField
   CapacidaddeunabateraAhEditField 2Label matlab.ui.control.Label
   CapacidaddeunabateraAhEditField_2 matlab.ui.control.NumericEditField
   TasadedescuentoLabel
                                  matlab.ui.control.Label
    TasadedescuentoEditField
                                  matlab.ui.control.NumericEditField
    CalcularinstalacinButton
                                   matlab.ui.control.StateButton
   NumerodepanelesptimosEditFieldLabel matlab.ui.control.Label
   NumerodepanelesptimosEditField matlab.ui.control.NumericEditField
    INSTALACINFOTOVOLTAICAPTIMALabel matlab.ui.control.Label
    PotenciaptimaWEditFieldLabel matlab.ui.control.Label
    \verb|PotenciaptimaWEditField| and \verb|matlab.ui.comtrol. NumericEditField|matlab.ui.control.Label
   AhorroanualenfacturaLabel
```
Figura 96. Fragmento del programa principal de la GUI de cálculo de instalaciones fotovoltaicas y almacenamiento para viviendas .

A continuación tenemos un conjunto de métodos de acceso privado que definen el comportamiento de los diferentes elementos. Por ejemplo tenemos una función llamada StartupFcn que se ejecuta siempre que se inicia la aplicación. En nuestro caso la usamos para cargar los ficheros por defecto de consumo e irradiación. Las funciones definitivas o métodos definidos son los siguientes:

- **StartupFcn:** Método que se ejecuta automáticamente al iniciar la aplicación.
- **Boton calcular instalacion:** Función que se ejecuta cuando se pulsa el botón de calcular instalación. Dentro de esta función tenemos todo el código que nos permite seleccionar una función u otra para que use el algoritmo genético, en función del tipo de instalación, gestión de la batería etc. El código esta comentado indicando que se hace en prácticamente cada línea, por lo tanto, no se especificará aquí el funcionamiento de todo el código. Comentar únicamente que al final de esta función actualizamos los valores de los campos de la GUI necesarios como el campo del TIR, VAN, payback etc.
- **TipodeInstalacionDropDownValueChanged:** Función que se ejecuta cada vez que se produce un cambio en el menú desplegable de selección de tipo de instalación. Básicamente lo que se hace aquí es habilitar o deshabilitar aquellos campos que no tienen sentido con la instalación seleccionada. Por ejemplo, si es una instalación con solo paneles carece de sentido considerar los campos de parámetros de la batería por lo que los deshabilitamos.
- **CargararchivoconsumosButtonValueChanged:** Función que se ejecuta cuando se pulsa el botón de cargar archivos de consumo. Básicamente lo que se hace aquí es abrir una ventana que nos permite seleccionar un archivo Excel como datos de consumo. Importante que este fichero tenga la forma de la plantilla que se proporciona con la aplicación.

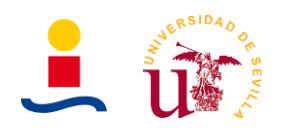

- **CargararchivoirradiacionButtonPushed:** Función que se ejecuta cuando se pulsa el botón de cargar archivos de irradiación. Básicamente lo que se hace aquí es abrir una ventana que nos permite seleccionar un archivo Excel como datos de irradiación. Importante que este fichero tenga la forma de la plantilla que se proporciona con la aplicación.
- **SeleccionargraficaDropdownValueChanged:** Menú desplegable que nos permite seleccionar la gráfica que queremos mostrar. En concreto, la gráfica de la parte superior. Son cuatro las opciones a elegir:
	- Gráfica de consumo de la vivienda.
	- Gráfica de irradiación del emplazamiento de la vivienda.
	- Gráfica de energía PV generada.
	- Gráfica de comparación de energías.
- **SeleccionargraficaDropdownValueChanged:** Menú desplegable que nos permite seleccionar la gráfica que queremos mostrar. En concreto, la gráfica de la parte inferior. Son tres las opciones a elegir:
	- Gráfica de barras comparación de energías mensuales.
	- SOC de la batería.
	- Valores explorados por el algoritmo.
- **Exportarresultadosexcelbuttonpushed:** Función que se ejecuta cuando se pulsa el botón de exportar los resultados obtenidos a una hoja Excel.
- **Plantilladatosconsumobuttonpushed:** Función que se ejecuta cuando se pulsa el botón de plantilla de datos de consumo. Descarga en el escritorio la plantilla.
- **Plantilladatosirradiacionbuttonpushed:** Función que se ejecuta cuando se pulsa el botón de plantilla de datos de irradiación. Descarga en el escritorio la plantilla.
- **GestionabateriaDropdownValueChanged:** Función que se ejecuta cuando se produce un cambio en el menú desplegable de selección de gestión de la batería. Almacena básicamente en una variable global la gestión de la batería seleccionada.
- **TipodefacturaDropdownValueChanged:** Función que se ejecuta cuando se produce un cambio ene l menú desplegable de selección de tipo de factura. Almacena básicamente en una variable global el tipo de factura seleccionada.

Por último, el código que aparece al final es código de configuración de los diferentes widgets de la GUI, es decir, tamaños, posición en la GUI, tipo de fuente etc.

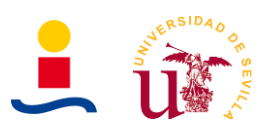

#### **8.2. Aplicación cálculo instalaciones fotovoltaicas y de almacenamiento para electrolineras**

#### **8.2.1. Parámetros de entrada**

Para que el algoritmo genético pueda proporcionar una solución óptima, es necesario introducir una serie de parámetros de entrada. Los parámetros de entrada a introducir son los que se muestran en la figura 97.

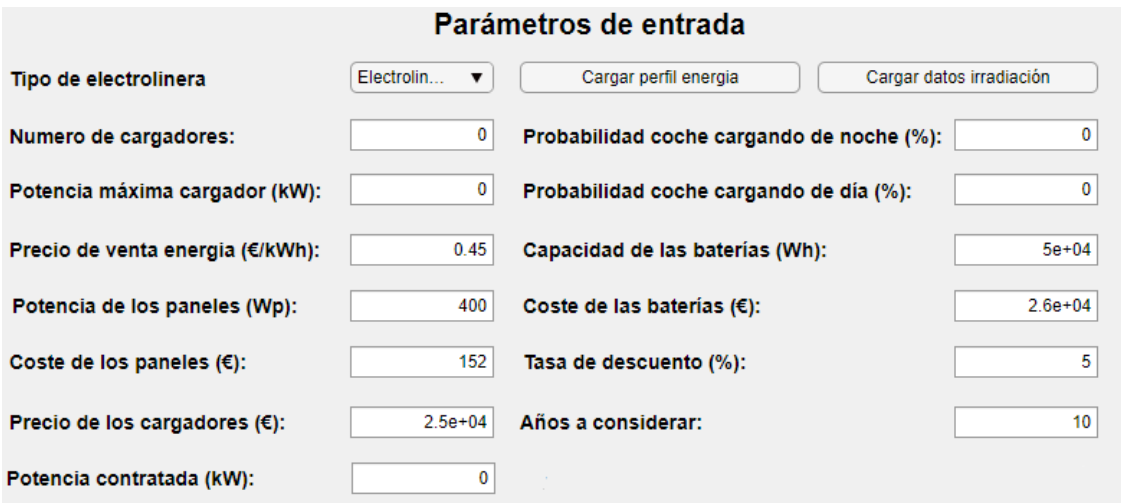

Figura 97. Parámetros de entrada aplicación de cálculo de instalaciones fotovoltaicas y almacenamiento de electrolineras

- **Tipo de electrolinera:** El usuario debe indicar que tipo de instalación fotovoltaica con o sin baterías desea diseñar con la aplicación. Las diferentes opciones son las siguientes:
	- **Electrolinera en BT con baterías:** Instalación fotovoltaica con paneles y baterías para una electrolinera que tendrá una potencia máxima contratada con la compañía eléctrica no superior a los 45kW, con el objetivo de tener la acometida en baja tensión.
	- **Electrolinera en BT sin baterías:** Instalación fotovoltaica con paneles para una electrolinera que tendrá una potencia máxima contratada con la compañía eléctrica no superior a los 45kW, con el objetivo de tener la acometida en baja tensión.
	- **Electrolinera en MT con baterías:** Instalación fotovoltaica con paneles y baterías para una electrolinera que tendrá una potencia máxima contratada con la compañía eléctrica entre 45 y 150 kW, con el objetivo de tener la conexión en media tensión.
	- **Electrolinera en MT sin baterías:** Instalación fotovoltaica con paneles para una electrolinera que tendrá una potencia máxima contratada con la compañía eléctrica entre 45 y 150 kW, con el objetivo de tener la conexión en media tensión.

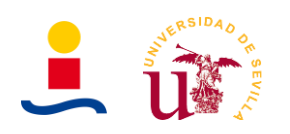

- **Comparación electrolinera con baterías:** Comparación del desempeño entre una electrolinera que consume toda su energía de la red y la misma electrolinera con paneles y baterías instalados. Es una comparación a nivel de ahorro anual en facturas de energía consumida de red, es necesario proporcionar una potencia contratada inicial.
- **Comparación electrolinera sin baterías:** Comparación del desempeño entre una electrolinera que consume toda su energía de la red y la misma electrolinera con paneles instalados. Es una comparación a nivel de ahorro anual en facturas de energía consumida de red, es necesario proporcionar una potencia contratada inicial.
- **Número de cargadores:** Indica el número de puesto de carga o cargadores de los que dispondrá la electrolinera. Por ejemplo dos puestos de carga para poder cargar dos vehículos de manera simultánea.
- **Potencia máxima del cargador (kW):** Indica cual es la potencia máxima de funcionamiento del cargador, y que limita por tanto el tiempo de carga del vehículo. Un valor de ejemplo podría ser 50kW.
- **Probabilidad coche cargando de noche (%):** Indica que probabilidad hay de que exista un coche cargando en horas de la noche, es decir, las comprendidas entre las 00:00 y 08:00. Lo habitual es que sean pocos los coches que carguen a esas horas. Un valor típico 10%.
- **Probabilidad coche cargando de día (%):** Indica que probabilidad hay de que exista un coche cargando en horas del día, es decir, las comprendidas entre las 09:00 y 23:00. Lo habitual es que sean bastante los coches que carguen a esas horas. Un valor típico 55%.
- **Precio de los cargadores (€):** Indica el precio de los cargadores seleccionados para poder realizar cálculo de inversiones y demás parámetros financieros. Un valor típico 25.000€ por cargador.
- **Precio de venta energía (€/kWh):** Indica a qué precio se vende la energía a los coches que quieran cargar sus baterías. Lo habitual es encontrar precios comprendidos entre 0.3€/kWh y 0.8€/kWh.
- **Potencia de los paneles:** Se debe indicar la potencia pico del panel fotovoltaico que se usará en la instalación (Ejemplo: 400W<sub>p</sub>).
- **Coste de los paneles:** Se debe indicar el precio en euros de un único panel fotovoltaico (Ejemplo: 152€).
- **Capacidad de una batería:** Se debe indicar la capacidad en Wh (1C) de la batería a usar en la instalación (Ejemplo 50.000Wh).
- **Coste de las baterías:** Se debe indicar el coste en euros de un único módulo de baterías (Ejemplo 26.000€).

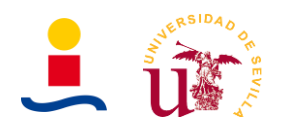

- **Años a considerar ahorro:** El algoritmo busca maximizar el ahorro que se obtendría con la instalación (Si se selecciona la opción ahorro en años) en un número de años. El usuario debe indicar cuantos años (Ejemplo: 10 años).
- **Tasa de descuento:** Para determinar ciertos parámetros financieros como el VAN, TIR , payback etc. Se debe indicar en porcentaje (Ejemplo: 5%).
- **Potencia contratada:** Importante conocer la potencia contrada por la electrolinera para los casos de comparación de electrolineras. En el resto de los casos, la electrolinera es de nueva construcción y el algoritmo proporciona la potencia a contratar. (Ejemplo: 130kW).
- •

#### **8.2.2. Parámetros de salida**

Los parámetros de salida que proporciona el algoritmo genético como resultado son los que se observan en la figura 98.

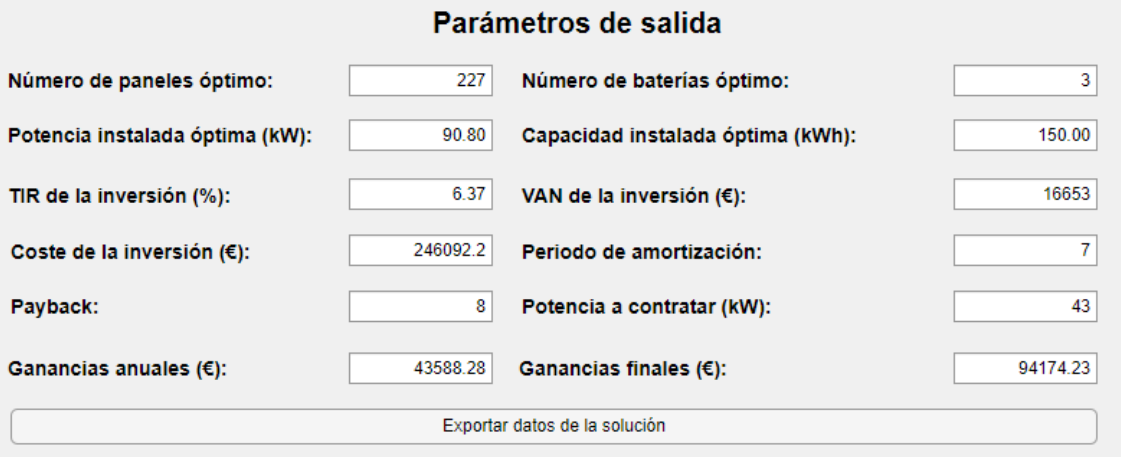

Figura 98. Resultados obtenidos como solución para el caso de una electrolinera de nueva construcción con conexión en BT.

La descripción de estos es la siguiente:

- **Número de paneles óptimos:** Indica el número de paneles óptimo que se deben instalar según los datos de entrada proporcionados.
- **Potencia óptima (kW):** Indica la potencia final resultante.
- **Número de baterías:** Indica el número de baterías óptimo que se deben instalar según los datos de entrada proporcionados.
- **Capacidad óptima (kWh):** Indica la capacidad final resultante.
- **Potencia a contratar (kW):** Indica la potencia que se debe contratar para maximizar el ahorro obtenido o las ganancias obtenidas. Lo determina el algoritmo genético.

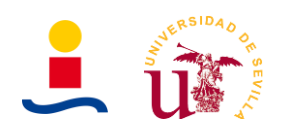

- **Ganancias anuales (€):** Indica las ganancias que se obtienen en un año por la venta de energía en la electrolinera o bien el ahorro anual que se produce cuando estamos en el caso de comparación de electrolineras.
- **Ganancias finales (€):** Indica las ganancias que se obtendrían en el número de años considerado en los parámetros de entrada. En el caso de comparación de electrolineras indica el ahorro total obtenido en los años considerados.
- **VAN del proyecto:** Indica el VAN de la inversión para llevar a cabo la instalación.
- **TIR del proyecto:** Indica el TIR de la inversión para llevar a cabo la instalación.
- **Periodo de amortización:** Indica a partir de qué año se compensa el gasto en la instalación y se empieza a obtener beneficios.
- **Payback:** Indica el año en el que el VAN se hace cero. Otra forma de determinar la amortización, pero considerando el VAN y la actualización de los flujos de caja.
- **Coste de la inversión:** Indica el coste aproximado de la instalación fotovoltaica obtenida según los parámetros de entrada.

En la parte derecha de la aplicación también aparecerán dos gráficas, como se observa en la siguiente figura. En estas gráficas podemos seleccionar que queremos ver. Las opciones para la gráfica superior son las siguientes:

- **Comparación de energías**
- **Energía fotovoltaica generada.**
- **Perfil de energía de los coches.**
- **Comparación de energías mensual.**

Para la gráfica inferior las opciones son:

- **Energía consumida de la batería**
- **Valores explorados por el algoritmo genético.**
- **SOC instantáneo de la batería.**
- **Irradiación recibida en la ubicación de la electrolinera.**

Por último, aparece en la parte inferior izquierda un botón que pone 'Exportar datos de la solución'. Este botón nos permite que en nuestro escritorio se generen tres ficheros:

- Un fichero Excel en donde se tendrán los parámetros de entrada, de salida y los datos horarios anuales obtenidos en los cálculos (Consumo, irradiación, energía fotovoltaica generada, SOC batería).
- Dos ficheros png correspondientes a las figuras que se estuvieran mostrando en el instante que se pulso el botón de exportar los resultados.

De este modo, se proporciona al usuario los resultados obtenidos para que este pueda posteriormente utilizarlos. A continuación, realizaremos una prueba para comentar los resultados obtenidos.

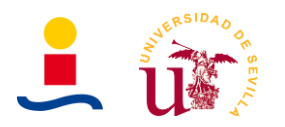

## **8.2.3. Ejemplo de uso**

Para ilustrar el funcionamiento de la aplicación haremos un sencillo ejemplo de uso del que tenemos los siguientes datos de entrada:

- Se quiere diseñar una instalación fotovoltaica con paneles y baterías para una electrolinera con acometida en baja tensión (P ≤ 45kW).
- Se utilizarán paneles fotovoltaicos de 400 $W_p$  con un precio por unidad de 152,00€ y baterías de 77Ah a 650V con un precio de la unidad de 26.000,00€.
- Se quiere maximizar el ahorro conseguido en 10 años y la tasa de descuento es del 5%.
- La energía será vendida a un precio de 0.45 €/kWh.
- Se consideraron 4 cargadores de potencia máxima 50kW.
- El perfil de energía de consumo de los coches es un dato que no se conoce. Fue generado de manera aleatoria, obteniéndose el perfil de la Figura 99.

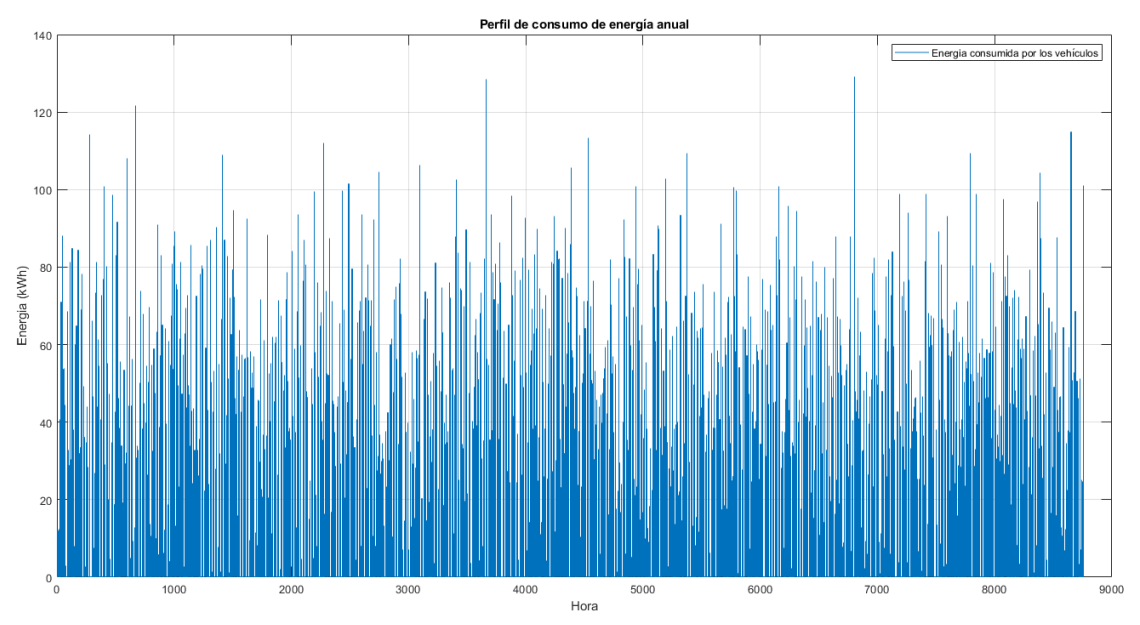

Figura 99. Perfil de consumo de energía de los coches que se utilizará como dato para resolver el caso de electrolinera de nueva construcción en BT.

Si se amplía la Figura 99 para que solo represente las primeras 48h del año, es decir, el 1 y el 2 de enero de 2019 obtenemos el resultado que se muestra en la Figura 100.

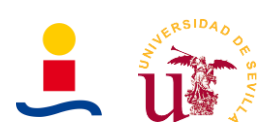

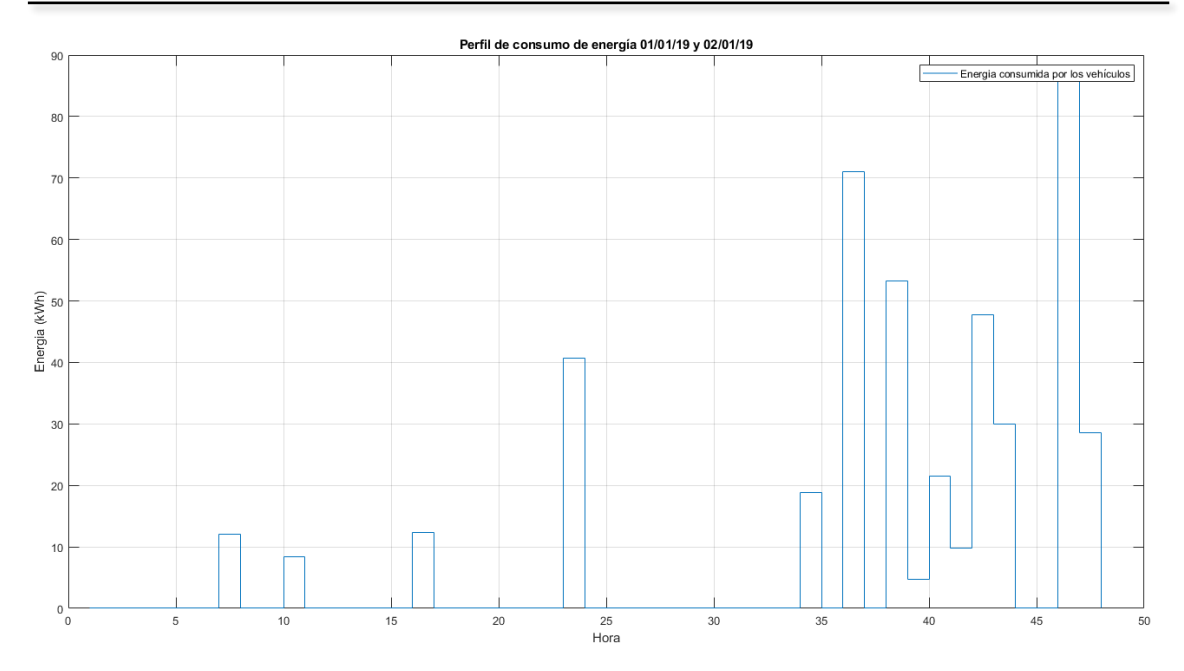

Figura 100. Ampliación de la Figura 95. Consumo de los coches para los días 1 y 2 de enero de 2019.

Tras introducir los datos los resultados que se obtiene se muestran en la Figura 101.

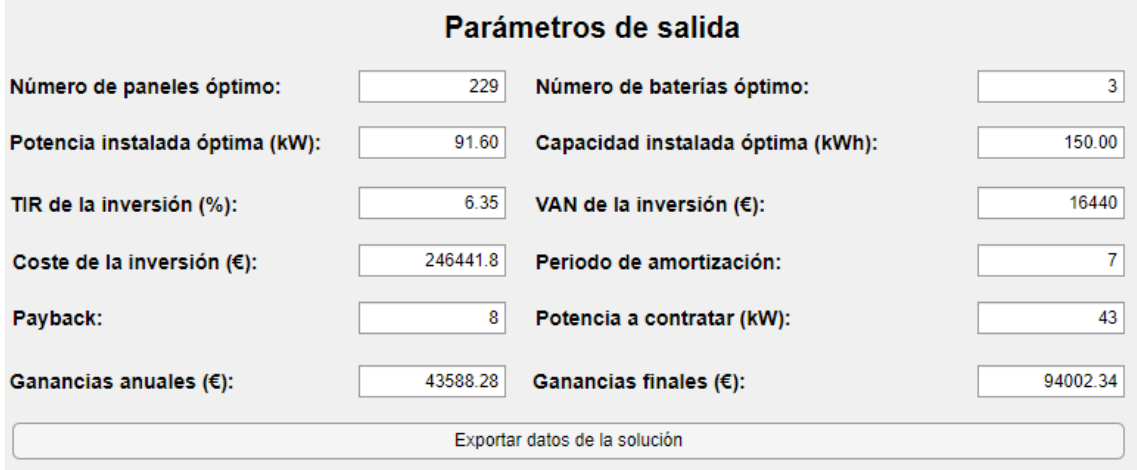

Figura 101. Resultados obtenidos para instalación fotovoltaica de paneles y baterías para electrolinera de nueva construcción.

Como se comentó anteriormente, estos datos pueden ser exportados a un fichero excel y dos ficheros png con las gráficas que se estuvieran visualizando.

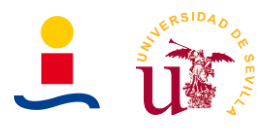

## **8.2.4. Explicación código de la aplicación**

En este punto se describirá de forma resumida el código completo de la aplicación. Se detallarán los parámetros de entrada y salida así como las variables internas ya sean locales o globales que utilice la función. Para ver el código de cada función se debe ir al Anexo correspondiente. El formato general usado para describir las funciones:

**Function** [Parámetros\_salida] = **Function\_Name** (Párametros\_entrada)

Global var1 var2

Código de la función

**End**

#### **8.2.4.1. Función almacena\_valores**

La función almacena valores es una función que nos permite almacenar en una variable global los valores que el algoritmo genético va tomando de la variable a determinar, es decir, si queremos determinar que numero de paneles fotovoltaicos nos maximizan el ahorro esta función lo que hace es almacenar los valores que el algoritmo genético explora de numero de paneles. Los parámetros de entrada, salida y variables internas que utiliza dicha función se recogen en la Tabla 42.

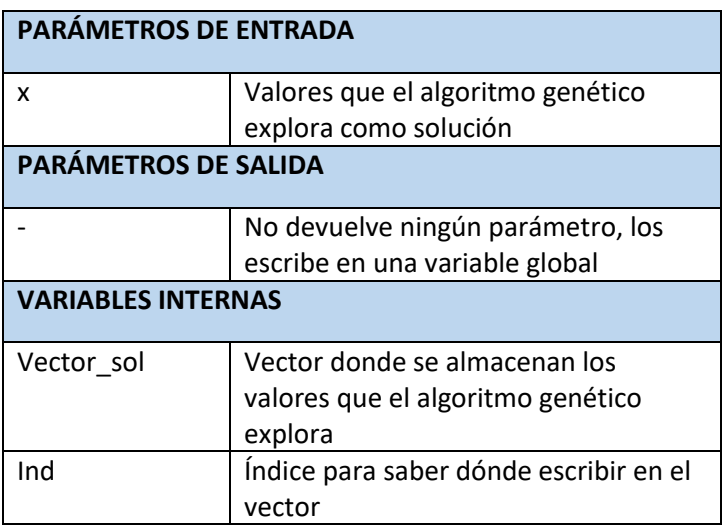

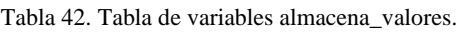

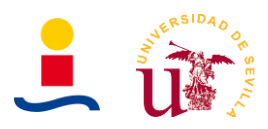

## **8.2.4.2. Función calcula\_energia\_pv**

La función calcula energía fotovoltaica se encarga de determinar a partir del número de paneles y su potencia y la irradiación la energía que se generaría cada hora durante un año completo. Los parámetros y variables que utiliza la función son los que se observan en la Tabla 43.

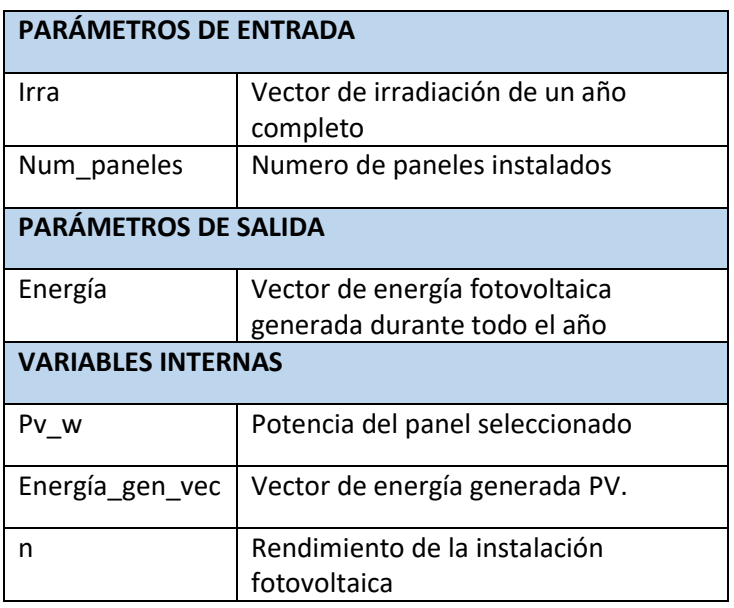

Tabla 43. Tabla de variables calcula\_energia\_pv.

## **8.2.4.3. Función calcula\_factura\_industrial**

Función que nos permite calcular el precio de la factura anual de la energía de red consumida suponiendo que se tiene una tarifa industrial 3.0, la cual se compone de tres periodos:

- Punta: Coste de energía 0.0962 €/kWh y coste de potencia de 0.1149 €/kW día.
- Llano: Coste de energía 0.0962 €/kWh y coste de potencia de 0.0690 €/kW día.
- Valle: Coste de energía de 0.0962 €/kWh y coste de potencia de 0.0460 €/kW día.

Los parámetros de entrada y variables que utiliza la función son los recogidos en la Tabla 44.

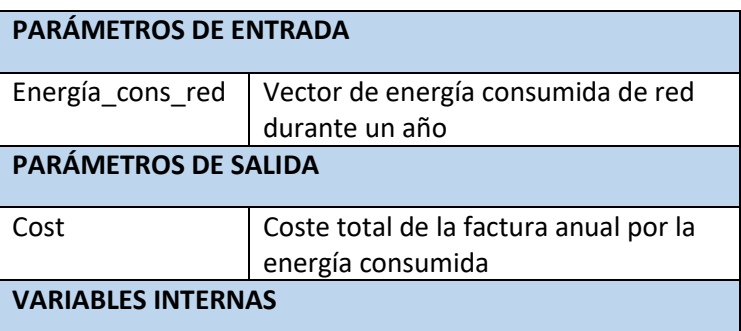

Tabla 44. Tabla de variables calcula\_factura\_ind.

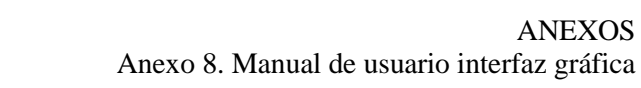

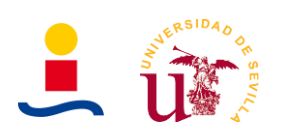

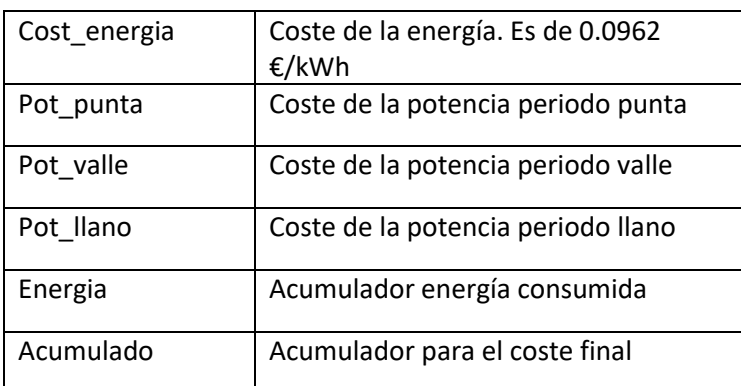

## **8.2.4.4. Función genera\_vehiculos**

Función que nos permite generar de manera aleatoria el perfil de energía consumida por los vehículos de la electrolinera. Básicamente serán necesarios conocer los parámetros de numero de cargadores, potencia máxima del cargador y probabilidad de que existan coches cargando de día y de noche. A partir de estos datos se genera de manera aleatoria cuantos coches hay cargando, cuanto tiempo están cargando y a que potencia cargan para obtener la energía consumida. Los parámetros de entrada, salida y variables son los de la Tabla 45.

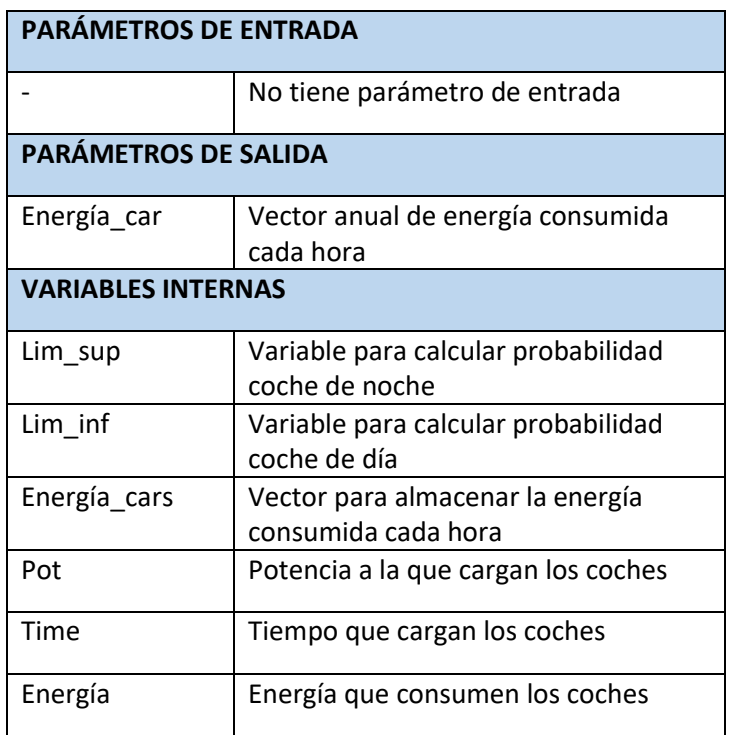

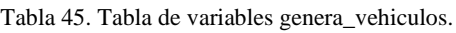

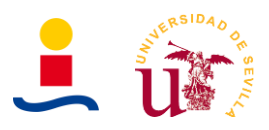

## **8.2.4.5. Función optimize\_electrolinera\_bt**

Función que se pasa al algoritmo genético para que este determine el número de paneles, baterías y potencia a contratar óptimo para maximizar las ganancias de la electrolinera. En este caso se considera una electrolinera con acometida en baja tensión, potencia contratada igual o inferior a 45kW. Los parámetros y variables que utiliza esta función objetivo son los que se observan en la Tabla 46.

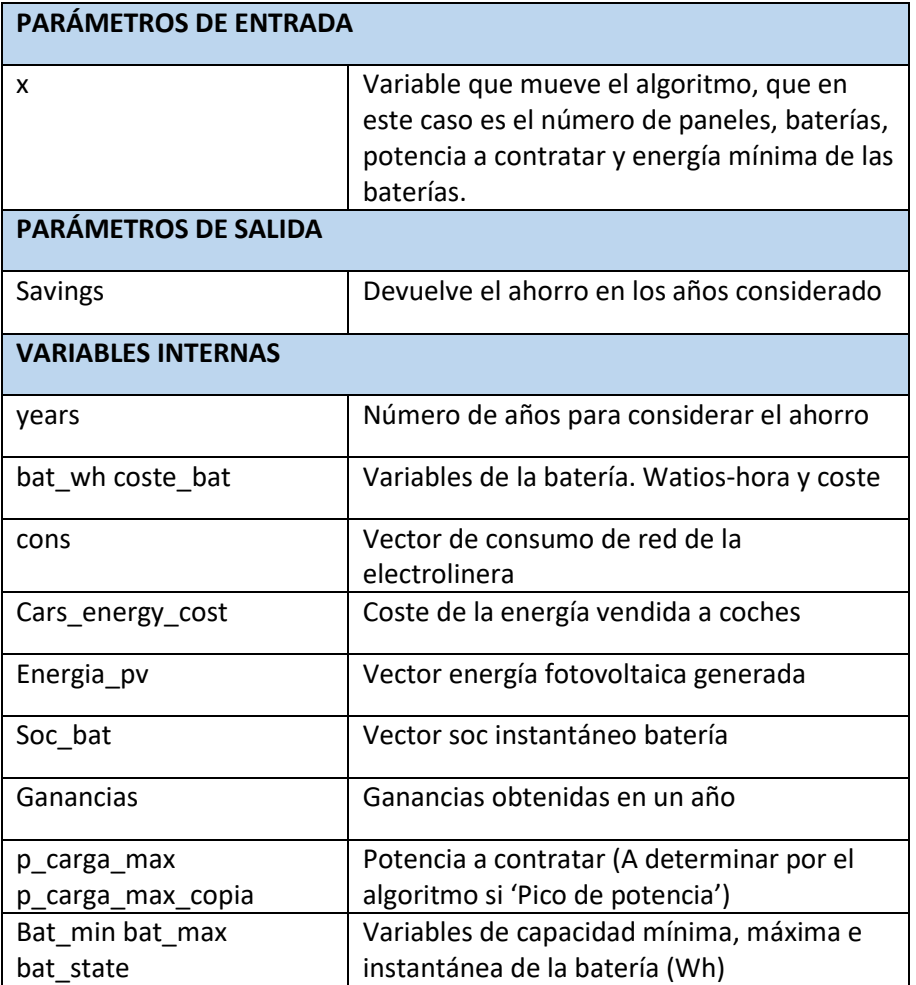

Tabla 46. Tabla de variables optimize\_electrolinera\_bt.

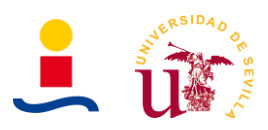

## **8.2.4.6. Función optimize\_electrolinera\_bt\_wo\_bat**

Función que se pasa al algoritmo genético para que este determine el número de paneles óptimo y potencia a contratar para maximizar las ganancias de la electrolinera. En este caso se considera una electrolinera con acometida en baja tensión, potencia contratada igual o inferior a 45kW.

Los parámetros y variables que utiliza son los que se listan en la Tabla 47.

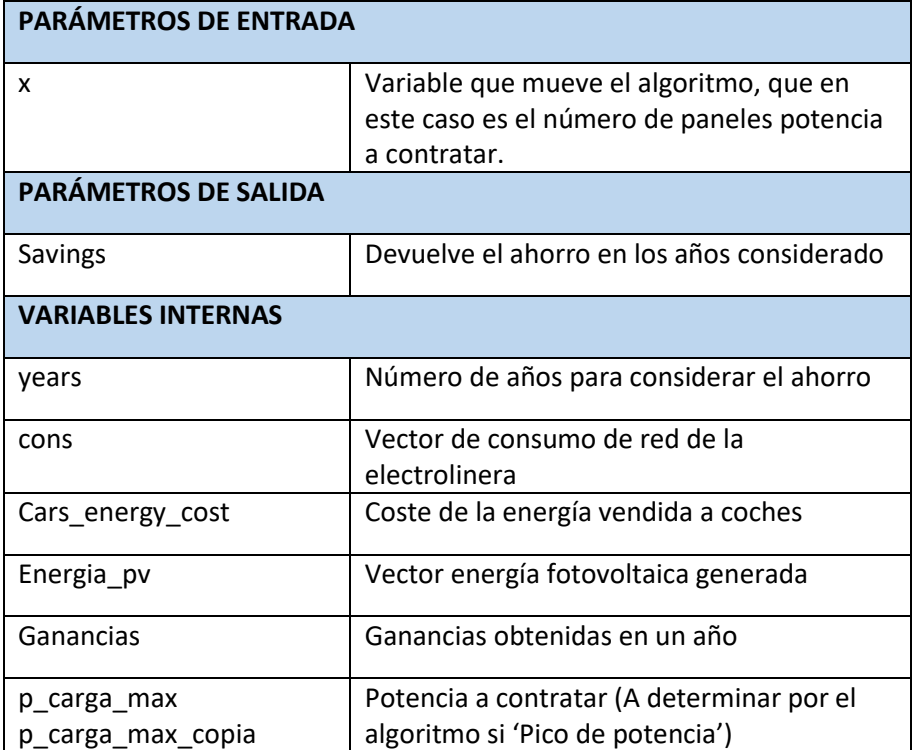

Tabla 47. Tabla de variables optimize\_electrolinera\_bat.

## **8.2.4.7. Función optimize\_electrolinera\_mt**

Función que se pasa al algoritmo genético para que este determine el número de paneles, baterías y potencia a contratar óptimo para maximizar las ganancias de la electrolinera. En este caso se considera una electrolinera con acometida en media tensión, potencia contratada entre 45kW y 150kW. La diferencia respecto al caso de baja tensión es un coste añadido de un centro de transformación. Los parámetros y variables que utiliza son los que se recogen en la Tabla 48.

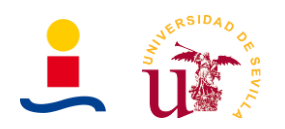

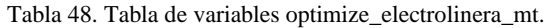

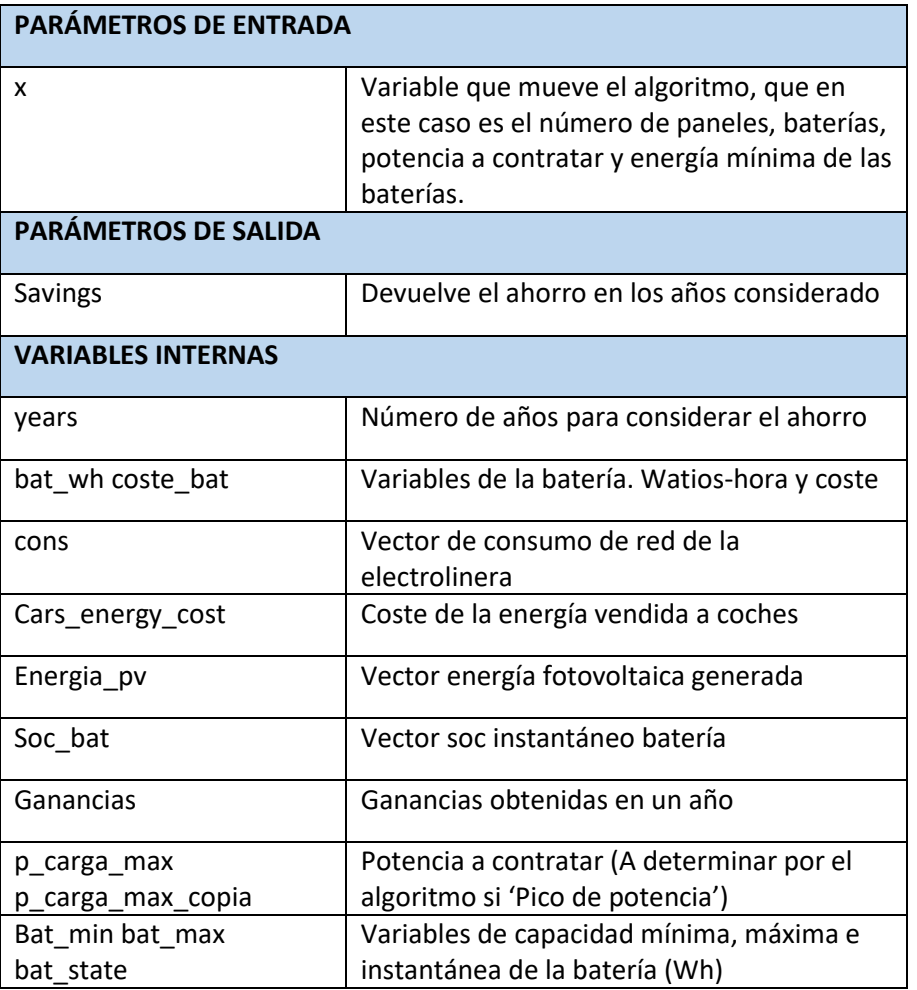

#### **8.2.4.8. Función optimize\_electrolinera\_mt\_wo\_bat**

Función que se pasa al algoritmo genético para que este determine el número de paneles óptimo y potencia a contratar para maximizar las ganancias de la electrolinera. En este caso se considera una electrolinera con acometida en media tensión, potencia contratada entre 45kW y 150kW. La diferencia respecto al caso de baja tensión es un coste añadido de un centro de transformación. Los parámetros y variables que utiliza son los mostrados en la Tabla 49.

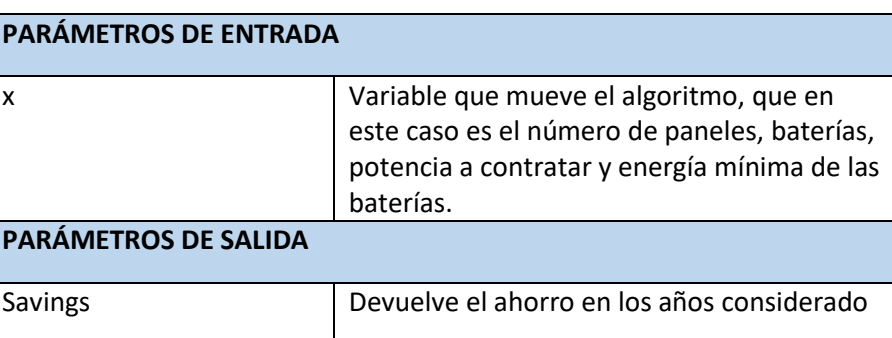

Tabla 49. Tabla de variables optimize\_electrolinera\_mt\_wo\_bat.

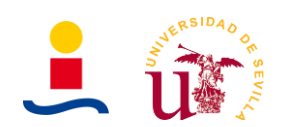

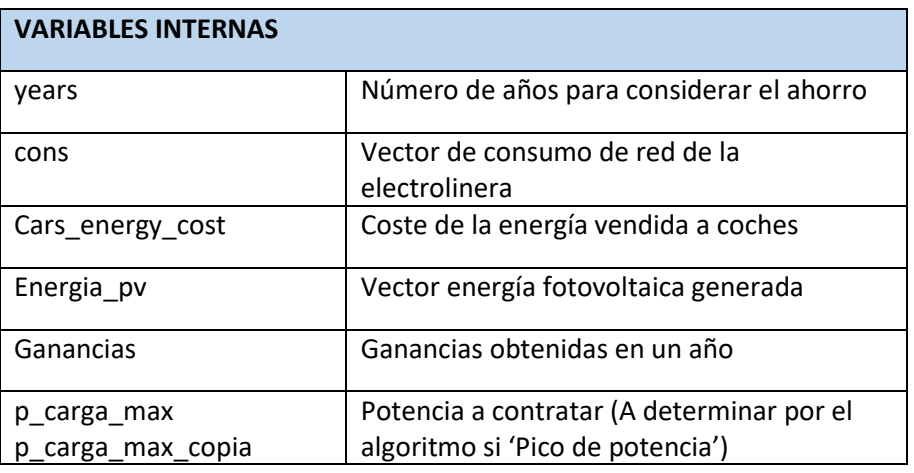

## **8.2.4.9. Función optimize\_electrolinera\_comp**

Función que se pasa al algoritmo genético para que determine el ahorro que se obtendría si se compara una electrolinera sin instalación fotovoltaica y otra con instalación fotovoltaica con baterías. Se busca maximizar dicho ahorro. Los parámetros y variables que utiliza son los que se observan en la Tabla 50.

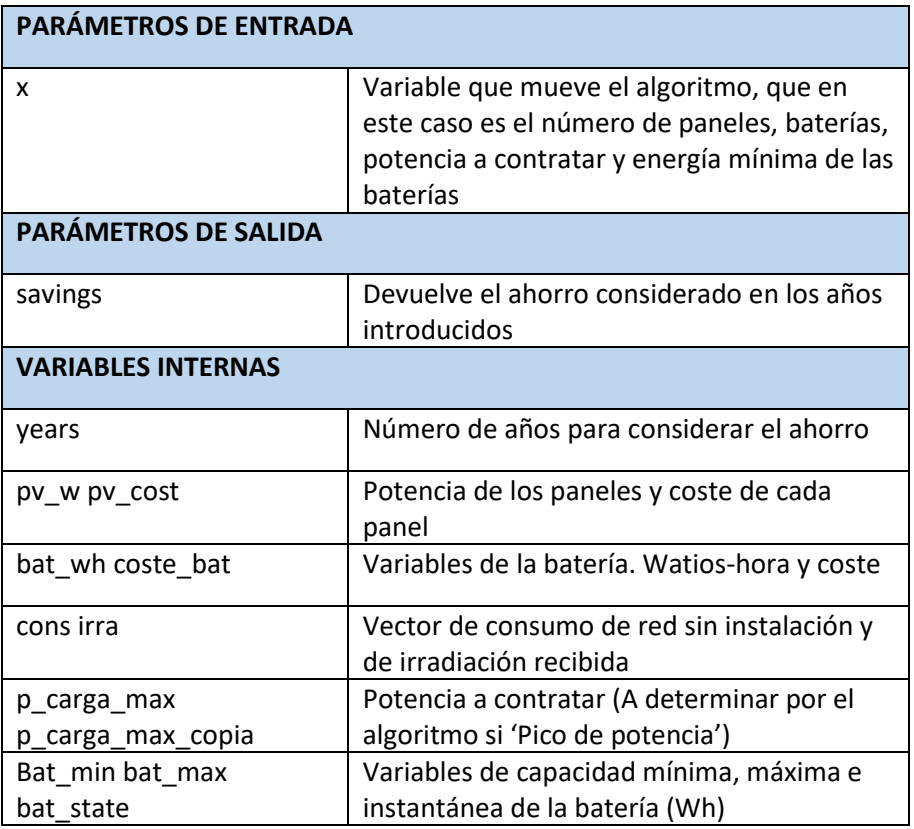

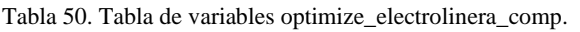

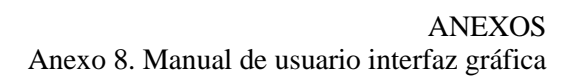

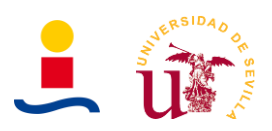

## **8.2.4.10. Función optimize\_electrolinera\_comp\_wo\_bat**

Función que se pasa al algoritmo genético para que determine el ahorro que se obtendría si se compara una electrolinera sin instalación fotovoltaica y otra con instalación fotovoltaica sin baterías. Se busca maximizar dicho ahorro.

Los parámetros y variables que utiliza son los que se muestran en la Tabla 51.

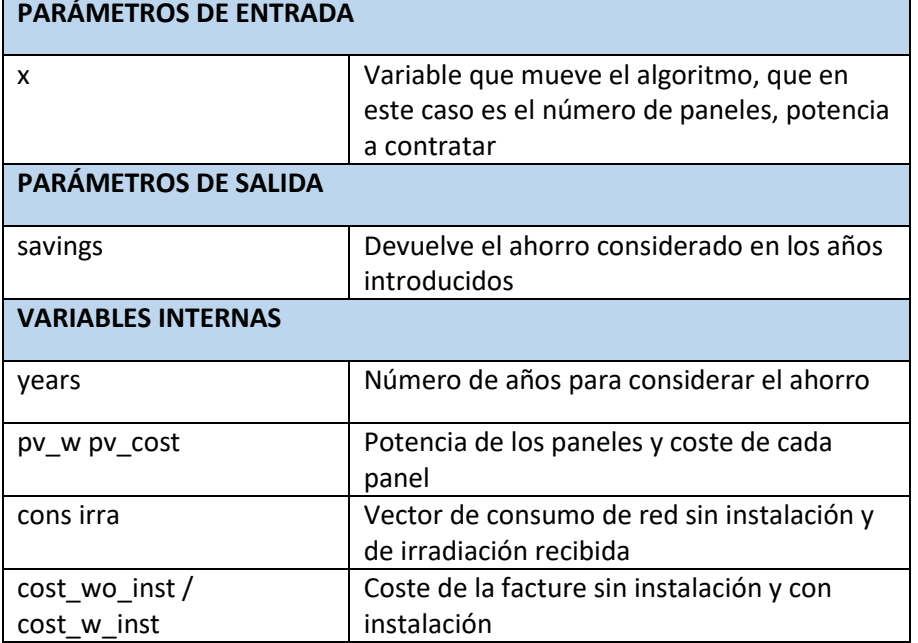

Tabla 51. Tabla de variables optimize\_electrolinera\_comp\_wo\_bat.

## **8.2.4.11. Programa principal aplicación**

Por último, la aplicación funciona gracias al programa principal o a la clase que se define cuando creamos la aplicación. La clase que se define al crear la aplicación se llama main\_app y contiene una serie de métodos públicos y privados los cuales hacen que la aplicación tenga el aspecto que tiene y que funcione. El código completo de este fichero será proporcionado en un anexo a parte de este documento. Si observamos dicho código en primer lugar vemos que tenemos un método especial que se llama properties donde se definen básicamente los componentes de la interfaz gráfica, es decir, etiquetas (labels), menús desplegables de múltiple selección (dropdowns), botones (buttons) etc.

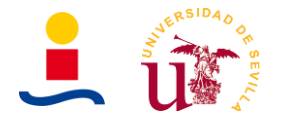

classdef App electrolineras < matlab.apps.AppBase

```
% Properties that correspond to app components
properties (Access = public)
                                       matlab.ui.Figure
    UIFigure
    DiseodeinstalacionesfotovoltaicasparaelectrolinerasLabel matlab.ui.control.Label
    ParmetrosdeentradaLabel matlab.ui.control.Label
    NumerodecargadoresLabel matlab.ui.control.Label<br>NumerodecargadoresEditField matlab.ui.control.NumericEditField<br>PotenciamximacargadorkWLabel matlab.ui.control.Label<br>PotenciamximacargadorkWEditField matlab.ui.control.Numeric
                                      matlab.ui.control.Label
    PotenciamximacargadorkWEditField matlab.ui.control.NumericEditField
    ProbabilidadcochecargandodenocheLabel matlab.ui.control.Label
    ProbabilidadcochecargandodenocheEditField matlab.ui.control.NumericEditField
    ProbabilidadcochecargandodedaLabel matlab.ui.control.Label
    ProbabilidadcochecargandodedaEditField matlab.ui.control.NumericEditField
    PreciodeventaenergiakWhLabel matlab.ui.control.Label
    PreciodeventaenergiakWhEditField matlab.ui.control.NumericEditField
    CapacidaddelasbaterasWhEditFieldLabel matlab.ui.control.Label
    CapacidaddelasbaterasWhEditField matlab.ui.control.NumericEditField
    PotenciadelospanelesWpEditFieldLabel matlab.ui.control.Label
    PotenciadelospanelesWpEditField matlab.ui.control.NumericEditField
    CostedelasbaterasEditFieldLabel matlab.ui.control.Label
    CostedelasbaterasEditField
                                     matlab.ui.control.NumericEditField
    CostedelospanelesEditFieldLabel matlab.ui.control.Label
    CostedelospanelesEditField matlab.ui.control.NumericEditField
    TasadedescuentoEditFieldLabel matlab.ui.control.Label
    TasadedescuentoEditField matlab.ui.control.NumericEditField
```
Figura 102. Fragmento del código del programa principal de la GUI.

A continuación tenemos un conjunto de métodos de acceso privado que definen el comportamiento de los diferentes elementos. Por ejemplo tenemos una función llamada StartupFcn que se ejecuta siempre que se inicia la aplicación. En nuestro caso la usamos para cargar los ficheros por defecto de consumo e irradiación. Las funciones definitivas o métodos definidos son los siguientes:

- **StartupFcn:** Método que se ejecuta automáticamente al iniciar la aplicación.
- **Boton\_calcular\_instalacion electrolinera:** Función que se ejecuta cuando se pulsa el botón de calcular instalación. Dentro de esta función tenemos todo el código que nos permite seleccionar una función u otra para que use el algoritmo genético, en función del tipo de electrolinera que se desea calcular. El código esta comentado indicando que se hace en prácticamente cada línea, por lo tanto, no se especificará aquí el funcionamiento de todo el código. Comentar únicamente que al final de esta función actualizamos los valores de los campos de la GUI necesarios como el campo del TIR, VAN, payback etc.
- **TipodeElectrolineraDropDownValueChanged:** Función que se ejecuta cada vez que se produce un cambio en el menú desplegable de selección de tipo de electrolinera. Básicamente lo que se hace aquí es habilitar o deshabilitar aquellos campos que no tienen sentido con la electrolinera seleccionada. Por ejemplo, si es una instalación con solo paneles carece de sentido considerar los campos de parámetros de la batería por lo que los deshabilitamos.

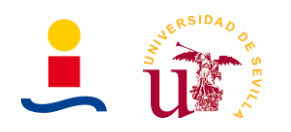

- **CargararchivoirradiacionButtonPushed:** Función que se ejecuta cuando se pulsa el botón de cargar archivos de irradiación. Básicamente lo que se hace aquí es abrir una ventana que nos permite seleccionar un archivo Excel como datos de irradiación.
- **CargarPerfilConsumoCoches:** Función que se ejecuta cuando se pulsa el botón de cargar archivos de perfil de consumo de los coches. Básicamente lo que se hace aquí es abrir una ventana que nos permite seleccionar un archivo Excel como datos de consumo.
- **SeleccionargraficaDropdownValueChanged:** Menú desplegable que nos permite seleccionar la gráfica que queremos mostrar. En concreto, la gráfica de la parte superior. Son cuatro las opciones a elegir:
	- Gráfica de comparación de energías.
	- Gráfica de energía PV generada.
	- Gráfica de perfil de consumo de los coches.
	- Gráfica comparación de energías mensual.
- **SeleccionargraficaDropdown\_2ValueChanged:** Menú desplegable que nos permite seleccionar la gráfica que queremos mostrar. En concreto, la gráfica de la parte inferior. Son tres las opciones a elegir:
	- Gráfica de energía consumida de la batería.
	- Gráfica de SOC de la batería.
	- Gráfica de valores explorados por el algoritmo.
	- Gráfica de irradiación
- **Exportardatosdelasolucinbuttonpushed:** Función que se ejecuta cuando se pulsa el botón de exportar los resultados obtenidos a una hoja Excel.

Por último, el código que aparece al final es código de configuración de los diferentes widgets de la GUI, es decir, tamaños, posición en la GUI, tipo de fuente etc.

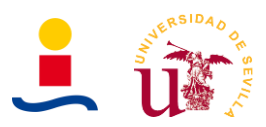

#### **9. Anexo 9: Documentación técnica**

#### **9.1. Panel solar**

El panel solar que se decidió utilizar es del fabricante ERA Solar y es silicio monocristalino de alta calidad. La potencia pico del panel es de 400 Wp.

Las curvas del panel son las que se observan en la Figura 103.

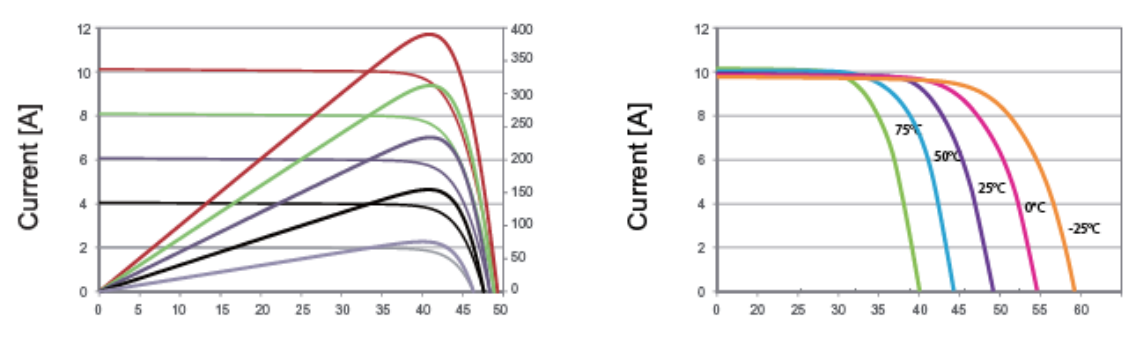

Figura 103. Curvas características del panel.

En estas gráficas se observa en la de la izquierda como cambia la corriente y tensión del panel cuando varía la irradiancia recibida a una temperatura constante de 25ºC. Por otro lado, en la gráfica de la derecha se observa la corriente y tensión del panel cuando se mantiene una irradiancia constante de  $1 \text{kW/m}^2$  a distintas temperaturas.

Los planos del panel con las dimensiones con las dimensiones de las distintas partes aparecen representados en la Figura 104.

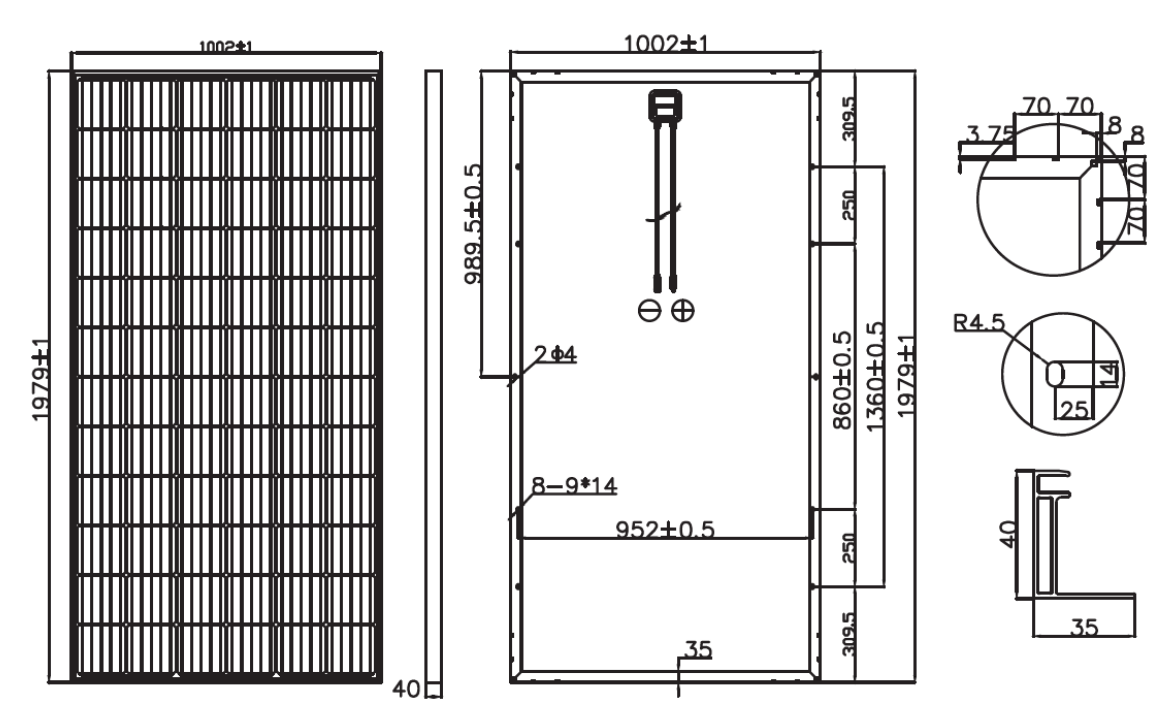

Figura 104. Croquis del panel.

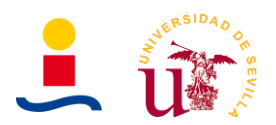

El resto de las características obtenidas directamente del datasheet son las que se listan en la Tabla 52.

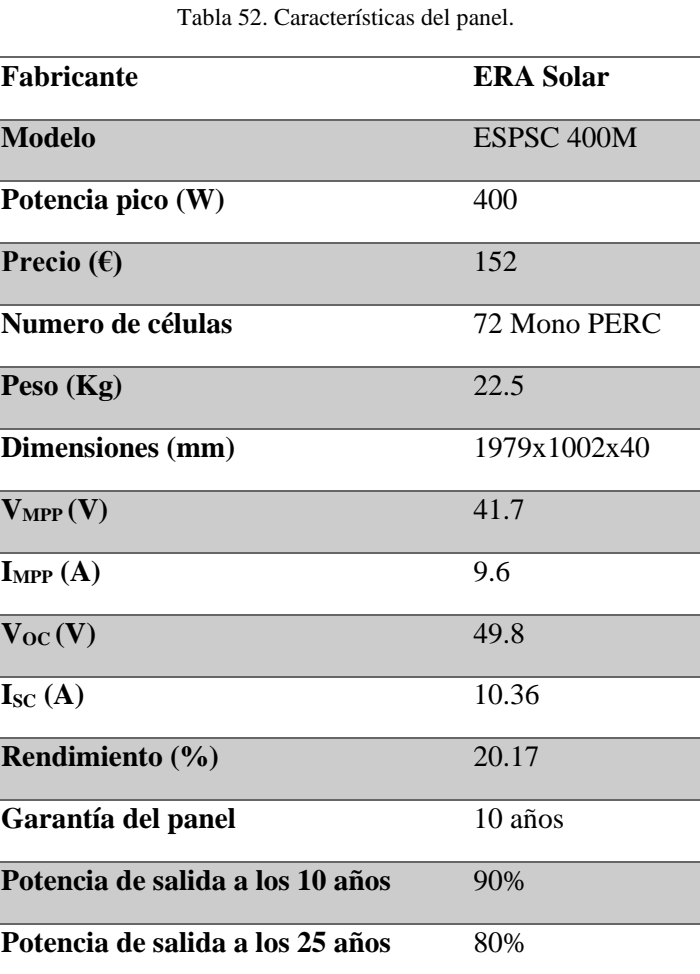

#### **9.2. Batería**

La batería seleccionada como se comenta en la solución del punto 4.4 será de 110V a 10Ah, por lo que será necesario contactar con algún fabricante que estuviera dispuesto a diseñar a petición la batería de dichas características. En caso de no encontrar ningún fabricante dispuesto a hacer eso, se podría utilizar la batería de litio de 2.4kWh a 48V (Capacidad 0.5C) ya que nosotros necesitamos aproximadamente 700Wh en 1C, por lo que haciendo uso de una batería de 2.4kWh a 0.5C se obtendrían resultados similares. Las características de dicha batería se muestran en la Tabla 53.

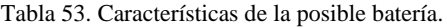

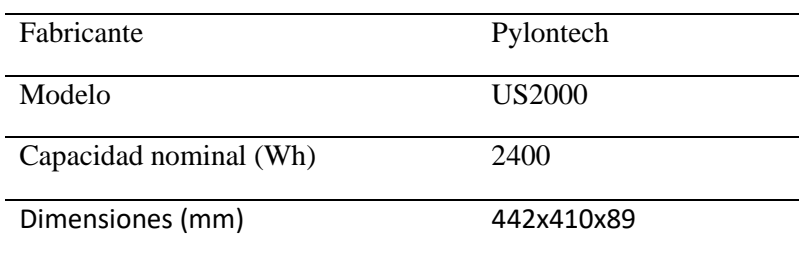

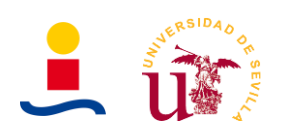

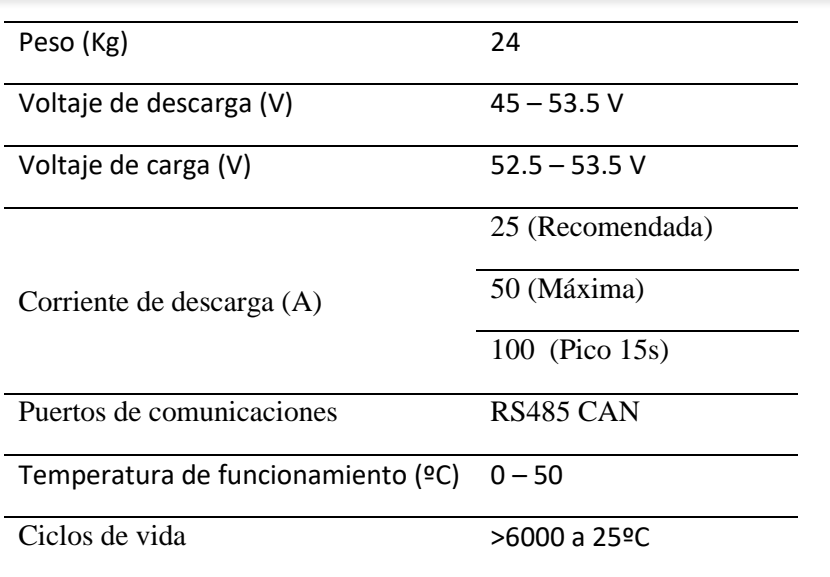

La forma que recomienda el fabricante de conectar la batería con el resto de los elementos presentes en la instalación se esquematiza en la Figura 105.

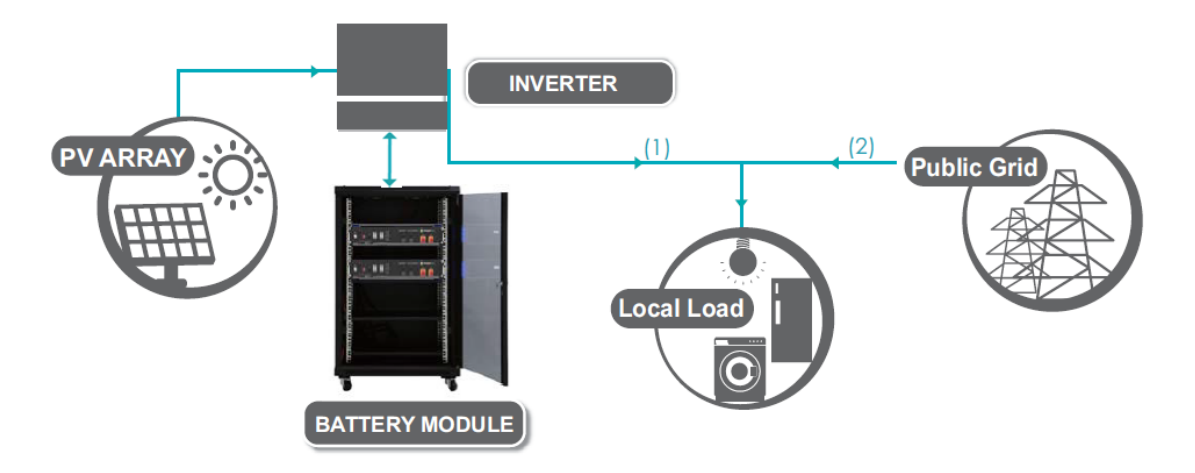

Figura 105. Forma de interconectar la batería.

Las baterías se pueden instalar de dos formas:

- En un armario rack de 19 pulgadas, el cual es recomendable si se van a instalar 4 o más baterías, pues nos permite tener de forma ordenadas y segura las baterías.
- En unos brackets mucho más sencillos y baratos. Para el caso de este proyecto en el que solo se tiene un módulo de batería es mejor opción usar los brackets pues nos ahorramos el gasto del armario rack de 19 pulgadas.

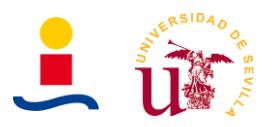

#### **9.3. Inversor**

El inversor seleccionado debe ser un inversor que soporte al menos 2.8kW de potencia instalada fotovoltaica y disponga de entradas para gestionar la carga y descarga de las baterías. Las características del inversor seleccionado se listan en la Tabla 54.

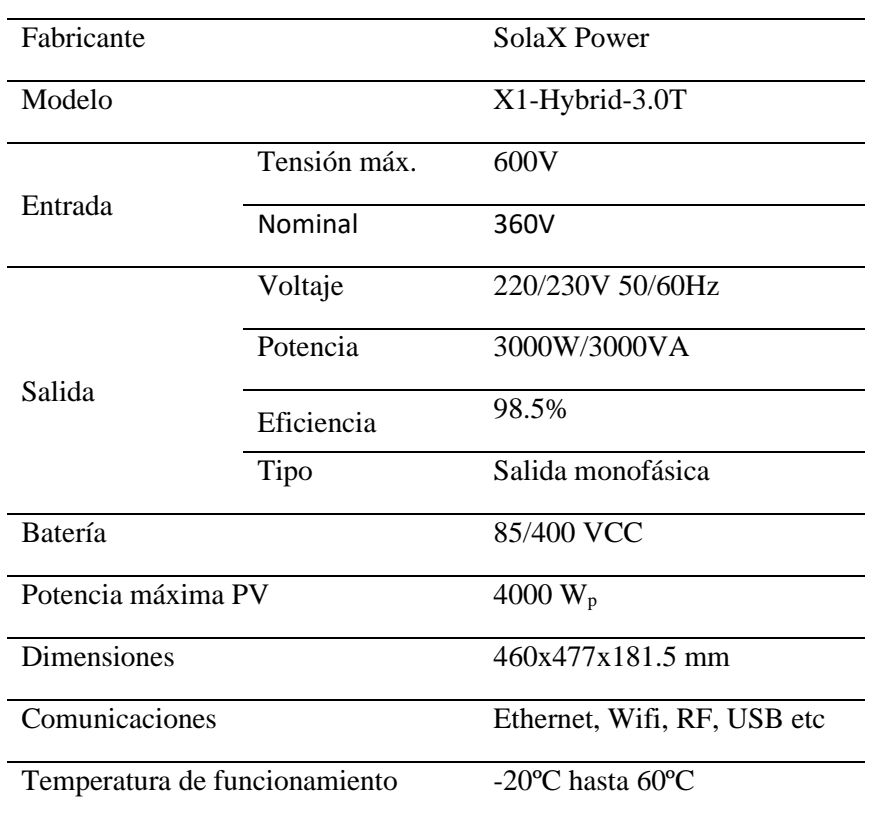

Tabla 54. Características del inversor.

En el propio datasheet del inversor nos muestran cómo se debería conectar el inversor en una instalación con baterías y paneles, como se puede observar en la Figura 106.

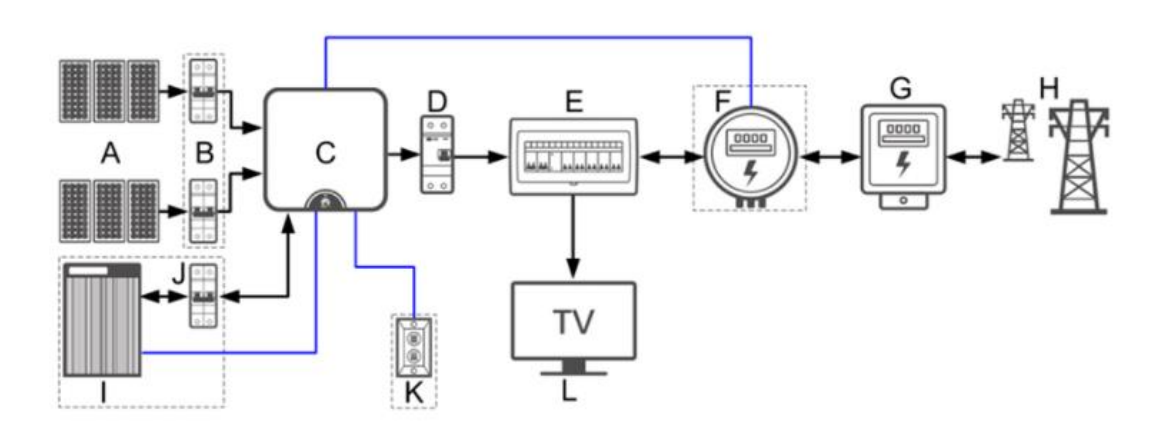

Figura 106. Conexión del inversor con el resto de los elementos.

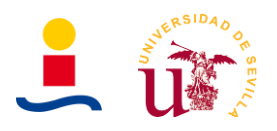

Las diferentes tomas del inversor se representan en la Figura 107.

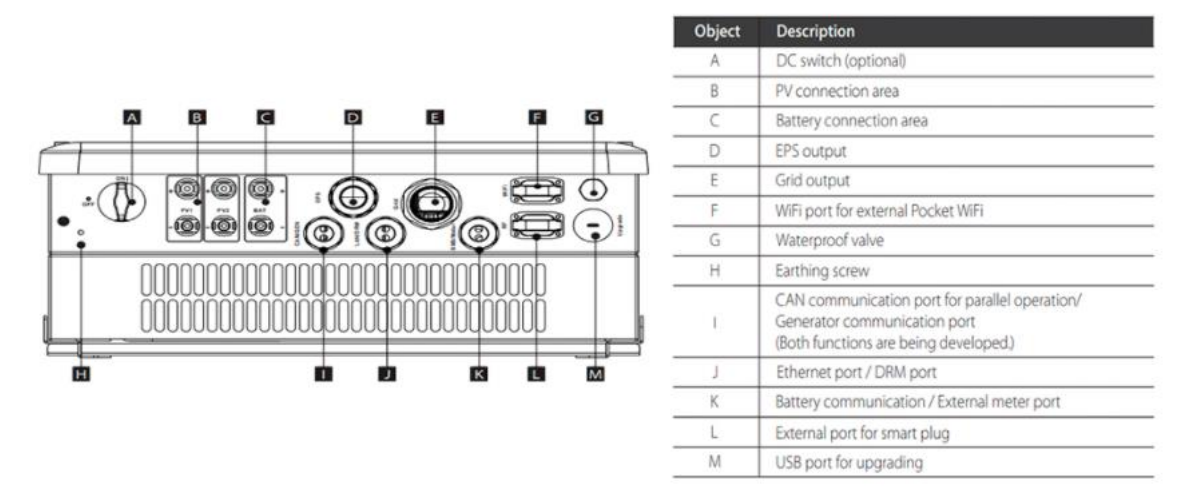

Figura 107. Panel de conexiones del inversor en su parte posterior.

- A. DC Switch
- B. Terminal de entrada de CC
- C. Puerto de baterías
- D. Puerto de salida EPS
- E. Puerto de salida de CA
- F. Puerto WiFi
- G. Válvula impermeable
- H. Toma a tierra
- I. Puerto comunicación CAN
- J. Puerto Ethernet
- K. Puerto comunicación baterías
- L. Enchufe inteligente
- M. Puerto USB

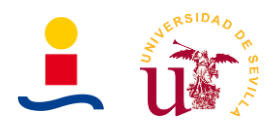

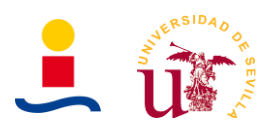

#### **10. Anexo 10: Programas de cálculo y diseño**

Son varios los programas informática utilizados para las diferentes partes de este proyecto entre las que se encuentran diseño y dimensionamiento, simulación, bases de datos, redacción del proyecto etc. A continuación, se describen los programas utilizados de manera breve.

## **10.1. Matlab R2019b**

Matlab es un programa de cálculo numérico que nos ofrece un entorno de desarrollo con un lenguaje de programación propio y que cuenta con muchísima librerías que nos permiten realizar simulaciones de diferentes ámbitos como pueden ser control de vehículos, energías renovables, máquinas eléctricas, procesado de señales etc.

Para este proyecto Matlab fue utilizado para implementar el programa que nos permite determinar cuál era el tamaño óptimo de los paneles y la capacidad óptima de las baterías que nos permitían maximizar el ahorro producido en 10 años o los años que sean considerados. Para ello, fue necesario hacer uso de la función de matlab ga o genetic algorithm la cual ya implementa un algoritmo genético y únicamente debemos aprender cómo funciona y como debemos pasarle los datos a dicha función. En otro apartado se describirá en detalle todo la implementación di dicho algoritmo. A modo de comprobación y comparación de resultados también fue utilizado un algoritmo de optimización basado en enjambre de partículas (Particle swarm Optimization). Los resultados obtenidos con ambos algoritmos nos llevan a la misma solución que en puntos posteriores será comentada.

Finalmente, para aportar una interfaz amigable a todo el código implementado se decidió desarrollar una GUI (Graphic user interface) haciendo uso de la herramienta que incorpora matlab llamada App designer. En puntos posteriores se comentará todo acerca de esta interfaz.

#### **10.2. Microsoft Office**

El proyecto debe ser redactado con alguna herramienta informática para su posterior presentación. Para ello, se hizo uso de la herramienta informática Microsoft Office entre las cuales fueron utilizadas las siguientes:

- Microsoft Word: Para redactar las memorias, pliego de condiciones y planos se hizo uso de Word y siguiendo alguna de las pautas establecidas de estilos por la Escuela Técnica Superior de Ingeniería.
- Microsoft Excel: Durante el desarrollo del proyecto fue necesario obtener determinados datos como pueden ser datos de irradiación o consumo eléctrico. Estos fueron almacenados en hojas Excel con el objetivo de después poder ser usados en Matlab y realizar las operaciones y el procesado necesario.
- Microsoft PowerPoint: Por último, para la presentación del trabajo se desarrollaron una serie de diapositivas que sintetizaban el contenido de todo el proyecto en solo algunas transparencias. La herramienta PowerPoint fue la escogida para implementar dicha presentación.

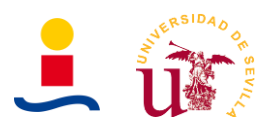

## **10.3. OpenProj**

Todo proyecto debe contar con una planificación y unos plazos en donde se especifique cuanto tiempo se dedicó a cada tarea y cuáles eran las fechas de inicio y fin del proyecto. Con este fin, fue utilizada la herramienta OpenProj para elaborar un esquema con la planificación y las diferentes etapas por las que se pasó para el desarrollo y finalización de este proyecto. Del mismo modo, en caso de un proyecto real sería necesario establecer una planificación donde se recoja el diseño de la instalación, compra de materiales, instalación, puesta a punto etc.

#### **10.4. AutoCAD 2017**

Para la elaboración de los planos del documento número V se hizo uso del programa AutoCAD 2017. Dado que era necesario elaborar una serie de planos que mostrasen el emplazamiento de la instalación y diagrama unifilar de la instalación. En un caso real de un proyecto del que se disponga de planos de la vivienda y demás sería oportuno realizar planos de ubicación de cableado, inversores etc.

Existen otras herramientas que nos permiten elaborar planos más específicos como puede ser PVCAD, digsilent power factory etc. Finalmente se optó por seleccionar AutoCAD 2017 porque es un programa sencillo de usar y que nos permite crear plantillas con los cajetines de los planos y crear componentes que posteriormente se pueden volver a usar, definiendo bloques.

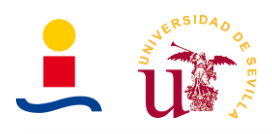

# **III. PLIEGO DE CONDICIONES**

PLIEGO DE CONDICIONES

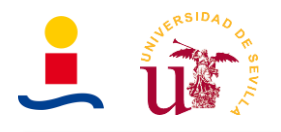

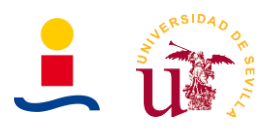

## **1. Objeto**

Este pliego de condiciones tiene por objeto establecer las condiciones generales facultativas, técnicas, económicas y administrativas por las cuales se deben regir la empresa contratista, el director técnico y la propiedad donde se realiza este proyecto. El pliego de condiciones junto con los planos, memoria descriptiva, anexos y presupuesto comprende un documento contractual al que todas las partes deben acogerse.

Los documentos contractuales de este proyecto los constituyen los planos, pliego de condiciones, anexos y presupuestos. En la memoria descriptiva simplemente se describe la solución adoptada de manera general y la normativa y programas utilizados para el desarrollo del proyecto. En la instalación fotovoltaica diseñada en este documento se acometerán de forma general los siguientes trabajos:

- Trabajo de instalación de paneles en la cubierta de tejas de la vivienda haciendo uso de estructuras de fijación para cubierta de tejas. Se instalarán un total de 7 paneles.
- Trabajo de instalación de baterías de litio en una habitación de la vivienda lo más cercana posible a la cubierta donde se ubican los paneles. Las baterías que se instalan son de blablablá.
- Trabajo de instalación eléctrica que comprende el cableado existente entre los paneles e inversor, cableado entre las baterías e inversor, cableado entre inversor y la red de consumo de la vivienda y colocación de todas las protecciones y cuadros eléctricos necesarios.

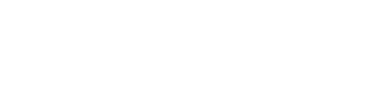

### **2. Documentos que definen el proyecto**

Los documentos que definen este proyecto son los siguientes:

- **Memoria descriptiva:** Documento donde se describe de forma general y abreviada la solución adoptada para la vivienda en estudio y que normativa, legislación y programas fueron utilizados para el desarrollo del proyecto.
- **Anexos:** Documento donde se aportan todas las justificaciones necesarias de la solución y dimensionamiento seleccionados. Se describe aquí el estudio de irradiación del emplazamiento, estudio de consumo, dimensionamiento, algoritmo con el que se obtuvo la solución, tramitación legal de la instalación etc.
- **Presupuestos y planificación:** Documento donde se aportan todos los gastos necesarios para ejecutar la instalación, desde material necesario hasta mano de obra, legalización e ingeniería.
- **Planos:** Documento donde se ilustra esquemas justificando la solución adoptada. Principalmente estos planos son de emplazamiento y esquema unifilar y de colocación de paneles.
- **Pliego de condiciones:** Documento donde se definen todas las condiciones generales facultativas, técnicas, económicas y administrativas a las que se deben acoger todas las personas involucradas en el proyecto.

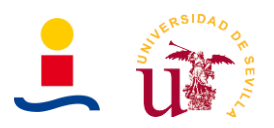

#### **3. Condiciones facultativas**

Todas las unidades de obra se ejecutarán cumpliendo las prescripciones indicadas en los Reglamentos de Seguridad y Normas Técnicas de obligado cumplimiento para este tipo de instalaciones, tanto de ámbito nacional, autonómico o municipal como todas las otras que se establezcan como obligatorias para este proyecto

#### **3.1. Contrato**

El contrato del proyecto se formalizará mediante documento privado, que podrá elevarse a público a petición de cualquiera de las partes.

Comprenderá la adquisición de todos los materiales, transporte, mano de obra y medios auxiliares para la ejecución de la obra proyectada en el plazo estipulado, así como la reconstrucción de las unidades defectuosas, la realización de las obras complementarias y las derivadas de las modificaciones que se introduzcan durante la ejecución, estas últimas en los términos previstos.

La totalidad de los documentos que componen el documento técnico de la obra serán incorporados al contrato y tanto el Contratista como la propiedad deberán firmados en testimonio de que los conocen y aceptan.

Las causas suficiente para la rescisión del contrato son las siguientes:

- Muerte o incapacitación del contratista.
- Quiebra de la empresa contratista.
- Modificación del proyecto cuando produzca una modificación de +25% del valor contratado.
- Modificación de la obra en más de un 40%.
- El no cumplimiento de los datos de ejecución por parte del contratista.
- La suspensión durante seis meses de las obras ya comenzadas.
- Abandono de la obra sin causa justiciada.
- La no iniciación de la obra en el plazo indicado cuando sea por causas ajenas a la propiedad.
- Terminación del plazo de ejecución de los trabajos.
- Destajar o subcontratar la totalidad o parte de la obra a terceros sin la autorización del director técnico y la propiedad.

Siempre que se rescinda el contrato por las causas anteriores o bien por acuerdo de ambas partes, se abonará al Contratista las unidades de obra ejecutadas y los materiales acopiados a pie de obra que reúnan las condiciones y sean necesarios para la misma.

Cuando se rescinda el contrato llevará implícito la retención de la fianza para obtener los posibles gastos de conservación, el período de garantía y los derivados del mantenimiento hasta la fecha de la nueva adjudicación.

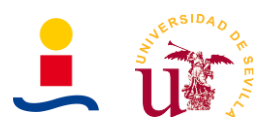

## **3.2. Responsabilidades**

Desde el punto de vista de las responsabilidades se tiene que:

- El Contratista es el responsable de la ejecución de las obras en las condiciones establecidas en el proyecto y en el contrato. Como consecuencia de ello vendrá obligado a suprimir lo mal ejecutado y a su reconstrucción correcta sin que sirva de excusa el que el Director Técnico haya examinado o reconocido las obras.
- El Contratista es el único responsable de todas las contravenciones que él o su personal cometan durante la ejecución de las obras u operaciones relacionadas con las mismas.
- También será responsable de los accidentes o daños que por errores, inexperiencia o empleo de métodos inadecuados se produzcan a la propiedad o a los vecinos o a terceros en general.
- El Contratista es el único responsable del incumplimiento de las disposiciones vigentes en material de seguridad e higiene en el trabajo respecto de su personal y por tanto de los accidentes que puedan sobrevenir y de los derechos que puedan derivarse de ellos.
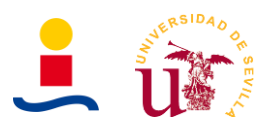

# **4. Condiciones económicas**

# **4.1. Fianza**

En el contrato se establecerá la fianza que el Contratista deberá depositar en garantía del cumplimiento de este, o se convendrá una retención sobre los pagos efectuados a cuenta de obra ejecutada. De no estipularse fianza en el contrato se entiende que se adopta como garantía una retención del 5% sobre los pagos a cuenta citados.

En el caso que el Contratista se negase a hacer por su cuenta los trabajos para ultimar la obra en las condiciones contratadas, o a atender la garantía, la Propiedad podrá ordenar ejecutar las obras a un tercero, abonando su importe con cargo a la retención o fianza, sin perjuicio de las acciones legales a que tenga derecho la propiedad si el importe de la fianza no bastase.

La fianza retenida se abonará al Contratista en un plazo no superior a treinta días una vez firmada el acta de recepción definitiva de la obra.

# **4.2. Abono de la ejecución del proyecto**

En el contrato se fijará detalladamente la forma y plazos en que se abonarán las obras. Las liquidaciones parciales que puedan establecerse tendrán carácter de documentos provisionales a buena cuenta, sujetos a las certificaciones que resulten de la liquidación final, no suponiendo dichas liquidaciones aprobación ni recepción de las obras que comprenden. Terminada la obra se procederá a la liquidación final que se efectuará de acuerdo con los criterios establecidos en el contrato.

# **4.3. Precios y revisión de precios**

El Contratista presentará, al formalizarse el contrato, relación de los precios de las unidades de obra que integran el proyecto, los cuales, de ser aceptados, tendrán valor contractual y se aplicarán a las posibles variaciones que pueda haber.

Estos precios unitarios, se entiende que comprenden la ejecución total de la unidad de obra, incluyendo todos los trabajos aún los complementados y los materiales, así como la parte proporcional de imposición fiscal, las cargas laborables y otros gastos repercutibles.

En caso de tener que realizarse unidades de obras no previstas en el proyecto, se fijarán su precio entre el Técnico Director y el Contratista antes de iniciar la obra y se presentará a la Propiedad para su aceptación o no.

En el contrato se establecerá si el Contratista tiene derecho a revisión de precios y la fórmula a aplicar para calculados. En defecto de esta última, se aplicará a juicio del Técnico Director alguno de los criterios oficiales aceptados.

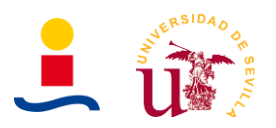

# **5. Condiciones técnicas**

Las características técnicas serán, mediante mutuo acuerdo, rectificadas en caso de necesidad imperiosa. De no ser así, cumplirán las condiciones eléctricas y de parámetros señalados en este documento, así como también las condiciones de seguridad señaladas. Se seguirán las recomendaciones del pliego técnico del IDAE.

# **5.1. Componentes y materiales**

El cableado instalado tanto entre paneles solares e inversor como entre inversor y red eléctrica de la vivienda fue calculado y diseñado acorde a toda la normativa recogida en el Reglamento electrotécnica de baja tensión así como con las recomendaciones recogidos en los pliegos técnicos del IDAE.

Se ha de asegurar que el grado de aislamiento eléctrico mínimo es de tipo básico clase 1, en lo que afecta tanto a equipos (módulos e inversores) como a materiales (conductores, cajas, armarios de conexión etc.), exceptuando el cableado de continua que deberá ser de aislamiento clase 2 con un grado de protección mínimo de IP65.

La instalación incorporará todos los elementos y características necesarios para garantizar en todo momento la calidad del suministro eléctrico. El funcionamiento de las instalaciones fotovoltaicas no deberá provocar en la red averías, disminuciones de las condiciones de seguridad ni alteraciones superiores a las admitidas por la normativa que resulte aplicable. Asimismo, el funcionamiento de estas instalaciones no podrá dar origen a condiciones peligrosas de trabajo para el personal de mantenimiento y explotación de la red de distribución.

Los materiales situados en intemperie se protegerán contra los agentes ambientales, en particular contra el efecto de la radiación solar y la humedad. Se incluirán todos los elementos necesarios de seguridad y protecciones propias de las personas y de la instalación fotovoltaica, asegurando la protección frente a contactos directos e indirectos, cortocircuitos, sobrecargas, así como otros elementos y protecciones que resulten de la aplicación de la legislación vigente.

En la Memoria de Diseño o Proyecto se incluirán las fotocopias de las especificaciones técnicas proporcionadas por el fabricante de todos los componentes. Por motivos de seguridad y operación de los equipos, los indicadores, etiquetas, etc. de estos estarán en castellano y además, si procede, en alguna de las lenguas españolas oficiales del lugar de la instalación.

# **5.2. Cableado**

Los positivos y negativos de cada grupo de módulos se conducirán separados y protegidos de acuerdo a la normativa vigente. Los conductores serán de cobre y tendrán la sección adecuada para evitar caídas de tensión y calentamientos. Concretamente, para cualquier condición de trabajo, los conductores deberán tener la sección suficiente para que la caída de tensión sea inferior del 1,5 %. El cable deberá tener la longitud necesaria para no generar esfuerzos en los diversos elementos ni posibilidad de enganche por el tránsito normal de personas.

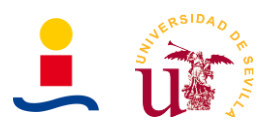

# **5.3. Paneles fotovoltaicos**

Los módulos fotovoltaicos deberán incorporar el marcado CE, según la Directiva 2006/95/CE del Parlamento Europeo y del Consejo, de 12 de diciembre de 2006, relativa a la aproximación de las legislaciones de los Estados miembros sobre el material eléctrico destinado a utilizarse con determinados límites de tensión.

Además, deberán cumplir la norma UNE-EN 61730, armonizada para la Directiva 2006/95/CE, sobre cualificación de la seguridad de módulos fotovoltaicos, y la norma UNE-EN 50380, sobre informaciones de las hojas de datos y de las placas de características para los módulos fotovoltaicos. Adicionalmente, en función de la tecnología del módulo, éste deberá satisfacer las siguientes normas:

- UNE-EN 61215: Módulos fotovoltaicos (FV) de silicio cristalino para uso terrestre. Cualificación del diseño y homologación.
- UNE-EN 61646: Módulos fotovoltaicos (FV) de lámina delgada para aplicaciones terrestres. Cualificación del diseño y aprobación de tipo.
- UNE-EN 62108. Módulos y sistemas fotovoltaicos de concentración (CPV). Cualificación del diseño y homologación.

Los módulos que se encuentren integrados en la edificación, aparte de que deben cumplir la normativa indicada anteriormente, además deberán cumplir con lo previsto en la Directiva 89/106/CEE del Consejo de 21 de diciembre de 1988 relativa a la aproximación de las disposiciones legales, reglamentarias y administrativas de los Estados miembros sobre los productos de construcción.

Aquellos módulos que no puedan ser ensayados según estas normas citadas, deberán acreditar el cumplimiento de los requisitos mínimos establecidos en las mismas por otros medios, y con carácter previo a su inscripción definitiva en el registro de régimen especial dependiente del órgano competente. Será necesario justificar la imposibilidad de ser ensayados, así como la acreditación del cumplimiento de dichos requisitos, lo que deberá ser comunicado por escrito a la Dirección General de Política Energética y Minas, quien resolverá sobre la conformidad o no de la justificación y acreditación presentadas.

El módulo fotovoltaico llevará de forma claramente visible e indeleble el modelo y nombre o logotipo del fabricante, así como una identificación individual o número de serie trazable a la fecha de fabricación. Se utilizarán módulos que se ajusten a las características técnicas descritas a continuación. Los módulos deberán llevar los diodos de derivación para evitar las posibles averías de las células y sus circuitos por sombreados parciales y tendrán un grado de protección IP65. Los marcos laterales, si existen, serán de aluminio o acero inoxidable.

Para que un módulo resulte aceptable, su potencia máxima y corriente de cortocircuito reales referidas a condiciones estándar deberán estar comprendidas en el margen del  $\pm$  3 % de los correspondientes valores nominales de catálogo. Será rechazado cualquier módulo que presente defectos de fabricación como roturas o manchas en cualquiera de sus elementos así como falta de alineación en las células o burbujas en el encapsulante. Será deseable una alta eficiencia de las células. La estructura del generador se conectará a tierra.

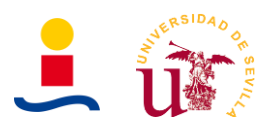

# **5.4. Estructuras de soporte**

Las estructuras soporte deberán cumplir las especificaciones de este apartado. En todos los casos se dará cumplimiento a lo obligado en el Código Técnico de la Edificación respecto a seguridad.

- La estructura soporte de módulos ha de resistir, con los módulos instalados, las sobrecargas del viento y nieve, de acuerdo con lo indicado en el Código Técnico de la edificación y demás normativa de aplicación.
- El diseño y la construcción de la estructura y el sistema de fijación de módulos, permitirá las necesarias dilataciones térmicas, sin transmitir cargas que puedan afectar a la integridad de los módulos, siguiendo las indicaciones del fabricante.
- Los puntos de sujeción para el módulo fotovoltaico serán suficientes en número, teniendo en cuenta el área de apoyo y posición relativa, de forma que no se produzcan flexiones en los módulos superiores a las permitidas por el fabricante y los métodos homologados para el modelo de módulo.
- El diseño de la estructura se realizará para la orientación y el ángulo de inclinación especificado para el generador fotovoltaico, teniendo en cuenta la facilidad de montaje y desmontaje, y la posible necesidad de sustituciones de elementos.
- La estructura se protegerá superficialmente contra la acción de los agentes ambientales. La realización de taladros en la estructura se llevará a cabo antes de proceder, en su caso, al galvanizado o protección de la estructura.
- La tornillería será realizada en acero inoxidable. En el caso de que la estructura sea galvanizada se admitirán tornillos galvanizados, exceptuando la sujeción de los módulos a la misma, que serán de acero inoxidable.
- Los topes de sujeción de módulos y la propia estructura no arrojarán sombra sobre los módulos.

En el caso de instalaciones integradas en cubierta que hagan las veces de la cubierta del edificio, el diseño de la estructura y la estanquidad entre módulos se ajustará a las exigencias vigentes en materia de edificación. Se dispondrán las estructuras soporte necesarias para montar los módulos, tanto sobre superficie plana (terraza) como integrados sobre tejado, cumpliendo lo especificado en el punto 4.1.2 sobre sombras. Se incluirán todos los accesorios y bancadas y/o anclajes.

La estructura soporte será calculada según la normativa vigente para soportar cargas extremas debidas a factores climatológicos adversos, tales como viento, nieve, etc.

- Si está construida con perfiles de acero laminado conformado en frío, cumplirán las normas UNE-EN 10219-1 y UNE-EN 10219-2 para garantizar todas sus características mecánicas y de composición química.
- Si es del tipo galvanizada en caliente, cumplirá las normas UNE-EN ISO 14713 (partes 1, 2 y 3) y UNE-EN ISO 10684 y los espesores cumplirán con los mínimos exigibles en la norma UNE-EN ISO 1461.

En el caso de utilizarse seguidores solares, estos incorporarán el marcado CE y cumplirán lo previsto en la Directiva 98/37/CE del Parlamento Europeo y del Consejo, de 22 de junio de 1998, relativa a la aproximación de legislaciones de los Estados miembros sobre máquinas, y su normativa de desarrollo, así como la Directiva 2006/42/CE del Parlamento Europeo y del Consejo, de 17 de mayo de 2006 relativa a las máquinas.

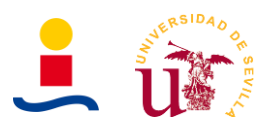

# **5.5. Conexión a red**

Todas las instalaciones de hasta 100 kW cumplirán con lo dispuesto en el Real Decreto 1663/2000 (artículos 8 y 9) sobre conexión de instalaciones fotovoltaicas conectadas a la red de baja tensión.

# **5.6. Inversores**

Serán del tipo adecuado para la conexión a la red eléctrica, con una potencia de entrada variable para que sean capaces de extraer en todo momento la máxima potencia que el generador fotovoltaico puede proporcionar a lo largo de cada día. 5.4.2 Las características básicas de los inversores serán las siguientes:

- Principio de funcionamiento: fuente de corriente.
- Autoconmutados.
- Seguimiento automático del punto de máxima potencia del generador.
- No funcionarán en isla o modo aislado.

La caracterización de los inversores deberá hacerse según las normas siguientes:

- UNE-EN 62093: Componentes de acumulación, conversión y gestión de energía de sistemas fotovoltaicos. Cualificación del diseño y ensayos ambientales.
- UNE-EN 61683: Sistemas fotovoltaicos. Acondicionadores de potencia. Procedimiento para la medida del rendimiento.
- IEC 62116. Testing procedure of islanding prevention measures for utility interactive photovoltaic inverters.

Los inversores cumplirán con las directivas comunitarias de Seguridad Eléctrica y Compatibilidad Electromagnética (ambas serán certificadas por el fabricante), incorporando protecciones frente a:

- Cortocircuitos en alterna.
- Tensión de red fuera de rango.
- Frecuencia de red fuera de rango.
- Sobretensiones, mediante varistores o similares.
- Perturbaciones presentes en la red como microcortes, pulsos, defectos de ciclos, ausencia y retorno de la red, etc.

Adicionalmente, han de cumplir con la Directiva 2004/108/CE del Parlamento Europeo y del Consejo, de 15 de diciembre de 2004, relativa a la aproximación de las legislaciones de los Estados miembros en materia de compatibilidad electromagnética.

Cada inversor dispondrá de las señalizaciones necesarias para su correcta operación, e incorporará los controles automáticos imprescindibles que aseguren su adecuada supervisión y manejo.

Cada inversor incorporará, al menos, los controles manuales siguientes:

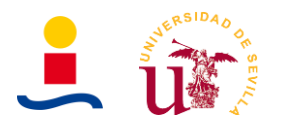

- Encendido y apagado general del inversor.
- Conexión y desconexión del inversor a la interfaz CA.

Las características eléctricas de los inversores serán las siguientes:

- El inversor seguirá entregando potencia a la red de forma continuada en condiciones de irradiancia solar un 10% superiores a las CEM. Además soportará picos de un 30% superior a las CEM durante períodos de hasta 10 segundos.
- El rendimiento de potencia del inversor (cociente entre la potencia activa de salida y la potencia activa de entrada), para una potencia de salida en corriente alterna igual al 50 % y al 100% de la potencia nominal, será como mínimo del 92% y del 94% respectivamente. El cálculo del rendimiento se realizará de acuerdo con la norma UNE-EN 6168: Sistemas fotovoltaicos. Acondicionadores de potencia. Procedimiento para la medida del rendimiento.
- El autoconsumo de los equipos (pérdidas en "vacío") en "stand-by" o modo nocturno deberá ser inferior al 2 % de su potencia nominal de salida.
- El factor de potencia de la potencia generada deberá ser superior a 0,95, entre el 25 % y el 100 % de la potencia nominal.
- A partir de potencias mayores del 10 % de su potencia nominal, el inversor deberá inyectar en red.
- Los inversores tendrán un grado de protección mínima IP 20 para inversores en el interior de edificios y lugares inaccesibles, IP 30 para inversores en el interior de edificios y lugares accesibles, y de IP 65 para inversores instalados a la intemperie. En cualquier caso, se cumplirá la legislación vigente.
- Los inversores estarán garantizados para operación en las siguientes condiciones ambientales: entre 0 °C y 40 °C de temperatura y entre 0 % y 85 % de humedad relativa.
- Los inversores para instalaciones fotovoltaicas estarán garantizados por el fabricante durante un período mínimo de 3 años.

# **5.7. Programa de mantenimiento**

Se realizará un contrato de mantenimiento preventivo y correctivo de al menos tres años. El contrato de mantenimiento de la instalación incluirá todos los elementos de esta, con las labores de mantenimiento preventivo aconsejados por los diferentes fabricantes.

El objeto de este apartado es definir las condiciones generales mínimas que deben seguirse para el adecuado mantenimiento de las instalaciones de energía solar fotovoltaica conectadas a red. Se definen dos escalones de actuación para englobar todas las operaciones necesarias durante la vida útil de la instalación para asegurar el funcionamiento, aumentar la producción y prolongar la duración de esta:

- Mantenimiento preventivo: Operaciones de inspección visual, verificación de actuaciones y otras, que aplicadas a la instalación deben permitir mantener dentro de límites aceptables las condiciones de funcionamiento, prestaciones, protección y durabilidad de esta.
- Mantenimiento correctivo: Todas las operaciones de sustitución necesarias para asegurar que el sistema funciona correctamente durante su vida útil. Incluye:
	- La visita a la instalación en los plazos indicados en el punto 8.3.5.2 y cada vez que el usuario lo requiera por avería grave en la misma.

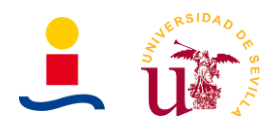

- El análisis y elaboración del presupuesto de los trabajos y reposiciones necesarias para el correcto funcionamiento de la instalación.
- Los costes económicos del mantenimiento correctivo, con el alcance indicado, forman parte del precio anual del contrato de mantenimiento. Podrán no estar incluidas ni la mano de obra ni las reposiciones de equipos necesarias más allá del período de garantía.

El mantenimiento debe realizarse por personal técnico cualificado bajo la responsabilidad de la empresa instaladora. El mantenimiento preventivo de la instalación incluirá, al menos, una visita (anual para el caso de instalaciones de potencia de hasta 100 kWp y semestral para el resto) en la que se realizarán las siguientes actividades:

- Comprobación de las protecciones eléctricas.
- Comprobación del estado de los módulos: comprobación de la situación respecto al proyecto original y verificación del estado de las conexiones.
- Comprobación del estado del inversor: funcionamiento, lámparas de señalizaciones, alarmas, etc.
- Comprobación del estado mecánico de cables y terminales (incluyendo cables de tomas de tierra y reapriete de bornas), pletinas, transformadores, ventiladores/extractores, uniones, reaprietes, limpieza.

Realización de un informe técnico de cada una de las visitas, en el que se refleje el estado de las instalaciones y las incidencias acaecidas. Registro de las operaciones de mantenimiento realizadas en un libro de mantenimiento, en el que constará la identificación del personal de mantenimiento (nombre, titulación y autorización de la empresa).

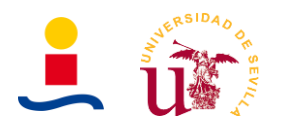

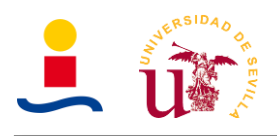

# **IV. PRESUPUESTO**

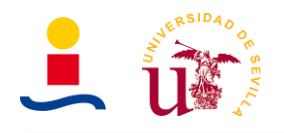

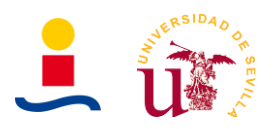

### **1. Presupuesto**

El presupuesto de este proyecto será dividido en 4 capítulos correspondientes a lo siguiente:

- Capítulo 1. Instalación eléctrica y protecciones.
- Capítulo 2. Instalación de generación fotovoltaica.
- Capítulo 3. Mano de obra y construcción.
- Capítulo 4. Legalización y tramitación del proyecto.

En los siguientes puntos se detallará cada una de las partes que compondrán el presupuesto de cada capítulo y finalmente se mostrará un resumen con el precio total de la instalación y el beneficio industrial para el ingeniero encargado de realizar este proyecto.

# **1.1. Instalación eléctrica y protecciones**

El presupuesto correspondiente a la instalación eléctrica y protecciones es aquel que comprende cableado, protecciones como magnetotérmicos, diferenciales etc. En la Tabla 55 se recogen todos los elementos y su descripción y cantidad.

Tabla 55. Capítulo 1. Instalación eléctrica y protecciones.

#### **CAPÍTULO 1. INSTALACIÓN ELÉCTRICA Y PROTECCIONES**

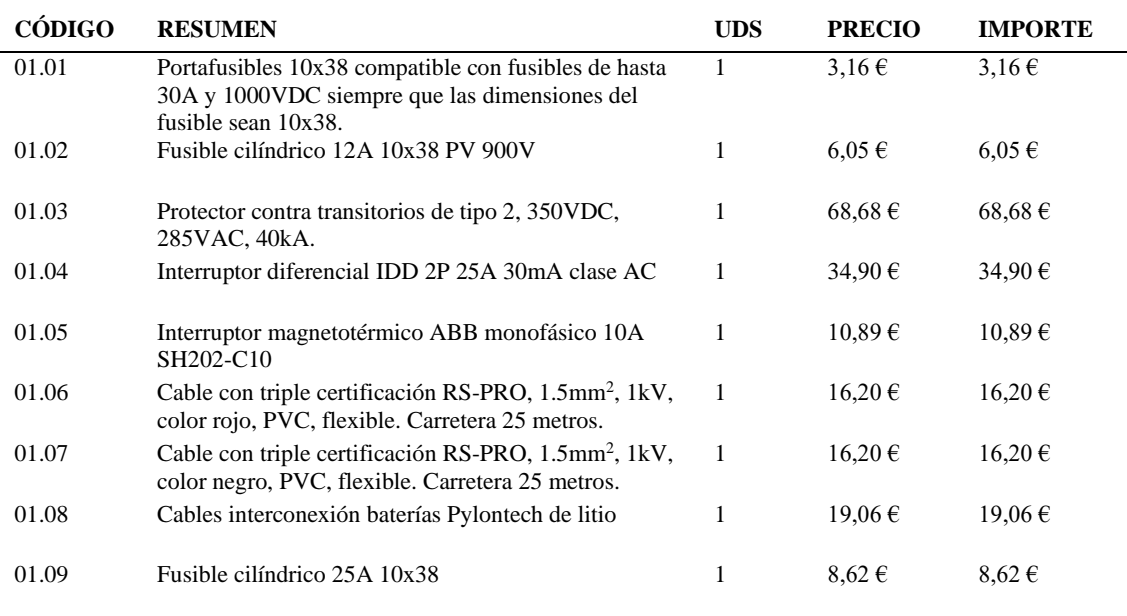

#### **TOTAL CAPÍTULO 1. INSTALACIÓN ELÉCTRICA Y PROTECCIONES 183,76 €**

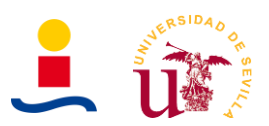

# **1.2. Instalación de generación fotovoltaica**

El presupuesto correspondiente a la instalación de generación fotovoltaica es aquel que comprende los paneles fotovoltaicos utilizados, las baterías utilizadas y los elementos auxiliares necesarios como inversor, convertidores en caso de que se usasen, estructuras de fijación de los paneles etc. En la Tabla 56 podemos observar el resumen del presupuesto de este capítulo y su importe total.

Tabla 56. Capítulo 2. Instalación de generación fotovoltaica.

#### **CAPÍTULO 2. INSTALACIÓN DE GENERACIÓN FOTOVOLTAICA**

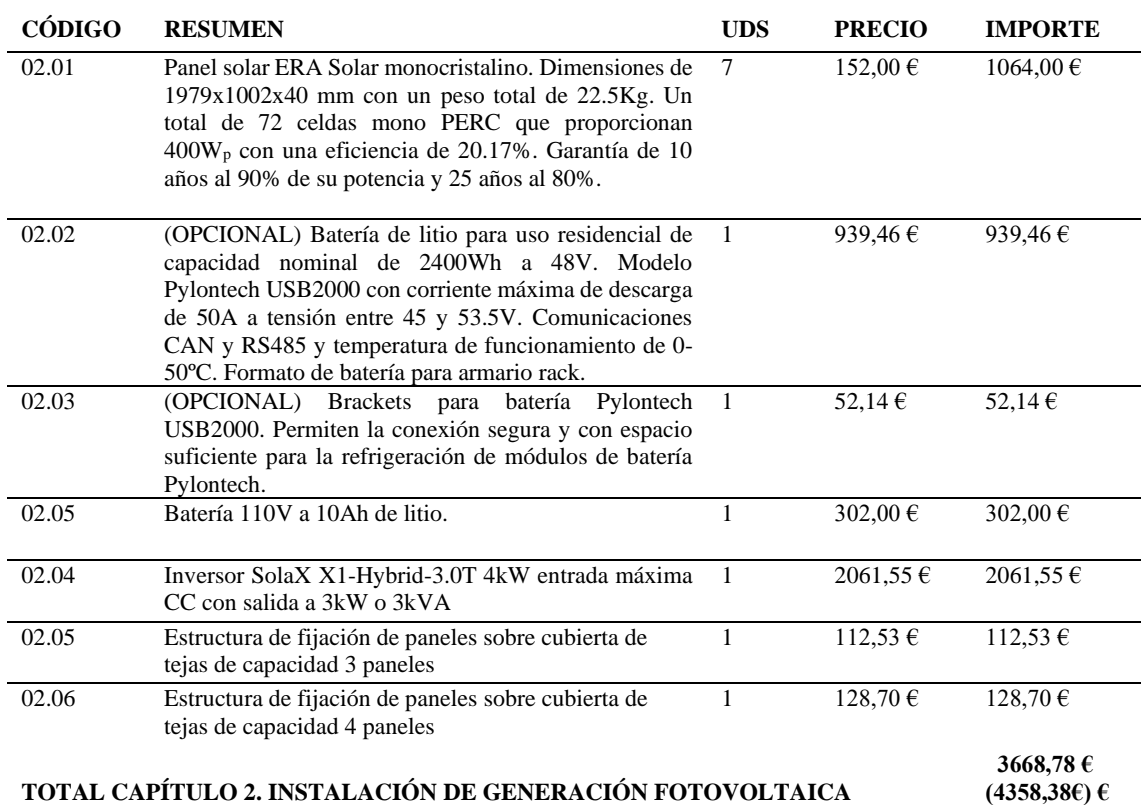

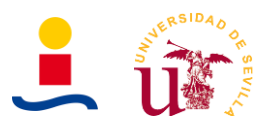

# **1.3. Mano de obra y construcción**

En este capítulo se describen los costes asociados a la mano de obra necesaria para realizar toda la instalación, es decir, colocar las estructuras de fijación en los tejados, subir y colocar los paneles correctamente, tirar cableado con canaletas, colocación de las baterías, colocación del inversor etc. En la Tabla 57 se recogen los datos relativos a mano de obra.

Tabla 57. Capítulo 3. Mano de obra y construcción.

#### **CAPÍTULO 3. MANO DE OBRA Y CONSTRUCCIÓN**

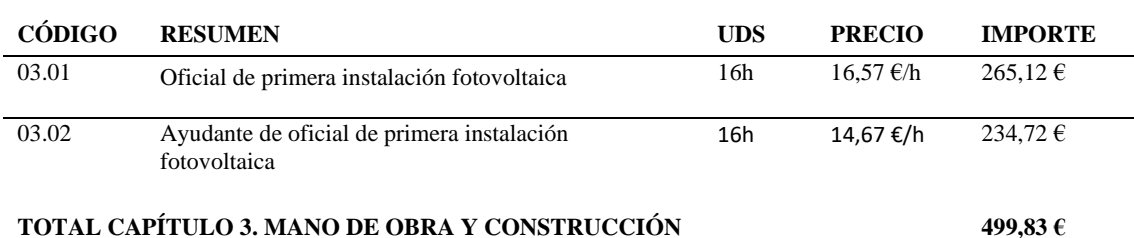

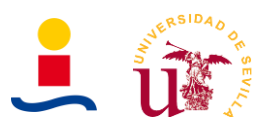

# **1.4. Legalización y tramitación del proyecto**

En este capítulo se describen los costes asociados a la legalización y tramitación de la instalación fotovoltaica cumpliendo todos los requisitos establecidos en el RD244/2019 donde se establece el autoconsumo de energía eléctrica. En la Tabla 58 se tiene un resumen de los coste de este capítulo.

Tabla 58. Capítulo 4. Legalización y tramitación del proyecto.

#### **CAPÍTULO 4. LEGALIZACIÓN Y TRAMITACIÓN DEL PROYECTO**

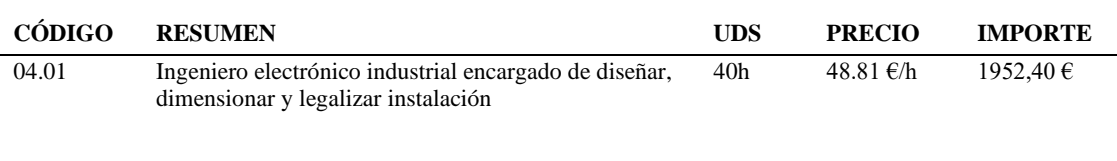

**TOTAL CAPÍTULO 4. LEGALIZACIÓN Y TRAMITACIÓN DEL PROYECTO 1952,40 €**

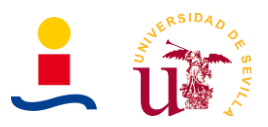

# **1.5. Resumen del presupuesto**

El coste total final para ejecutar y llevar a cabo este proyecto es el que se observa en la Tabla 59, que contiene un resumen del coste de cada uno de los capítulos vistos anteriormente.

Tabla 59. Resumen del presupuesto de los capítulos.

#### **RESUMEN PRESUPUESTO CAPÍTULOS**

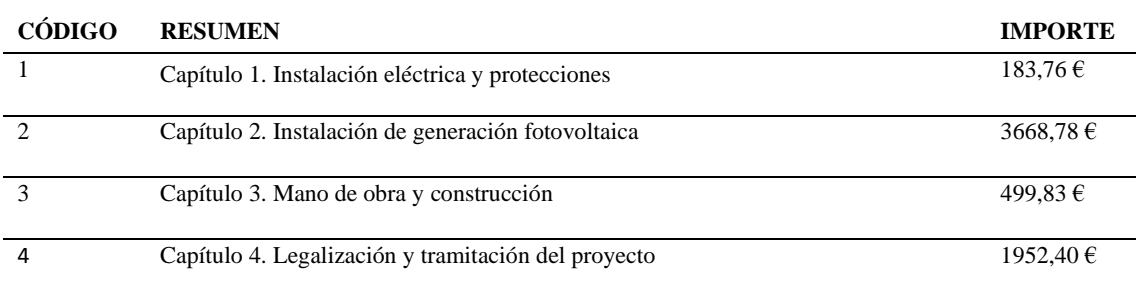

#### **TOTAL PRESUPUESTO DE EJECUCIÓN 6304,77 €**

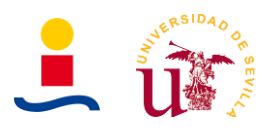

# **2. Planificación**

En este punto se describirá la planificación y desarrollo del trabajo de fin de máster aquí descrito. Idealmente en un caso de proyecto real, debería explicar la planificación y ejecución del proyecto, proporcionando plazos y actividades a realizar cada día.

# **2.1. Planificación del trabajo de fin de máster**

El trabajo de fin de máster aquí descrito es el de diseño óptimo de sistema de generación fotovoltaico con almacenamiento en baterías para vivienda unifamiliar haciendo uso de técnicas de machine learning. Las diferentes etapas generales por las que se pasó para desarrollar este TFM son las siguientes:

- **Estudio de documentación y primeras implementaciones:** La técnica de Machine Learning a utilizar para el dimensionamiento óptimo es el algoritmo genético. Dado que anteriormente nunca se trató nada con algoritmo genético, se requirió un tiempo para informarse de cómo funciona dicho algoritmo y cómo se debe usar dicho algoritmo en Matlab, entorno de programación que se utilizó para implementar todo el código. También, en esta etapa, se desarrollaron las primeras implementaciones sencillas haciendo uso del algoritmo genético, para entender cómo funcionaba y qué era necesario desarrollar.
- **Desarrollo GUI:** Una vez se conocía el funcionamiento del algoritmo y los parámetros básicos que este necesitaba para funcionar en Matlab, se siguió implementando código que determinase el número de paneles y baterías que optimizaban cierta función. Esta etapa fue la que más duro durante todo el desarrollo del TFM y el resultado final es una aplicación implementada en App Designer (Herramienta de Matlab). Fueron dos las implementaciones a nivel de código: una aplicación para el cálculo de instalaciones fotovoltaicas y otro programa (Sin GUI) para el cálculo de electrolineras.
- **Redacción de documentos:** Por último el trabajo de fin de máster se culminó escribiendo en Microsoft Word todos los documentos necesarios para justificar el trabajo. En concreto, se quiso insistir en presentar todos aquellos documentos que se exigen en proyectos de ingeniería reales: memoria, anexos, pliego de condiciones, presupuesto y mediciones y planos. Adicionalmente se incluye un manual de usuario para entender el funcionamiento de la GUI de cálculo de instalaciones fotovoltaicas implementada.

A continuación, se muestra un diagrama de Gantt donde se observan las diferentes etapas o fases por las que el alumno atravesó para el desarrollo de este trabajo con el tiempo aproximado dedicado a cada una de ellas. Dicho diagrama de Gantt fue desarrollado con el programa OpenProj.

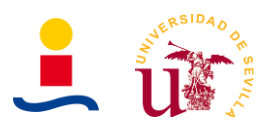

En la Tabla 60 se puede observar las distintas actividades llevadas a cabo con su fecha de inicio y fecha de fin. Hay que aclarar que la duración en días de cada etapa es la de los días laborables, sin contar sábados ni domingos y teniendo en cuenta también que todas las etapas comienzan el día de inicio a las 08:00 y terminan en la fecha de fin a las 17:00.

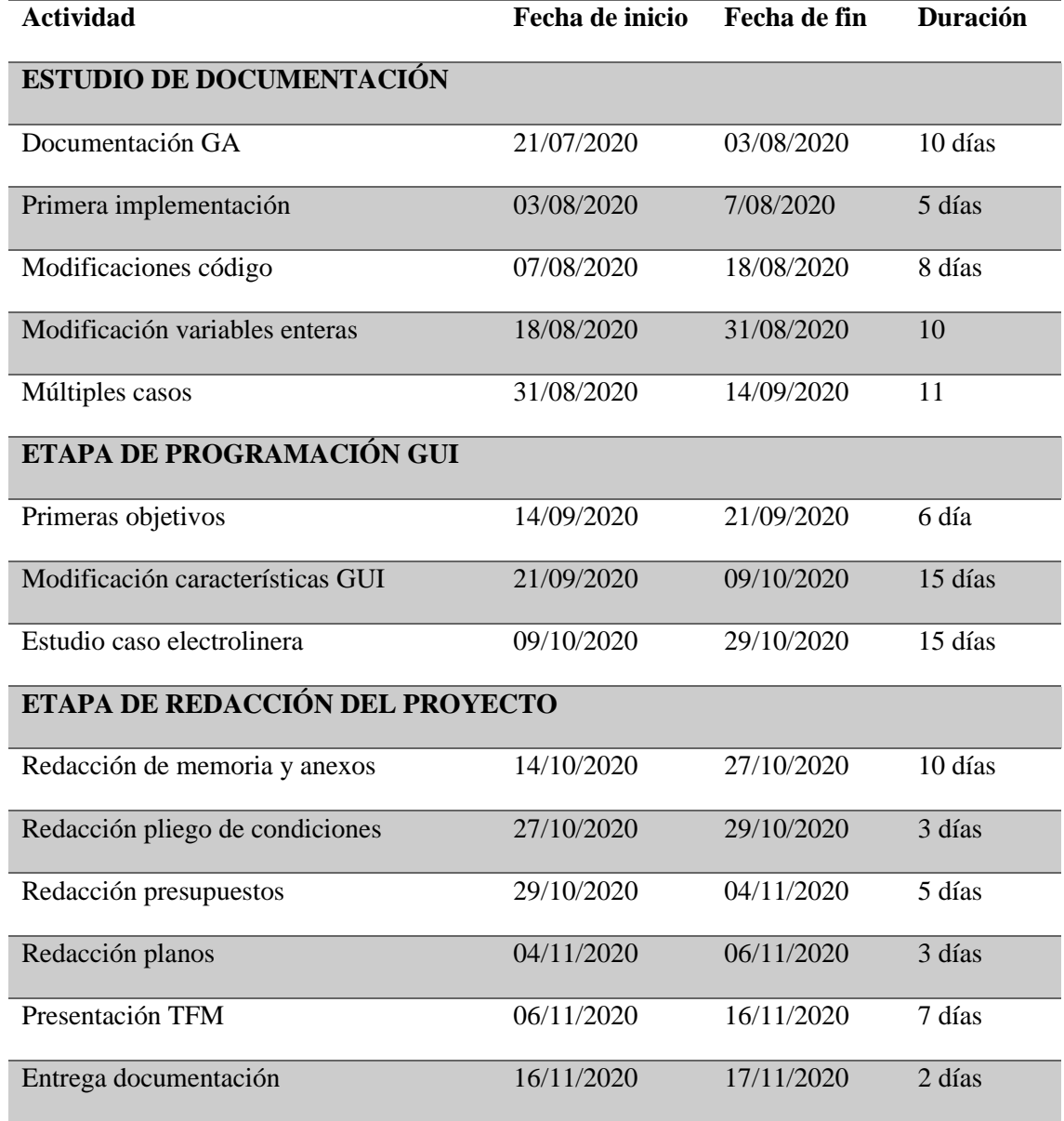

Tabla 60. Planificación del desarrollo de este TFM.

En el siguiente apartado, en la Figura 108 y la Figura 109, se puede observar el diagrama de Gantt completo de la planificación del desarrollo de este trabajo de fin de máster.

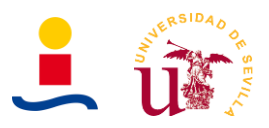

# **2.2. Diagrama de Gantt**

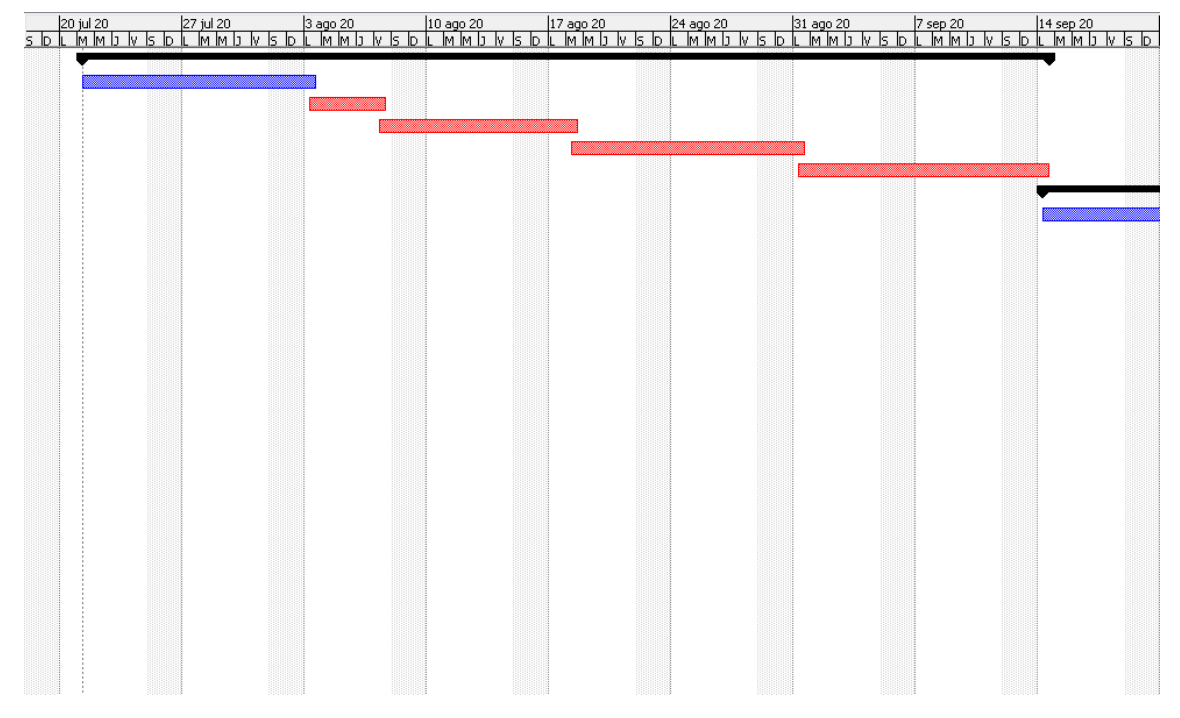

Figura 108. Parte 1 del diagrama de Gantt.

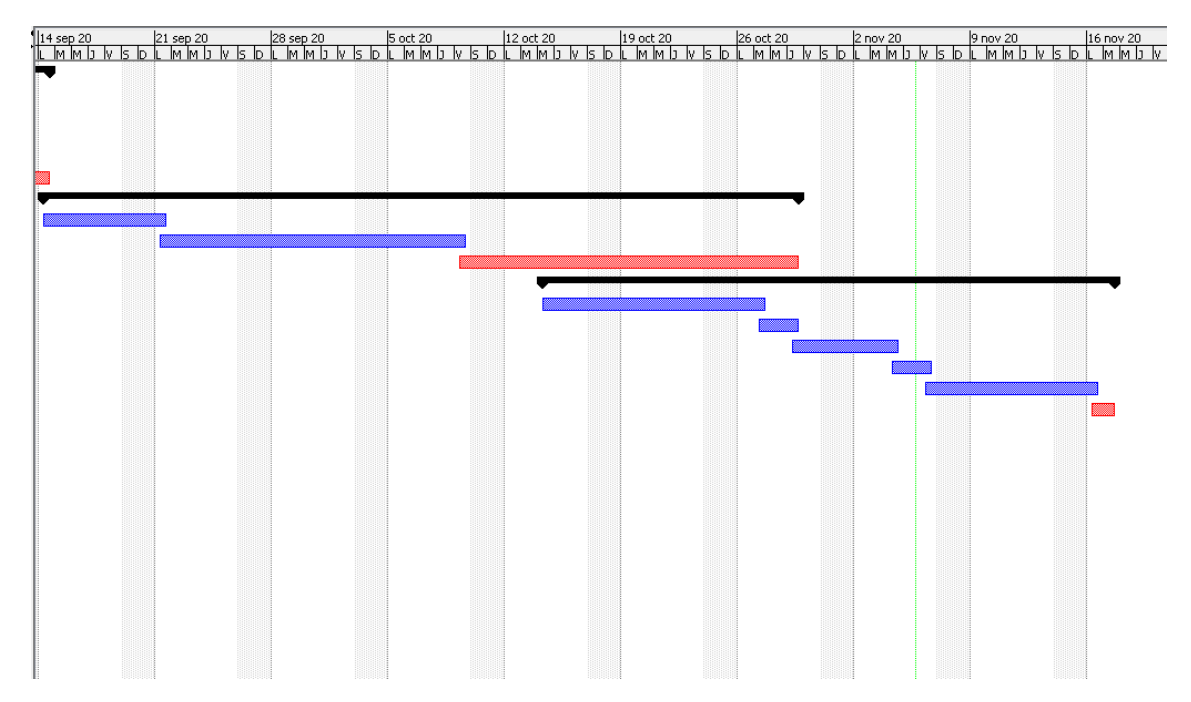

Figura 109. Parte 2 del diagrama de Gantt.

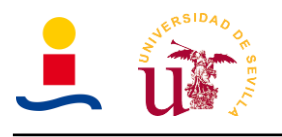

# **V. PLANOS**

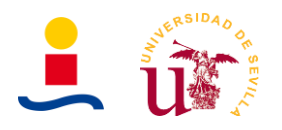

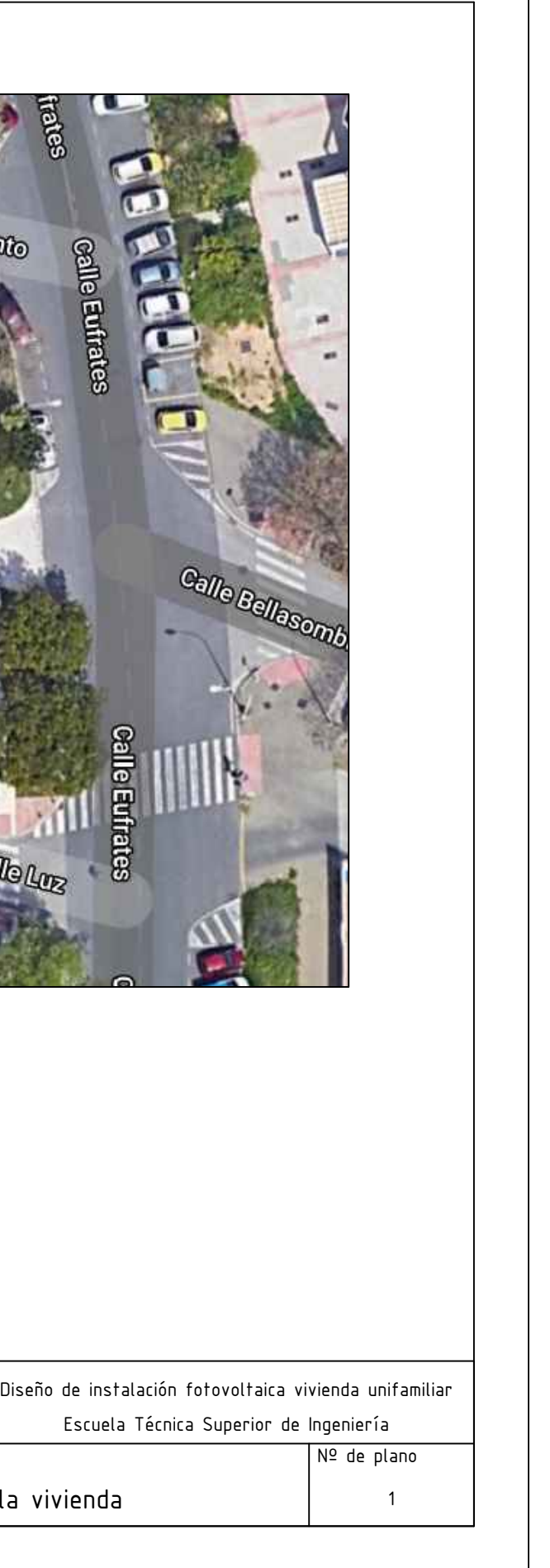

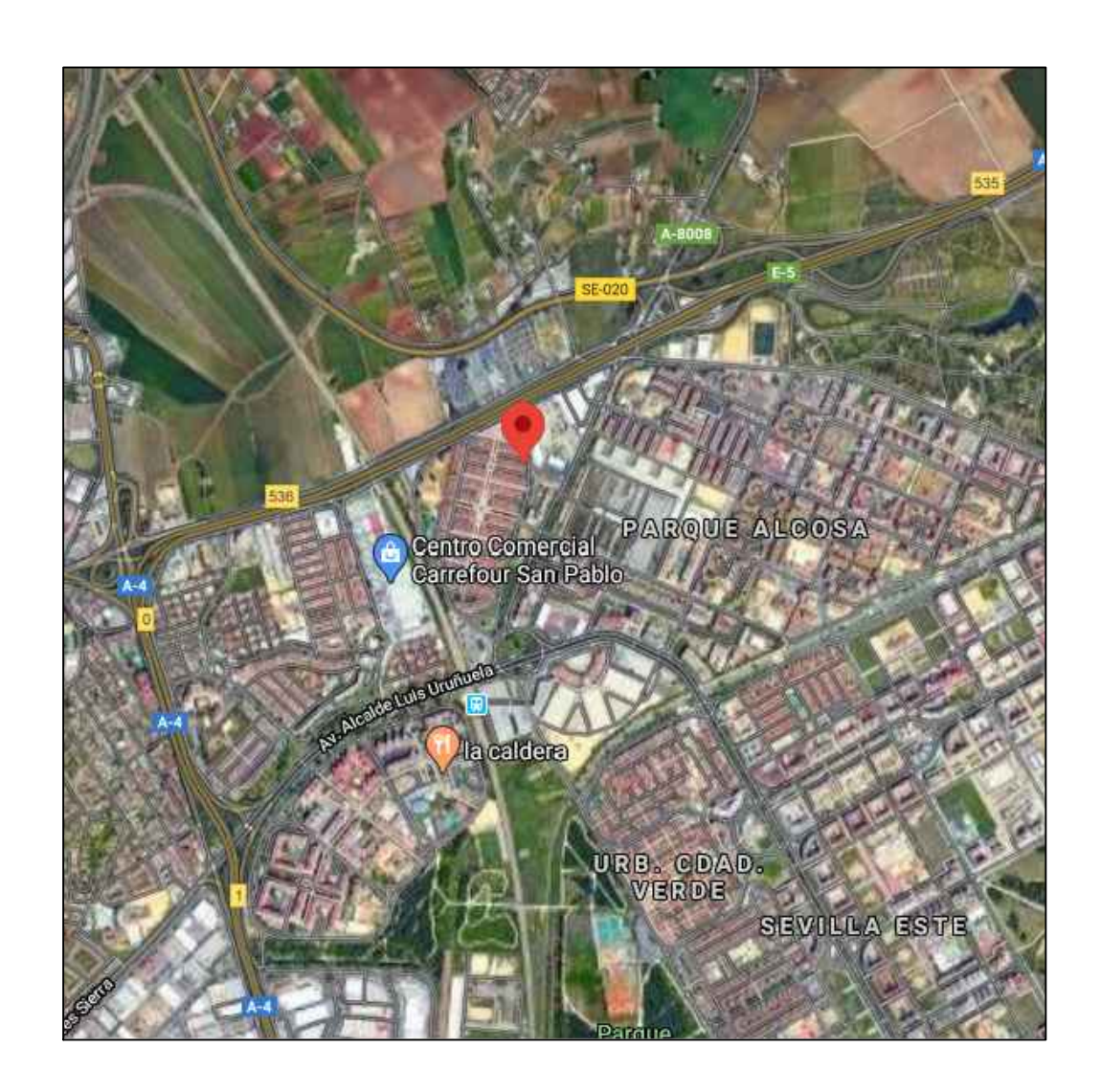

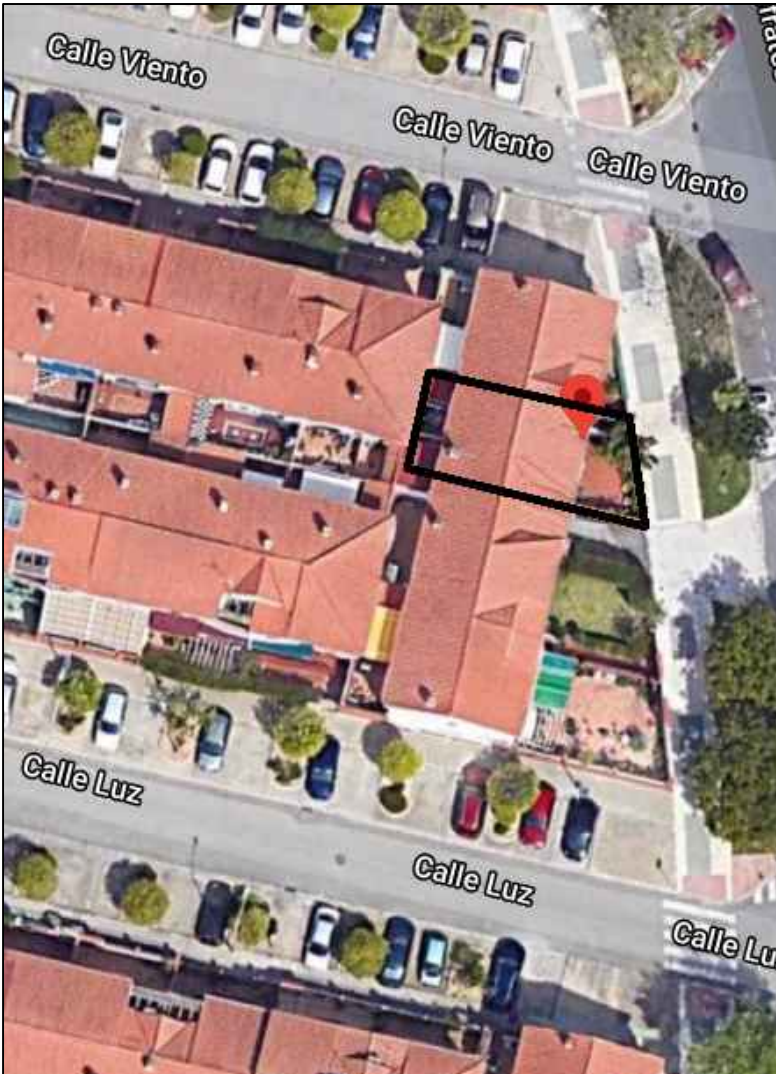

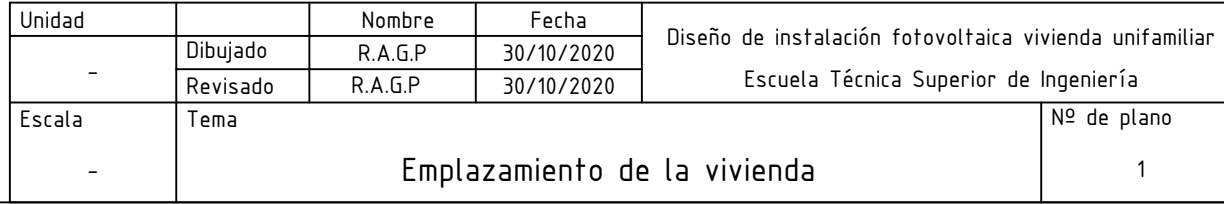

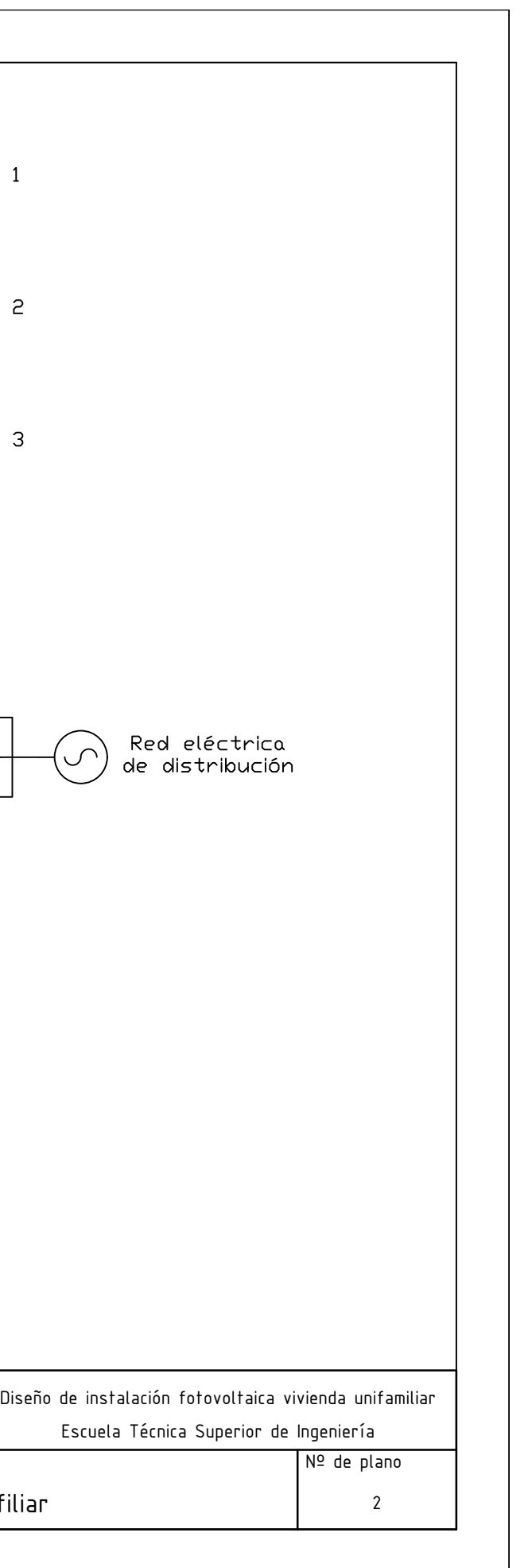

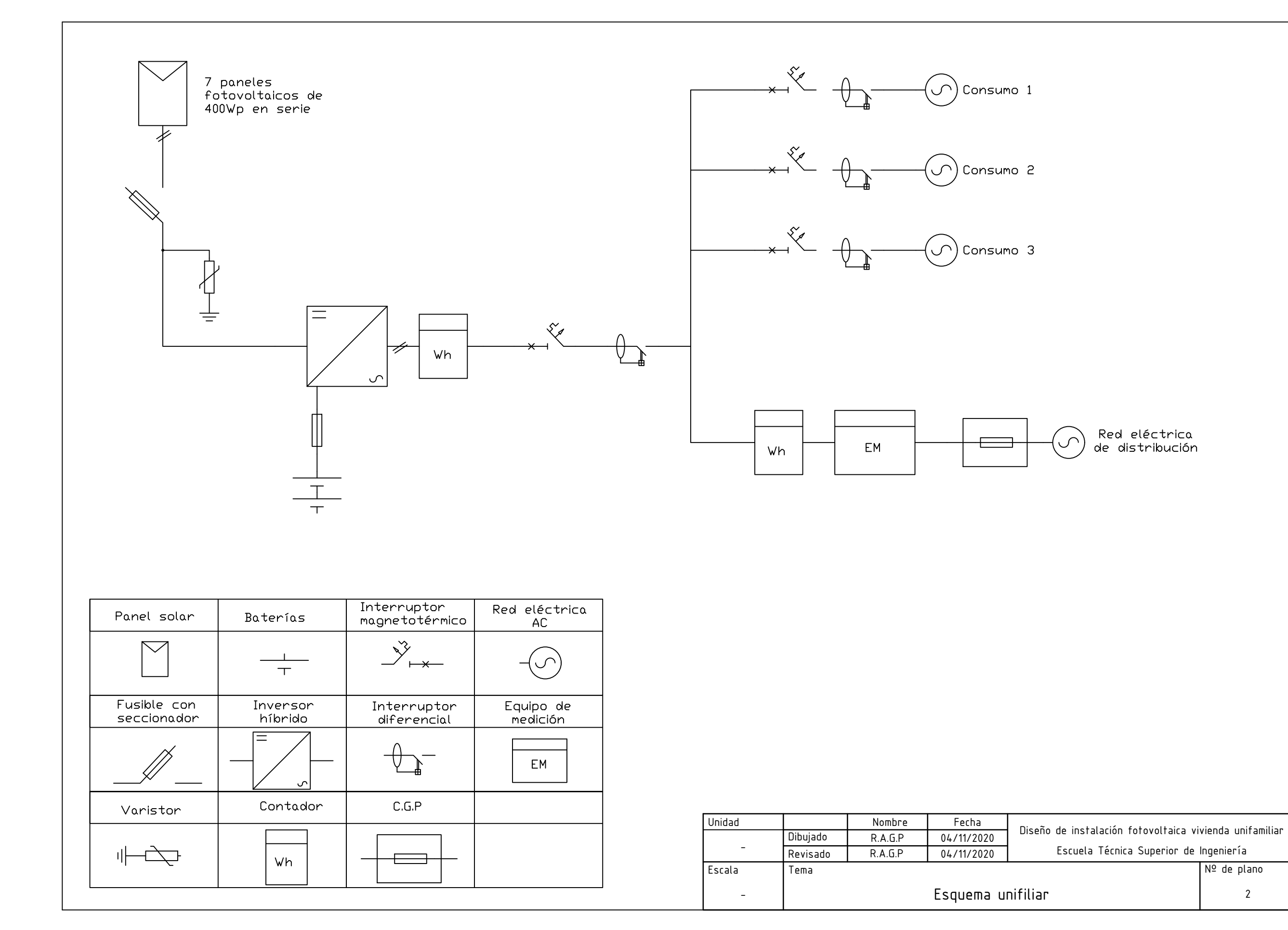